# **OptiPlex 3070 v provedení Small Form Factor**

Servisní manuál

**Regulační model: D11S Regulační typ: D11S004 Srpen 2021 Rev. A01**

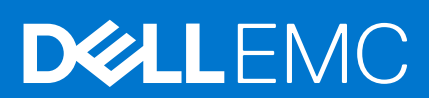

### Poznámky, upozornění a varování

**POZNÁMKA:** POZNÁMKA označuje důležité informace, které umožňují lepší využití produktu.

**VÝSTRAHA: UPOZORNĚNÍ varuje před možným poškozením hardwaru nebo ztrátou dat a obsahuje pokyny, jak těmto problémům předejít.**

**VAROVÁNÍ: VAROVÁNÍ upozorňuje na potenciální poškození majetku a riziko úrazu nebo smrti.**

© 2019–2021 Dell Inc. nebo dceřiné společnosti Všechna práva vyhrazena. Dell, EMC a ostatní ochranné známky jsou ochranné známky společnosti Dell Inc. nebo dceřiných společností. Ostatní ochranné známky mohou být ochranné známky svých vlastníků.

# **Obsah**

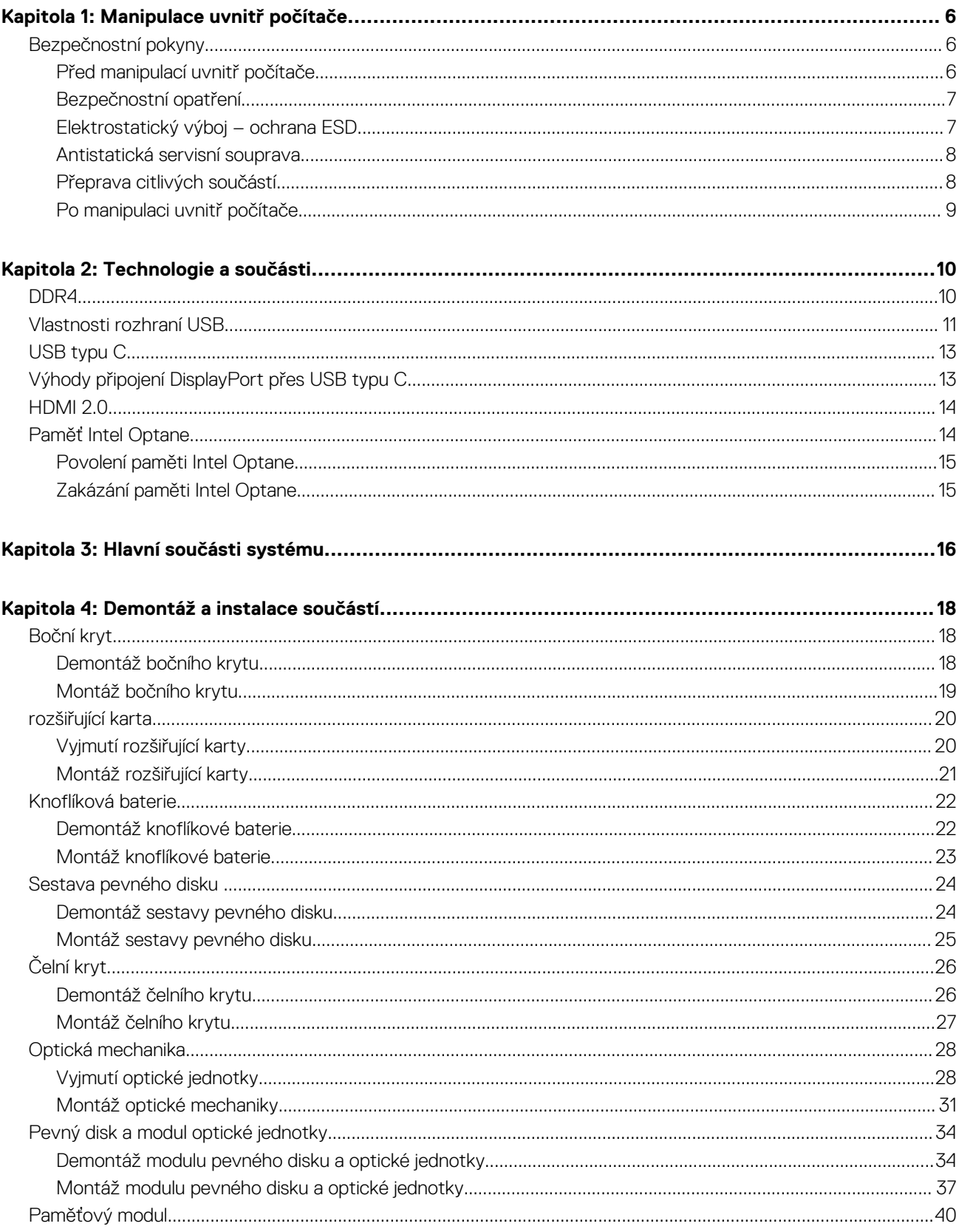

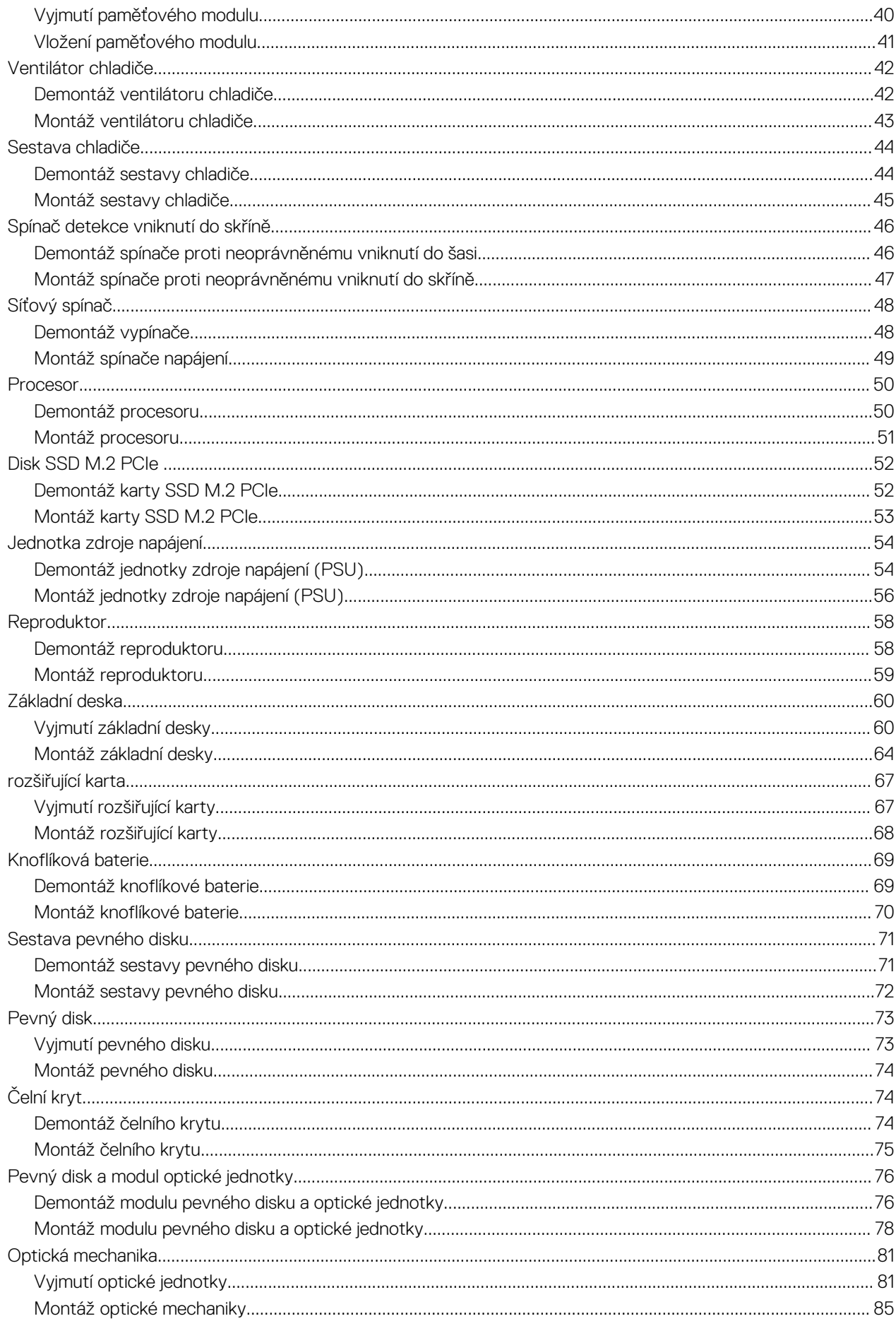

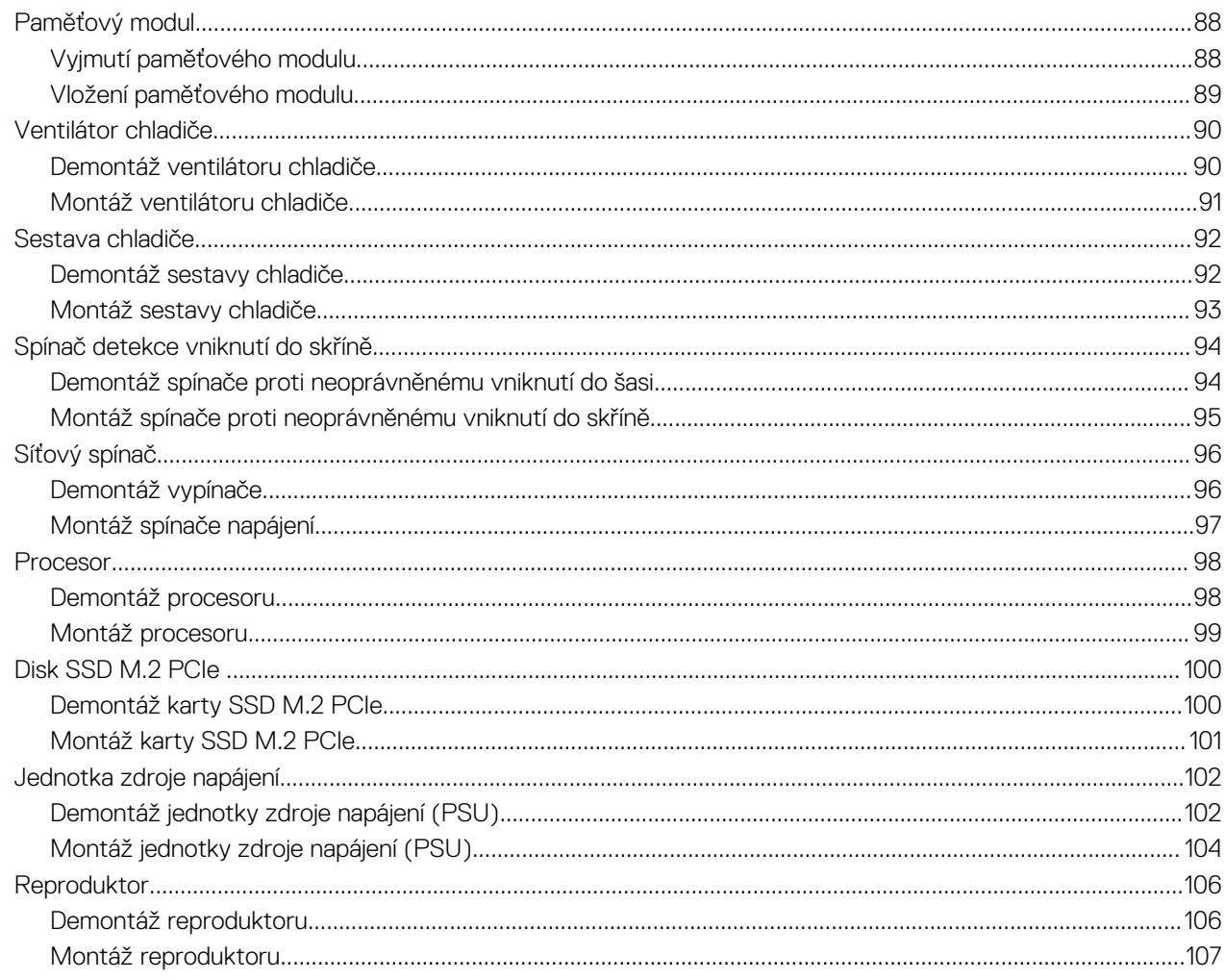

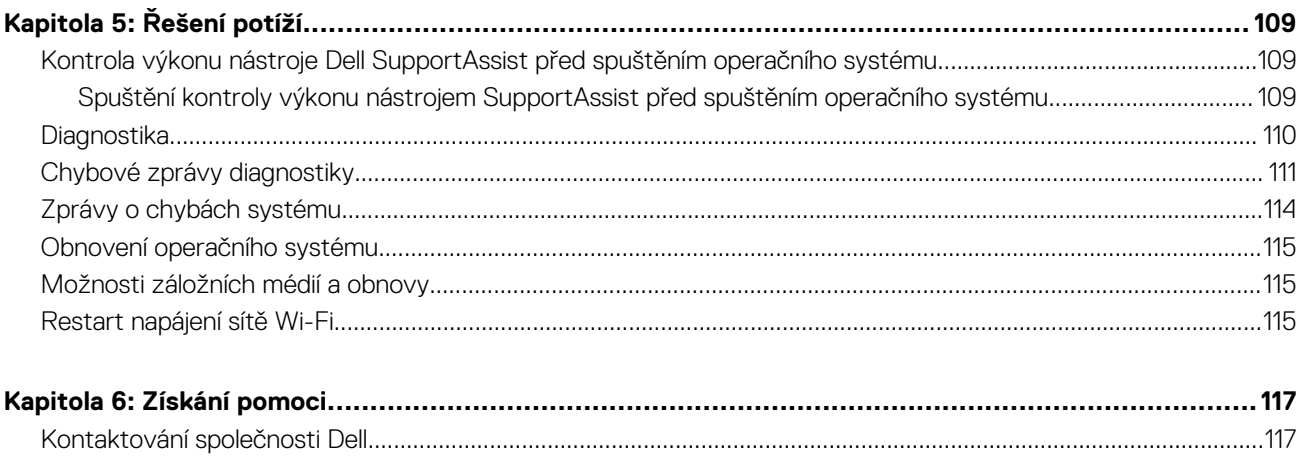

# **Manipulace uvnitř počítače**

**1**

#### <span id="page-5-0"></span>**Témata:**

• Bezpečnostní pokyny

## **Bezpečnostní pokyny**

Dodržováním následujících bezpečnostních zásad zabráníte možnému poškození počítače a zajistíte vlastní bezpečnost. Není-li uvedeno jinak, každý postup uvedený v tomto dokumentu vyžaduje splnění následujících podmínek:

- Přečetli jste si bezpečnostní informace dodané s počítačem.
- Komponentu je možné nahradit nebo (v případě zakoupení samostatně) nainstalovat pomocí postupu pro odebrání provedeném v obráceném pořadí.
- **VAROVÁNÍ: Před manipulací uvnitř počítače si přečtěte bezpečnostní informace dodané s počítačem. Další informace** ∧ **o vzorových bezpečnostních postupech naleznete na [domovské stránce Soulad s předpisy](https://www.dell.com/learn/regulatory-compliance).**
- **VÝSTRAHA: Mnohé z oprav smí provádět pouze certifikovaný servisní technik. Sami byste měli pouze řešit menší potíže a provádět jednoduché opravy, ke kterým vás opravňuje dokumentace k produktu nebo ke kterým vás vyzve tým servisu a podpory online či telefonicky. Na škody způsobené neoprávněným servisním zásahem se nevztahuje záruka společnosti Dell. Přečtěte si a dodržujte bezpečnostní pokyny dodané s produktem.**
- **VÝSTRAHA: Aby nedošlo k elektrostatickému výboji, použijte uzemňovací náramek nebo se opakovaně dotýkejte nenatřeného kovového povrchu, když se dotýkáte konektoru na zadní straně počítače.**
- **VÝSTRAHA: Zacházejte se součástmi a kartami opatrně. Nedotýkejte se součástí ani kontaktů na kartě. Držte kartu za okraje nebo za montážní svorku. Komponenty, jako je například procesor, držte za okraje, ne za kolíky.**
- **VÝSTRAHA: Při odpojování kabelu vytahujte kabel za konektor nebo za vytahovací poutko, ne za vlastní kabel. Konektory některých kabelů mají upevňovací západku. Pokud odpojujete tento typ kabelu, před jeho vytažením západku zmáčkněte. Když oddělujete konektory od sebe, zarovnejte je tak, aby nedošlo k ohnutí kolíků. Také před připojením kabelu se ujistěte, že jsou oba konektory správně zarovnané.**
- **POZNÁMKA:** Než otevřete kryt počítače nebo jeho panely, odpojte veškeré zdroje napájení. Poté, co dokončíte práci uvnitř počítače, namontujte všechny kryty, panely a šrouby a teprve poté připojte počítač ke zdroji napájení.
- **POZNÁMKA:** Barva počítače a některých součástí se může lišit od barev uvedených v tomto dokumentu.

## **Před manipulací uvnitř počítače**

- 1. Uložte a zavřete všechny otevřené soubory a ukončete všechny spuštěné aplikace.
- 2. Vypněte počítač. Klikněte na tlačítko: **Start** > **Napájení** > **Vypnout**.

**POZNÁMKA:** Používáte-li jiný operační systém, vyhledejte pokyny ohledně jeho vypnutí v příslušné dokumentaci.

- 3. Odpojte počítač a všechna připojená zařízení od elektrických zásuvek.
- 4. Odpojte od počítače všechna připojená síťová a periferní zařízení, jako například klávesnici, myš a monitor.
- 5. Vyjměte z počítače všechny paměťové karty nebo optické disky (pokud je potřeba).
- 6. Po odpojení počítače uzemněte základní desku stisknutím tlačítka napájení a jeho přidržením po dobu 5 sekund.

#### **VÝSTRAHA: Položte počítač na rovný, měkký a čistý povrch, abyste zabránili poškrábání displeje.**

7. Položte počítač čelem dolů.

## <span id="page-6-0"></span>**Bezpečnostní opatření**

Kapitola o bezpečnostních opatřeních popisuje hlavní kroky, které je třeba podniknout před zahájením jakékoli demontáže.

Před veškerými montážemi a opravami, jež zahrnují demontáž a opětovnou montáž, si prostudujte následující bezpečnostní opatření:

- Systém a všechna k němu připojená periferní zařízení vypněte.
- Systém a všechna k němu připojená periferní zařízení odpojte od napájení střídavým proudem.
- Od systému odpojte všechny síťové, telefonní a komunikační kabely.
- Při práci uvnitř jakéhokoli používejte antistatickou servisní soupravu, která chrání před elektrostatickým výbojem (ESD).
- Každou součást po demontáži umístěte na antistatickou podložku.
- Noste obuv s nevodivou gumovou podrážkou. Snížíte tím riziko úrazu elektrickým proudem.

### Pohotovostní napájení

Produkty Dell s pohotovostním napájením je nutné před otevřením jejich krytu odpojit od napájecího zdroje. Systémy s pohotovostním napájením jsou pod napětím i tehdy, když jsou vypnuté. Toto vnitřní napájení umožňuje systém na dálku zapnout (funkce Wake on LAN) nebo přepnout do režimu spánku a nabízí další pokročilé funkce pro řízení spotřeby.

Po odpojení kabelu by mělo k odstranění zbytkové energie na základní desce stačit na 15 sekund stisknout a podržet tlačítko napájení.

### Vodivé propojení

Vodivé propojení je způsob připojení dvou či více uzemňovacích vodičů ke stejnému elektrickému potenciálu. K jeho vytvoření použijte antistatickou servisní soupravu. Propojovací vodič je třeba připojit k holému kovu, nikoli k lakovanému nebo nekovovému povrchu. Poutko na zápěstí si musíte řádně upevnit a musí být v kontaktu s vaší pokožkou. Před vytvořením vodivého propojení si sundejte veškeré šperky (např. hodinky, náramky či prsteny).

### **Elektrostatický výboj – ochrana ESD**

Statická elektřina představuje významné riziko při manipulaci s elektronickými součástmi, zejména pak s citlivými díly, jako jsou rozšiřovací karty, procesory, paměťové moduly DIMM nebo systémové desky. Pouhé velmi malé výboje statické elektřiny dokážou obvody poškodit způsobem, který na první pohled není patrný, ale může způsobovat občasné problémy či zkrácení životnosti produktu. Neustále rostoucí požadavky na nižší spotřebu a vyšší hustotu způsobují, že se ze statické elektřiny stává stále větší problém.

Vzhledem ke zvýšené hustotě polovodičů jsou poslední produkty společnosti Dell náchylnější na poškození statickou elektřinou. Z toho důvodu již některé dříve schválené postupy manipulace s díly nadále nelze uplatňovat.

Poškození statickou elektřinou může způsobovat dva typy poruch – katastrofické a občasné.

- **Katastrofické** Katastrofické poruchy představují přibližně 20 % poruch způsobených statickou elektřinou. Takové poruchy způsobují okamžité a úplné vyřazení zařízení z provozu. Příkladem katastrofické poruchy je zásah paměťového modulu DIMM statickou elektřinou, jehož důsledkem je příznak "No POST / No Video" (Žádný test POST / Žádné video) doprovázený zvukovým signálem, jenž značí chybějící nebo nefunkční paměť.
- **Občasné** Občasné poruchy představují přibližně 80 % poruch způsobených statickou elektřinou. Ve většině případů tyto poruchy nejsou okamžitě rozeznatelné. Paměťový modul DIMM je zasažen statickou elektřinou, ale trasování je pouze oslabeno a navenek nevykazuje známky poškození. Oslabená trasa se může tavit celé týdny či měsíce a během toho může docházet ke zhoršování integrity paměti, občasným chybám atd.

Ještě obtížněji rozpoznatelným a odstranitelným druhem poškození jsou takzvané latentní poruchy.

Poškození statickou elektřinou můžete předejít následujícím způsobem:

- Nasaďte si antistatické poutko na zápěstí, které je řádně uzemněno pomocí vodiče. Použití antistatických poutek na zápěstí bez uzemnění pomocí vodiče nadále není povoleno, protože neumožňuje odpovídající ochranu. Dotykem šasi před manipulací s díly nezajistíte odpovídající ochranu součástí, jež jsou vůči statické elektřině obzvlášť citlivé.
- Se všemi součástmi, které jsou citlivé na elektrostatické výboje, manipulujte v oblasti, kde nehrozí kontakt se statickou elektřinou. Pokud je to možné, použijte antistatické podlahové podložky a podložky na pracovní stůl.
- Součást citlivou na elektrostatické výboje vyjměte z antistatického obalu až tehdy, když budete připraveni ji nainstalovat v počítači. Před rozbalením antistatického obalu odstraňte ze svého těla statickou elektřinu.
- Součást citlivou na elektrostatické výboje před přepravou umístěte do antistatické nádoby nebo obalu.

## <span id="page-7-0"></span>**Antistatická servisní souprava**

Nemonitorovaná servisní souprava je nejčastěji používanou servisní soupravou. Každá servisní souprava sestává ze tří hlavních součástí: antistatické podložky, poutka na zápěstí a propojovacího vodiče.

### Součásti antistatické servisní soupravy

Součásti antistatické servisní soupravy jsou následující:

- **Antistatická podložka** Antistatická podložka je elektricky nevodivá a při servisních zákrocích slouží k odkládání dílů. Před použitím antistatické podložky je třeba si řádně nasadit poutko na zápěstí a propojovacím vodičem je připojit k této rohožce nebo jakémukoli holému plechovému dílu systému, na kterém pracujete. Jakmile budete takto řádně připraveni, náhradní díly lze vyjmout z antistatického obalu a umístit přímo na podložku. Dílům citlivým na statickou elektřinu nic nehrozí, pokud je máte v ruce, na antistatické rohožce, v systému nebo v obalu.
- **Poutko na zápěstí a propojovací vodič** Poutko na zápěstí lze propojovacím vodičem připojit přímo k holému plechovému dílu hardwaru (pokud antistatická podložka není potřeba) nebo k antistatické podložce, jež chrání hardware, který jste na ni umístili. Fyzickému propojení poutka na zápěstí, propojovacího vodiče, vaší pokožky, antistatické podložky a hardwaru se říká vodivé propojení. Používejte pouze servisní soupravy s poutkem na zápěstí, podložkou a propojovacím vodičem. Nikdy nepoužívejte poutka na zápěstí bez vodiče. Mějte vždy na paměti, že vnitřní vodiče poutka na zápěstí jsou náchylné na běžné opotřebení a musí být pravidelně kontrolovány příslušnou zkoušečkou, aby nedošlo k nechtěnému poškození hardwaru statickou elektřinou. Poutko na zápěstí a propojovací vodič doporučujeme přezkušovat jednou týdně.
- **Zkoušečka antistatického poutka na zápěstí** Vodiče uvnitř antistatického poutka se postupem času opotřebovávají. Pokud používáte nemonitorovanou servisní soupravu, poutko na zápěstí doporučujeme přezkušovat před každým servisním zákrokem a nejméně jednou týdně. Nejlépe se k tomu hodí zkoušečka poutek na zápěstí. Pokud vlastní zkoušečku poutek na zápěstí nemáte, zeptejte se, jestli ji nemají ve vaší oblastní pobočce. Chcete-li poutko na zápěstí přezkoušet, připojte je propojovacím vodičem ke zkoušečce a stiskněte příslušné tlačítko. Pokud zkouška dopadne úspěšně, rozsvítí se zelený indikátor LED, pokud nikoli, rozsvítí se červený indikátor LED a ozve se zvuková výstraha.
- **Izolační prvky**  Zařízení citlivá na statickou elektřinu (např. plastové kryty chladičů) je nezbytně nutné udržovat v dostatečné vzdálenosti od vnitřních dílů, které slouží jako izolátory a často jsou velmi nabité.
- **Pracovní prostředí**  Před použitím antistatické servisní soupravy posuďte situaci na pracovišti u zákazníka. Například při servisu serverů se souprava používá jiným způsobem než při servisu stolních a přenosných počítačů. Servery jsou obvykle umístěny v racku v datovém centru, zatímco stolní a přenosné počítače se obvykle nacházejí na stolech v kancelářích či kancelářských kójích. K práci vždy zvolte velkou, otevřenou a rovnou plochu, na které se nic nenachází a kam se antistatická souprava společně s opravovaným systémem snadno vejdou. Na pracovišti by také neměly být žádné izolační prvky, které by mohly způsobit zásah statickou elektřinou. Při manipulací s jakýmikoli hardwarovými součástmi je nutné veškeré izolátory v pracovní oblasti (jako je polystyren či jiné plasty) vždy umístit do minimální vzdálenosti 30 centimetrů (12 palců) od citlivých dílů.
- **Antistatický obal**  Veškerá zařízení citlivá na statickou elektřinu musí být přepravována a předávána v antistatickém obalu. Doporučuje se použití kovových staticky stíněných obalů. Poškozenou součást je třeba vrátit ve stejném antistatickém obalu, v jakém jste obdrželi náhradní díl. Antistatický obal je nutné přehnout a zalepit lepicí páskou. Také je nutné použít pěnový obalový materiál, který byl součástí balení náhradního dílu. Zařízení citlivá na statickou elektřinu vyjměte z obalu pouze na pracovním povrchu, který chrání před statickou elektřinou. Tato zařízení nikdy neumisťujte na antistatický obal, protože antistatické stínění funguje pouze uvnitř tohoto obalu. Součásti vždy držte v ruce nebo umístěte na antistatickou podložku, do systému nebo do antistatického obalu.
- Přeprava citlivých součástí Přepravované součásti (např. náhradní díly nebo díly vracené společnosti Dell), které jsou citlivé na statické elektřinu, je bezpodmínečně nutné chránit v antistatických obalech.

### Shrnutí ochrany před statickou elektřinou

Doporučuje se, aby všichni technici při servisních zákrocích na produktech Dell vždy používali běžné antistatické poutko na zápěstí s propojovacím uzemňovacím vodičem a antistatickou podložkou. Dále je nezbytně nutné, aby technici při servisu chránili citlivé součásti od všech izolátorů a aby k přepravě těchto součástí používali antistatické obaly.

## **Přeprava citlivých součástí**

Přepravované součásti (např. náhradní díly nebo díly vracené společnosti Dell), které jsou citlivé na statickou elektřinu, je bezpodmínečně nutné chránit v antistatických obalech.

### Zvedání vybavení

Při zvedání těžkého vybavení se řiďte následujícími pokyny:

#### <span id="page-8-0"></span>**VÝSTRAHA: Nezvedejte předměty o hmotnosti překračující 50 liber. Vždy využijte pomoc dalších lidí nebo mechanického zvedacího zařízení.**

- 1. Nohama se pevně zapřete. Rozkročte se s chodidly do stran na stabilním povrchu.
- 2. Zatněte břišní svaly. Břišní svaly při zvedání podepírají vaši páteř, čímž kompenzují působení tíhy zvedaného předmětu.
- 3. Ke zvedání využijte sílu svých nohou, nikoli zad.
- 4. Zvedaný předmět si držte u těla. Čím blíže jej budete mít k páteři, tím méně budete namáhat svá záda.
- 5. Při zvedání či pokládání předmětu držte záda rovně. Zvedaný předmět nezatěžujte vlastní vahou. Při zvedání nekruťte svým tělem ani zády.
- 6. Stejnými pokyny, avšak v opačném pořadí, se řiďte při pokládání předmětu.

## **Po manipulaci uvnitř počítače**

**POZNÁMKA:** Pokud šrouby uvnitř počítače zůstanou uvolněné nebo volně ležet, můžete počítač vážně poškodit.

- 1. Našroubujte všechny šrouby a ujistěte se, že žádné nezůstaly volně uvnitř počítače.
- 2. Připojte všechna externí zařízení, periferní zařízení a kabely, které jste odpojili před prací uvnitř počítače.
- 3. Vraťte zpět všechny karty, disky a ostatní části, které jste odebrali před prací v počítači.
- 4. Připojte počítač a všechna připojená zařízení do elektrických zásuvek.
- 5. Zapněte počítač.

# **Technologie a součásti**

<span id="page-9-0"></span>Tato kapitola popisuje technologii a součásti dostupné v systému. **Témata:**

- DDR4
- [Vlastnosti rozhraní USB](#page-10-0)
- [USB typu C](#page-12-0)
- [Výhody připojení DisplayPort přes USB typu C](#page-12-0)
- [HDMI 2.0](#page-13-0)
- [Paměť Intel Optane](#page-13-0)

## **DDR4**

Paměť DDR4 (dvojitá rychlost přenosu dat, čtvrtá generace) je rychlejší nástupce pamětí s technologií DDR2 a DDR3, který umožňuje využít kapacitu až 512 GB na jeden modul DIMM, na rozdíl od maxima 128 GB na jeden modul DIMM paměti DDR3. Zámek synchronní dynamické paměti s náhodným přístupem DDR4 je jinde než SDRAM nebo DDR, aby se uživateli zabránilo nainstalovat do systému nesprávný typ paměti.

Paměť DDR4 potřebuje o 20 % nižší napětí, pouze 1,2 V, ve srovnání s pamětí DDR3, která k provozu vyžaduje elektrické napětí 1,5 V. Paměť DDR4 podporuje také nový velmi úsporný režim Deep power-down, který umožňuje hostujícímu zařízení přejít do pohotovostního režimu bez nutnosti obnovit paměť. Od režimu Deep power-down se očekává, že sníží spotřebu energie v pohotovostním režimu o 40 až 50 %.

## Podrobnosti paměti DDR4

Mezi paměťovými moduly DDR3 a DDR4 jsou následující drobné rozdíly.

#### Jinde umístěný zámek

Zámek je na modulu DDR4 umístěn jinde než na modulu DDR3. Oba zámky jsou na okraji, kterým se modul vkládá do slotu, poloha na modulu DDR4 je však jinde, aby se zabránilo instalaci modulu do nekompatibilní desky nebo platformy.

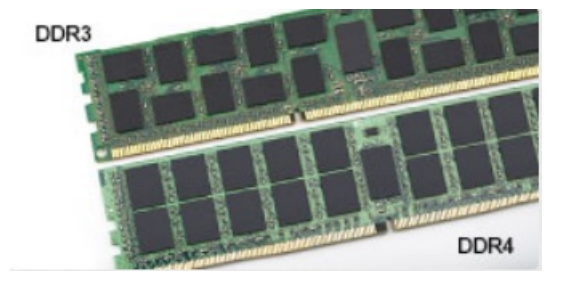

#### **Obrázek 1. Rozdílný zámek**

Větší tloušťka

Tloušťka modulů DDR4 je trochu větší než v případě modulů DDR3, aby bylo možno využít více signálových vrstev.

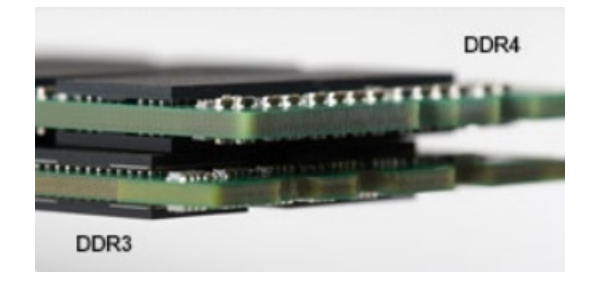

#### <span id="page-10-0"></span>**Obrázek 2. Rozdílná tloušťka**

#### Zakřivený okraj

Moduly DDR4 mají zakřivený okraj, který usnadňuje vkládání a zmírňuje zátěž na desku s tištěnými spoji během instalace paměti.

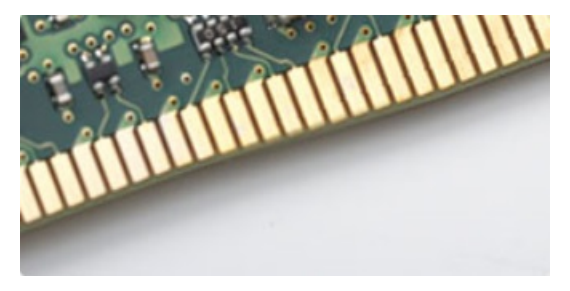

#### **Obrázek 3. Zakřivený okraj**

### Chyby paměti

Chyby paměti na systému zobrazují nový kód selhání ON-FLASH-FLASH nebo ON-FLASH-ON. Pokud selže veškerá paměť, displej LCD se nezapne. Problémy selhání paměti můžete odstranit, zkusíte-li funkční paměťové moduly v paměťových konektorech umístěných ve spodní části systému nebo pod klávesnicí (například v některých přenosných systémech).

**POZNÁMKA:** Paměť DDR4 je součástí desky a nejde o výměnný modul DIMM, jak je uvedeno a napsáno.

## **Vlastnosti rozhraní USB**

Univerzální sériová sběrnice, tedy USB, byla zavedena v roce 1996. Dramaticky zjednodušila propojení mezi hostitelskými počítači a periferními zařízeními, jako jsou myši, klávesnice, externí disky a tiskárny.

#### **Tabulka 1. Vývoj rozhraní USB**

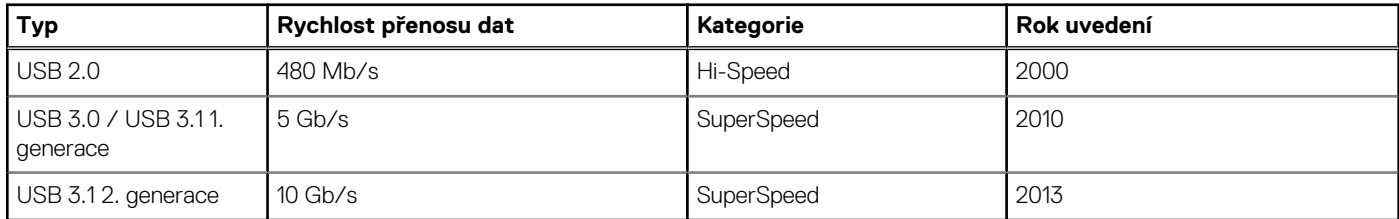

## USB 3.0 / USB 3.1 1. generace (SuperSpeed USB)

Po mnoho let bylo rozhraní USB 2.0 ve světě osobních počítačů de facto standardním rozhraním, prodalo se přibližně 6 miliard zařízení s tímto rozhraním. Díky stále rychlejšímu výpočetnímu hardwaru a stále rostoucím nárokům na šířku pásma však bylo zapotřebí vytvořit rychlejší rozhraní. Rozhraní USB 3.0 / USB 3.1 1. generace je konečně díky desetinásobné rychlosti oproti svému předchůdci odpovědí na nároky spotřebitelů. Ve zkratce, funkce rozhraní USB 3.1 1. generace jsou tyto:

- vyšší přenosové rychlosti (až 5 Gb/s)
- zvýšený maximální výkon sběrnice a zvýšený průchod proudu kvůli zařízením hladovějším po energii
- nové funkce řízení spotřeby
- plně oboustranné datové přenosy a podpora nových typů přenosů
- zpětná kompatibilita s rozhraním USB 2.0
- nové konektory a kabel

Zde uvedená témata se dotýkají nejčastějších dotazů ohledně rozhraní USB 3.0 / USB 3.1 1. generace.

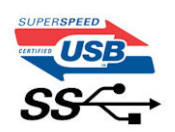

### Rychlost

V současné době specifikace rozhraní USB 3.0 / USB 3.1 1. generace definuje 3 režimy rychlosti. Jsou jimi Super-Speed, Hi-Speed a Full-Speed. Nový režim SuperSpeed dosahuje přenosové rychlosti 4,8 Gb/s. Specifikace z důvodu udržení zpětné kompatibility zachovává také pomalejší režimy USB Hi-Speed a Full-Speed, běžně nazývané jako USB 2.0 a 1.1, které dosahují rychlostí 480 Mb/s a 12 Mb/s.

Rozhraní USB 3.0 / USB 3.1 1. generace dosahuje o mnoho vyššího výkonu díky těmto technickým změnám:

- Další fyzická sběrnice, která je přidána vedle stávající sběrnice USB 2.0 (viz obrázek).
- Rozhraní USB 2.0 bylo dříve vybaveno čtyřmi dráty (napájení, uzemnění a pár diferenciálních datových kabelů). V rozhraní USB 3.0 / USB 3.1 1. generace jsou čtyři další: dva páry diferenciálních signálních kabelů (příjem a vysílání), takže je v konektorech a kabeláži dohromady celkem osm spojení.
- Rozhraní USB 3.0 / USB 3.11. generace využívá obousměrného datového rozhraní namísto polovičně duplexního uspořádání rozhraní USB 2.0. Teoretická šířka pásma tím narůstá desetinásobně.

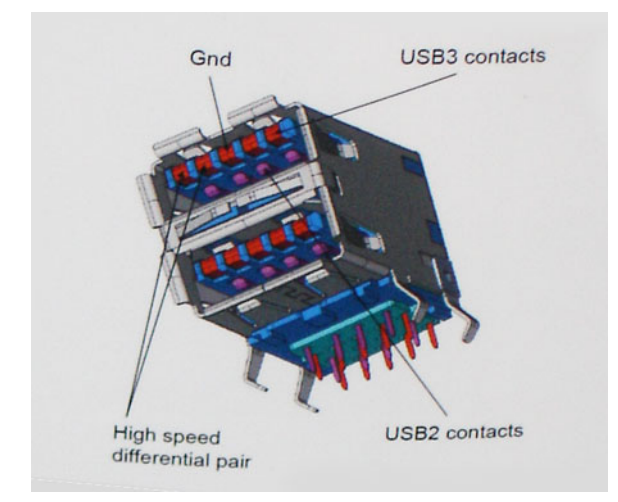

Nároky na datové přenosy dnes stále rostou kvůli videoobsahu ve vysokém rozlišení, terabajtovým paměťovým zařízením, digitálním kamerám s mnoha megapixely apod. Rychlost rozhraní USB 2.0 tak často není dostatečná. Navíc žádné připojení rozhraním USB 2.0 se nepřibližuje teoretické maximální propustnosti 480 Mb/s, skutečná reálná maximální rychlost datových přenosů tohoto rozhraní je přibližně 320 Mb/s (40 MB/s). Podobně rychlost přenosu rozhraní USB 3.0 / USB 3.1 1. generace nikdy nedosáhne 4,8 Gb/s. Reálná maximální rychlost je 400 MB/s včetně dat navíc. Rychlost rozhraní USB 3.0 / USB 3.1 1. generace je tedy oproti rozhraní USB 2.0 desetinásobná.

## Využití

Rozhraní USB 3.0 / USB 3.1 1. generace umožňuje využívat vyšší rychlosti a poskytuje zařízením rezervu potřebnou ke zlepšení celkového uživatelského prostředí. Video přes rozhraní USB bylo dříve využitelné jen stěží (z pohledu maximálního rozlišení, latence i komprese videa), dnes si snadno představíme, že díky 5–10násobné šířce pásma lze využít řešení videa přes USB s mnohem vyšším rozlišením. Rozhraní Single-link DVI vyžaduje propustnost téměř 2 Gb/s. Tam, kde byla rychlost 480 Mb/s omezující, je rychlost 5 Gb/s více než slibná. Díky slibované rychlosti 4,8 Gb/s tento standard najde cestu do oblastí produktů, které dříve rozhraní USB nevyužívaly. To se týká například externích úložných systémů s polem RAID.

Dále je uveden seznam některých dostupných produktů s rozhraním SuperSpeed USB 3.0 / USB 3.1 1. generace:

- Externí stolní pevné disky USB 3.0 / USB 3.1 1. generace
- Přenosné pevné disky USB 3.0 / USB 3.11. generace
- Doky a adaptéry pro disky USB 3.0 / USB 3.11. generace
- <span id="page-12-0"></span>Jednotky flash a čtečky USB 3.0 / USB 3.11. generace
- Disky SSD s rozhraním USB 3.0 / USB 3.1 1. generace
- Pole RAID USB 3.0 / USB 3.11. generace
- Optické mediální jednotky
- Multimediální zařízení
- Práce v síti
- Adaptéry a rozbočovače USB 3.0 / USB 3.11. generace

### Kompatibilita

Dobrou zprávou je, že rozhraní USB 3.0 / USB 3.1 1. generace bylo navrženo s ohledem na bezproblémovou existenci vedle rozhraní USB 2.0. V první řadě, přestože rozhraní USB 3.0 / USB 3.1 1. generace specifikuje nová fyzická připojení a tedy i nový kabel, který využívá vyšší rychlosti nového protokolu, konektor zachovává stejný obdélníkový tvar se čtyřmi kontakty rozhraní USB 2.0 na stejném místě jako dříve. Rozhraní USB 3.0 / USB 3.1 1. generace obsahuje pět nových propojení určených k nezávislému příjmu a odesílání dat. Tato propojení jsou však spojena pouze po připojení k řádnému připojení SuperSpeed USB.

## **USB typu C**

USB typu C je nový, malý fyzický konektor. Samotný konektor podporuje různé nové vynikající standardy USB jako USB 3.1 a napájení přes USB (USB PD).

## Střídavý režim

USB typu C je nový, velmi malý standard konektoru. Má asi třetinovou velikost oproti starší zásuvce USB typu A. Jde o jeden konektorový standard, který by mělo být schopno používat každé zařízení. Porty USB typu C podporují různé protokoly pomocí "střídavých režimů", což umožňuje zapojit do tohoto jediného portu USB adaptéry s výstupy HDMI, VGA, DisplayPort nebo jinými typy připojení.

## Napájení přes USB

Parametry napájení USB PD jsou rovněž úzce spjaty s USB typu C. V současnosti často používají chytré telefony, tablety a další mobilní zařízení k nabíjení přípojku USB. Připojení USB 2.0 poskytuje výkon 2,5 W – tím nabijete telefon, ale to je vše. Například notebook může mít příkon až 60 W. Parametry USB Power Delivery navyšují výkon až na 100 W. Jde o obousměrný přenos, takže zařízení může energii zasílat nebo přijímat. A tato energie se může přenášet v situaci, kdy zařízení zároveň přes spojení přenáší data.

To může znamenat konec pro všechny speciální nabíjecí kabely k notebookům a vše se bude nabíjet prostřednictvím standardního spojení přes USB. Notebook lze nabíjet z jedné z přenosných nabíjecích sad baterií, které se již dnes používají k nabíjení chytrých telefonů či dalších přenosných zařízení. Můžete notebook zapojit do externího displeje připojeného k napájení a tento externí displej bude nabíjet notebook v době, kdy budete externí displej používat – vše skrze jedno malé spojení USB typu C. Aby to bylo možné, musí zařízení a kabel podporovat technologii USB Power Delivery. Samotné připojení USB typu C nezbytně tuto technologii podporovat nemusí.

## USB typu C a USB 3.1

USB 3.1 je nový standard USB. Teoretická šířka pásma připojení USB 3 je 5 Gb/s, stejně jako u USB 3.1 1. generace, zatímco šířka pásma USB 3.1 2. generace je rovna 10 Gb/s. To je dvojnásobná šířka pásma, stejně rychlá jako první generace konektoru Thunderbolt. USB typu C není totéž jako USB 3.1. USB typu C je pouze tvar konektoru a může obsahovat technologii USB 2 nebo USB 3.0. Tablet Nokia N1 Android používá konektor USB typu C, ale je v něm vše ve formátu USB 2.0 – dokonce to není ani USB 3.0. Tyto technologie však spolu úzce souvisejí.

## **Výhody připojení DisplayPort přes USB typu C**

- Plný výkon portu DisplayPort v oblasti audio/video (až 4K při 60 Hz)
- Nezáleží na orientaci zástrček a kabelu.
- Zpětná kompatibilita s VGA, DVI s adaptéry
- Data USB SuperSpeed (USB 3.1)

<span id="page-13-0"></span>Podpora HDMI 2.0a a zpětná kompatibilita s předchozími verzemi

## **HDMI 2.0**

V tomto tématu jsou uvedeny informace o funkcích konektoru HDMI 2.0 a jeho výhody.

HDMI (High-Definition Multimedia Interface) je odvětvím podporované, nekomprimované, zcela digitální audio/video rozhraní. HDMI poskytuje rozhraní mezi libovolným kompatibilním digitálním zdrojem audio/video, například přehrávačem DVD nebo přijímačem A/V a kompatibilním digitálním monitorem (audio a/nebo video), například digitálním televizorem (DTV). Původně zamýšlenými aplikacemi rozhraní HDMI jsou televizory a přehrávače DVD. Hlavní výhodou je snížení počtu kabelů a opatření pro ochranu obsahu. Rozhraní HDMI podporuje standardní, vylepšené nebo HD video a vícekanálové digitální audio na jednom kabelu.

## Vlastnosti rozhraní HDMI 2.0

- **Ethernetový kanál HDMI**  do propojení HDMI přidává vysokorychlostní síťové připojení, díky kterému tak uživatelé mohou naplno využívat svá zařízení vybavená technologií IP bez nutnosti používat zvláštní ethernetový kabel.
- **Návratový kanál audia** televizor s integrovaným tunerem připojený pomocí HDMI může posílat zvuková data opačným směrem do audiosystému s prostorovým zvukem, čímž dojde k odstranění nutnosti používat zvláštní zvukový kabel.
- **3D** definuje vstupní a výstupní protokoly hlavních formátů 3D videa, a otevírá tak cestu pro opravdové 3D hraní a 3D domácí kino.
- **Typ obsahu** signalizování typů obsahu v reálném čase mezi zobrazovacím a zdrojovým zařízením, díky kterému může televizor optimalizovat nastavení obrazu podle typu obsahu.
- **Další barevné prostory** přidává podporu dalších barevných modelů používaných v digitálních fotografiích a počítačové grafice.
- **Podpora 4K** umožňuje rozlišení daleko za 1080p, a podporuje tak displeje další generace, které se vyrovnají systémům Digital Cinema, používaným v mnoha běžných kinech.
- **Mikrokonektor HDMI** nový, menší konektor pro telefony a další přenosná zařízení podporuje rozlišení videa až 1080p.
- **Systém pro připojení automobilu** nové kabely a konektory pro automobilové videosystémy jsou navrženy tak, aby se vyrovnaly s jedinečnými požadavky automobilového prostředí a poskytovaly při tom HD kvalitu.

## Výhody HDMI

- Kvalitní konektor HDMI přenáší nekomprimovaný digitální zvuk a video s nejvyšší a nejčistší kvalitou obrazu.
- Levný konektor HDMI poskytuje kvalitu a funkčnost digitálního rozhraní a zároveň podporuje formáty nekomprimovaného videa jednoduchým, cenově efektivním způsobem.
- Zvukový konektor HDMI podporuje více formátů zvuku od standardního sterea po vícekanálový prostorový zvuk.
- HDMI kombinuje video a vícekanálový zvuk do jednoho kabelu, a eliminuje tak náklady, složitost a změť kabelů momentálně používaných v A/V systémech.
- HDMI podporuje komunikaci mezi zdrojem videa (např. přehrávačem DVD) a digitálním televizorem, a otevírá tak možnosti nových funkcí.

## **Paměť Intel Optane**

Paměť Intel Optane funguje pouze jako akcelerátor úložiště. Nenahrazuje ani nerozšiřuje paměť (RAM) nainstalovanou v počítači.

**POZNÁMKA:** Paměť Intel Optane podporují počítače splňující následující požadavky:

- Procesor Intel Core i3/i5/i7 7. generace nebo vyšší
- Windows 10, 64bitová verze, 1607 nebo vyšší
- Ovladač technologie Intel Rapid Storage verze 15.9.1.1018 nebo vyšší

#### **Tabulka 2. Parametry paměti Intel Optane**

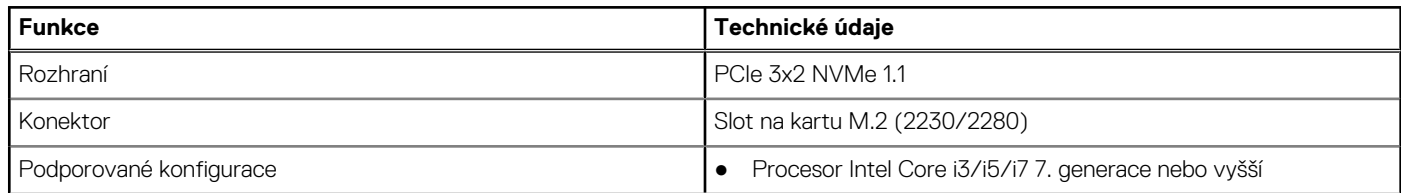

#### <span id="page-14-0"></span>**Tabulka 2. Parametry paměti Intel Optane (pokračování)**

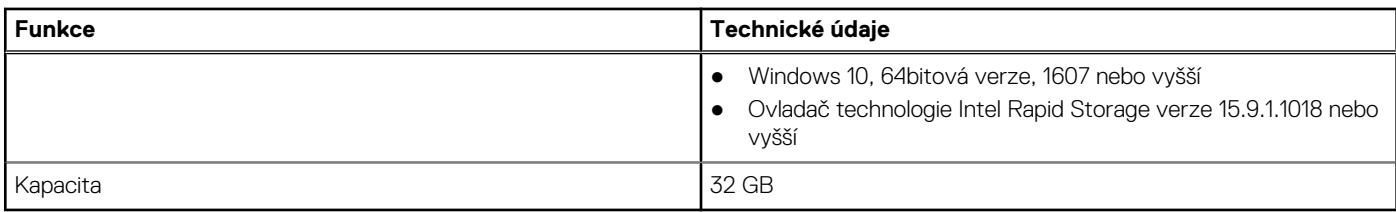

### **Povolení paměti Intel Optane**

- 1. Na panelu úloh klikněte na políčko vyhledávání a zadejte text "Technologie Intel Rapid Storage".
- 2. Klikněte na možnost **Technologie Intel Rapid Storage**.
- 3. Na kartě **Stav** kliknutím na možnost **Povolit** povolte paměť Intel Optane.
- 4. Na obrazovce s varováním zvolte kompatibilní rychlou jednotku a poté kliknutím na tlačítko **Ano** pokračujte v procesu povolení paměti Intel Optane.
- 5. Kliknutím na možnosti **Paměť Intel Optane > Restartovat** povolte paměť Intel Optane.

**POZNÁMKA:** Některé aplikace může být po povolení potřeba až třikrát spustit, než se naplno projeví zvýšený výkon.

## **Zakázání paměti Intel Optane**

- **VÝSTRAHA: Po zakázání paměti Intel Optane neodinstalovávejte ovladač pro technologii Intel Rapid Storage, jinak dojde k chybě s modrou obrazovkou. Uživatelské rozhraní technologie Intel Rapid Storage lze odstranit bez odinstalování ovladače.**
- **POZNÁMKA:** Paměť Intel Optane je nutné zakázat před demontáží úložného zařízení SATA s akcelerací pomocí paměťového modulu Intel Optane z počítače.
- 1. Na panelu úloh klikněte na políčko vyhledávání a zadejte text "Technologie Intel Rapid Storage".
- 2. Klikněte na možnost **Technologie Intel Rapid Storage**. Zobrazí se okno **Technologie Intel Rapid Storage**.
- 3. Na kartě **Paměť Intel Optane** kliknutím na možnost **Zakázat** zakažte paměť Intel Optane.
- 4. Varování odsouhlasíte kliknutím na tlačítko **Ano**. Zobrazí se průběh procesu zakázání.
- 5. Kliknutím na možnost **Restartovat** dokončíte proces zakázání paměti Intel Optane a poté se počítač restartuje.

# **Hlavní součásti systému**

<span id="page-15-0"></span>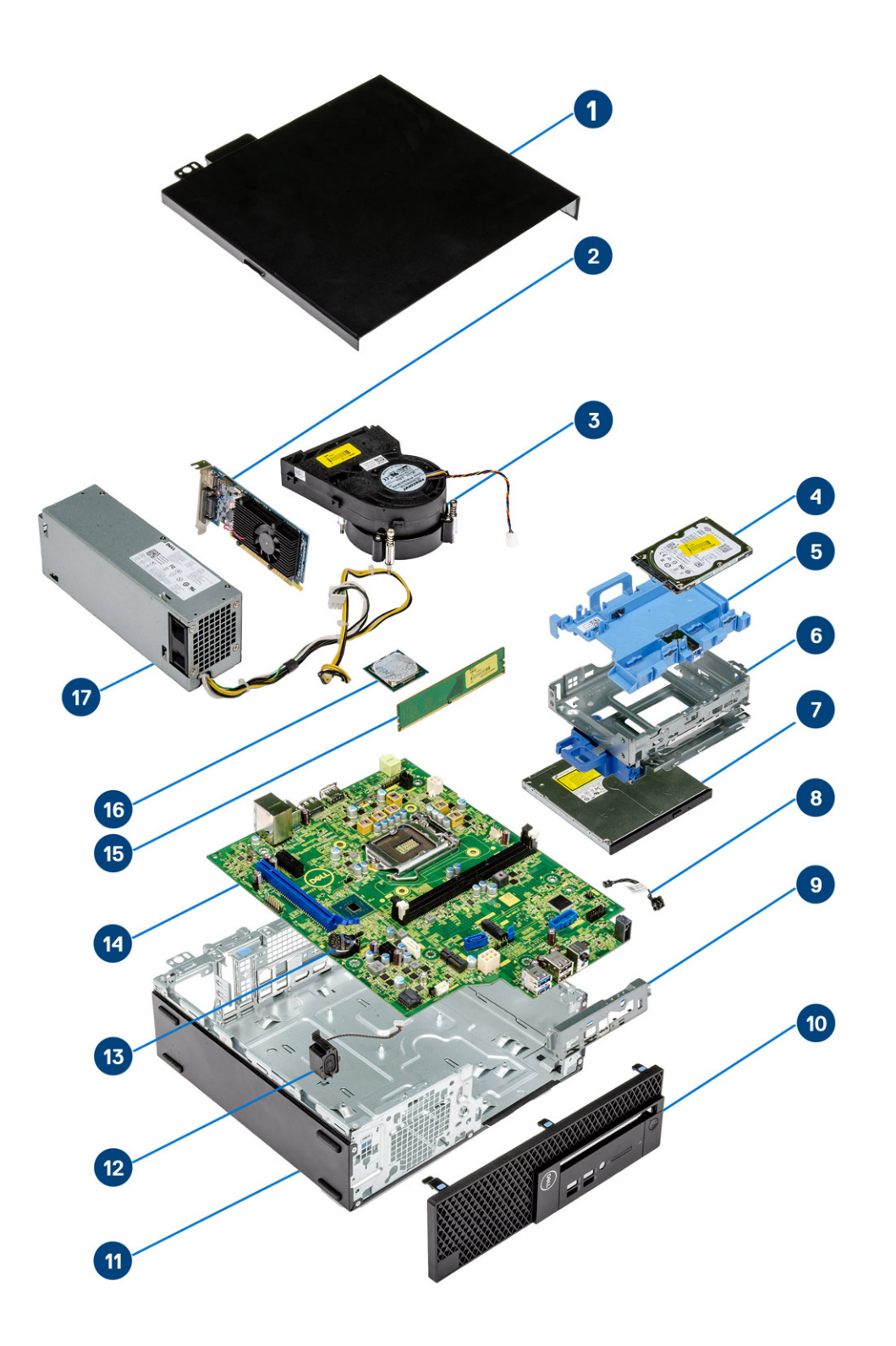

1. Boční kryt

2. Rozšiřovací karta

- 3. Sestava chladiče
- 4. Pevný disk
- 5. Držák pevného disku
- 6. Ochranná skříň pevného disku
- 7. Optická jednotka
- 8. Síťový spínač
- 9. Držák předního panelu I/O
- 10. Čelní kryt
- 11. Šasi
- 12. Reproduktor
- 13. Knoflíková baterie
- 14. Základní deska
- 15. Paměť
- 16. Procesor
- 17. Jednotka zdroje napájení

**POZNÁMKA:** Společnost Dell poskytuje seznam součástí a jejich čísel dílů pro originální zakoupenou konfiguraci systému. Tyto díly jsou dostupné na základě záručních krytí zakoupených zákazníkem. Možnosti nákupu vám sdělí váš obchodní zástupce společnosti Dell.

# **Demontáž a instalace součástí**

<span id="page-17-0"></span>**POZNÁMKA:** Obrázky v tomto dokumentu se mohou lišit od vašeho počítače v závislosti na sestavě, kterou jste si objednali.

#### **Témata:**

- Boční kryt
- [rozšiřující karta](#page-19-0)
- [Knoflíková baterie](#page-21-0)
- [Sestava pevného disku](#page-23-0)
- [Čelní kryt](#page-25-0)
- [Optická mechanika](#page-27-0)
- [Pevný disk a modul optické jednotky](#page-33-0)
- [Paměťový modul](#page-39-0)
- [Ventilátor chladiče](#page-41-0)
- [Sestava chladiče](#page-43-0)
- [Spínač detekce vniknutí do skříně](#page-45-0)
- [Síťový spínač](#page-47-0)
- [Procesor](#page-49-0)
- [Disk SSD M.2 PCIe](#page-51-0)
- [Jednotka zdroje napájení](#page-53-0)
- **[Reproduktor](#page-57-0)**
- [Základní deska](#page-59-0)
- [rozšiřující karta](#page-66-0)
- [Knoflíková baterie](#page-68-0)
- [Sestava pevného disku](#page-70-0)
- [Pevný disk](#page-72-0)
- Čelní krvt
- [Pevný disk a modul optické jednotky](#page-75-0)
- [Optická mechanika](#page-80-0)
- [Paměťový modul](#page-87-0)
- [Ventilátor chladiče](#page-89-0)
- [Sestava chladiče](#page-91-0)
- [Spínač detekce vniknutí do skříně](#page-93-0)
- [Síťový spínač](#page-95-0)
- [Procesor](#page-97-0)
- [Disk SSD M.2 PCIe](#page-99-0)
- [Jednotka zdroje napájení](#page-101-0)
- [Reproduktor](#page-105-0)

## **Boční kryt**

### **Demontáž bočního krytu**

- 1. Postupujte podle pokynů v části [Před manipulací uvnitř počítače](#page-5-0).
- 2. Postup sejmutí krytu:
	- a. Uvolněte šrouby, které upevňují kryt k počítači [1].
	- b. Vysuňte a vyjměte boční kryt ze systému [2].

<span id="page-18-0"></span>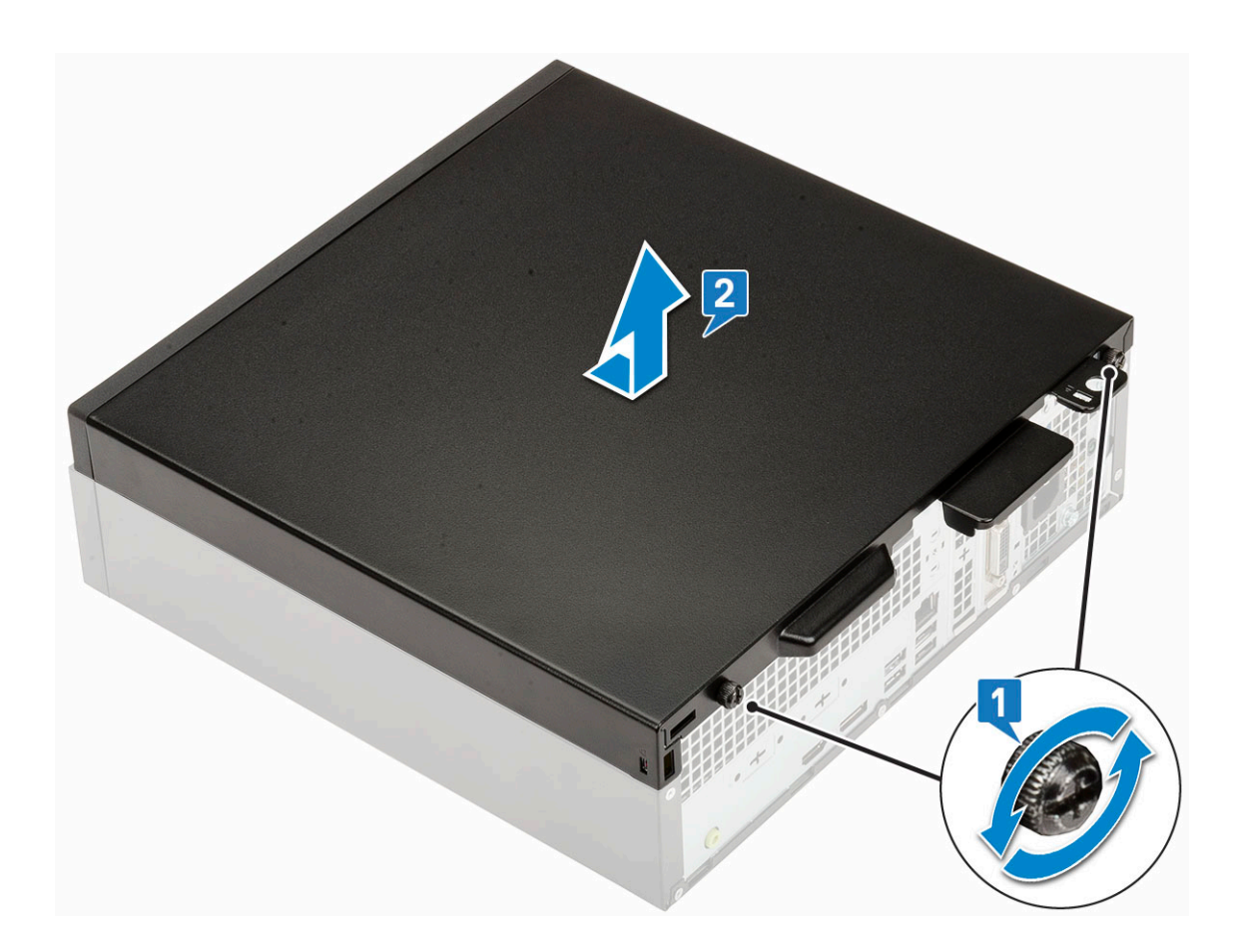

## **Montáž bočního krytu**

1. Umístěte kryt na počítač, zasuňte jej, zarovnejte se šasi a pomocí jisticích šroubů jej připevněte [1].

<span id="page-19-0"></span>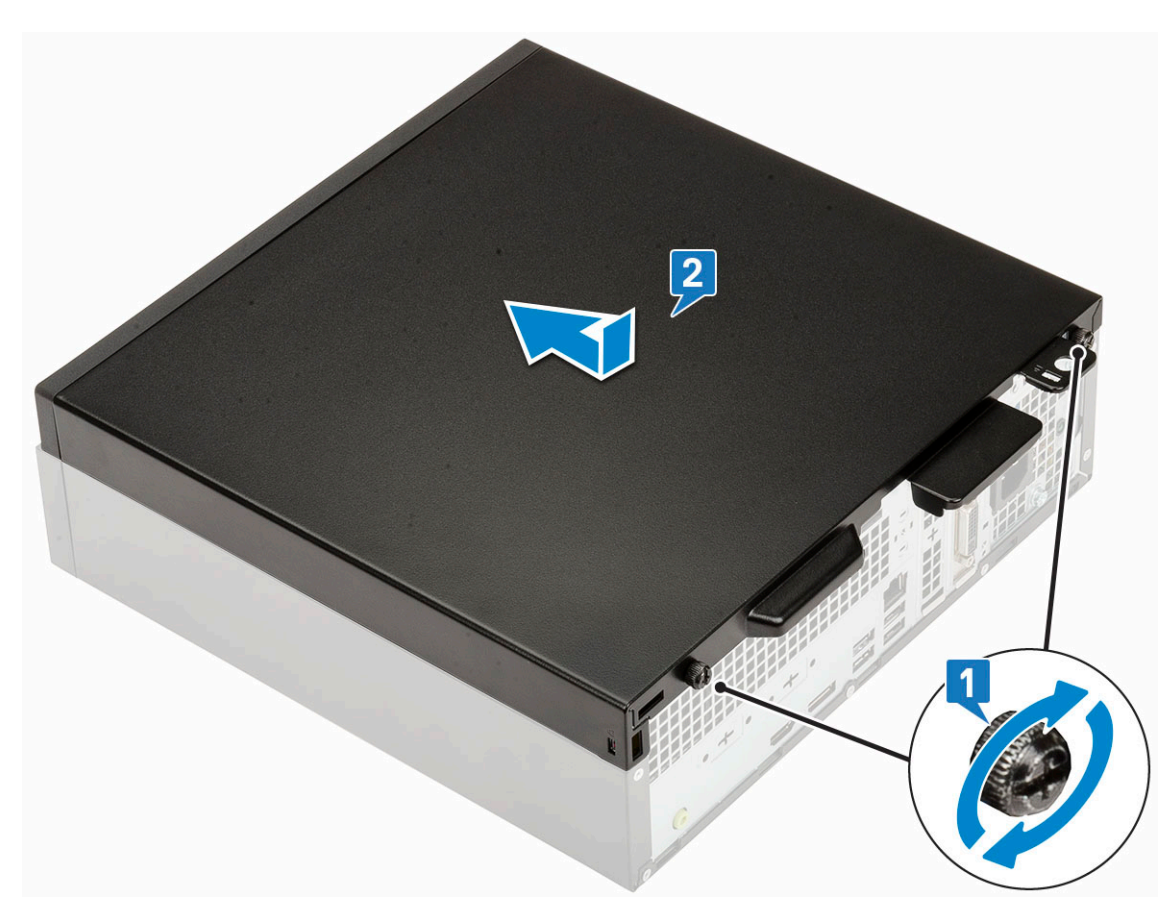

2. Postupujte podle pokynů v části [Po manipulaci uvnitř počítače.](#page-8-0)

## **rozšiřující karta**

## **Vyjmutí rozšiřující karty**

- 1. Postupujte podle pokynů v části [Před manipulací uvnitř počítače](#page-5-0).
- 2. Demontujte [boční kryt.](#page-17-0)
- 3. Vyjmutí rozšiřující karty:
	- a. Zatáhněte za kovový výčnělek a otevřete tak západku rozšiřující karty [1].
	- b. Zatáhněte za uvolňovací západku na spodní straně rozšiřující karty [2]. **POZNÁMKA:** Platí pro slot na karty x16, karta x1 uvolňovací západku nemá.
	- c. Odpojte a zvedněte rozšiřující kartu z konektoru na základní desce [3].

<span id="page-20-0"></span>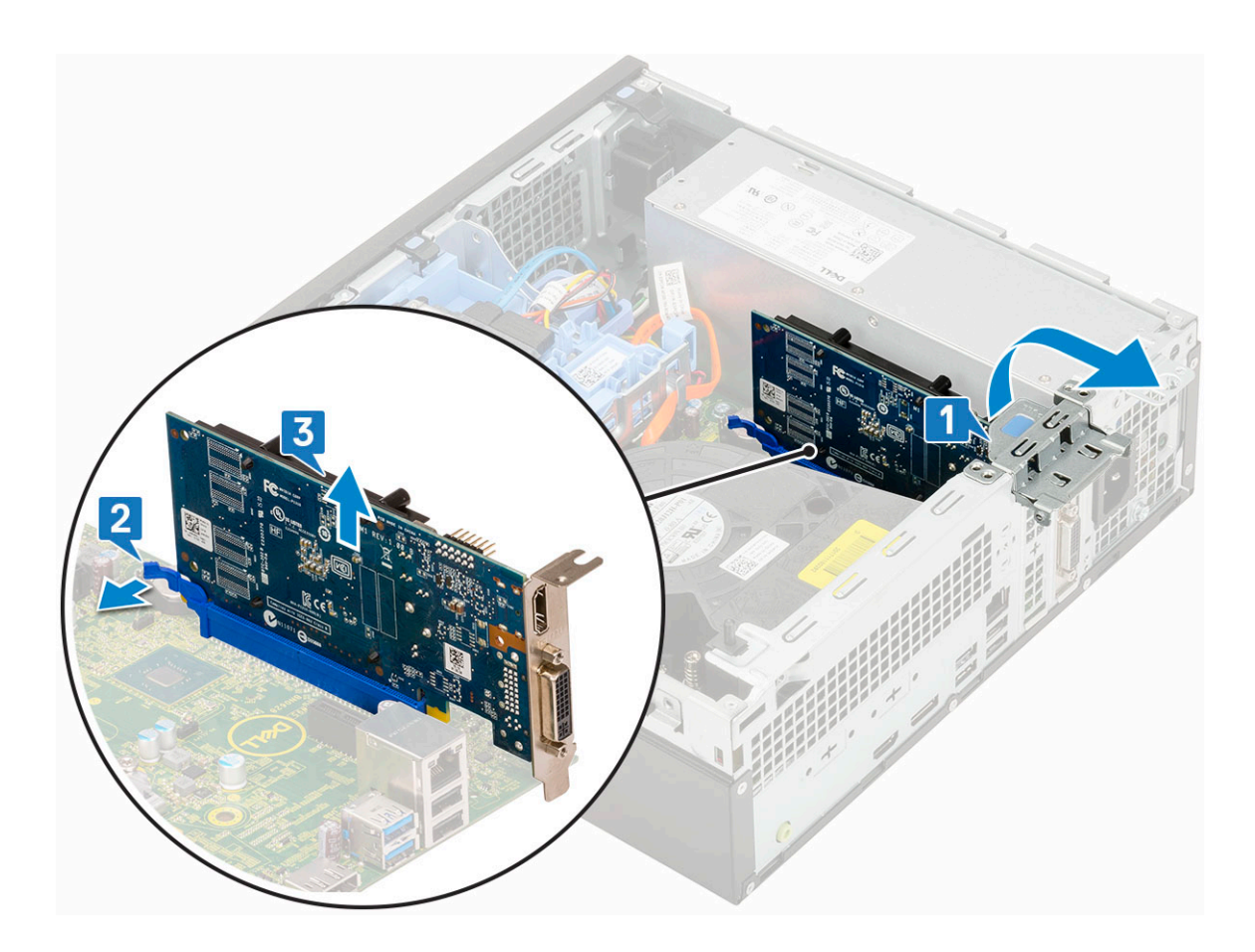

## **Montáž rozšiřující karty**

1. (i) **POZNÁMKA:** Chcete-li vyjmout držáky PCIe, zatlačte na držák směrem nahoru zevnitř počítače, uvolněte jej a vyjměte z počítače.

Vložte šroubovák do otvoru v držáku PCIe a silně zatlačte tak, aby se držák uvolnil 4. Poté držák vyjměte z počítače.

- 2. Vložte rozšiřující kartu do konektoru na základní desce [1].
- 3. Zatlačte na rozšiřující kartu, aby zacvakla na místo [2].
- 4. Zavřete západku rozšiřující karty a zatlačte na ni, aby zacvakla na místo [3].

<span id="page-21-0"></span>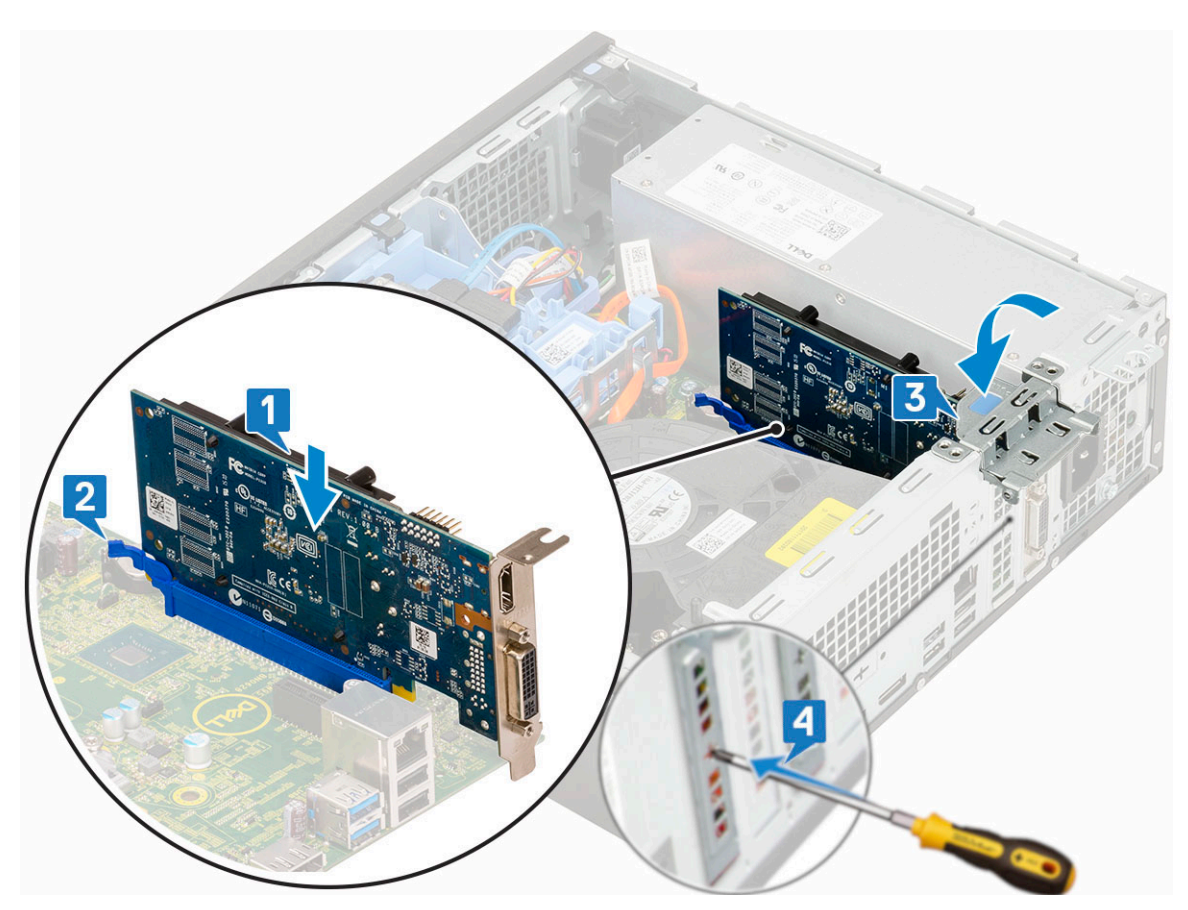

- 5. Nainstalujte [boční kryt.](#page-18-0)
- 6. Postupujte podle pokynů v části [Po manipulaci uvnitř počítače.](#page-8-0)

## **Knoflíková baterie**

## **Demontáž knoflíkové baterie**

#### $\triangle$ **VÝSTRAHA: Vyjmutí knoflíkové baterie může způsobit resetování základní desky.**

- 1. Postupujte podle pokynů v části [Před manipulací uvnitř počítače](#page-5-0).
- 2. Demontujte následující součásti:
	- a. [Boční kryt](#page-17-0)
	- b. [Rozšiřující karta](#page-66-0)
- 3. Postup vyjmutí knoflíkové baterie:
	- a. Zatlačte na západku pomocí plastové jehly, dokud knoflíková baterie nevyskočí z držáku [1].
	- b. Vyjměte knoflíkovou baterii ze systému [2].

<span id="page-22-0"></span>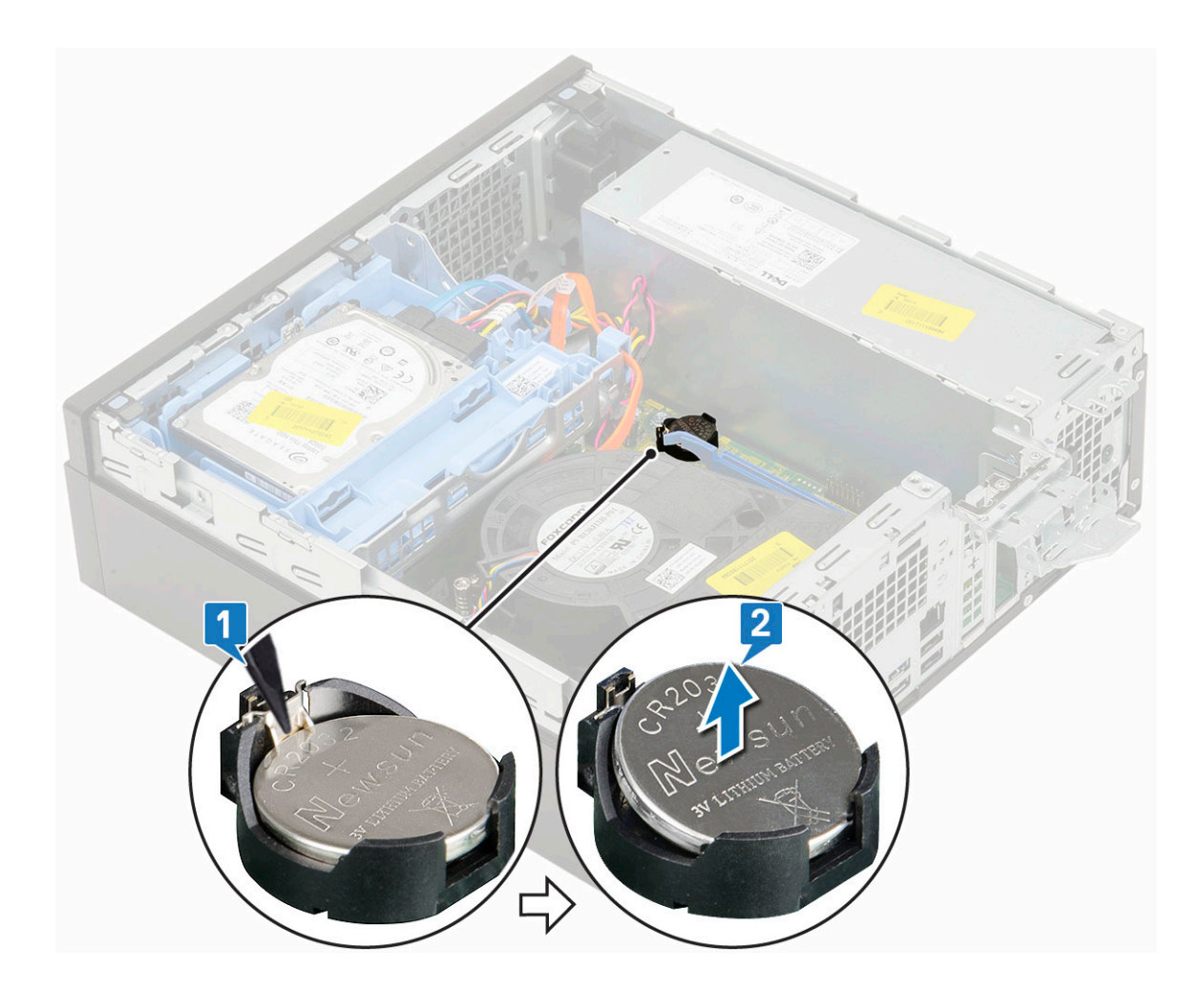

## **Montáž knoflíkové baterie**

- 1. Vložte knoflíkovou baterii značkou "+" nahoru do slotu na základní desce [1].
- 2. Zatlačte baterii do konektoru, dokud nezacvakne na místo [2, 3].

<span id="page-23-0"></span>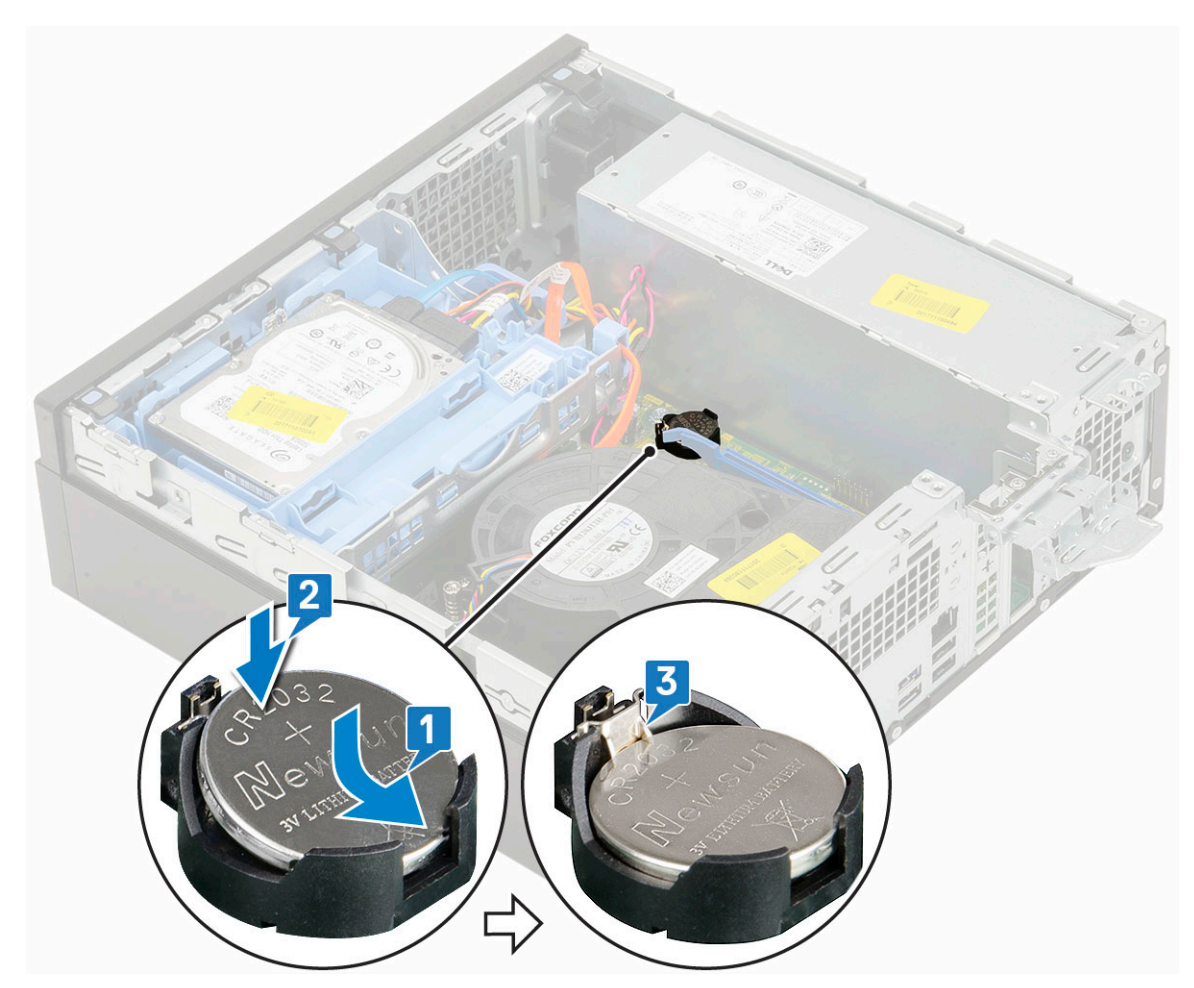

3. Namontujte následující součásti:

- a. [Rozšiřující karty](#page-67-0)
- b. [Boční kryt](#page-18-0)
- 4. Postupujte podle pokynů v části [Po manipulaci uvnitř počítače.](#page-8-0)

## **Sestava pevného disku**

## **Demontáž sestavy pevného disku**

- 1. Postupujte podle pokynů v části [Před manipulací uvnitř počítače](#page-5-0).
- 2. Demontujte [boční kryt.](#page-17-0)
- 3. Vyjmutí pevného disku:
	- a. Odpojte datový a napájecí kabel pevného disku z konektorů na sestavě pevného disku [1, 2].
	- b. Zatlačte na uvolňovací výčnělek a zvedněte sestavu pevného disku ze systému [3].

<span id="page-24-0"></span>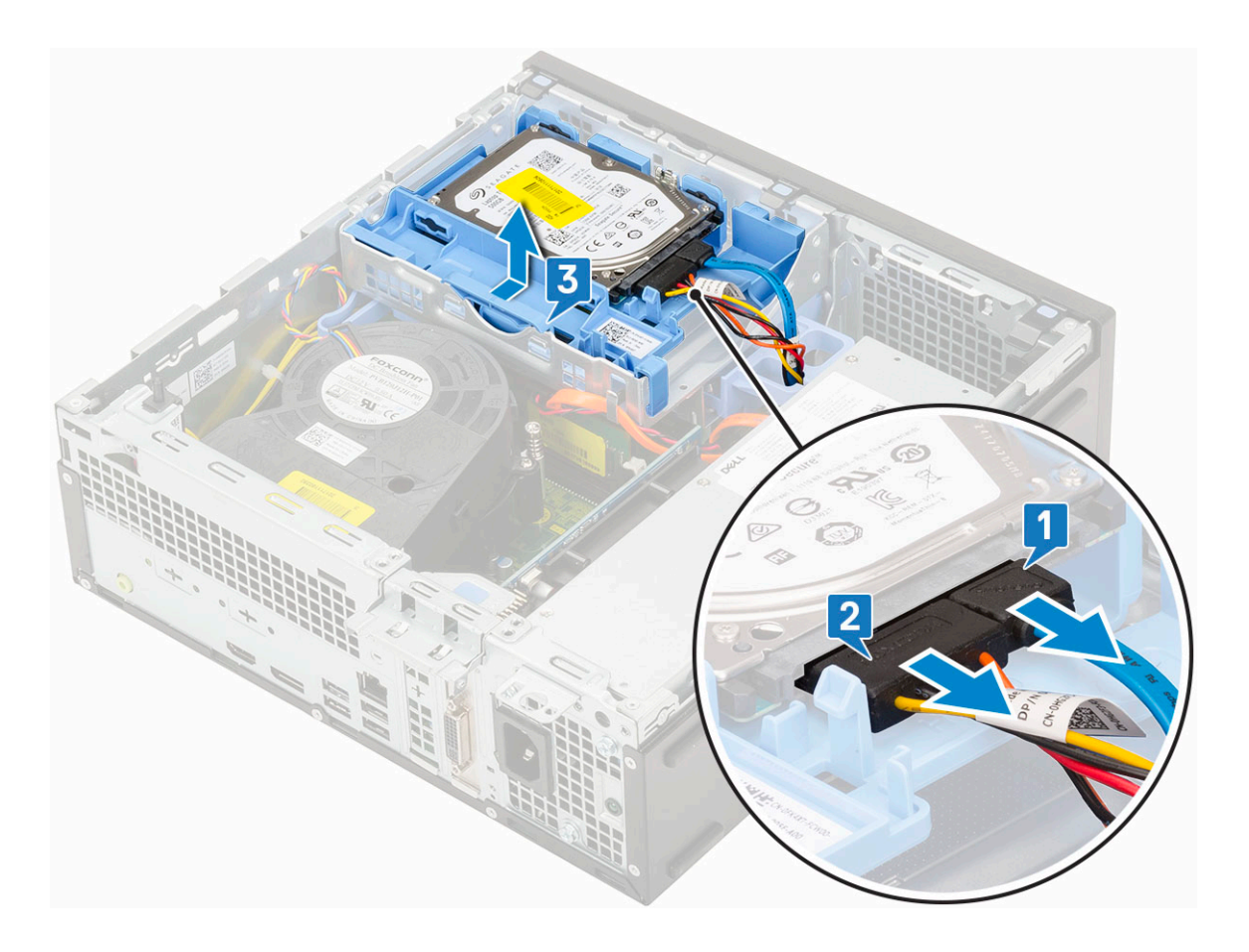

## **Montáž sestavy pevného disku**

- 1. Zasuňte sestavu pevného disku do slotu v systému [1].
- 2. Připojte napájecí kabel a kabel pevného disku ke konektorům na pevném disku [2, 3].

<span id="page-25-0"></span>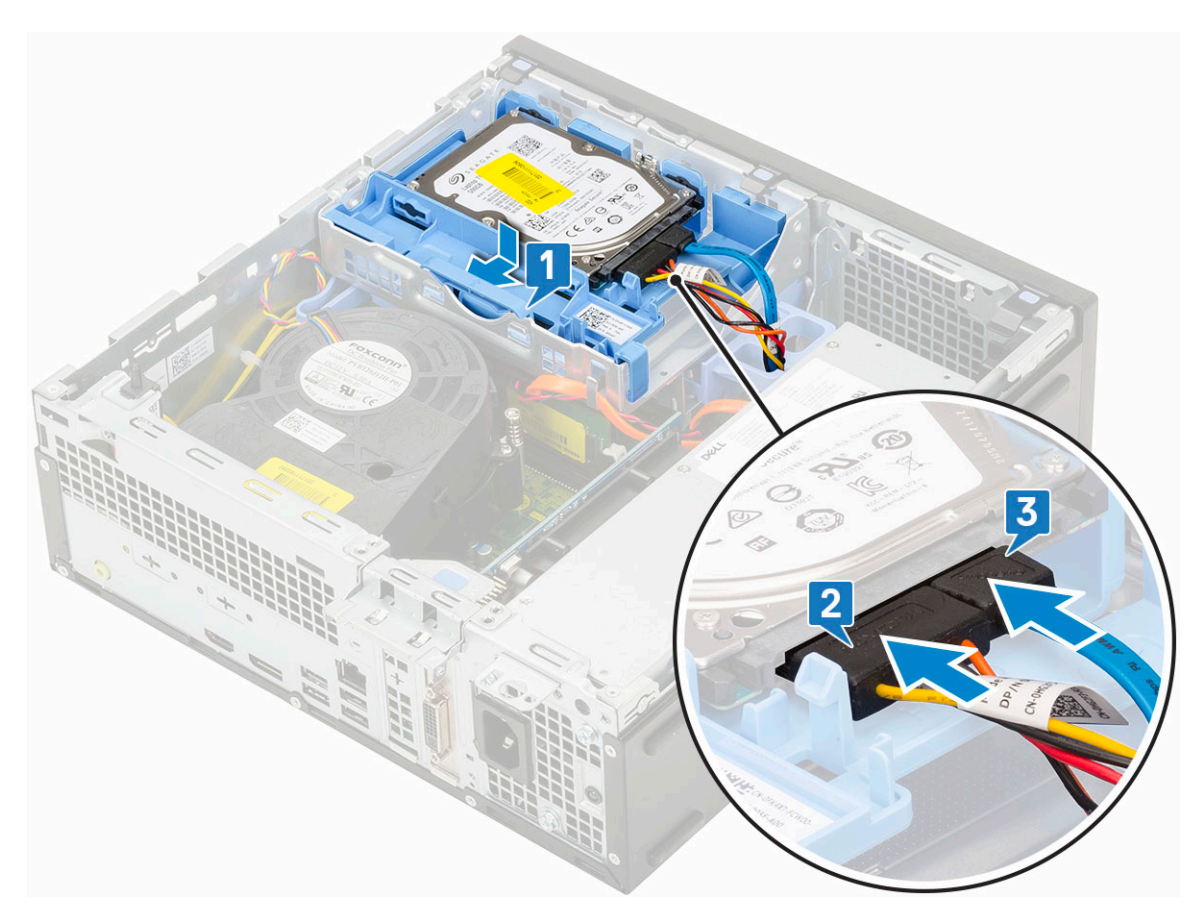

- 3. Nainstalujte [boční kryt.](#page-18-0)
- 4. Postupujte podle pokynů v části [Po manipulaci uvnitř počítače.](#page-8-0)

# **Čelní kryt**

## **Demontáž čelního krytu**

- 1. Postupujte podle pokynů v části [Před manipulací uvnitř počítače](#page-5-0).
- 2. Demontujte [boční kryt.](#page-17-0)
- 3. Postup pro demontáž předního rámečku:
	- a. Uvolněte čelní kryt ze systému vypáčením pojistných výčnělků [1].
		- b. Otočte čelní kryt směrem od počítače [2] a zatáhnutím uvolněte háčky na čelním krytu ze slotů v předním panelu [3].

<span id="page-26-0"></span>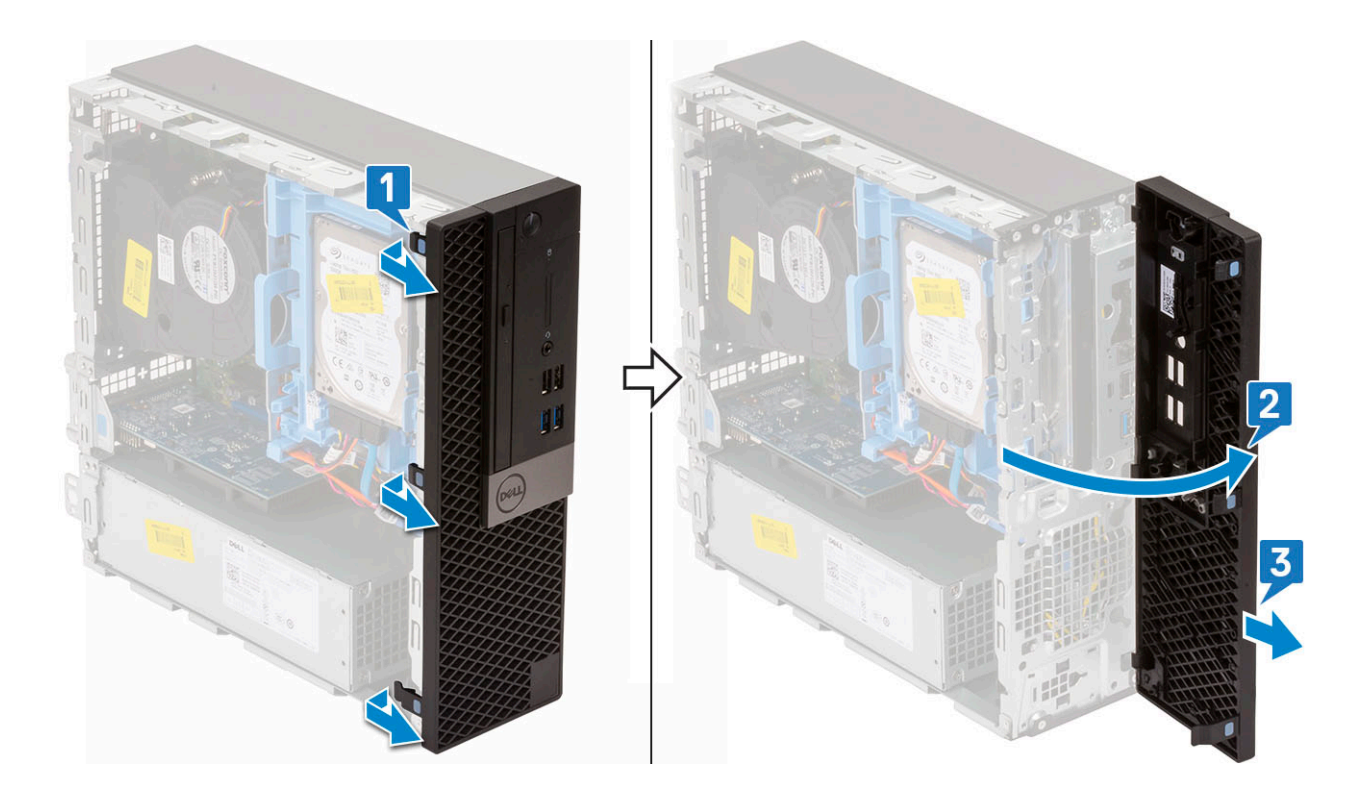

## **Montáž čelního krytu**

- 1. Zarovnejte čelní kryt a vložte upevňovací výčnělky na krytu do slotů v systému [1].
- 2. Zatlačte na čelní kryt, aby západky zacvakly na místo [2].

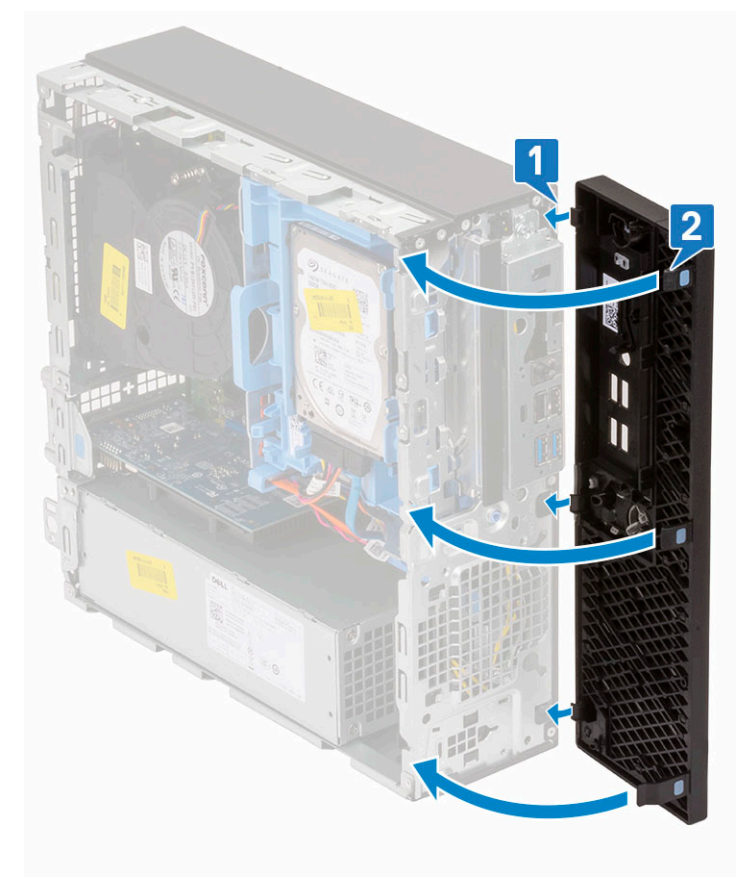

3. Nainstalujte [boční kryt.](#page-18-0)

<span id="page-27-0"></span>4. Postupujte podle pokynů v části [Po manipulaci uvnitř počítače.](#page-8-0)

## **Optická mechanika**

## **Vyjmutí optické jednotky**

- 1. Postupujte podle pokynů v části [Před manipulací uvnitř počítače](#page-5-0).
- 2. Demontujte následující součásti:
	- a. [Boční kryt](#page-17-0)
	- b. [Čelní kryt](#page-73-0)
- 3. Vyjmutí optické jednotky:
	- a. Odpojte datový a napájecí kabel pevného disku z konektorů na sestavě pevného disku [1, 2].

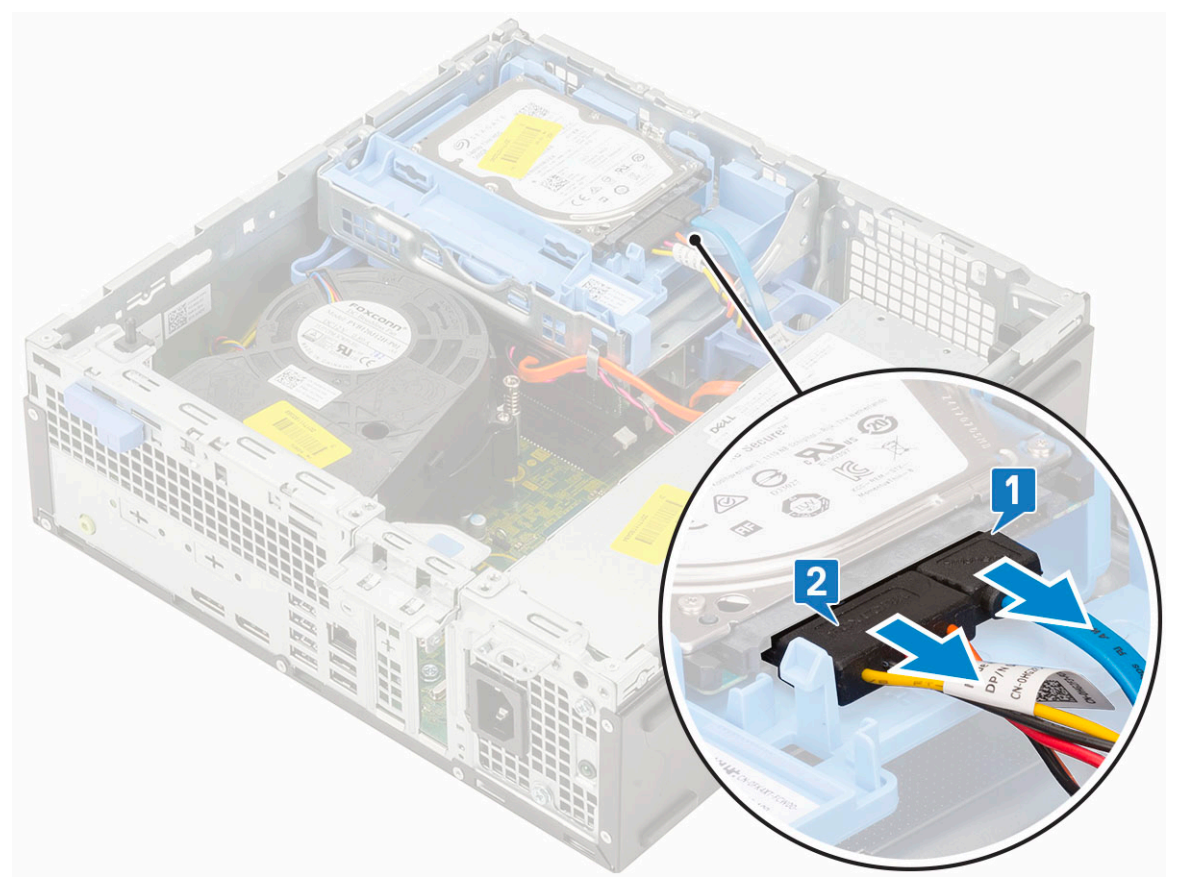

- b. Posuňte uvolňovací výčnělek a uvolněte modul pevného disku a optické mechaniky [1].
- c. Zvedněte pevný disk a optický modul [2].

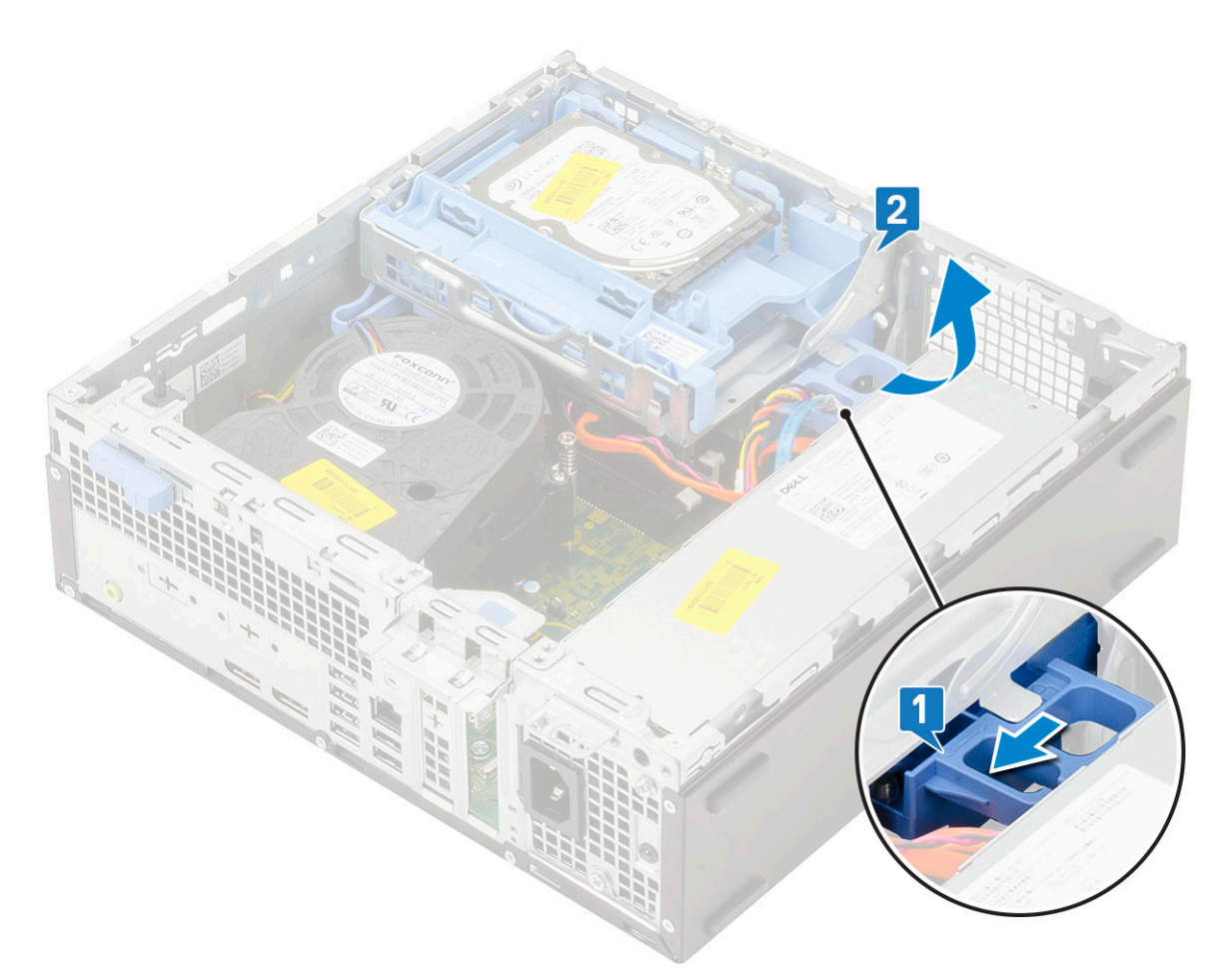

d. Odpojte napájecí kabel a datový kabel optické jednotky od konektorů optické jednotky [1, 2] a zasuňte pevný disk a modul optické jednotky dolů, dokud nezacvakne na místo.

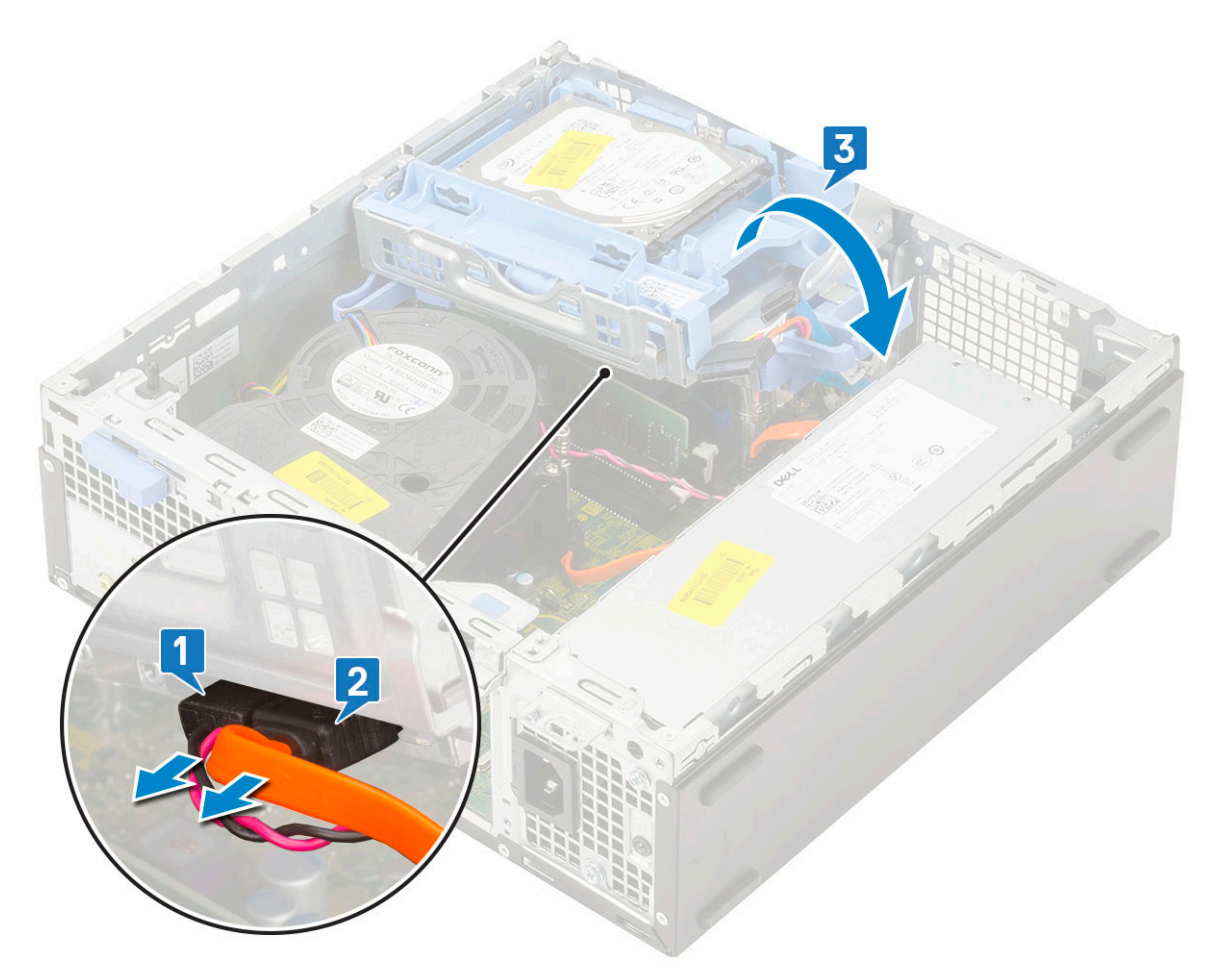

e. Zatlačte na uvolňovací západku na optické jednotce [1] a vytáhněte optickou mechaniku ze systému [3].

<span id="page-30-0"></span>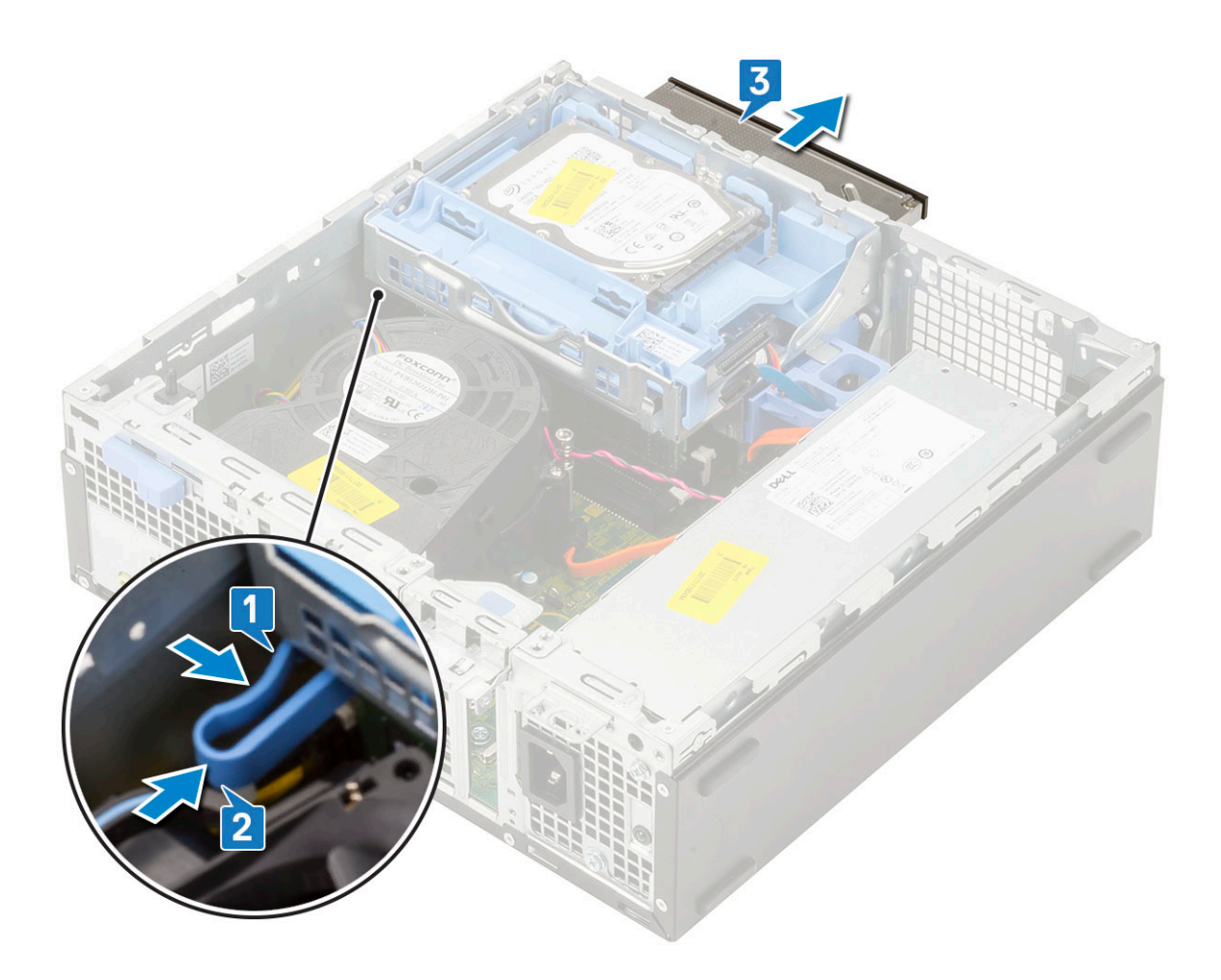

## **Montáž optické mechaniky**

- 1. Zasuňte optickou jednotku do slotu v systému [1].
- 2. Posuňte uvolňovací výčnělek a uvolněte modul pevného disku a optické mechaniky [2].

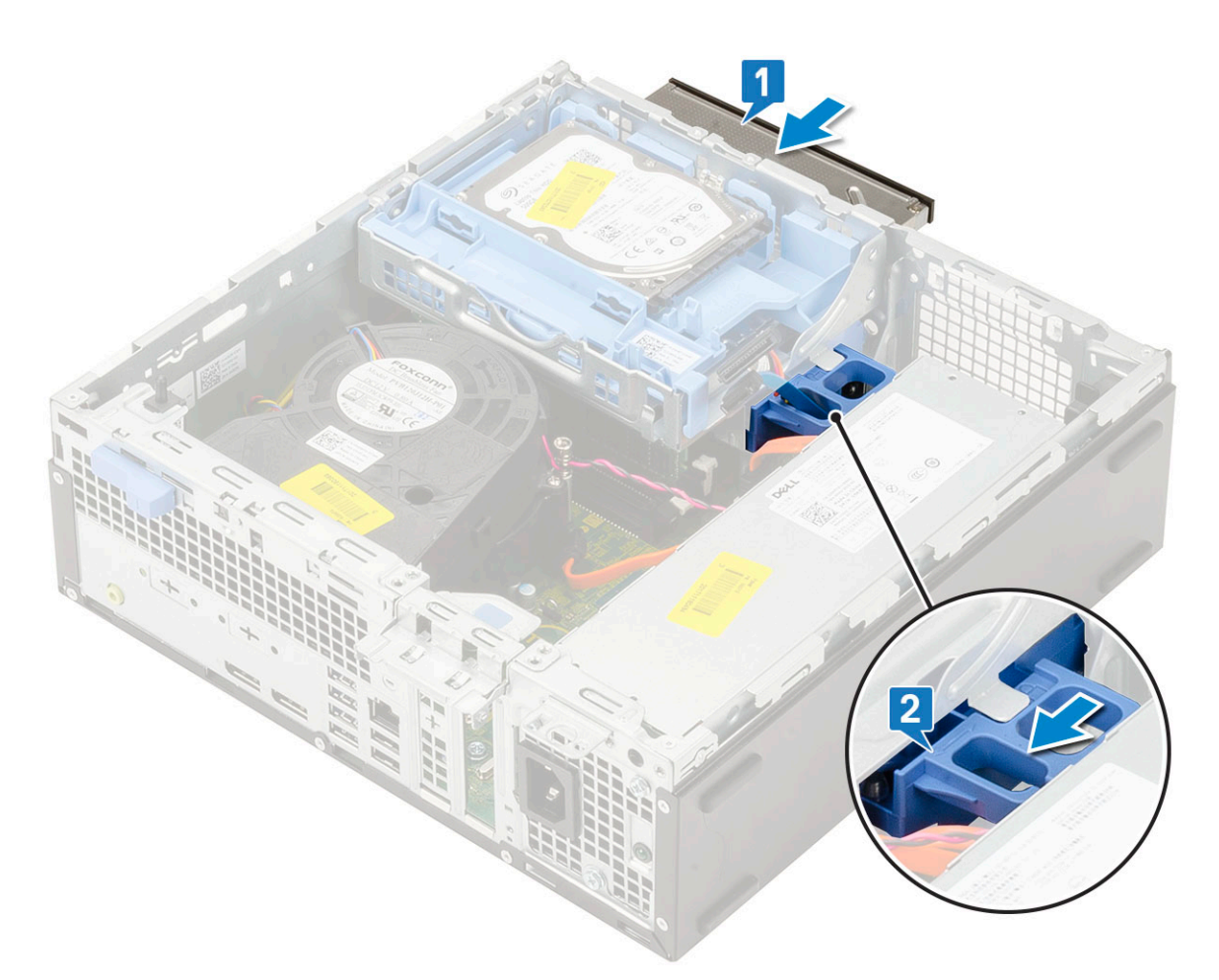

3. Zvedněte modul pevného disku a optické jednotky [1] a připojte napájecí kabel a datový kabel optické jednotky ke konektorům optické jednotky [2, 3].

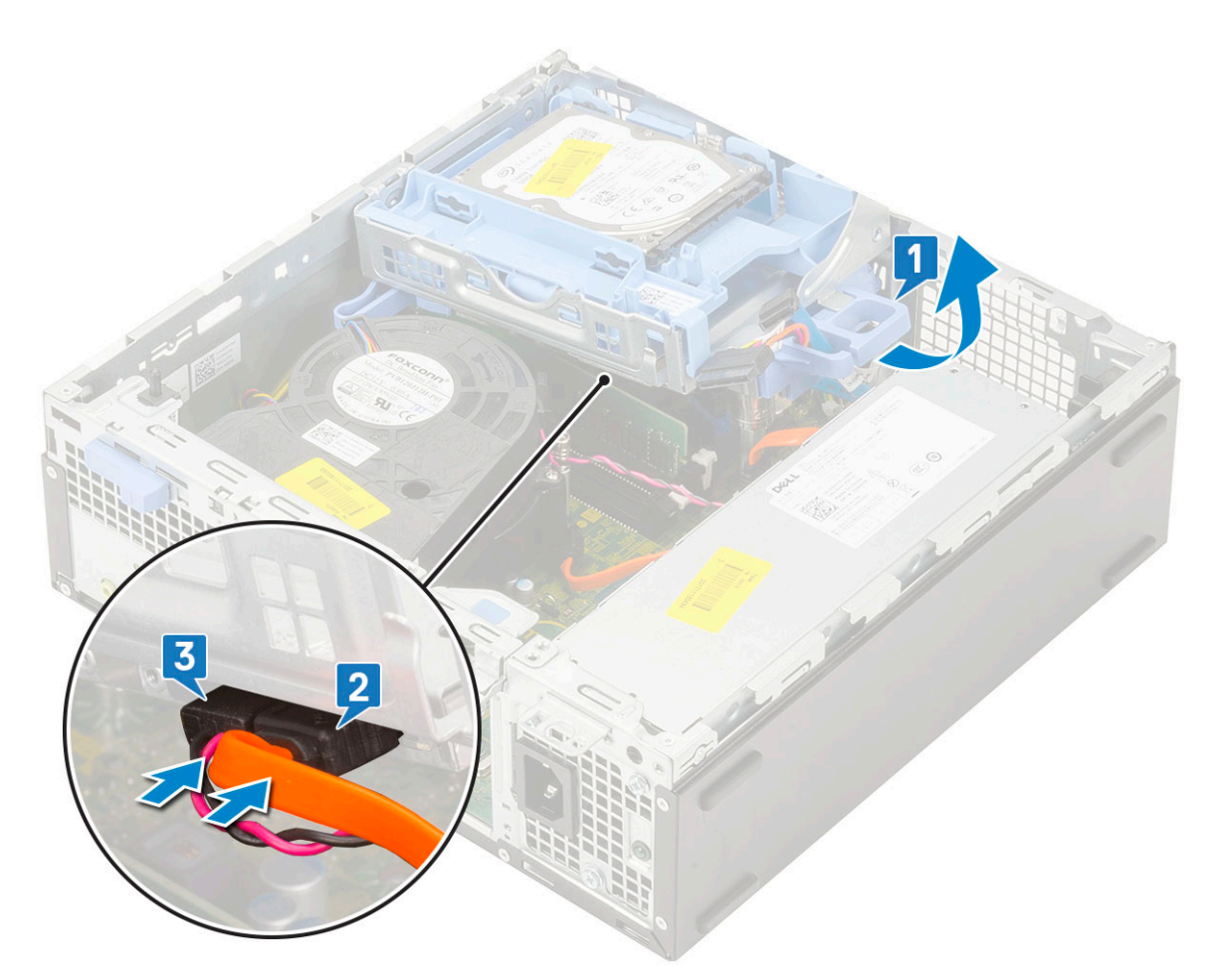

4. Připojte datový kabel pevného disku a napájecí kabel pevného disku ke konektorům na pevném disku [1, 2].

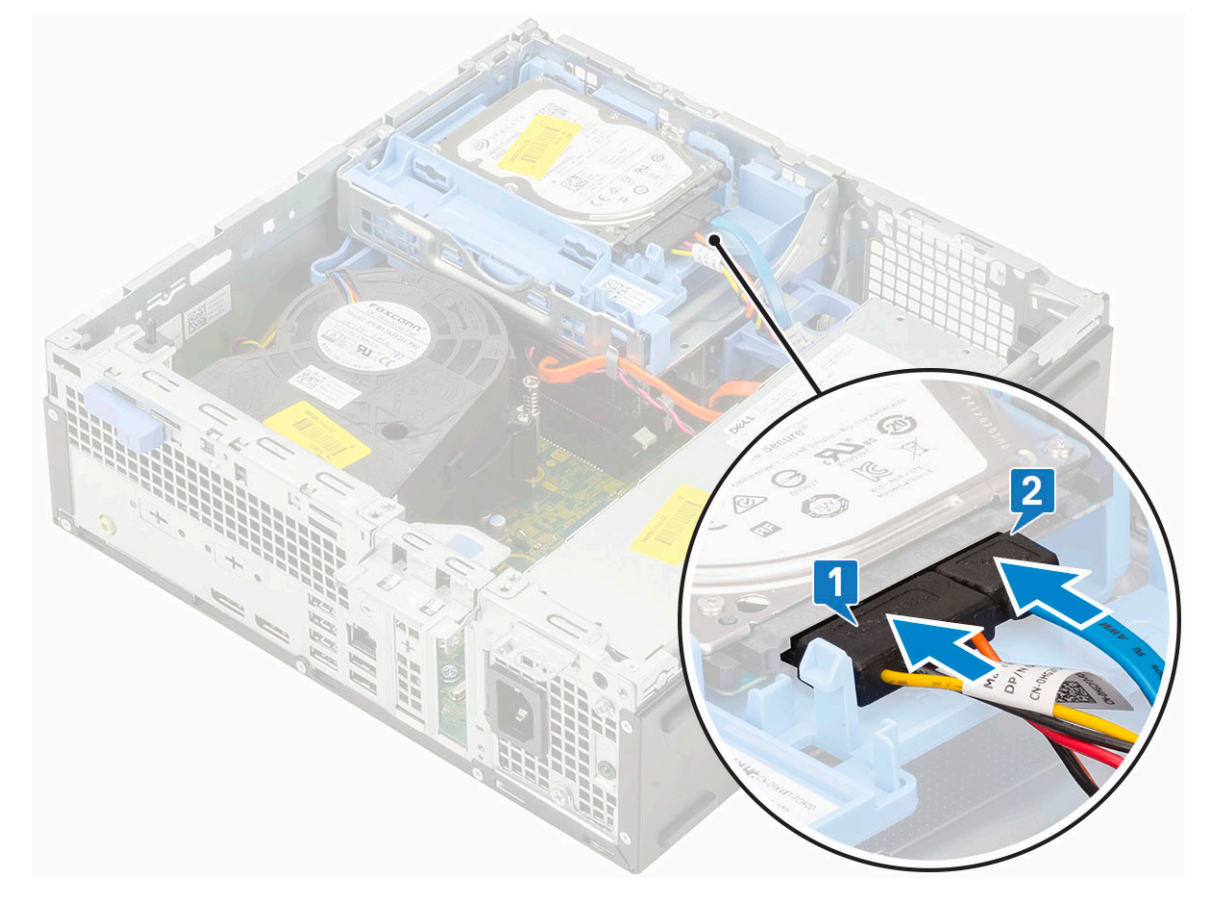

<span id="page-33-0"></span>5. Zasuňte uvolňovací výčnělek a uzamkněte modul [2].

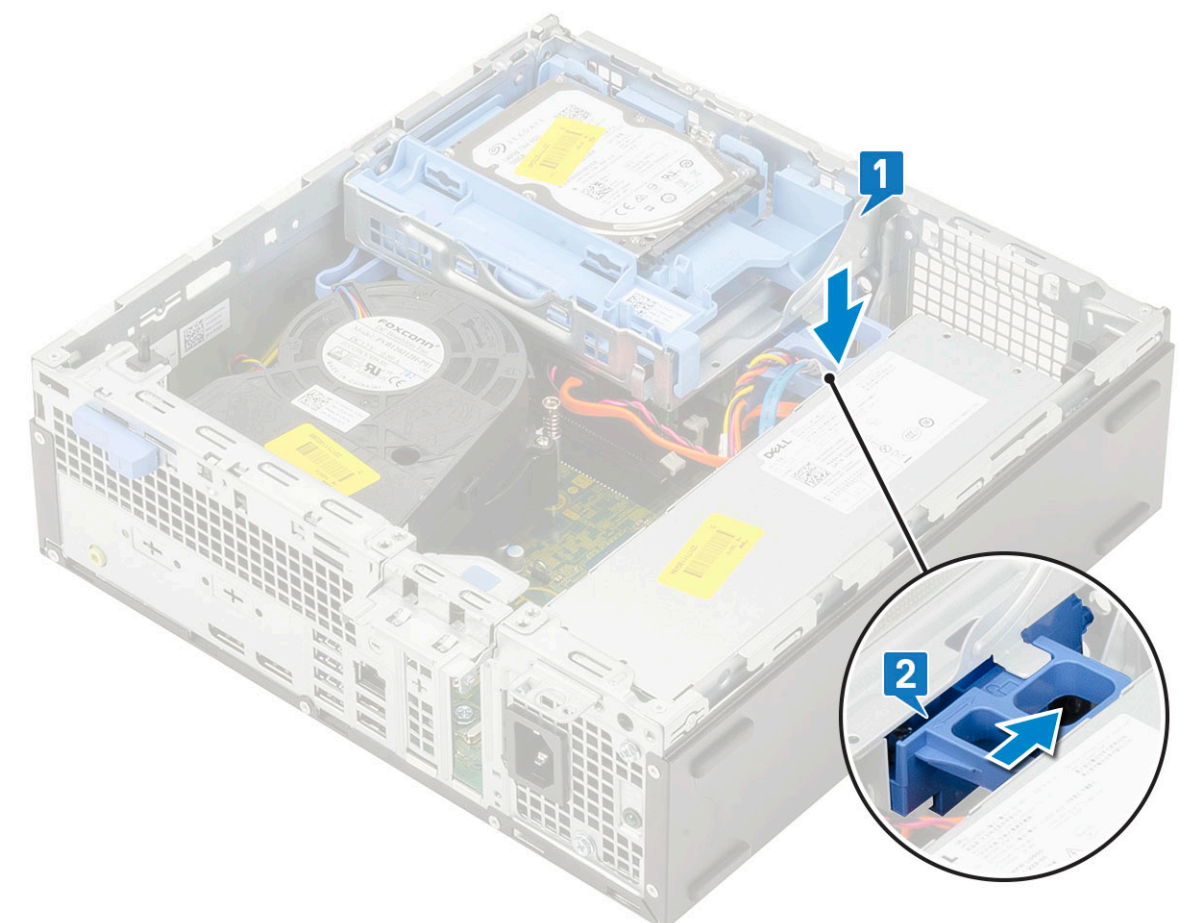

- 6. Namontujte následující součásti:
	- a. [Čelní kryt](#page-74-0)
	- b. [Boční kryt](#page-18-0)
- 7. Postupujte podle pokynů v části [Po manipulaci uvnitř počítače.](#page-8-0)

## **Pevný disk a modul optické jednotky**

## **Demontáž modulu pevného disku a optické jednotky**

- 1. Postupujte podle pokynů v části [Před manipulací uvnitř počítače](#page-5-0).
- 2. Demontujte následující součásti:
	- a. [Boční kryt](#page-17-0)
	- b. [Čelní kryt](#page-73-0)
	- c. [Sestava pevného disku](#page-70-0)
- 3. Demontáž modulu pevného disku a optické jednotky:
	- a. Uvolněte kabely optické jednotky [1] a pevného disku [2] z úchytu a uvolňovacího výčnělku HDD-ODD.

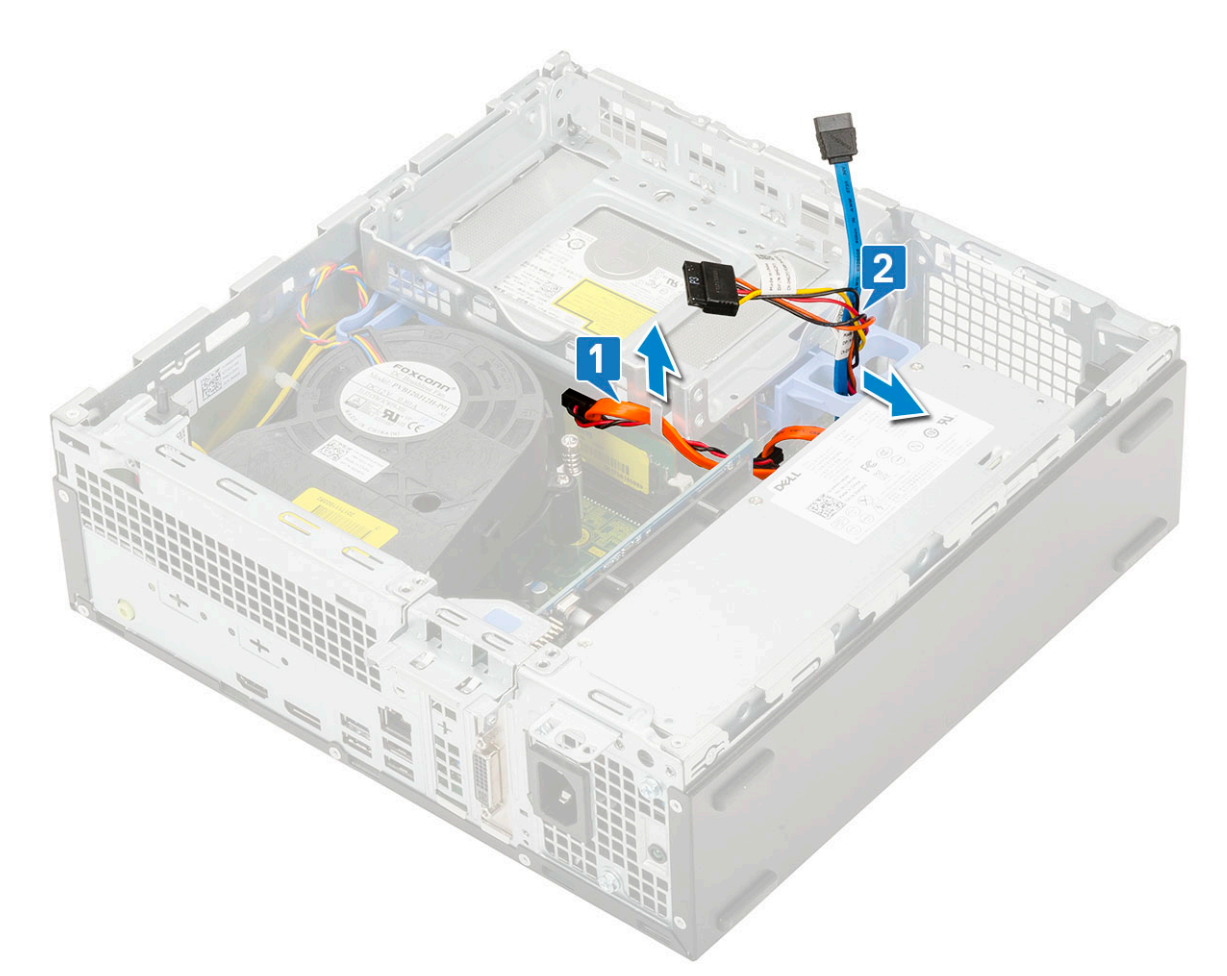

- b. Posuňte uvolňovací výčnělek a uvolněte modul pevného disku a optické mechaniky [1].
- c. Zvedněte pevný disk a optický modul [2].

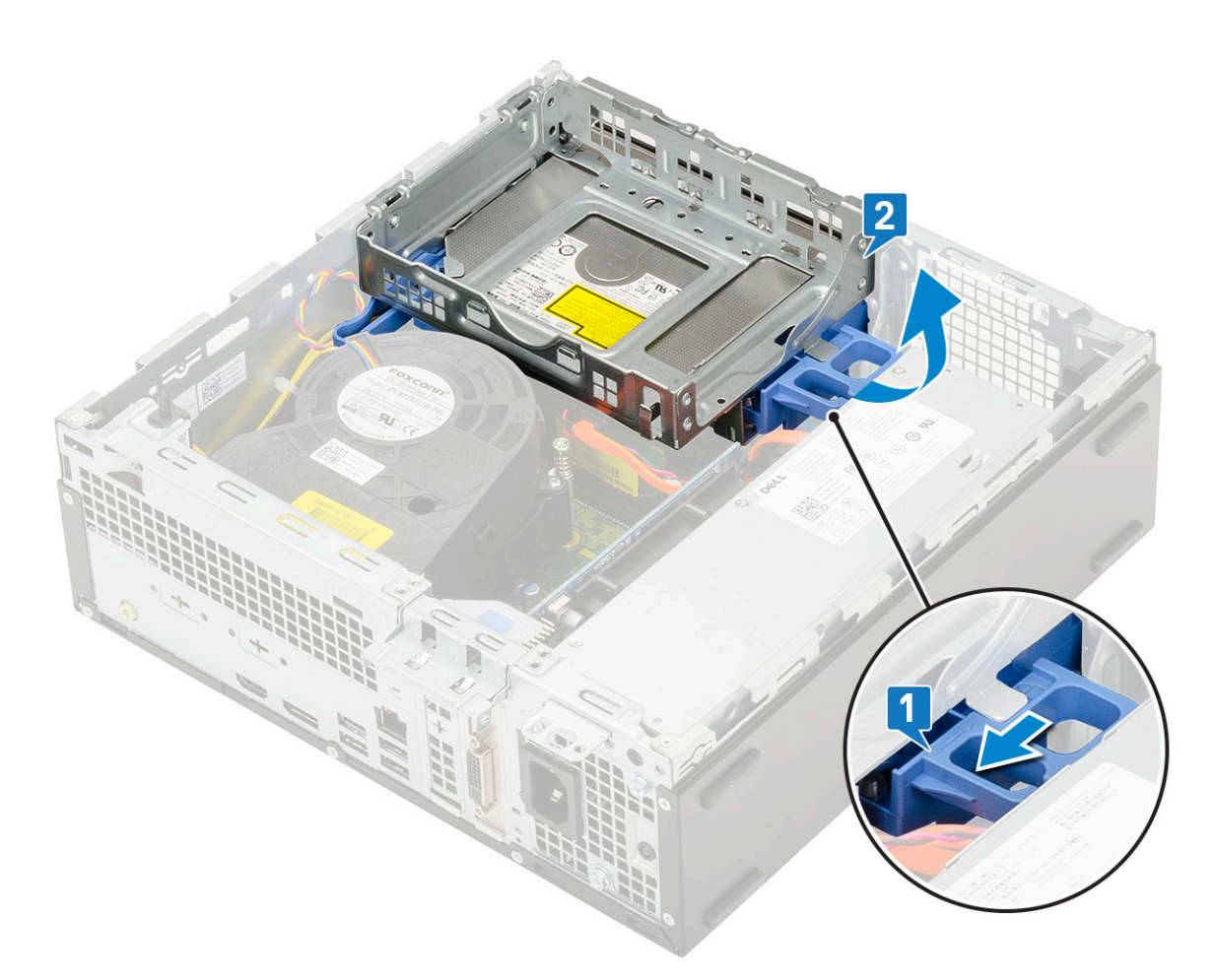

- 4. Demontáž modulu pevného disku a optické jednotky:
	- a. Odpojte napájecí kabel a datový kabel optické jednotky od konektorů optické jednotky [1, 2].
	- b. Vysuňte a zvedněte pevný disk a modul optické mechaniky ze systému [3].
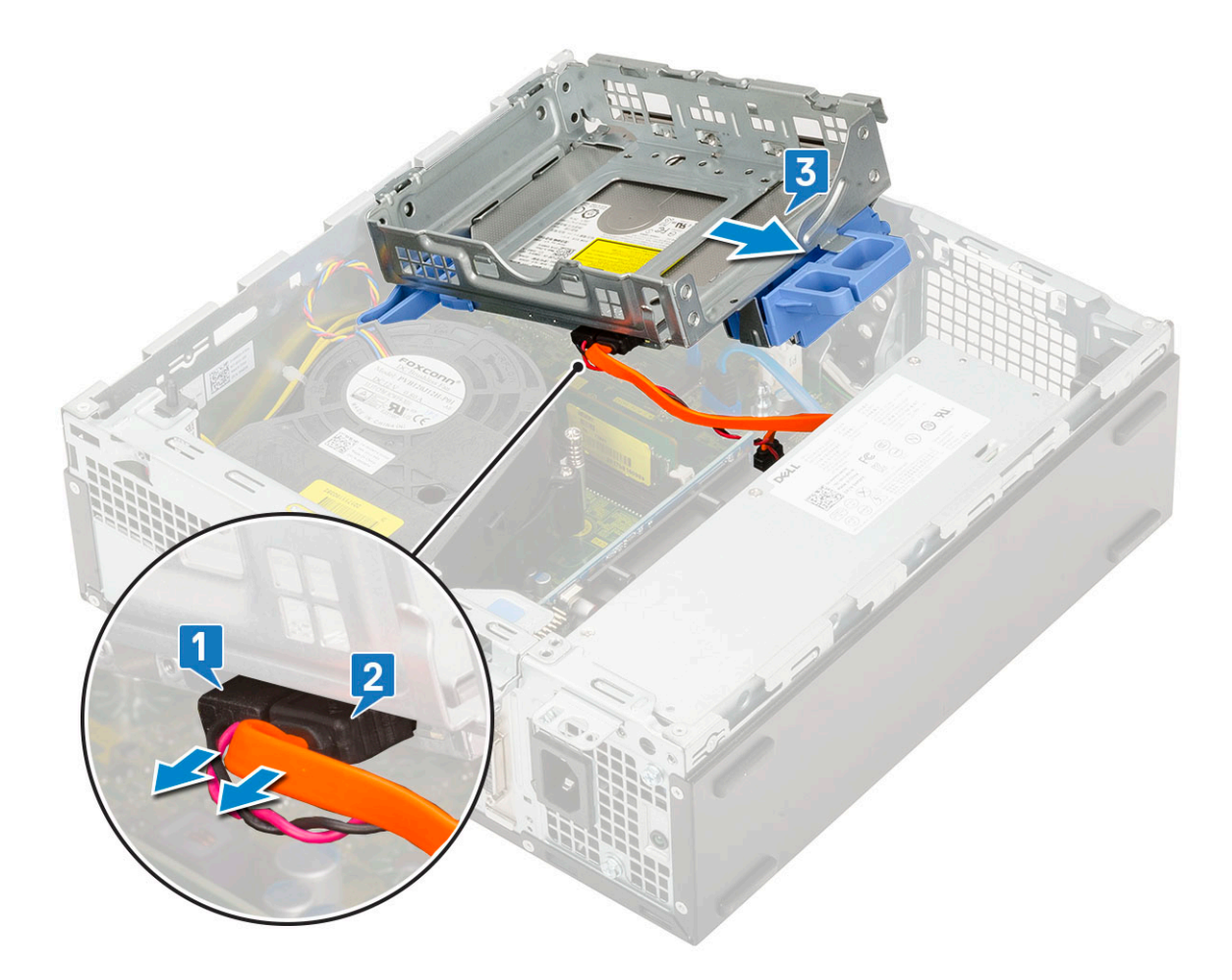

### **Montáž modulu pevného disku a optické jednotky**

- 1. Zasuňte výčnělky na modulu pevného disku a optické jednotky do slotu v systému pod úhlem 30 stupňů [1].
- 2. Připojte napájecí kabel a datový kabel optické jednotky ke konektorům optické jednotky [2, 3].

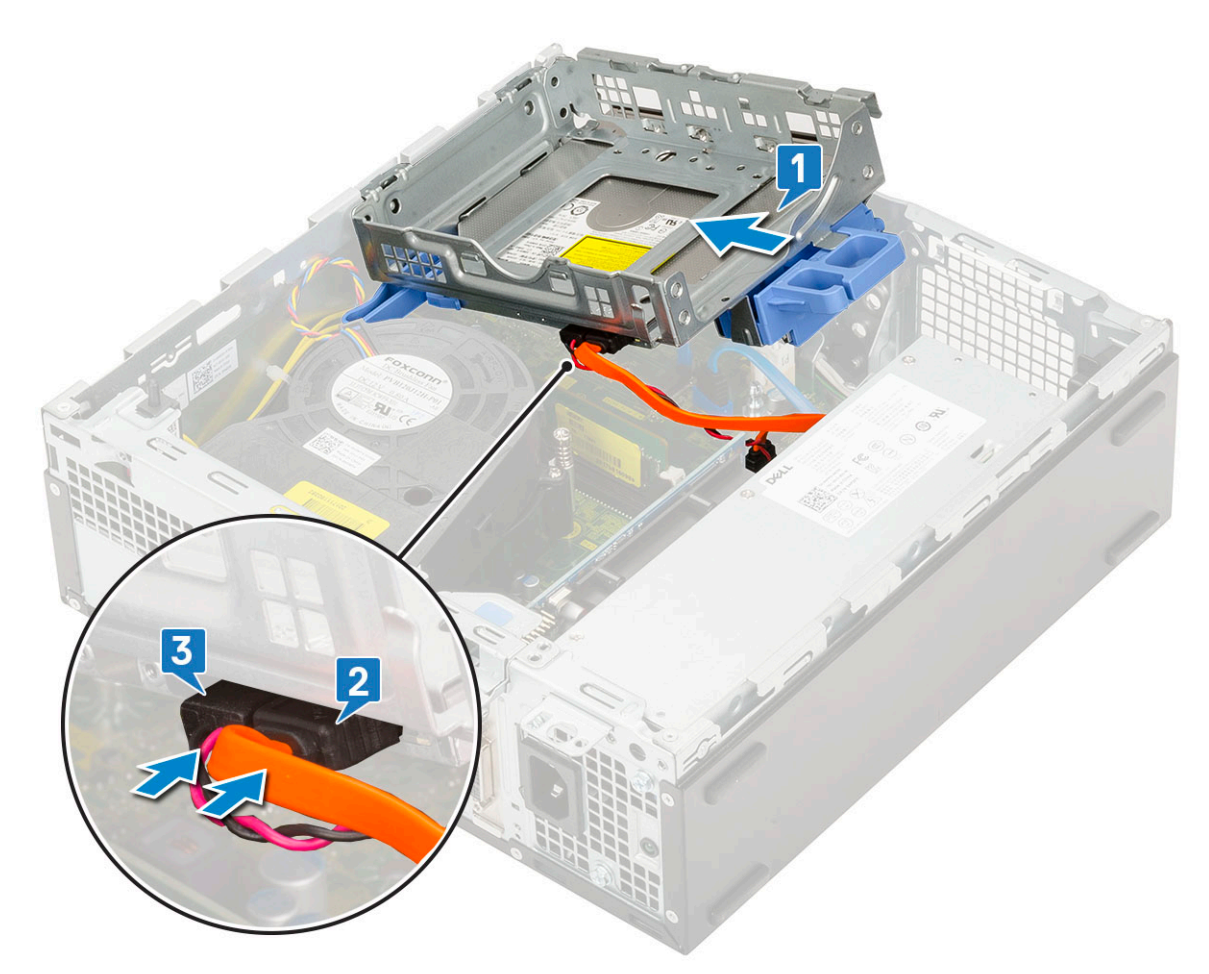

- 3. Zasuňte modul pevného disku a optické mechaniky do příslušného slotu [1].
- 4. Zasuňte uvolňovací výčnělek a uzamkněte modul [2].

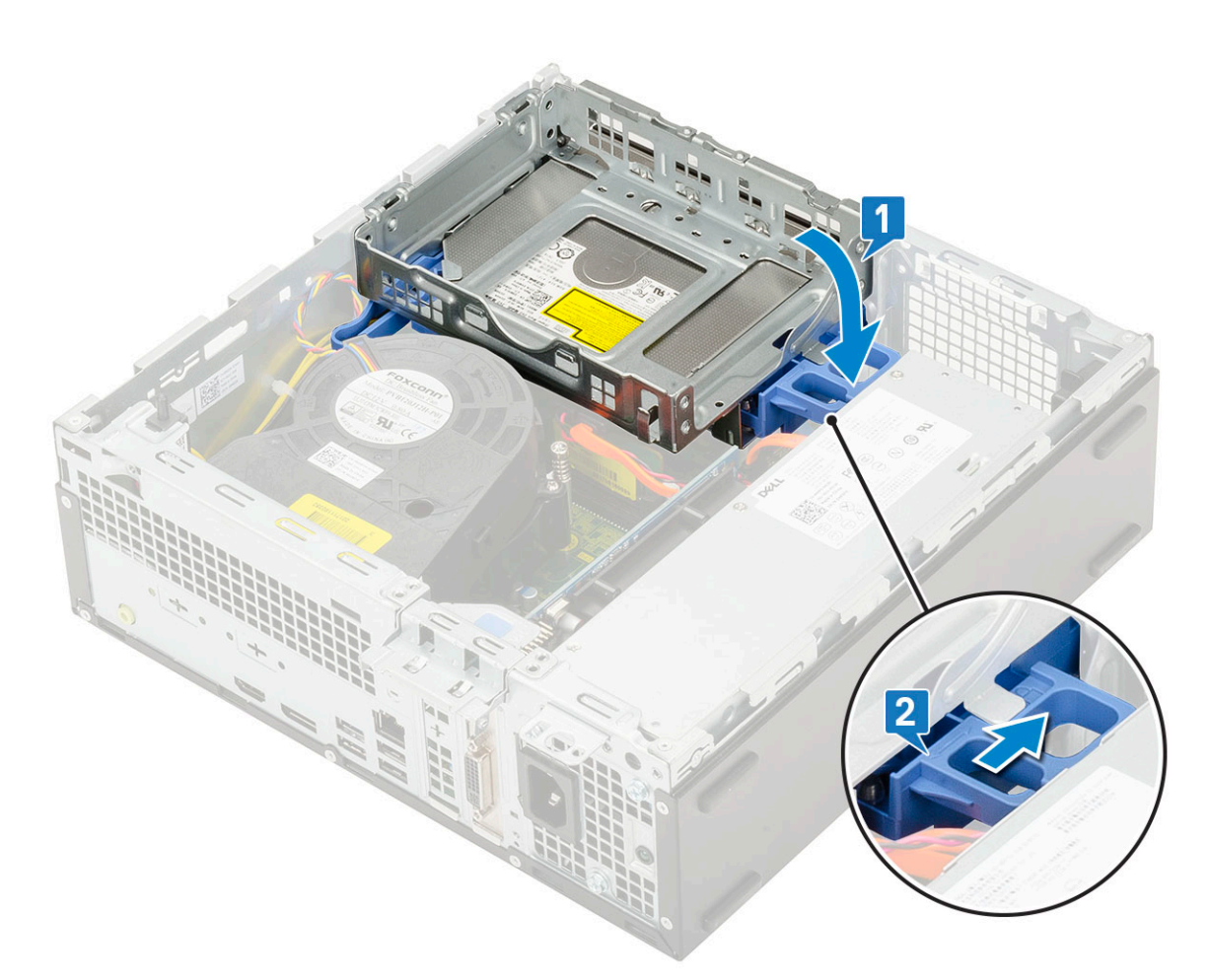

- 5. Protáhněte datový a napájecí kabel pevného disku skrze uvolňovací výčnělek pevného disku a optické jednotky [1].
- 6. Protáhněte datový a napájecí kabel optické jednotky skrze úchytky [2].

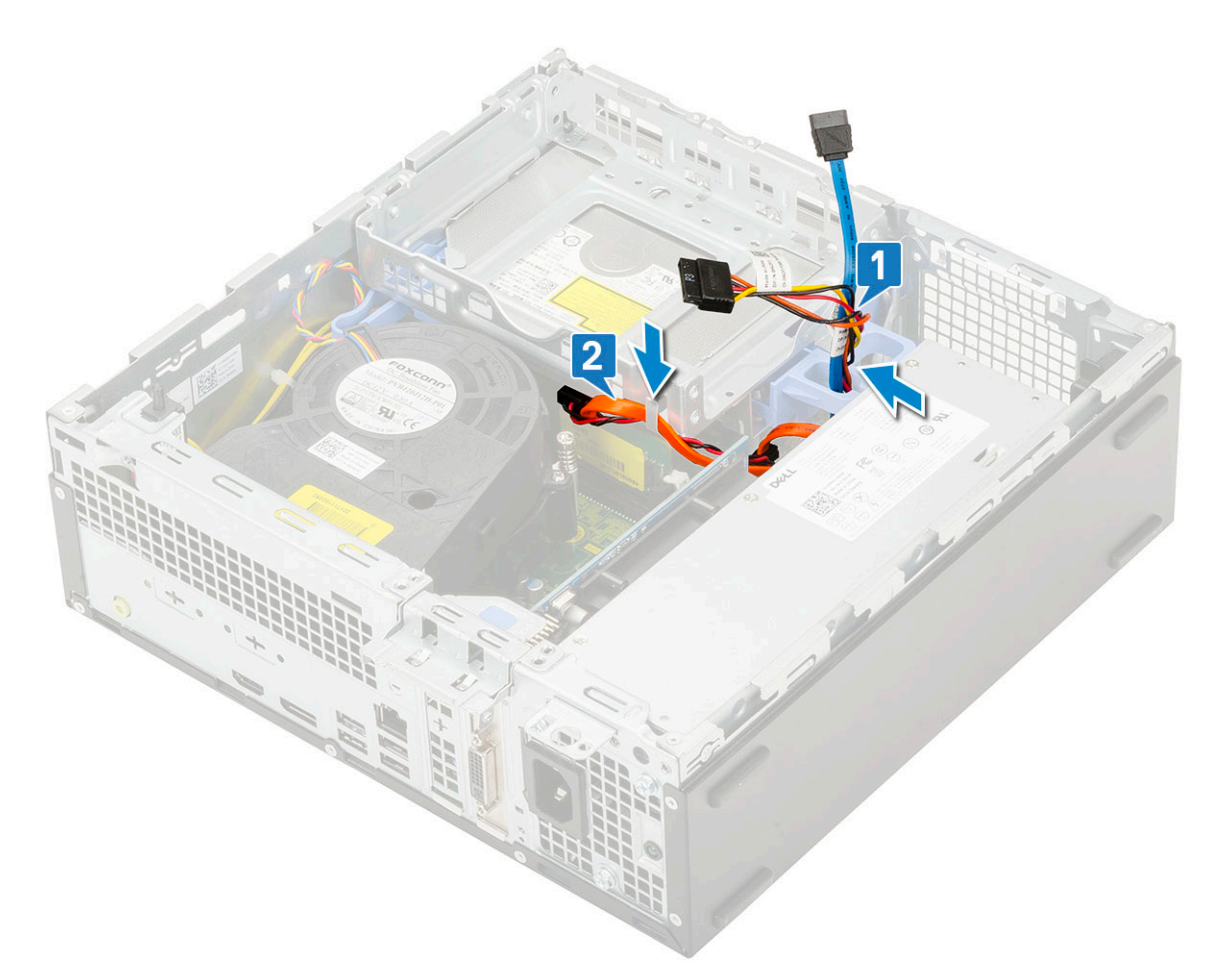

- a. [Sestava pevného disku](#page-71-0)
- b. [Čelní kryt](#page-74-0)
- c. [Boční kryt](#page-18-0)
- 8. Postupujte podle pokynů v části [Po manipulaci uvnitř počítače.](#page-8-0)

# **Paměťový modul**

## **Vyjmutí paměťového modulu**

- 1. Postupujte podle pokynů v části [Před manipulací uvnitř počítače](#page-5-0).
- 2. Demontujte následující součásti:
	- a. [Boční kryt](#page-17-0)
	- b. Čelní krvt
	- c. [Sestava pevného disku](#page-70-0)
	- d. [Pevný disk a modul optické mechaniky](#page-75-0)
- 3. Postup vyjmutí paměťového modulu:
	- a. Uvolněte výčnělky na obou stranách a zvedněte paměťový modul z konektoru [1].
	- b. Vyjměte paměťový modul ze základní desky [2].

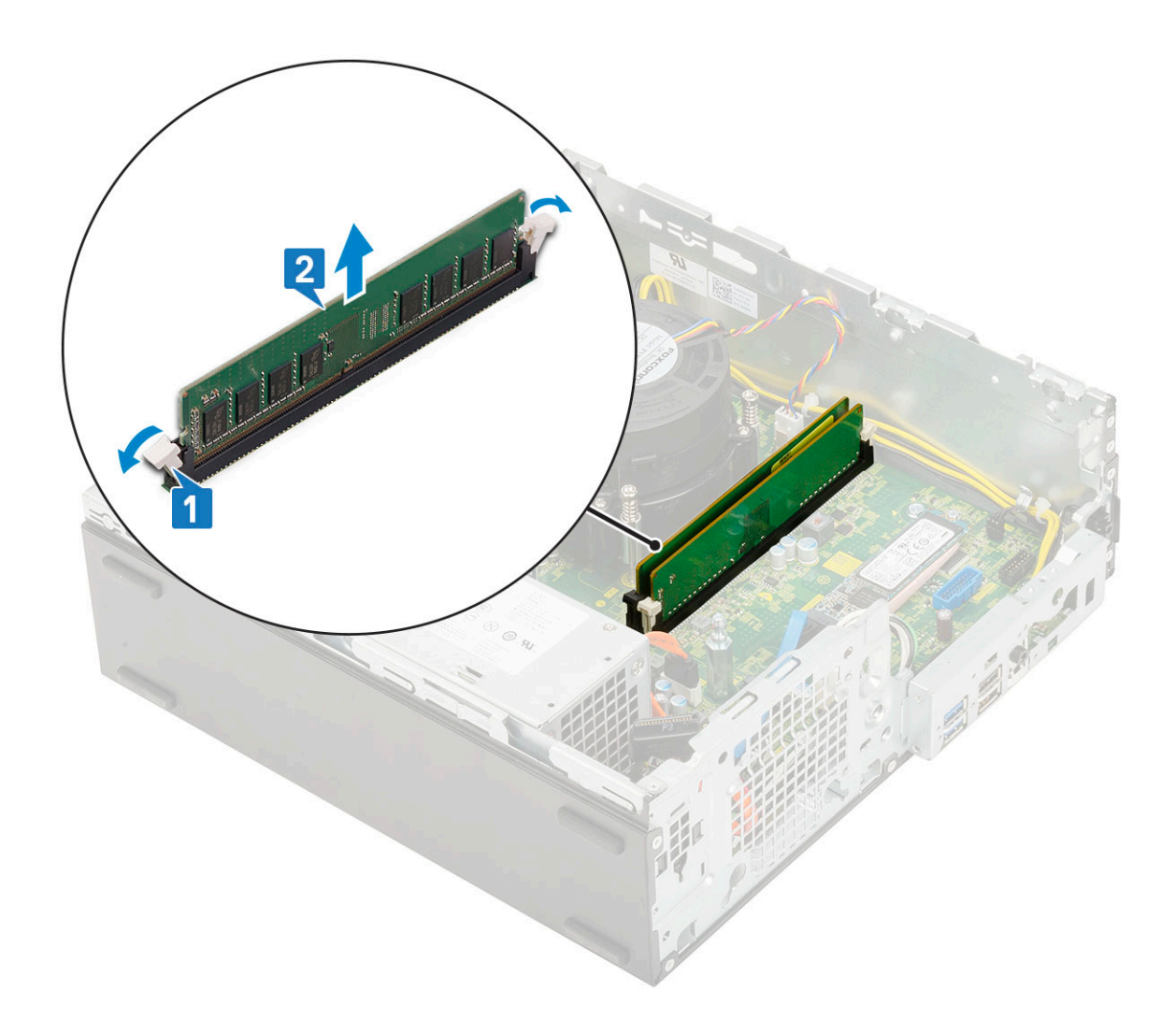

## **Vložení paměťového modulu**

- 1. Zarovnejte zářez na hraně paměťového modulu se západkou na konektoru paměťového modulu.
- 2. Vložte paměťový modul do příslušné patice [1].
- 3. Zatlačte na paměťový modul tak, aby pojistné výčnělky zacvakly na místo [2].

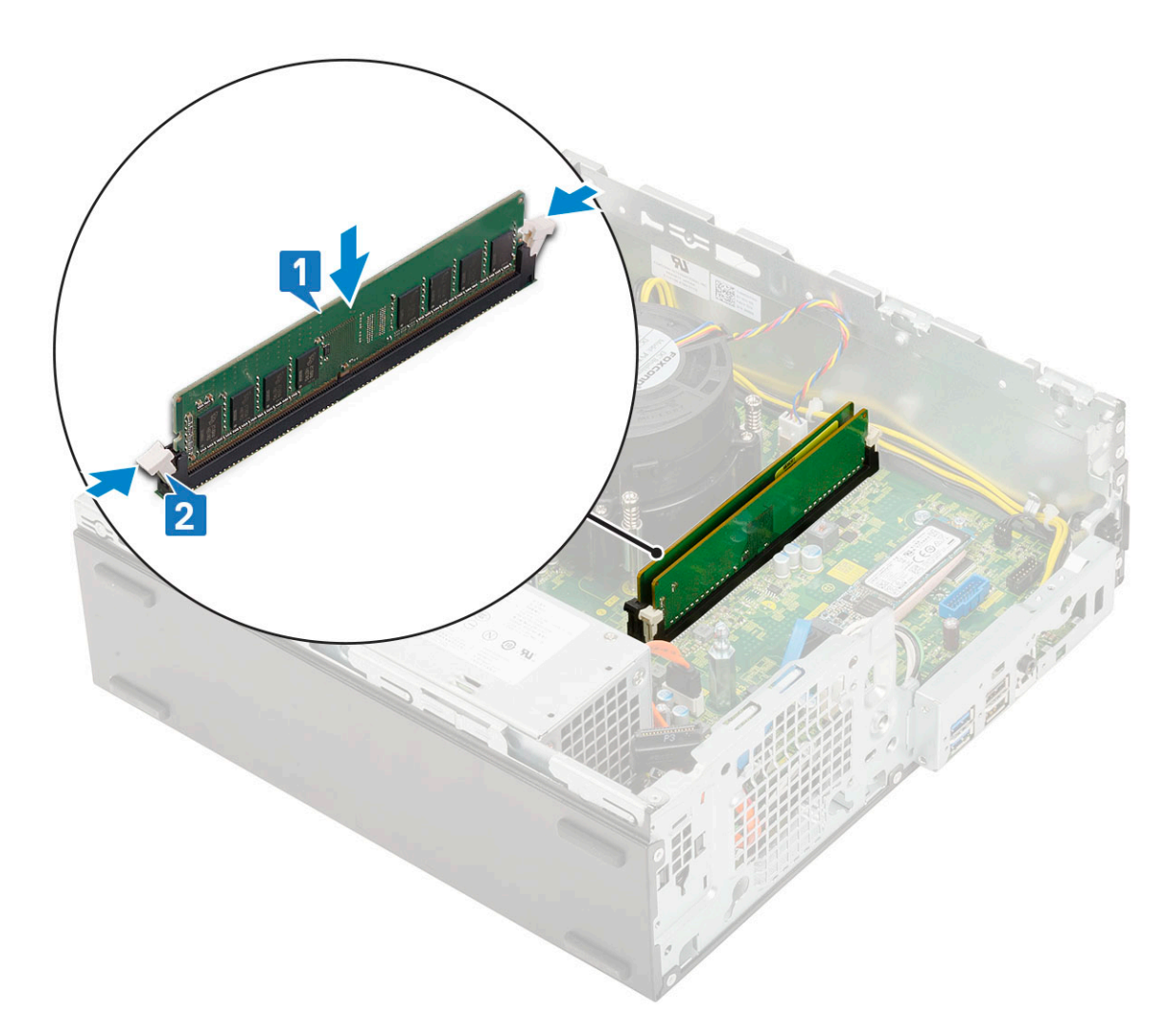

- a. [Pevný disk a modul optické mechaniky](#page-77-0)
- b. [Sestava pevného disku](#page-71-0)
- c. [Čelní kryt](#page-74-0)
- d. [Boční kryt](#page-18-0)
- 5. Postupujte podle pokynů v části [Po manipulaci uvnitř počítače.](#page-8-0)

## **Ventilátor chladiče**

### **Demontáž ventilátoru chladiče**

- 1. Postupujte podle pokynů v části [Před manipulací uvnitř počítače](#page-5-0).
- 2. Demontujte následující součásti:
	- a. [Boční kryt](#page-17-0)
	- b. [Čelní kryt](#page-73-0)
	- c. [Sestava pevného disku](#page-70-0)
	- d. [Pevný disk a modul optické jednotky](#page-75-0)
- 3. Demontáž ventilátoru chladiče:
	- a. Odpojte kabel ventilátoru chladiče od konektoru na základní desce [1].
	- b. Vyjměte 3 šrouby, jimiž je ventilátor chladiče připevněn k chladiči [2].
	- c. Zvedněte ventilátor chladiče z počítače [3].

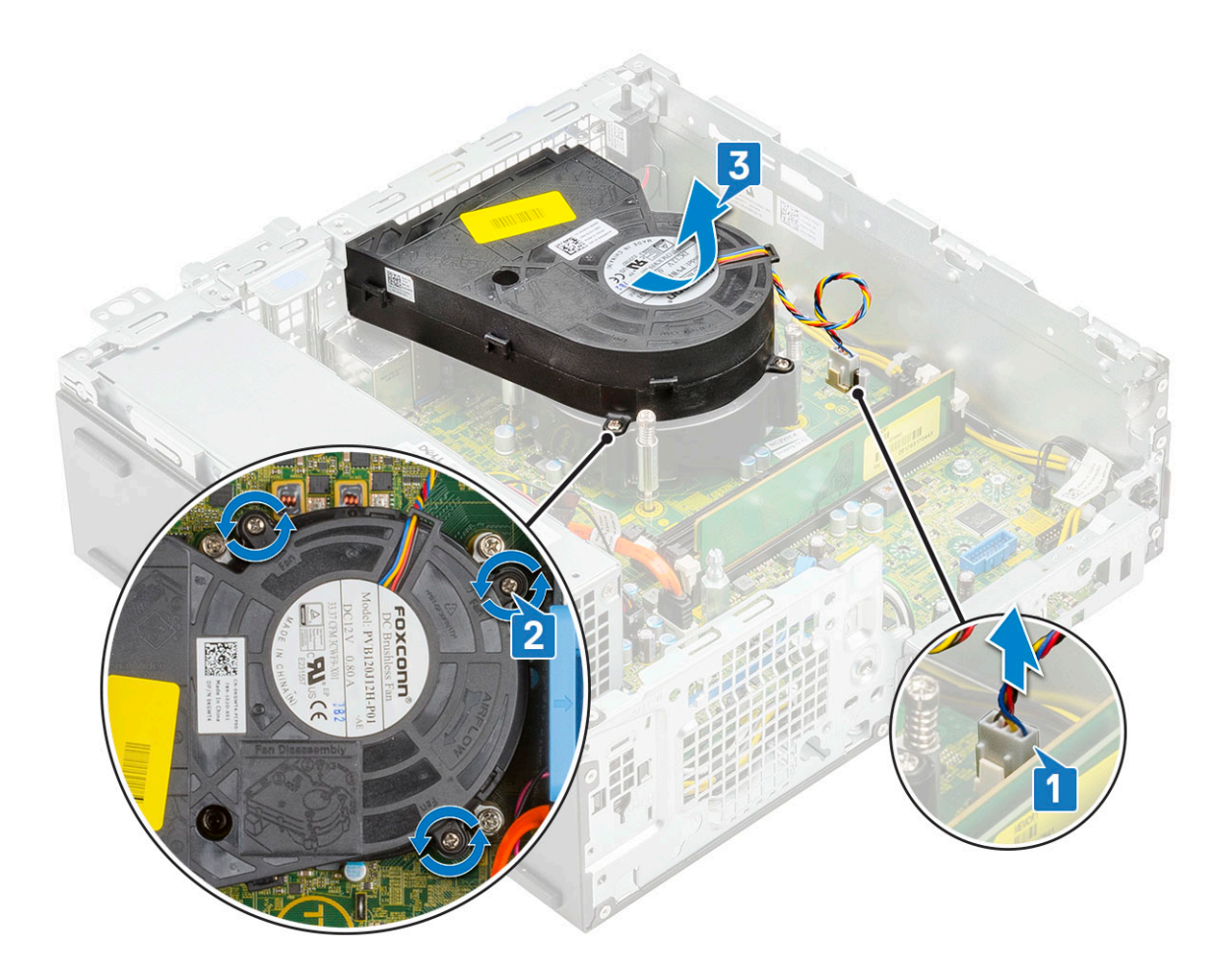

## **Montáž ventilátoru chladiče**

- 1. Zarovnejte ventilátor chladiče na sestavu chladiče [1].
- 2. Zašroubujte 3 šrouby, jimiž je ventilátor chladiče připevněn k sestavě chladiče [2].
- 3. Připojte kabel ventilátoru chladiče ke konektoru na základní desce [3].

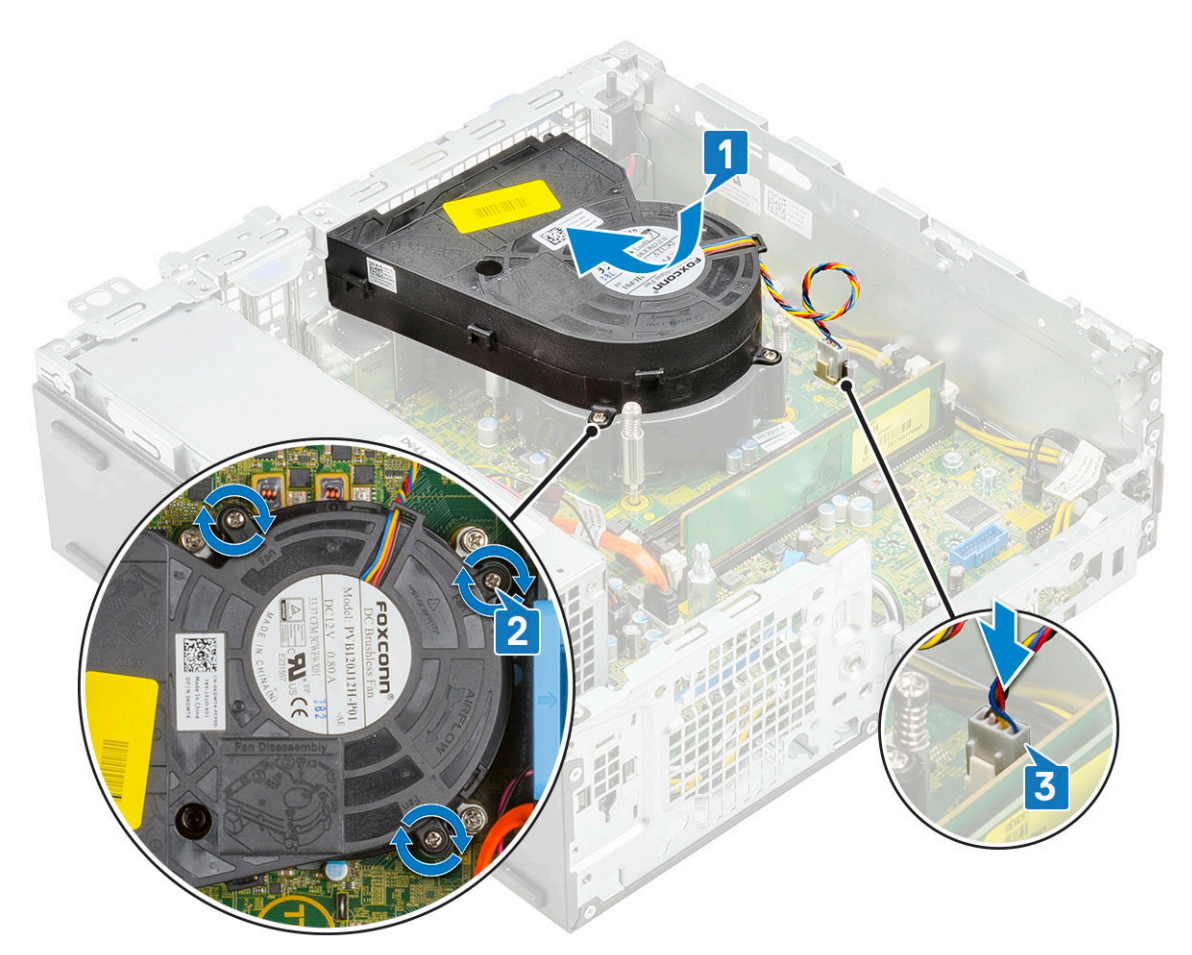

- 4. Namontujte následující součásti:
	- a. [Pevný disk a modul optické jednotky](#page-77-0)
	- **b.** [Sestava pevného disku](#page-71-0)
	- c. [Čelní kryt](#page-74-0)
	- d. [Boční kryt](#page-18-0)
- 5. Postupujte podle pokynů v části [Po manipulaci uvnitř počítače.](#page-8-0)

## **Sestava chladiče**

### **Demontáž sestavy chladiče**

- 1. Postupujte podle pokynů v části [Před manipulací uvnitř počítače](#page-5-0).
- 2. Demontujte následující součásti:
	- a. [Boční kryt](#page-17-0)
	- b. [Čelní kryt](#page-73-0)
	- c. [Sestava pevného disku](#page-70-0)
	- d. [Pevný disk a modul optické jednotky](#page-75-0)
- 3. Postup demontáže sestavy chladiče:
	- a. Odpojte kabel ventilátoru sestavy chladiče od konektoru na základní desce [1].
	- b. Povolte 4 jisticí šrouby upevňující sestavu ventilátoru chladiče [2] a vyjměte ji ze systému [3].

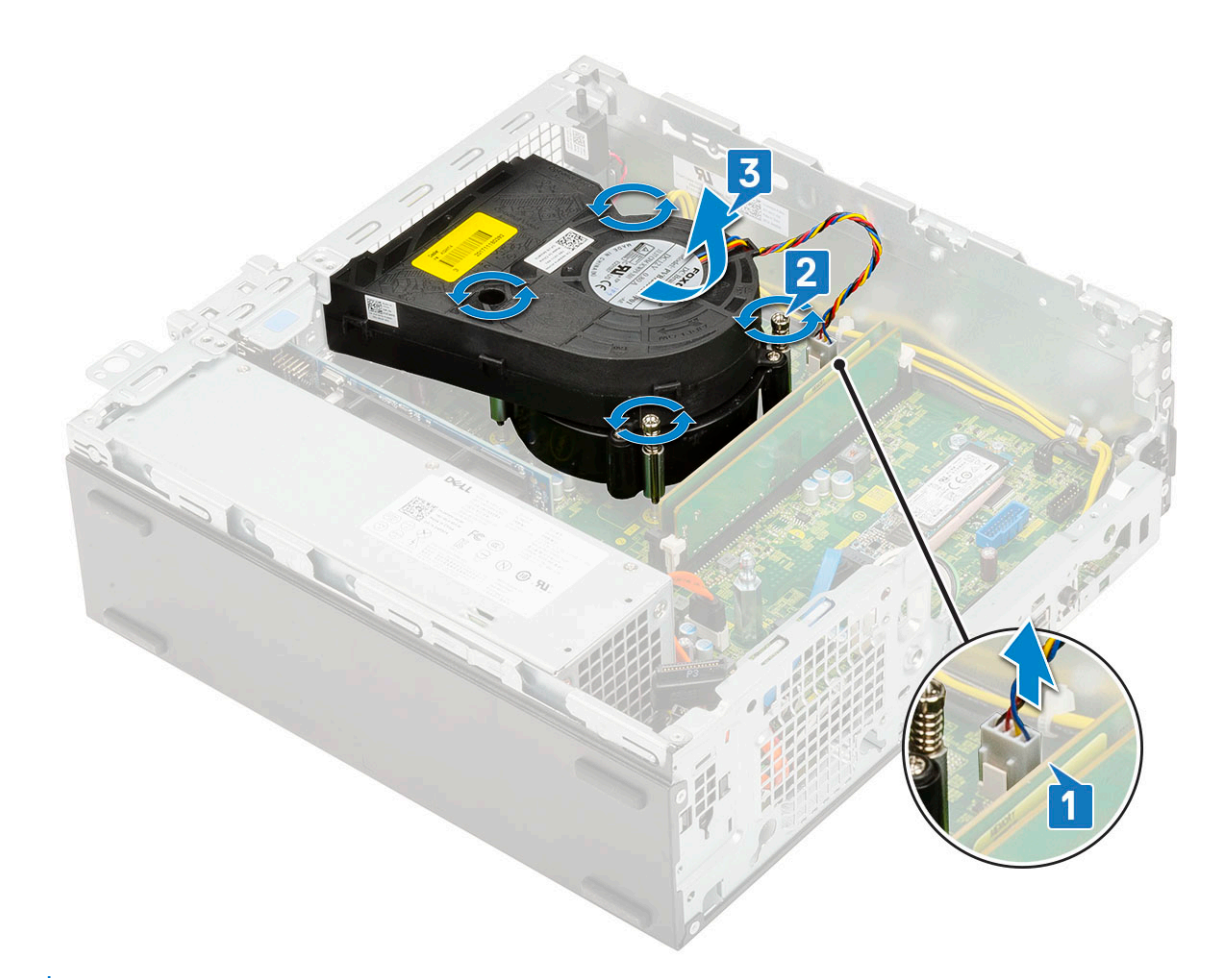

**POZNÁMKA:** Šrouby uvolňujte postupně v pořadí uvedeném na základní desce (1, 2, 3, 4).

## **Montáž sestavy chladiče**

- 1. Zarovnejte sestavu chladiče na procesor [1].
- 2. Utáhněte 4 jisticí šrouby upevňující sestavu chladiče k základní desce [2].

**POZNÁMKA:** Šrouby utahujte postupně v pořadí uvedeném na základní desce (1, 2, 3, 4).

3. Připojte kabel ventilátoru sestavy chladiče ke konektoru na základní desce [3].

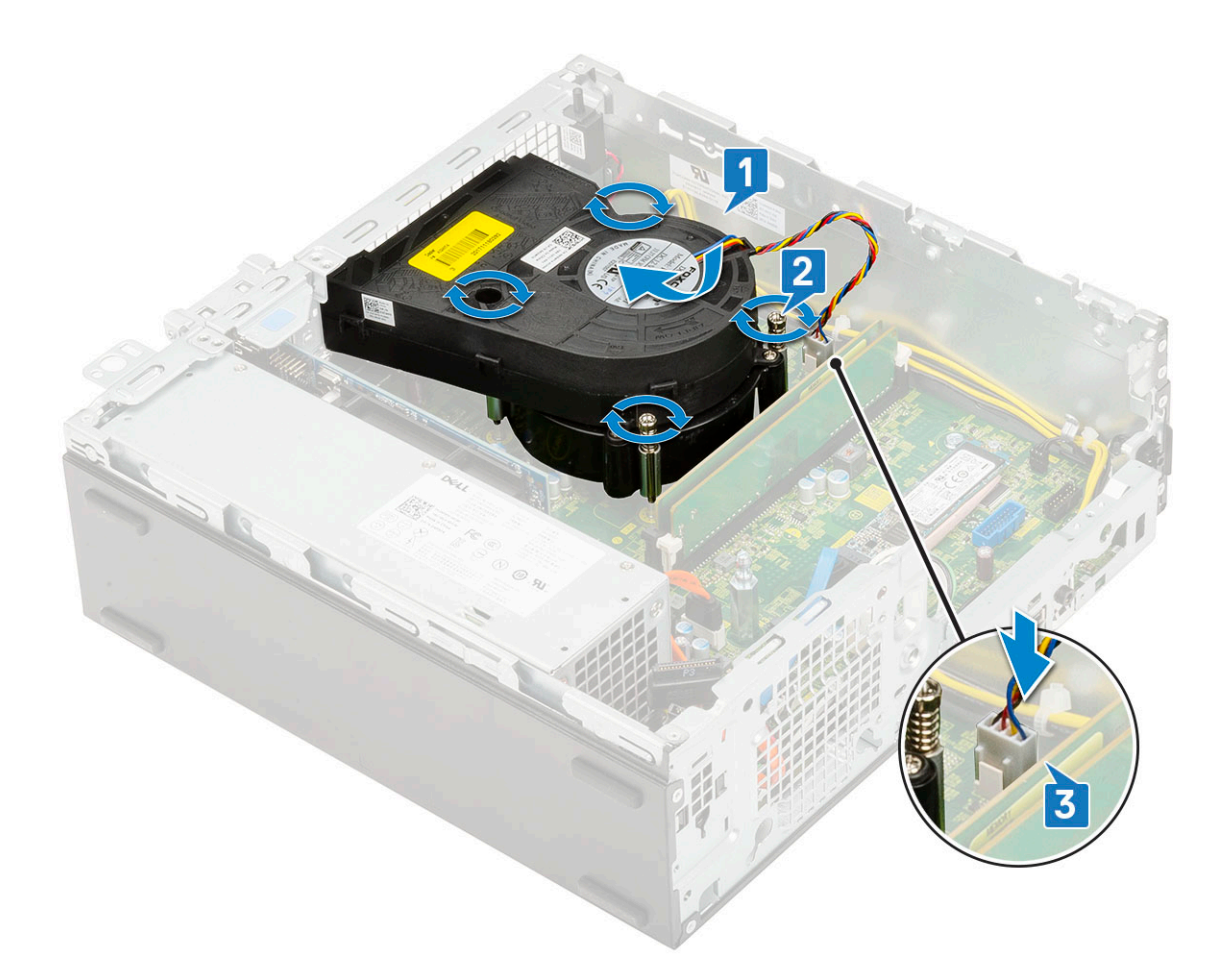

- 4. Namontujte následující součásti:
	- a. [Pevný disk a modul optické jednotky](#page-77-0)
	- **b.** [Sestava pevného disku](#page-71-0)
	- c. [Čelní kryt](#page-74-0)
	- d. [Boční kryt](#page-18-0)
- 5. Postupujte podle pokynů v části [Po manipulaci uvnitř počítače.](#page-8-0)

## **Spínač detekce vniknutí do skříně**

### **Demontáž spínače proti neoprávněnému vniknutí do šasi**

- 1. Postupujte podle pokynů v části [Před manipulací uvnitř počítače](#page-5-0).
- 2. Demontujte následující součásti:
	- a. [Boční kryt](#page-17-0)
	- b. [Čelní kryt](#page-73-0)
	- c. [Sestava pevného disku](#page-70-0)
	- d. [Pevný disk a modul optické mechaniky](#page-75-0)
	- e. [Sestava chladiče](#page-91-0)
- 3. Vyjmutí spínače detekce vniknutí:
	- a. Odpojte kabel spínače detekce vniknutí z konektoru na základní desce [1].
	- b. Vysuňte spínač detekce vniknutí a zvedněte jej ze [2].

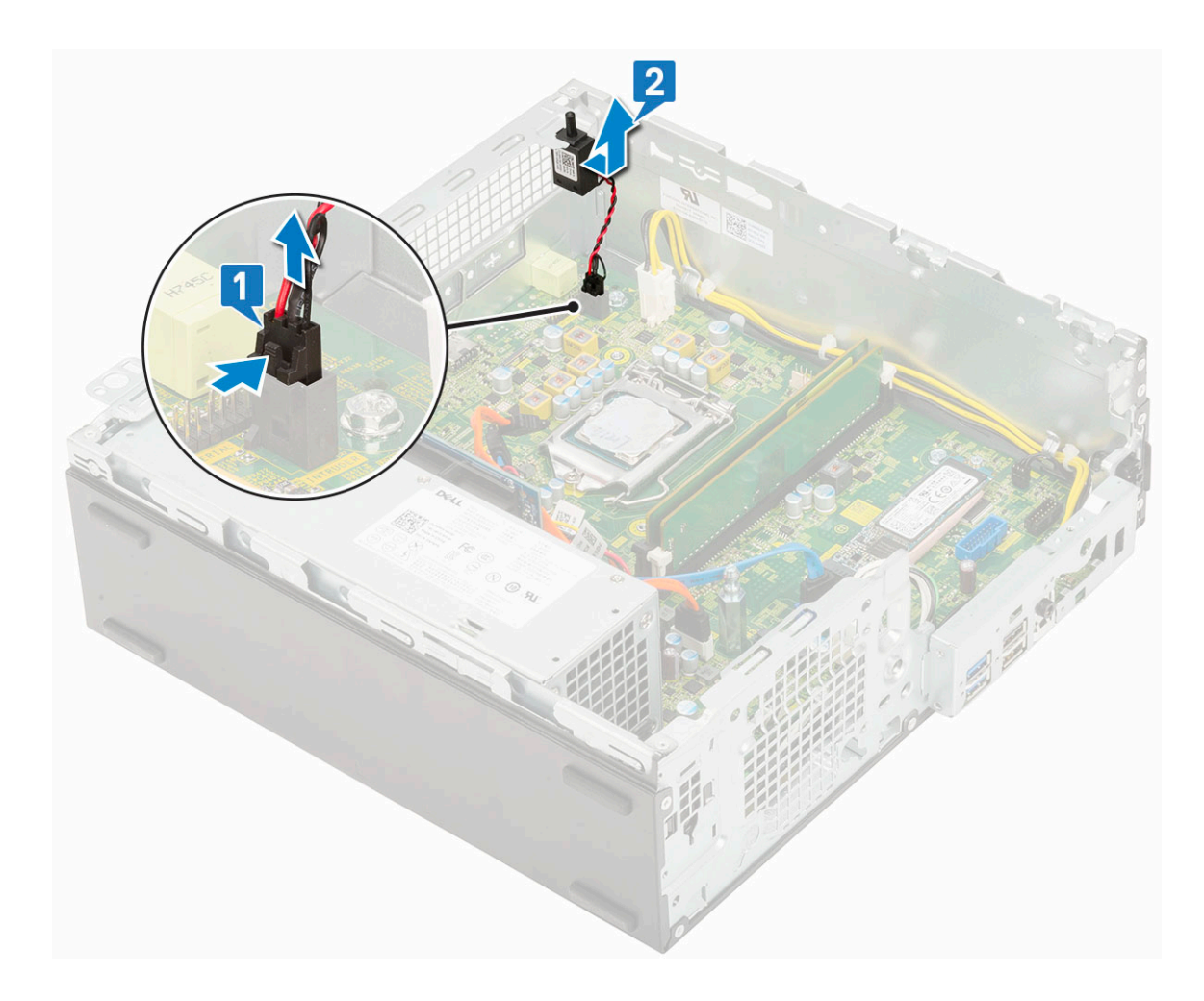

## **Montáž spínače proti neoprávněnému vniknutí do skříně**

- 1. Vložte spínač detekce neoprávněného vniknutí do slotu v šasi [1].
- 2. Připojte kabel spínače detekce neoprávněného vniknutí k základní desce [2].

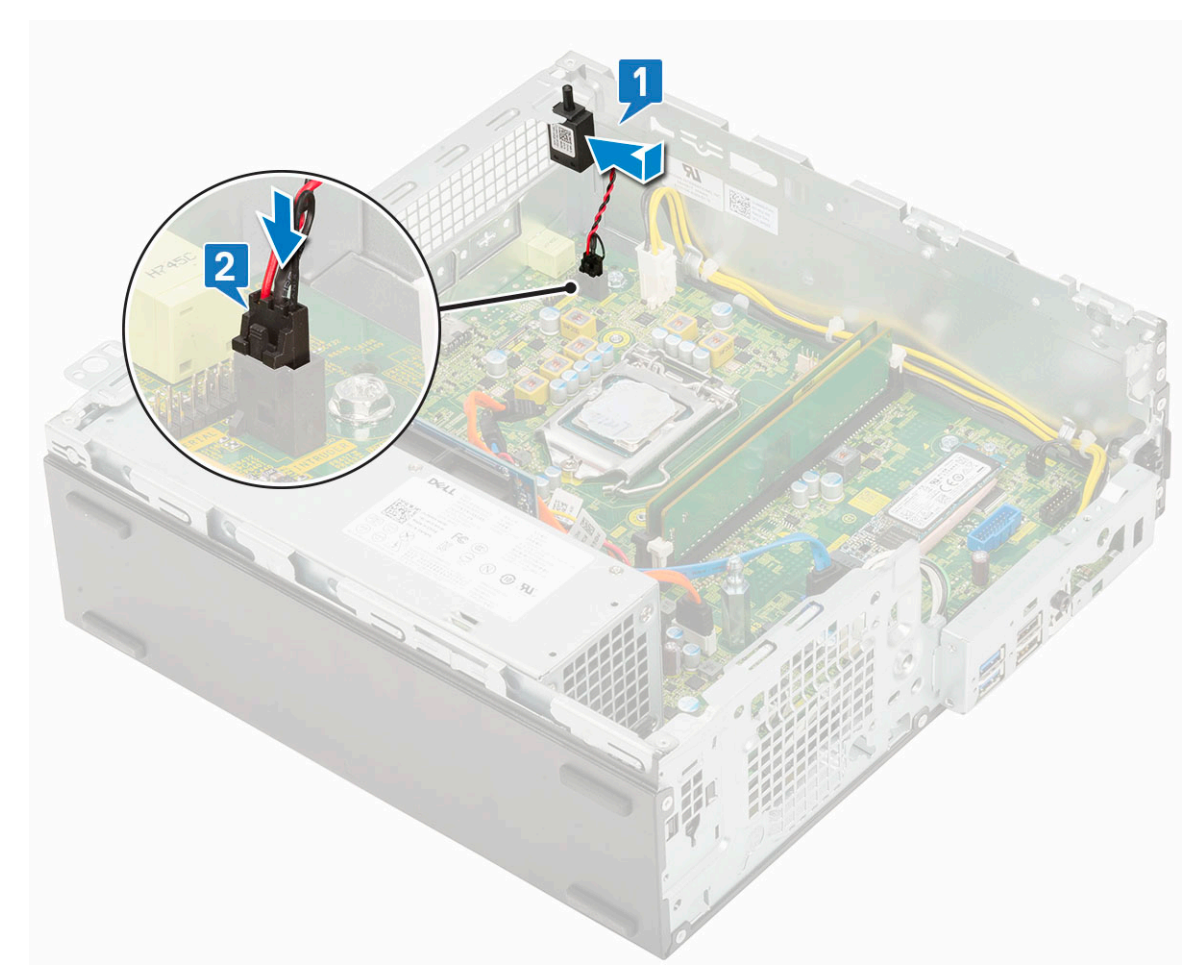

- a. [Sestava chladiče](#page-92-0)
- b. [Pevný disk a modul optické mechaniky](#page-77-0)
- c. [Sestava pevného disku](#page-71-0)
- d. [Čelní kryt](#page-74-0)
- e. [Boční kryt](#page-18-0)
- 4. Postupujte podle pokynů v části [Po manipulaci uvnitř počítače.](#page-8-0)

## **Síťový spínač**

## **Demontáž vypínače**

- 1. Postupujte podle pokynů v části [Před manipulací uvnitř počítače](#page-5-0).
- 2. Demontujte následující součásti:
	- a. [Boční kryt](#page-17-0)
	- b. [Čelní kryt](#page-73-0)
	- c. [Sestava pevného disku](#page-70-0)
	- d. [Pevný disk a modul optické mechaniky](#page-75-0)
- 3. Postup vyjmutí spínače napájení:
	- a. Odpojte kabel vypínače od základní desky [1].
	- b. Stiskněte upevňovací výčnělky vypínače a vyjměte vypínač ze systému [2] [3].

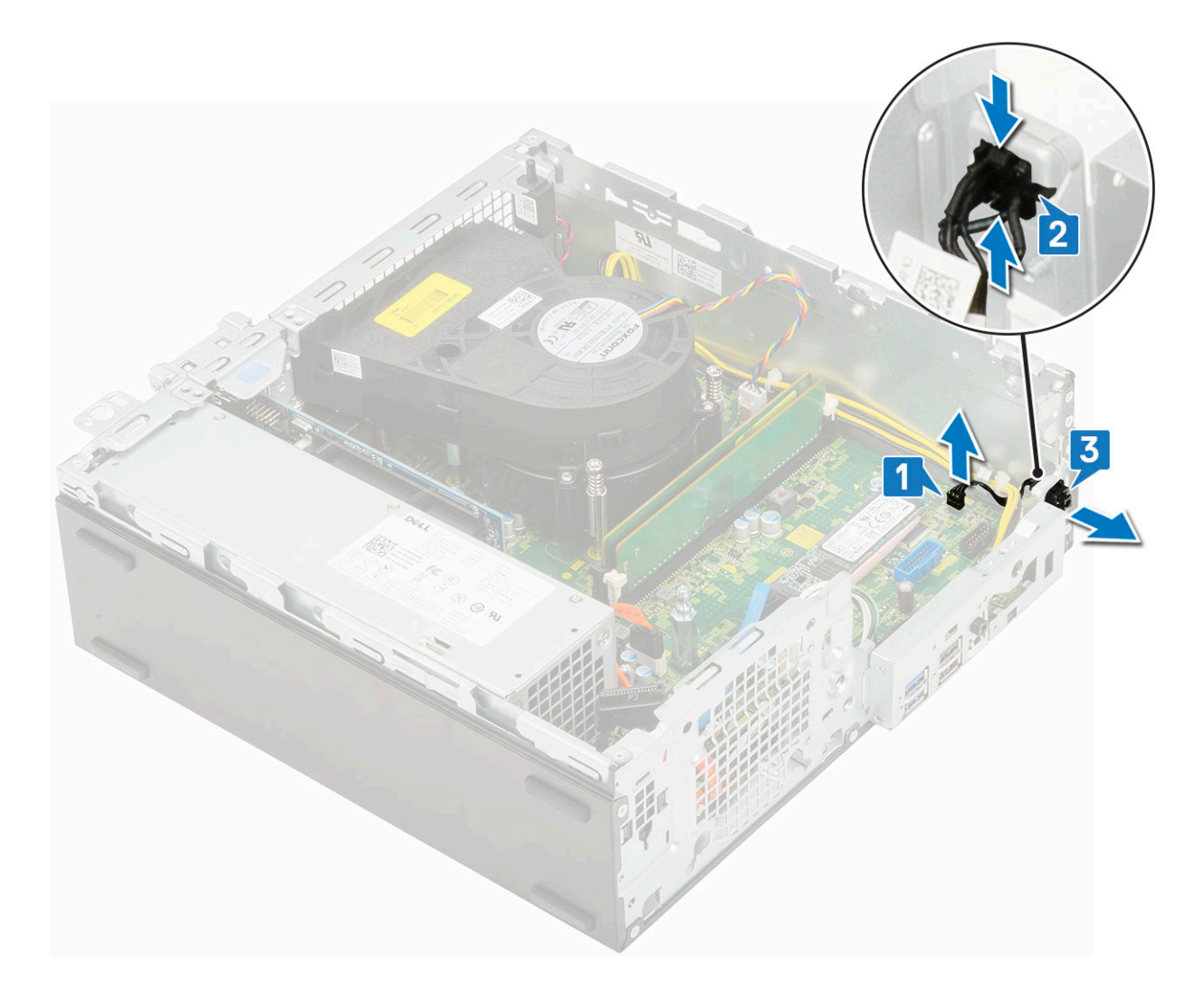

## **Montáž spínače napájení**

- 1. Zasuňte modul vypínače do slotu v šasi tak, aby zacvakl na místo [1, 2].
- 2. Připojte kabel spínače ke konektoru na základní desce [3].

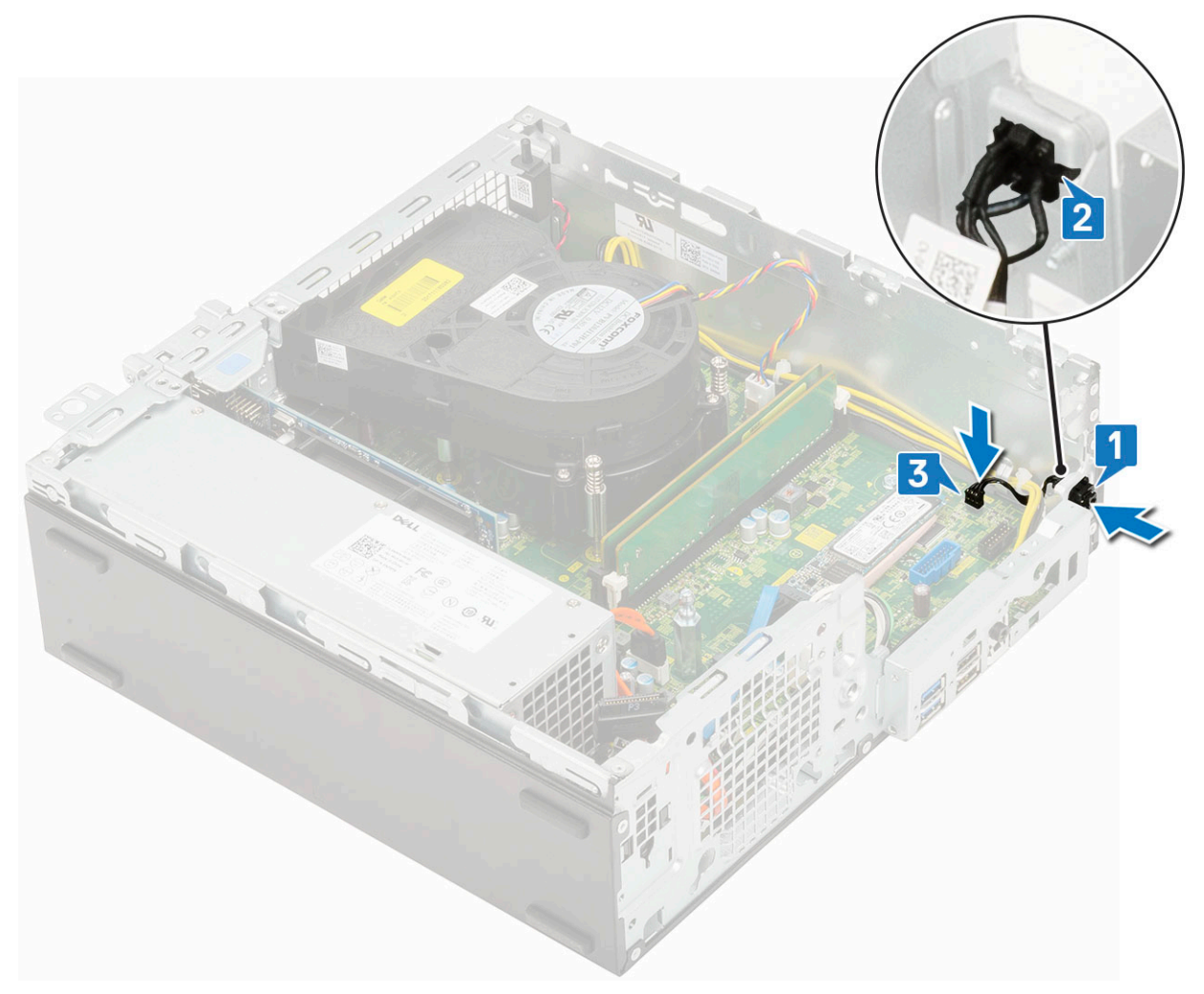

- a. [Pevný disk a modul optické jednotky](#page-77-0)
- **b.** [Sestava pevného disku](#page-71-0)
- c. [Čelní kryt](#page-74-0)
- d. [Boční kryt](#page-18-0)
- 4. Postupujte podle pokynů v části [Po manipulaci uvnitř počítače.](#page-8-0)

## **Procesor**

### **Demontáž procesoru**

- 1. Postupujte podle pokynů v části [Před manipulací uvnitř počítače](#page-5-0).
- 2. Demontujte následující součásti:
	- a. [Boční kryt](#page-17-0)
	- b. [Čelní kryt](#page-73-0)
	- c. [Sestava pevného disku](#page-70-0)
	- d. [Pevný disk a modul optické jednotky](#page-75-0)
	- e. [Sestava chladiče](#page-91-0)
- 3. Vyjmutí procesoru:
	- a. Uvolněte páčku patice stisknutím dolů a ven zpod západky na ochranném krytu procesoru [1].
	- b. Zvedněte páčku vzhůru a poté zvedněte ochranný kryt procesoru [2].

#### **VÝSTRAHA: Kolíky patice procesoru jsou křehké a lze je trvale poškodit. Buďte opatrní a při demontáži procesoru z patice neohýbejte kolíky v patici procesoru.**

c. Vyjměte procesor z patice [3].

**POZNÁMKA:** Po demontáži procesor uložte do antistatického obalu, který umožňuje opakované použití, vrácení nebo dočasné uložení. Nedotýkejte se spodní části procesoru a vyhněte se poškození kontaktů procesoru. Dotýkejte se pouze okrajů procesoru.

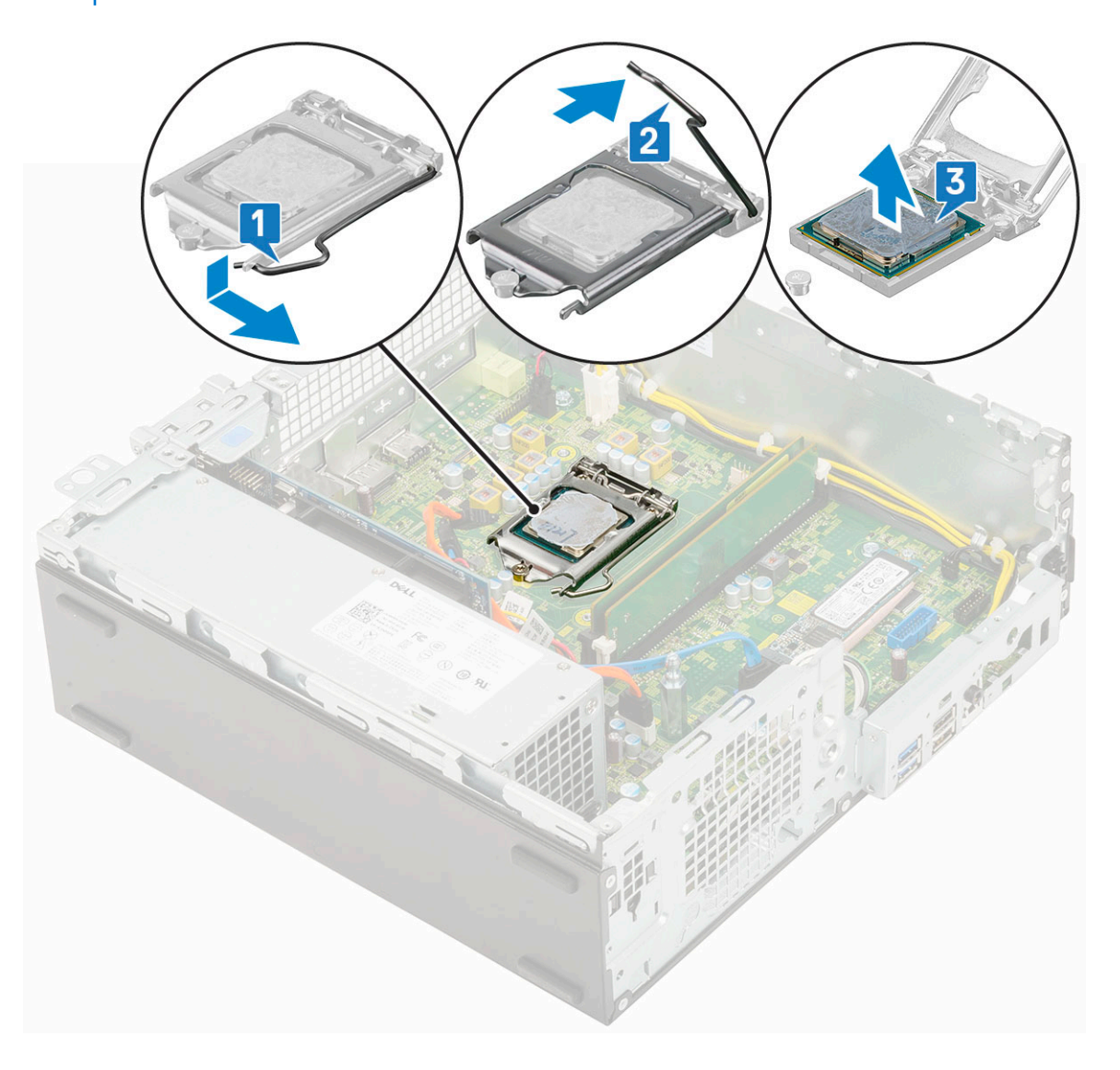

### **Montáž procesoru**

- 1. Umístěte procesor do patice tak, aby byly kolíky na procesoru zarovnány se zdířkami na patici [1].
	- **VÝSTRAHA: Na rohu procesoru s kolíkem 1 je trojúhelníček, který zapadá do trojúhelníčku na rohu s kolíkem 1 patice procesoru. Pokud je procesor řádně usazen, jsou všechny čtyři rohy vyrovnány ve stejné výšce. Pokud je jeden nebo více rohů procesoru oproti ostatním výš, není procesor řádně usazen.**
- 2. Zavřete ochranný kryt procesoru jeho zasunutím pod zadržovací šroub [2].
- 3. Přesuňte páčku patice dolů a zatlačením pod západku ji uzamkněte [3].

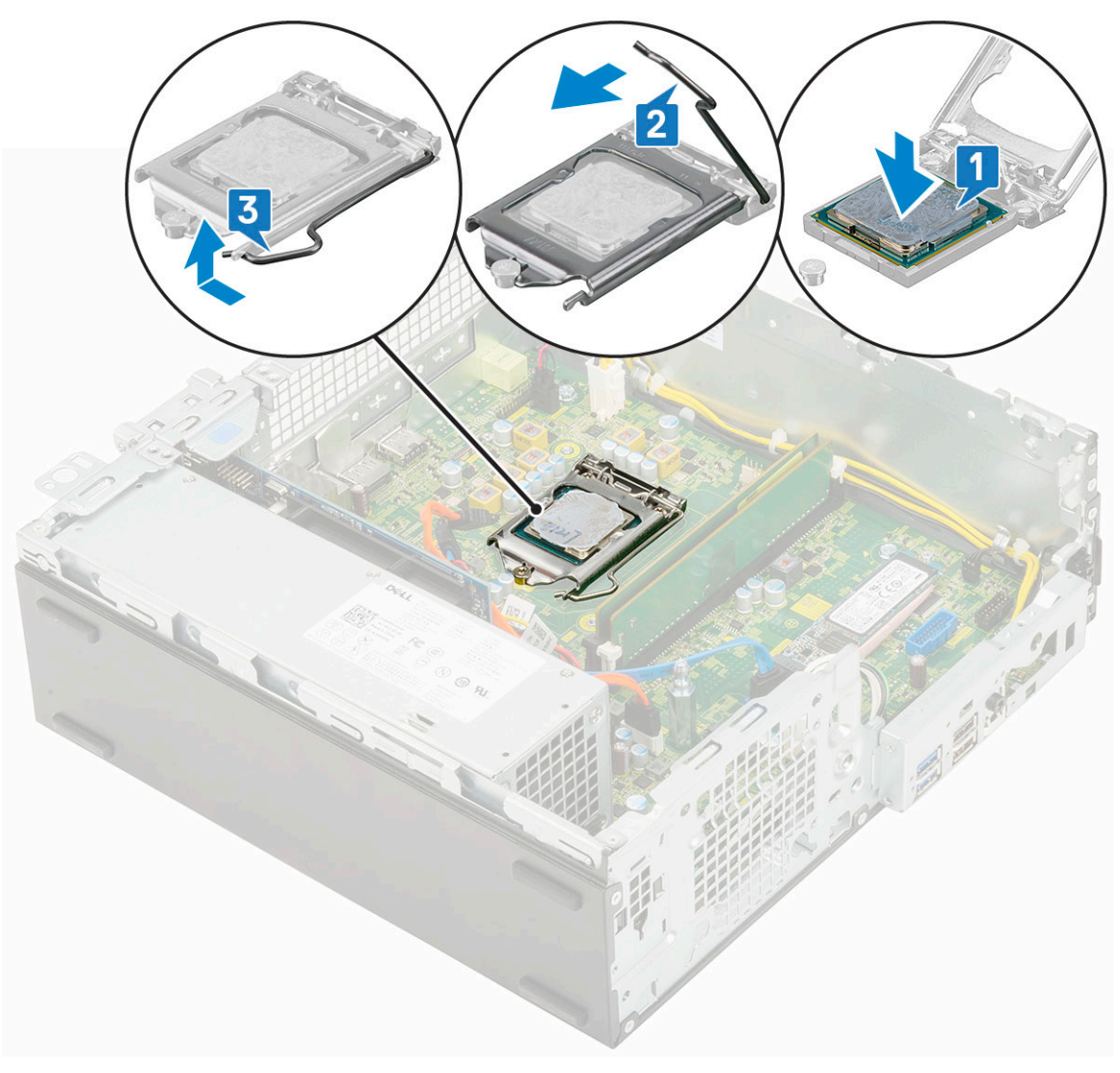

- a. [Sestava chladiče](#page-92-0)
- b. [Pevný disk a modul optické mechaniky](#page-77-0)
- c. [Sestava pevného disku](#page-71-0)
- d. [Čelní kryt](#page-74-0)
- e. [Boční kryt](#page-18-0)
- 5. Postupujte podle pokynů v části [Po manipulaci uvnitř počítače.](#page-8-0)

## **Disk SSD M.2 PCIe**

## **Demontáž karty SSD M.2 PCIe**

**POZNÁMKA:** Pokyny platí také pro disk SSD M.2 SATA.

- 1. Postupujte podle pokynů v části [Před manipulací uvnitř počítače](#page-5-0).
- 2. Demontujte následující součásti:
	- a. [Boční kryt](#page-17-0)
	- b. [Čelní kryt](#page-73-0)
	- c. [Sestava pevného disku](#page-70-0)
	- d. [Pevný disk a modul optické mechaniky](#page-75-0)
	- e. [Sestava chladiče](#page-91-0)

#### 3. Postup demontáže karty SSD M.2 PCIe:

- a. Odstraňte jeden šroub (M2x3,5), kterým je disk SSD M.2 PCIe připevněn k základní desce [1].
- b. Nadzdvihněte disk SSD PCIe a vytáhněte jej z jeho konektoru na základní desce [2].
- c. Vyjměte chladicí podložku SSD [3].

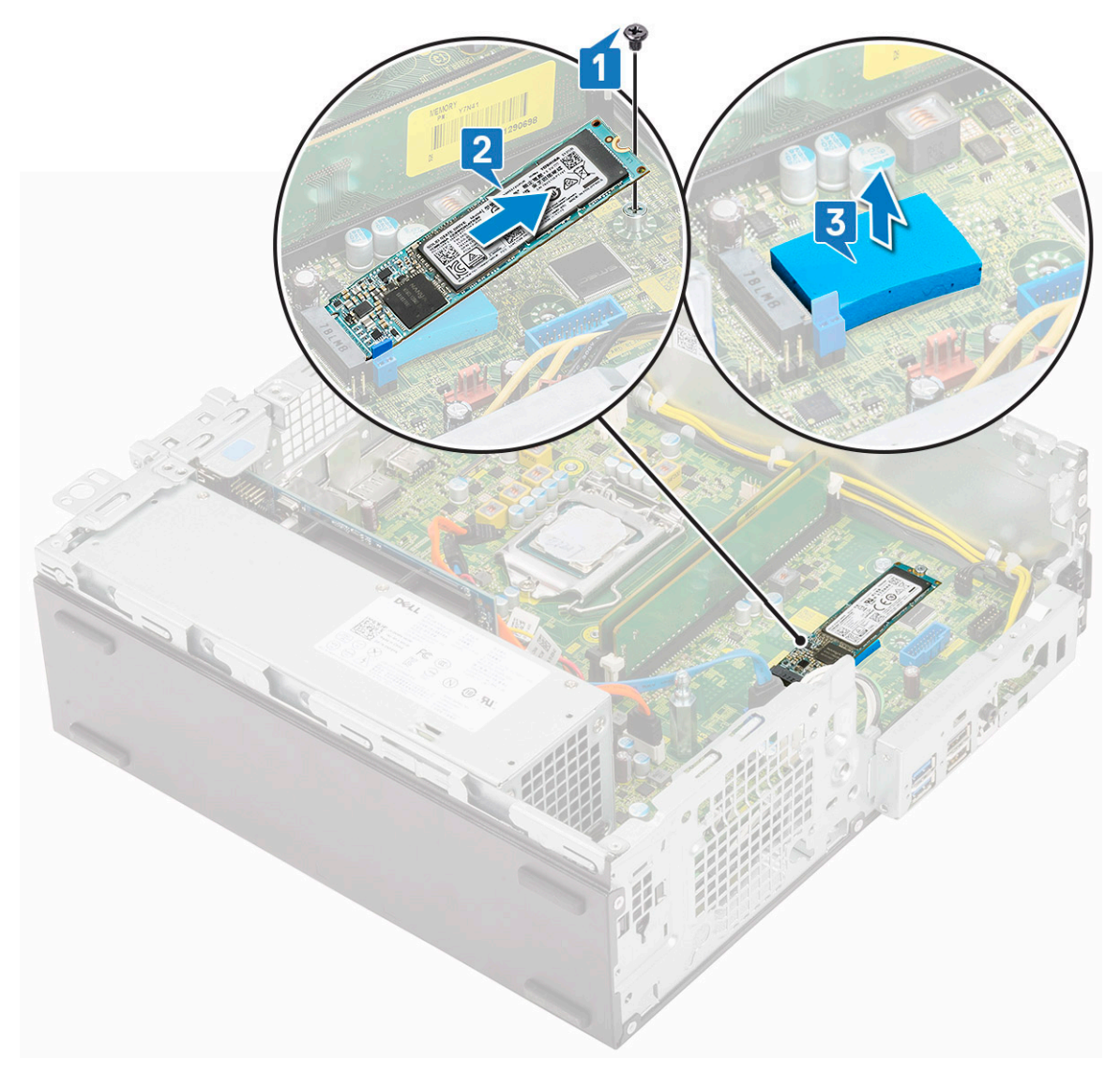

### **Montáž karty SSD M.2 PCIe**

**POZNÁMKA:** Pokyny platí také pro disk SSD M.2 SATA.

- 1. Vložte chladicí podložku SSD do slotu na základní desce [1].
- 2. Vložte disk SSD M.2 PCIe do konektoru na základní desce [2].
- 3. Zašroubujte jeden šroub (M2x3,5), kterým je disk SSD M.2 PCIe připevněn k základní desce [3].

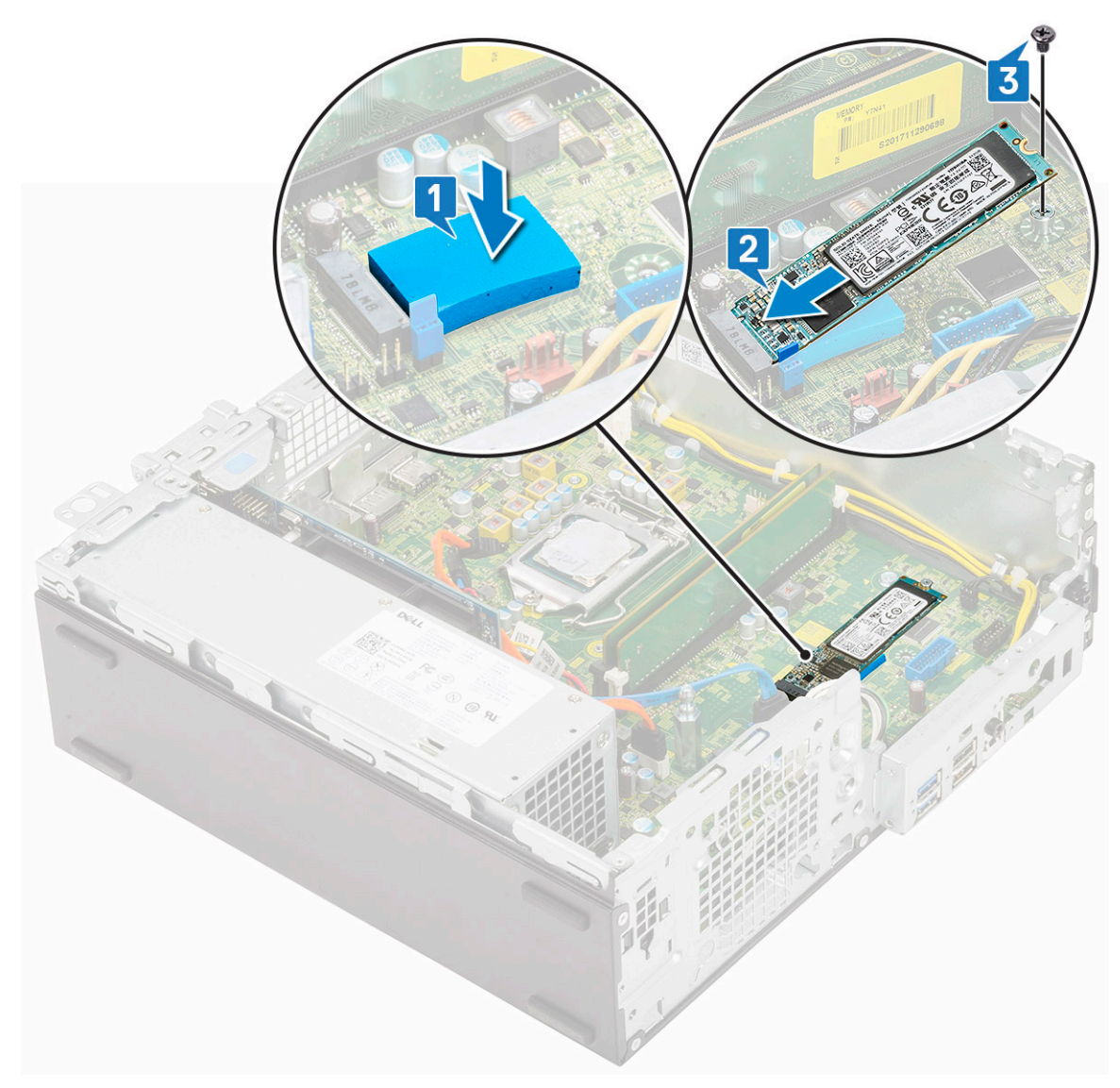

- 4. Namontujte následující součásti:
	- a. [Sestava chladiče](#page-92-0)
	- b. [Pevný disk a modul optické mechaniky](#page-77-0)
	- c. [Sestava pevného disku](#page-71-0)
	- d. [Čelní kryt](#page-74-0)
	- e. [Boční kryt](#page-18-0)
- 5. Postupujte podle pokynů v části [Po manipulaci uvnitř počítače.](#page-8-0)

## **Jednotka zdroje napájení**

### **Demontáž jednotky zdroje napájení (PSU)**

- 1. Postupujte podle pokynů v části [Před manipulací uvnitř počítače](#page-5-0).
- 2. Demontujte následující součásti:
	- a. [Boční kryt](#page-17-0)
	- b. [Čelní kryt](#page-73-0)
	- c. [Sestava pevného disku](#page-70-0)
	- d. [Pevný disk a modul optické mechaniky](#page-75-0)
	- e. [Sestava chladiče](#page-91-0)

#### 3. Uvolnění jednotky PSU:

- a. Odpojte kabel napájení procesoru od základní desky [1].
- b. Vyjměte napájecí kabely z upevňovacích svorek na šasi [2].

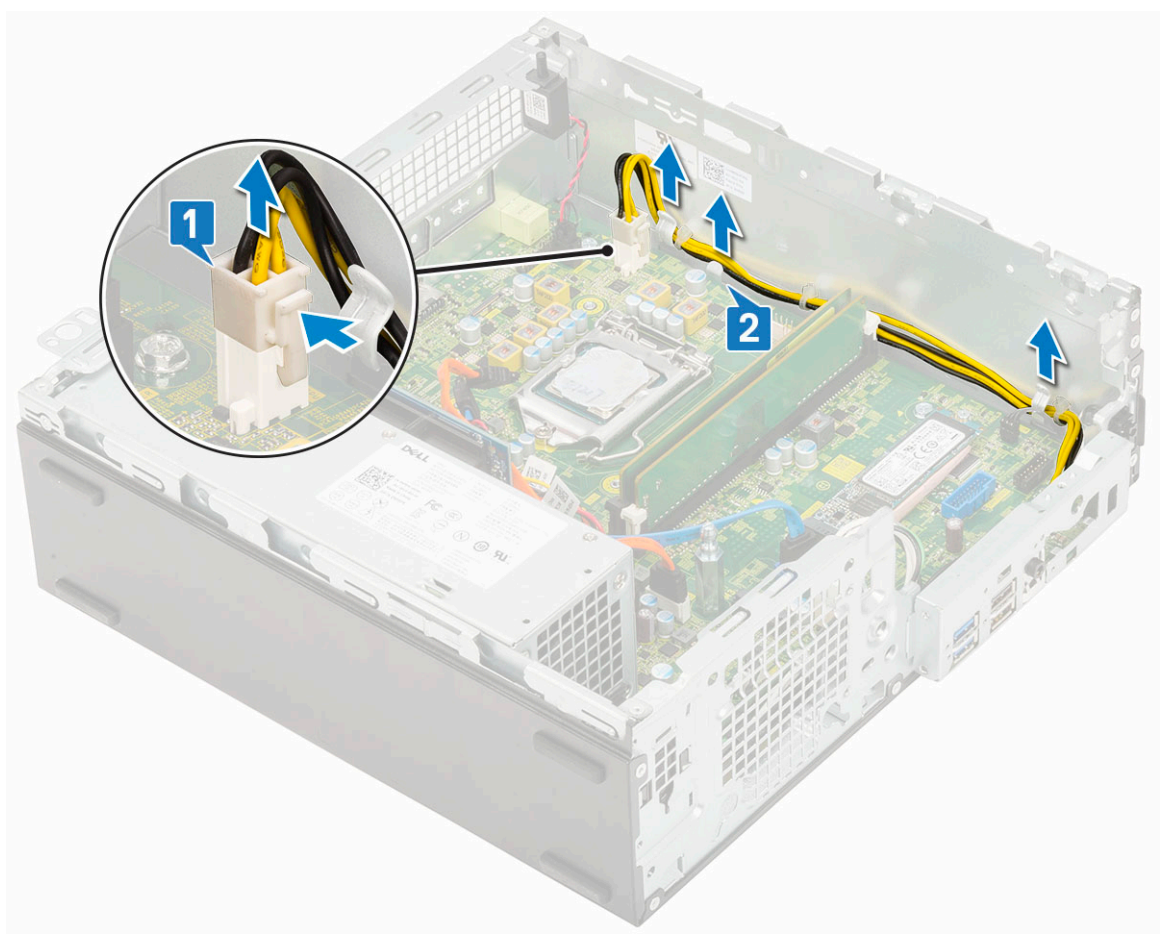

- 4. Vyjmutí jednotky PSU:
	- a. Vyšroubujte 3 šrouby, kterými je jednotka PSU připevněna k systému [1].
	- b. Odpojte kabel napájení systému od konektoru na základní desce [2].
	- c. Vyjměte kabely ze systému [3].
	- d. Stiskněte modrý uvolňovací výčnělek [4] na zadním konci jednotky PSU, vysuňte jednotku PSU a zvedněte ji ze systému [5].

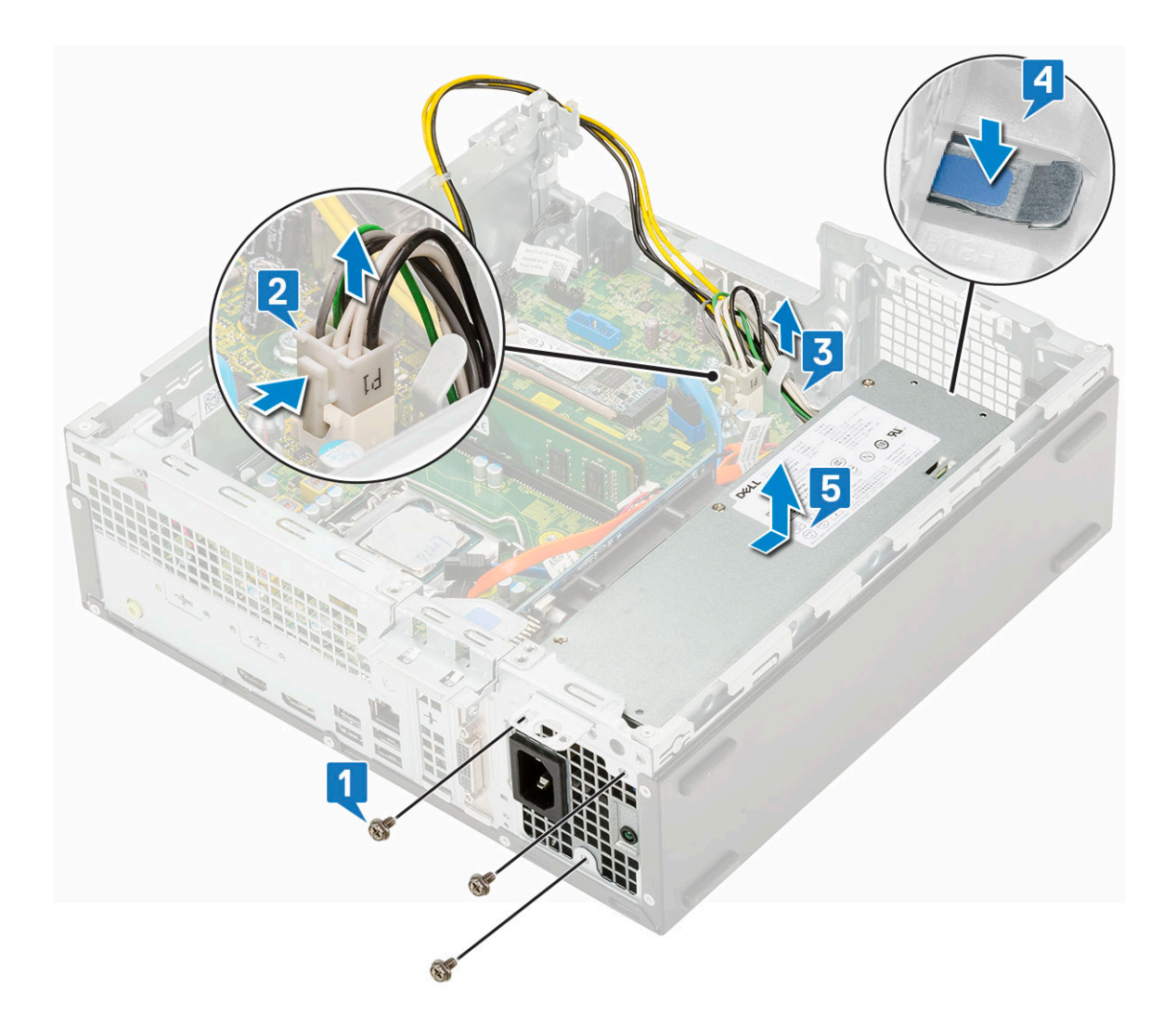

## **Montáž jednotky zdroje napájení (PSU)**

- 1. Umístěte napájecí zdroj do šasi a posuňte jej k zadní části systému [1, 2].
- 2. Veďte kabel napájení systému upevňovací svorkou [3].
- 3. Připojte kabel napájení ke konektoru na základní desce [4].
- 4. Zašroubujte šrouby, jimiž je zdroj PSU připevněn k zadnímu šasi systému [5].

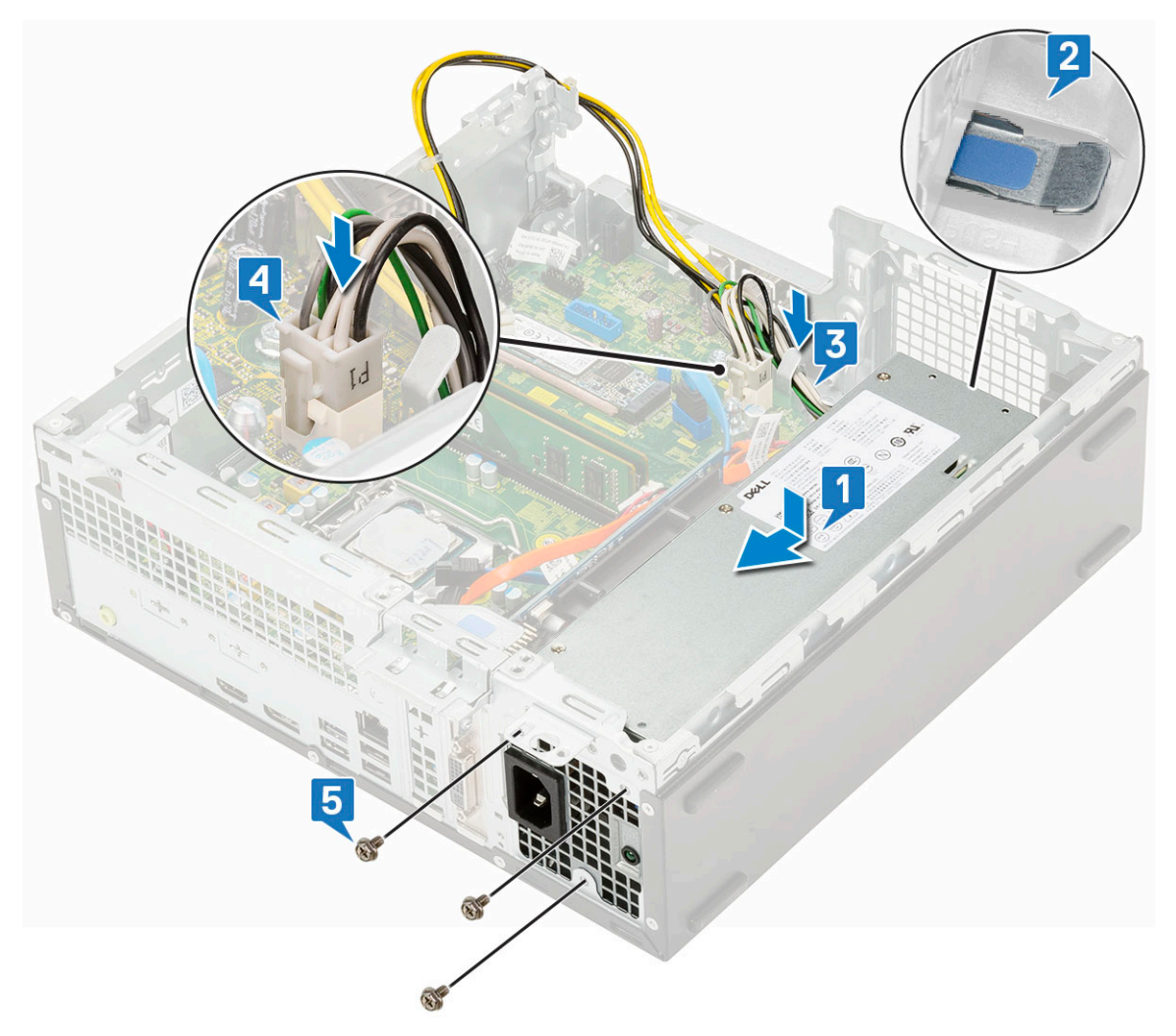

- 5. Veďte kabel napájení procesoru upevňovacími svorkami [1].
- 6. Připojte kabel napájení procesoru ke konektoru na základní desce [2].

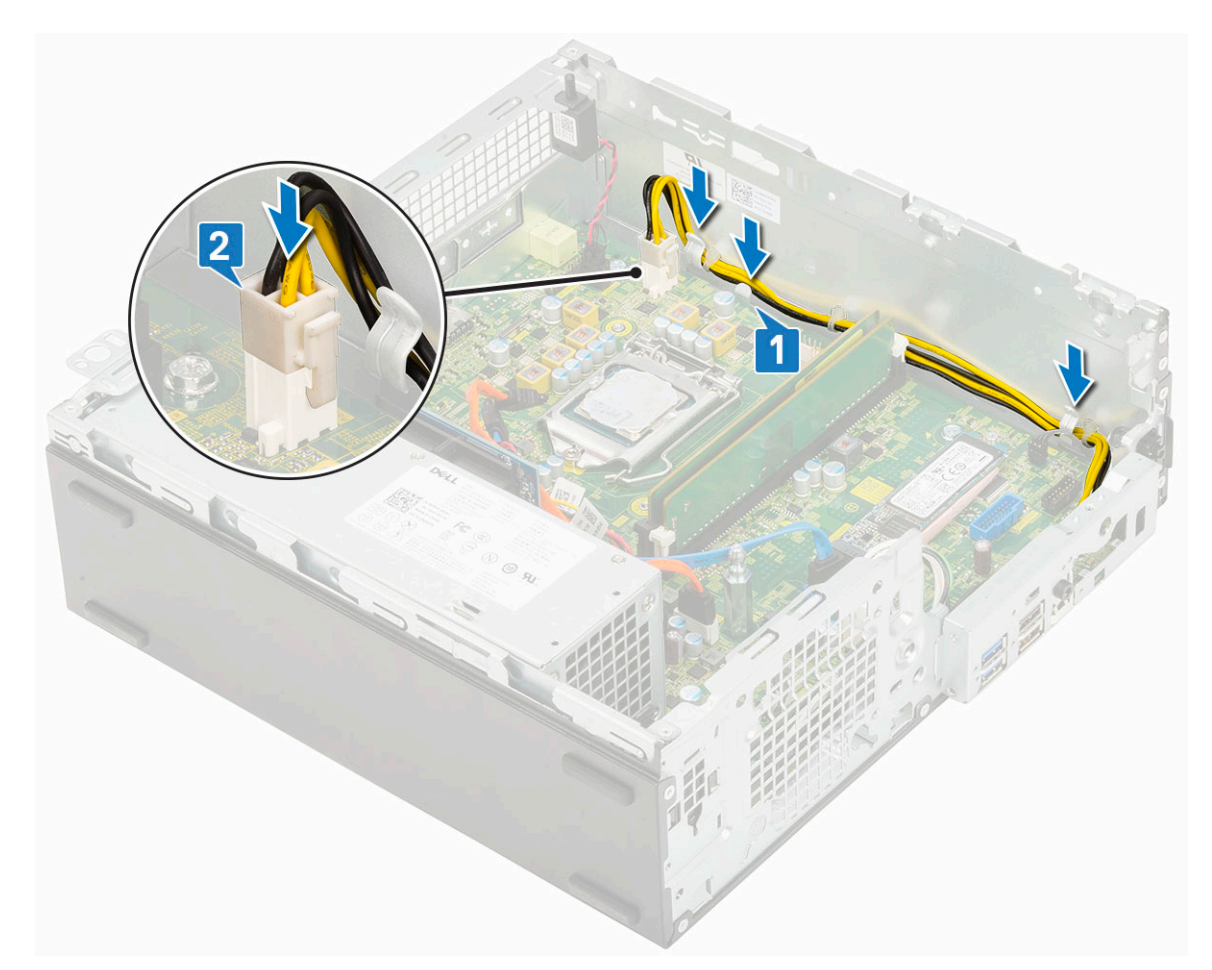

- 7. Namontujte následující součásti:
	- a. [Sestava chladiče](#page-92-0)
	- b. [Pevný disk a modul optické mechaniky](#page-77-0)
	- c. [Sestava pevného disku](#page-71-0)
	- d. [Čelní kryt](#page-74-0)
	- e. [Boční kryt](#page-18-0)
- 8. Postupujte podle pokynů v části [Po manipulaci uvnitř počítače.](#page-8-0)

## **Reproduktor**

### **Demontáž reproduktoru**

- 1. Postupujte podle pokynů v části [Před manipulací uvnitř počítače](#page-5-0).
- 2. Demontujte následující součásti:
	- a. [Boční kryt](#page-17-0)
	- b. [Čelní kryt](#page-73-0)
	- c. [Sestava pevného disku](#page-70-0)
	- d. [Pevný disk a modul optické mechaniky](#page-75-0)
- 3. Vyjmutí reproduktoru:
	- a. Odpojte kabel reproduktoru od konektoru na základní desce [1].
	- b. Stiskněte uvolňovací výčnělek [2] a vytáhněte reproduktor ze šasi [3].

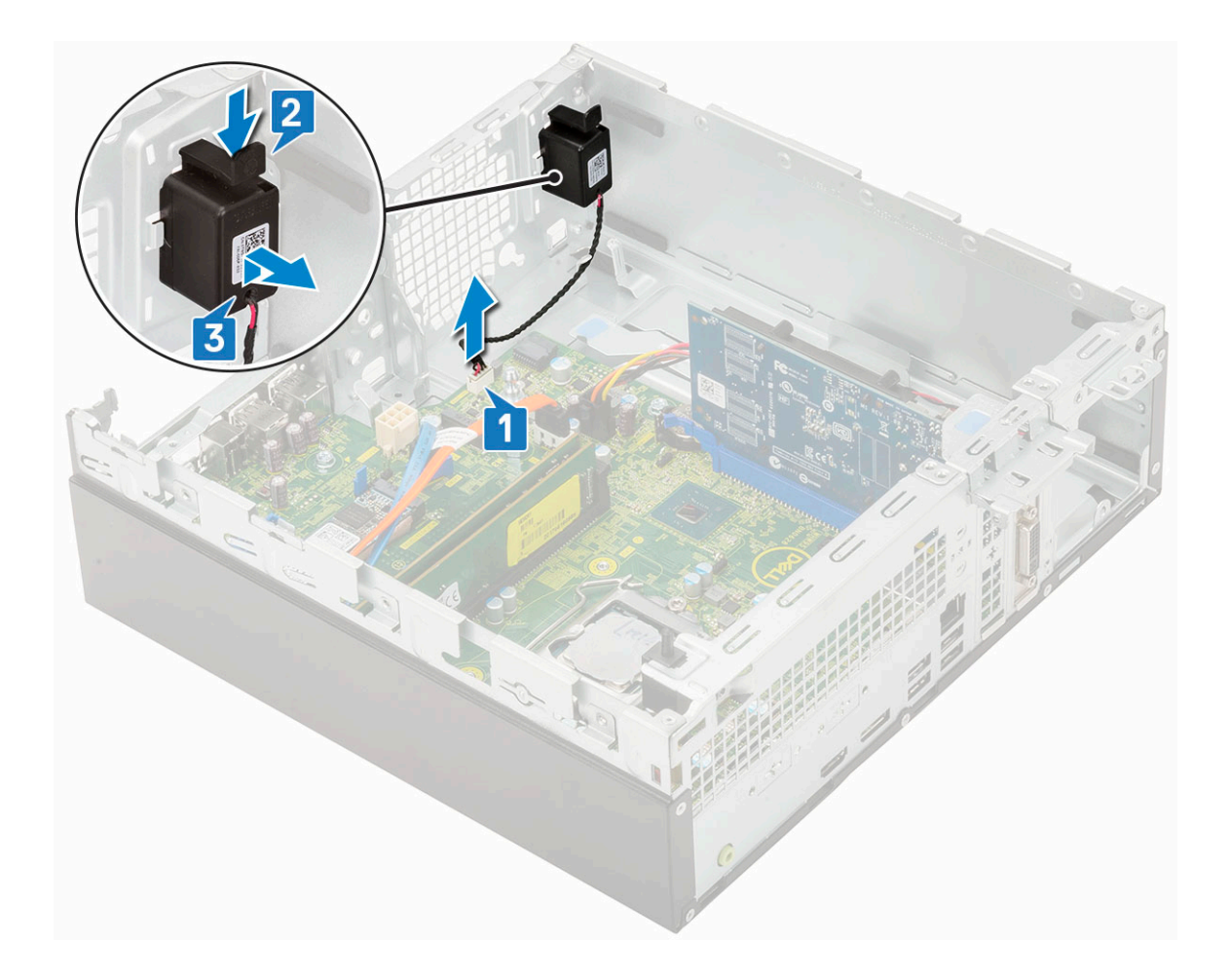

## **Montáž reproduktoru**

- 1. Vložte reproduktor do slotu v šasi systému a zatlačením ho zacvakněte na místo [1, 2].
- 2. Připojte kabel reproduktoru ke konektoru na základní desce [3].

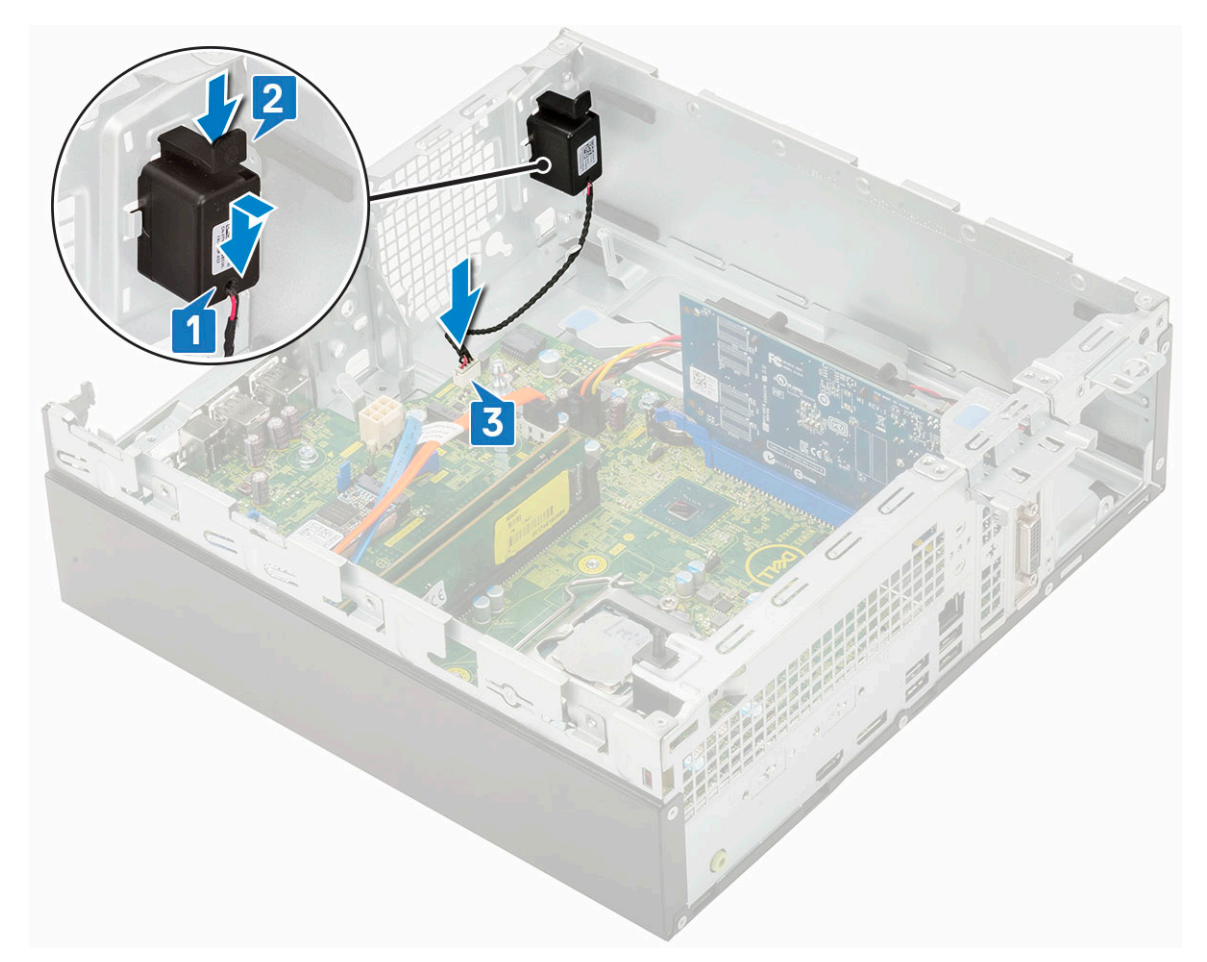

- 3. Namontujte následující součásti:
	- a. [Pevný disk a modul optické mechaniky](#page-77-0)
	- **b.** [Sestava pevného disku](#page-71-0)
	- c. [Čelní kryt](#page-74-0)
	- d. [Boční kryt](#page-18-0)
- 4. Postupujte podle pokynů v části [Po manipulaci uvnitř počítače.](#page-8-0)

# **Základní deska**

## **Vyjmutí základní desky**

- 1. Postupujte podle pokynů v části [Před manipulací uvnitř počítače](#page-5-0).
- 2. Demontujte následující součásti:
	- a. [Boční kryt](#page-17-0)
	- **b.** [Knoflíková baterie](#page-68-0)
	- c. [Čelní kryt](#page-73-0)
	- d. [Sestava pevného disku](#page-70-0)
	- e. [Pevný disk a modul optické jednotky](#page-75-0)
	- f. [Sestava chladiče](#page-91-0)
	- g. [Procesor](#page-97-0)
	- h. [Paměťový modul](#page-87-0)
	- i. [Disk SSD M.2 PCIe](#page-99-0)
- 3. Odpojte kabely následujících zařízení:
	- a. Spínač detekce vniknutí do šasi
	- b. Síťový spínač

4. Postup vyjmutí panelu I/O:

- a. Vyjměte šroub, který zajišťuje panel I/O [1].
- b. Otočte panel I/O a vyjměte jej ze systému [2].
- c. Odpojte datový kabel pevného disku [3], datový kabel optické jednotky [4] a napájecí kabel [5] od konektorů na základní desce.

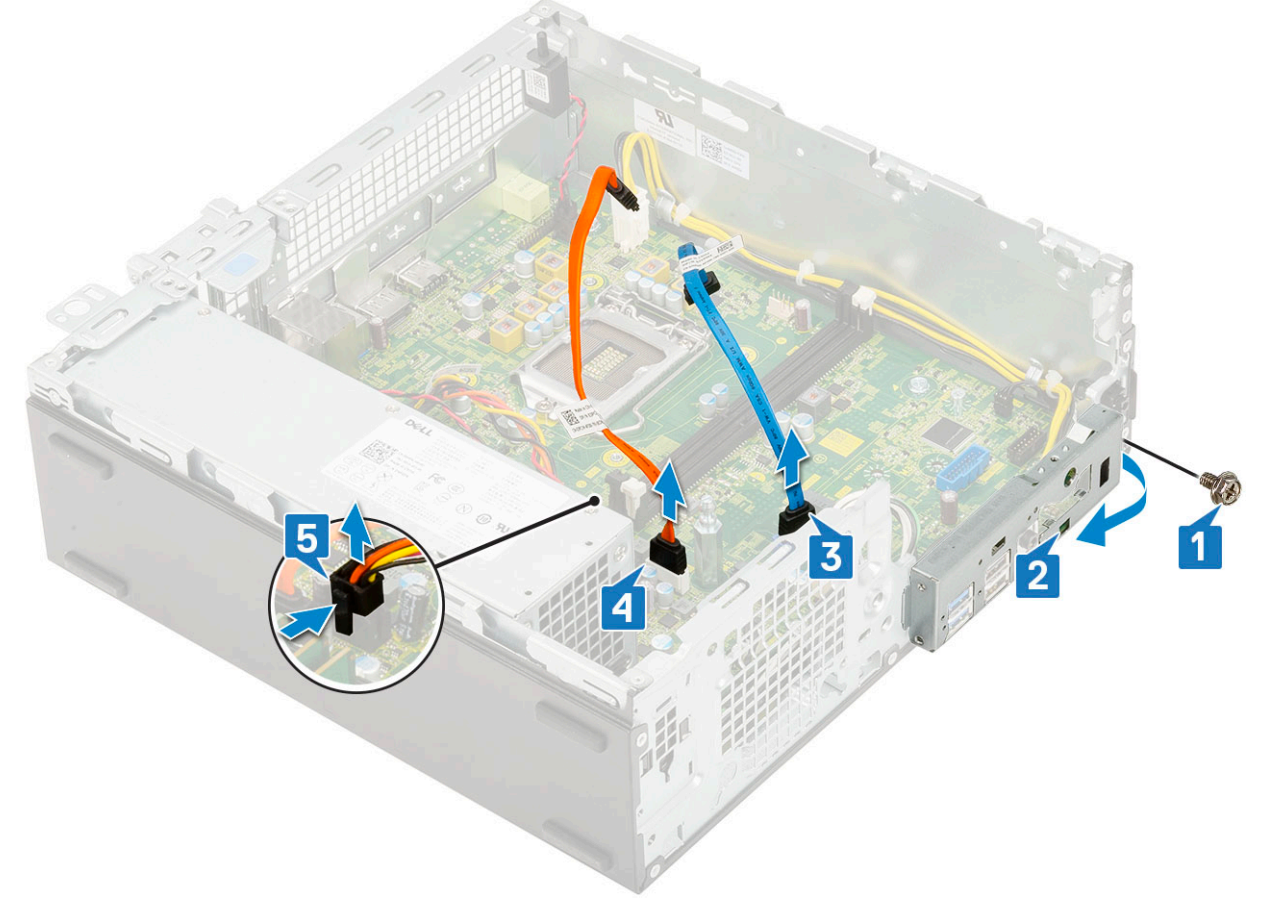

- 5. Odpojte následující kabely od konektorů na základní desce:
	- a. Spínač detekce vniknutí do skříně [1]
	- b. Napájení procesoru [2]
	- c. Vypínač [3]
- 6. Vyjměte kabely jednotky PSU z upevňovacích svorek [4].

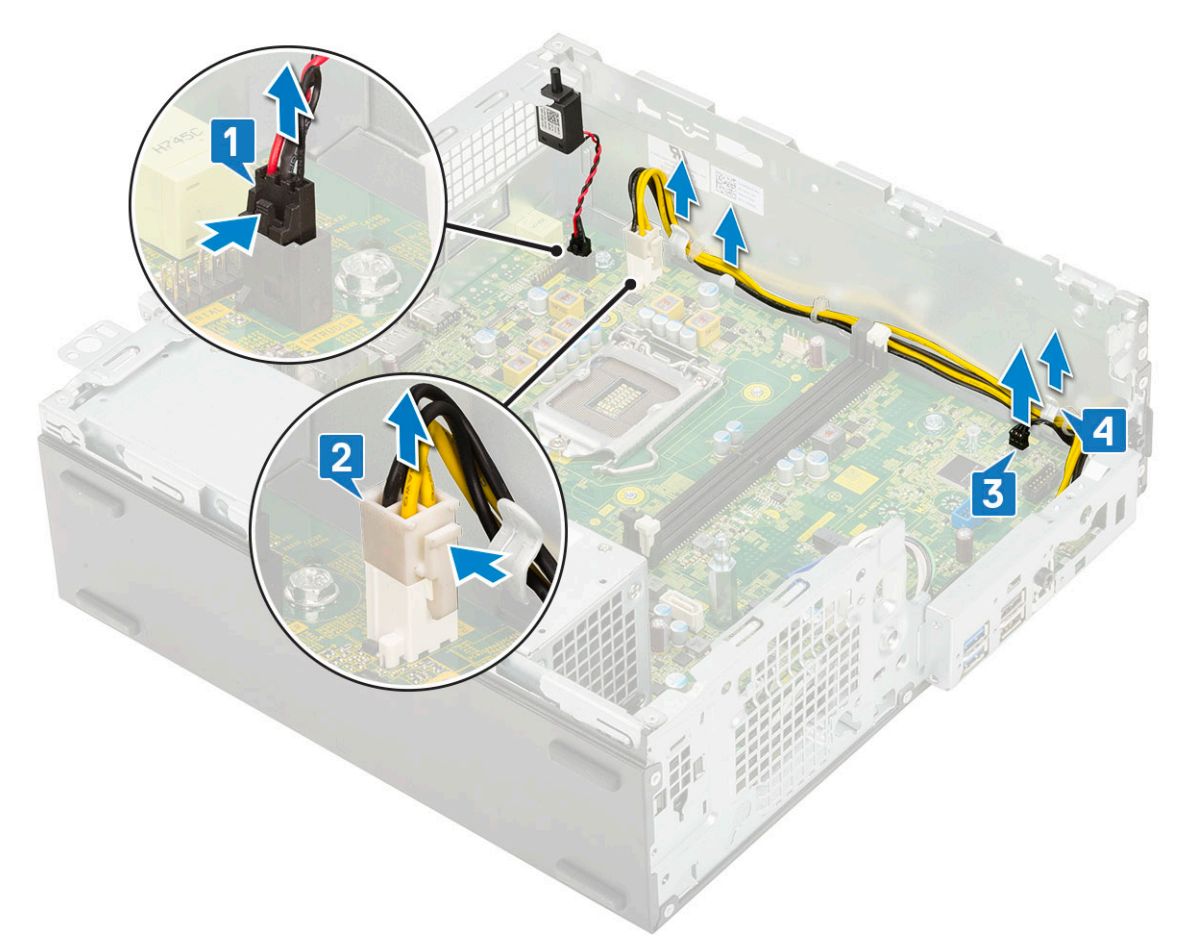

- 7. Vyjmutí šroubů ze základní desky:
	- a. Vyjměte 5 šroubů , kterými je připevněna základní deska k šasi [1].
	- b. Vyšroubujte šroub, který přidržuje disk SSD M.2 [2], a distanční šroub (#6-32) [3], jímž je připevněna základní deska k systému [3].

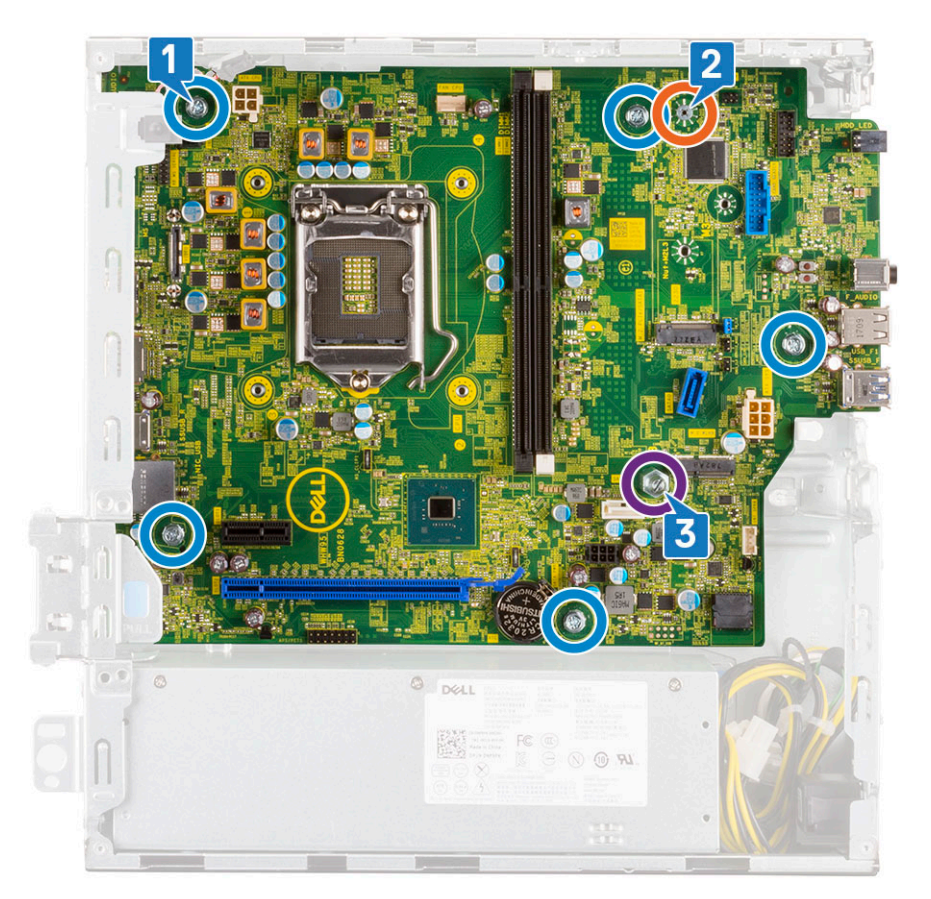

#### 8. Postup demontáže základní desky:

a. Zvedněte a vysuňte základní desku z počítače [1, 2].

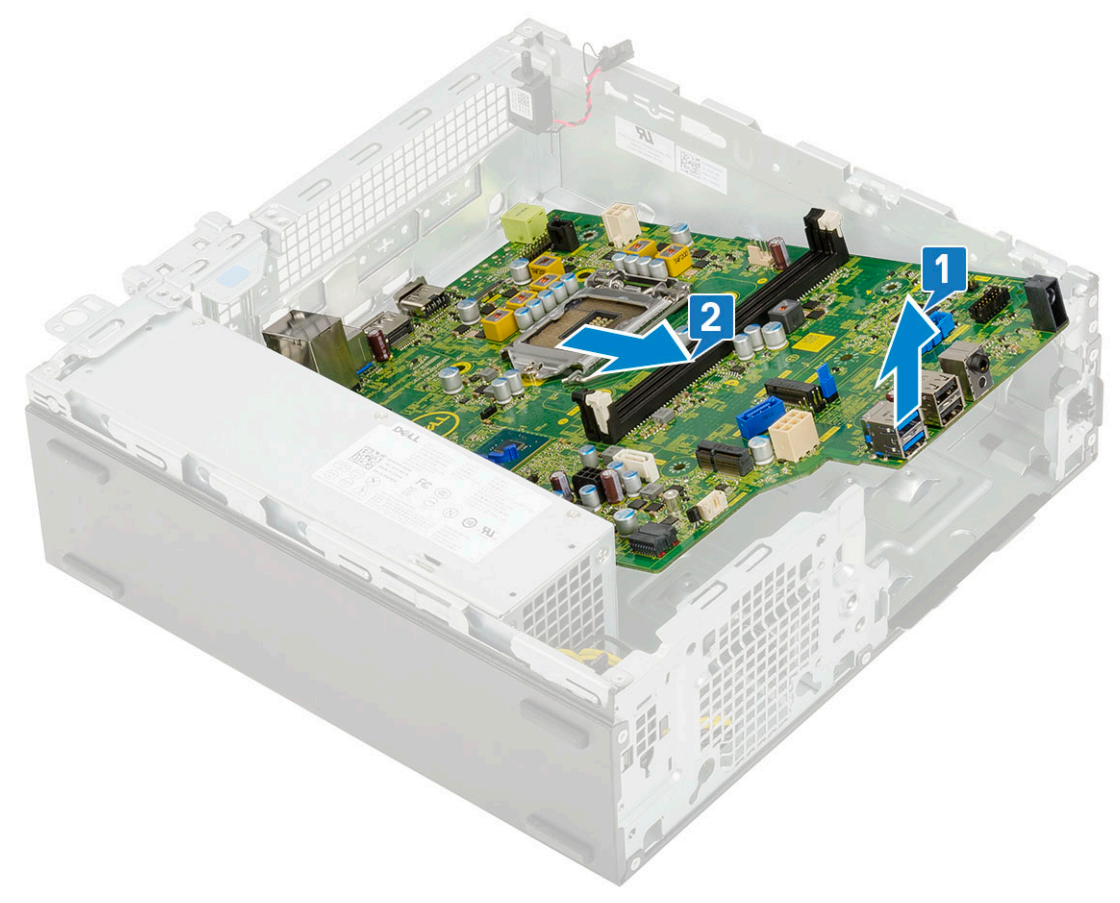

## **Montáž základní desky**

- 1. Uchopte základní desku po stranách a zarovnejte ji směrem k zadní stěně systému.
- 2. Vložte základní desku do šasi systému tak, aby konektory na spodní straně základní desky byly zarovnány s výčnělky na šasi a současně aby otvory pro šrouby na základní desce byly zarovnány s otvory v šasi [1, 2].

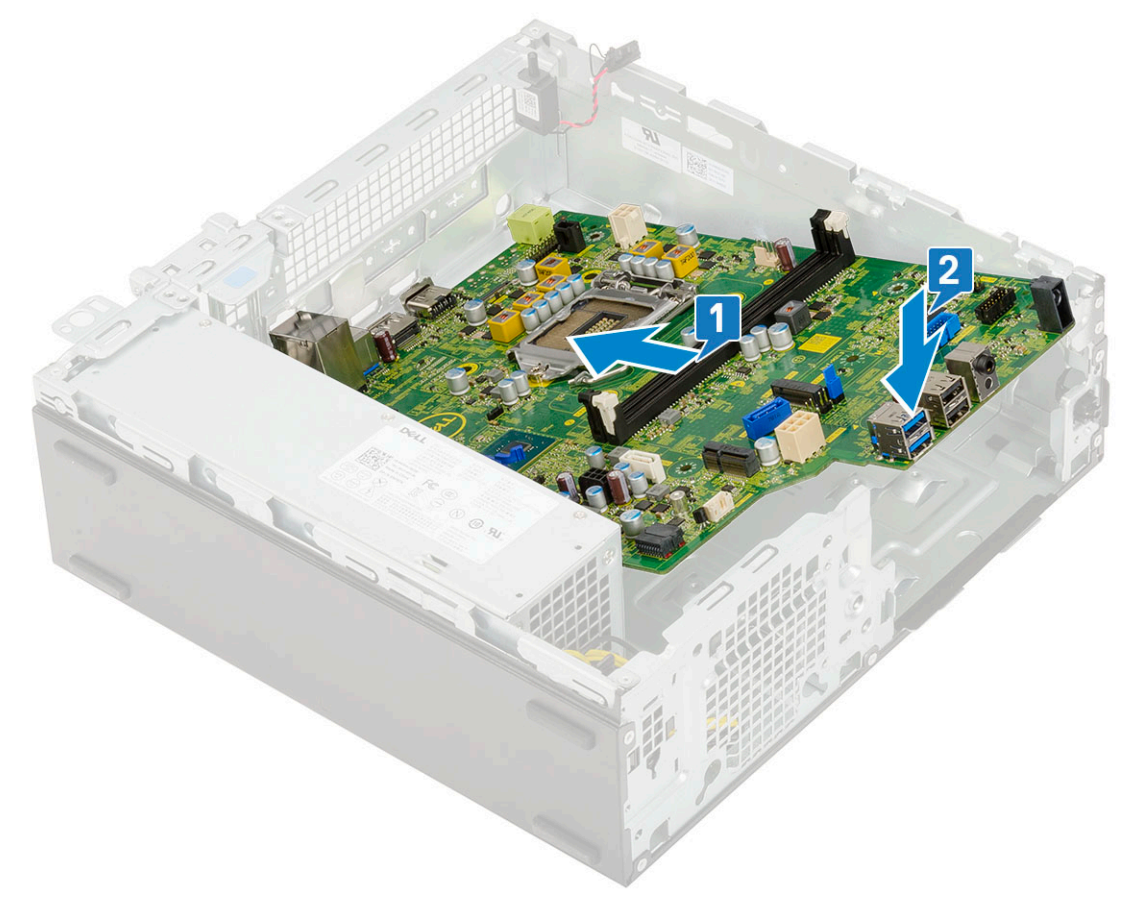

3. Zašroubujte šroub, kterým je připevněn disk SSD M.2, distanční šroub (#6-32) a 5 šroubů, jimiž je připevněna základní deska k systému[1, 2, 3].

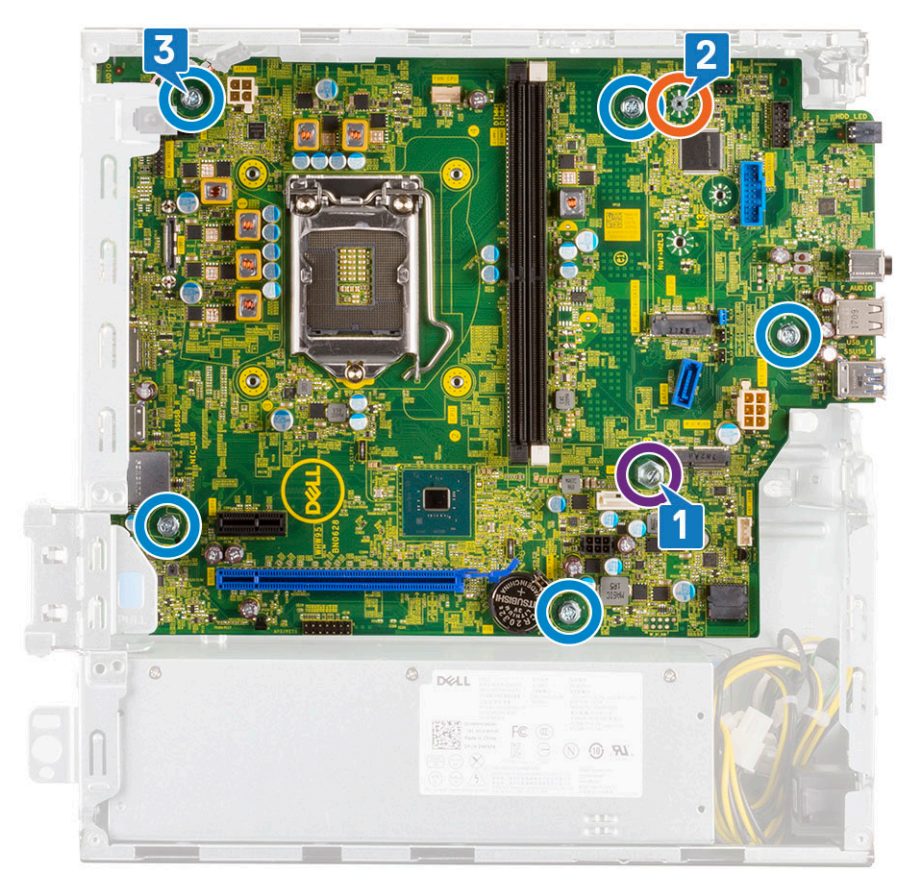

- 4. Provlečte všechny kabely příslušnými úchyty [1].
- 5. Srovnejte kabely s kolíky na konektorech na základní desce a připojte následující kabeláž:
	- a. Vypínač [2]
	- b. Napájení procesoru [3]
	- c. Spínač detekce vniknutí do skříně [4]

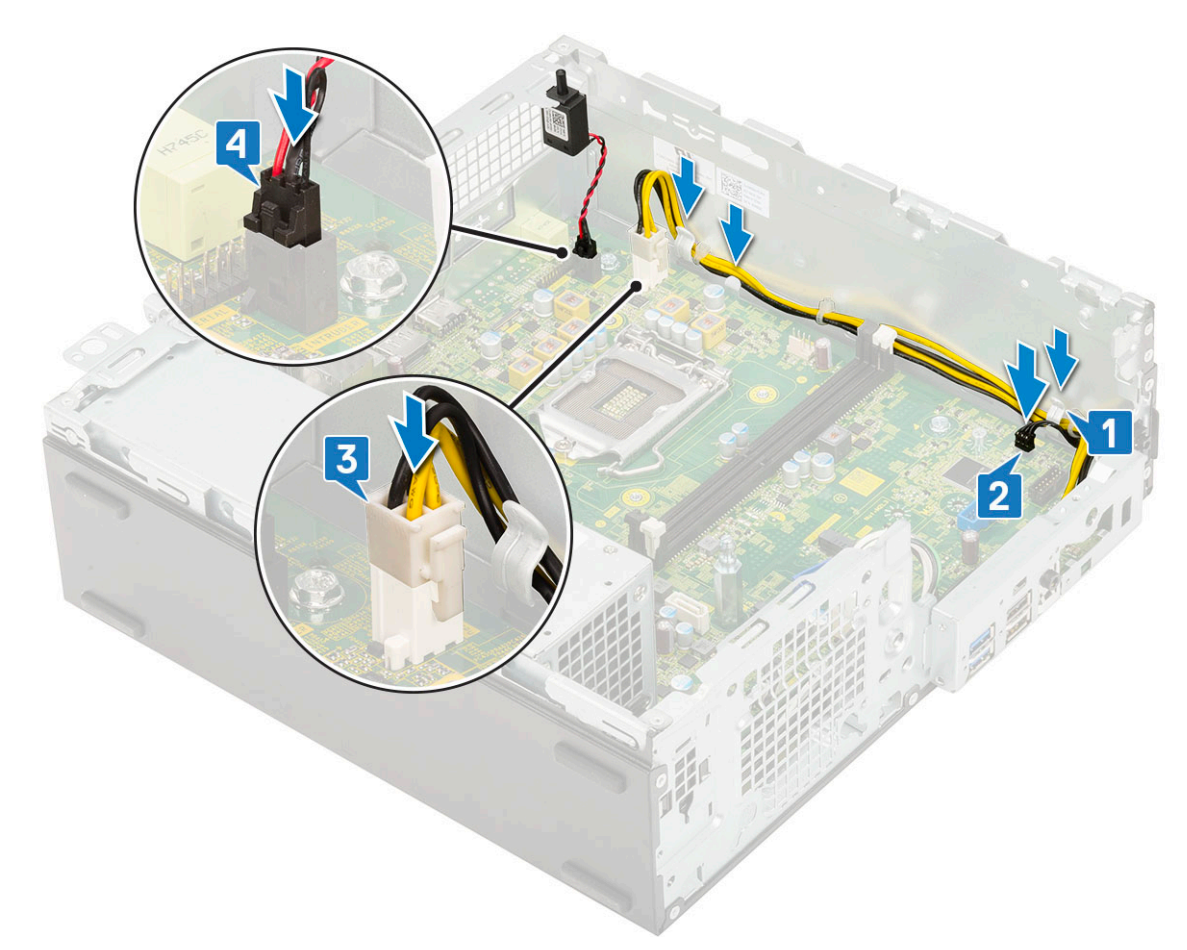

- 6. Připojte napájecí kabel, datový kabel optické mechaniky a datový kabel pevného disku [1, 2, 3].
- 7. Vložte háček na panelu I/O do slotu na šasi a otočením panel I/O uzavřete [4].
- 8. Našroubujte šroub, kterým je panel I/O připevněn k šasi [5].

<span id="page-66-0"></span>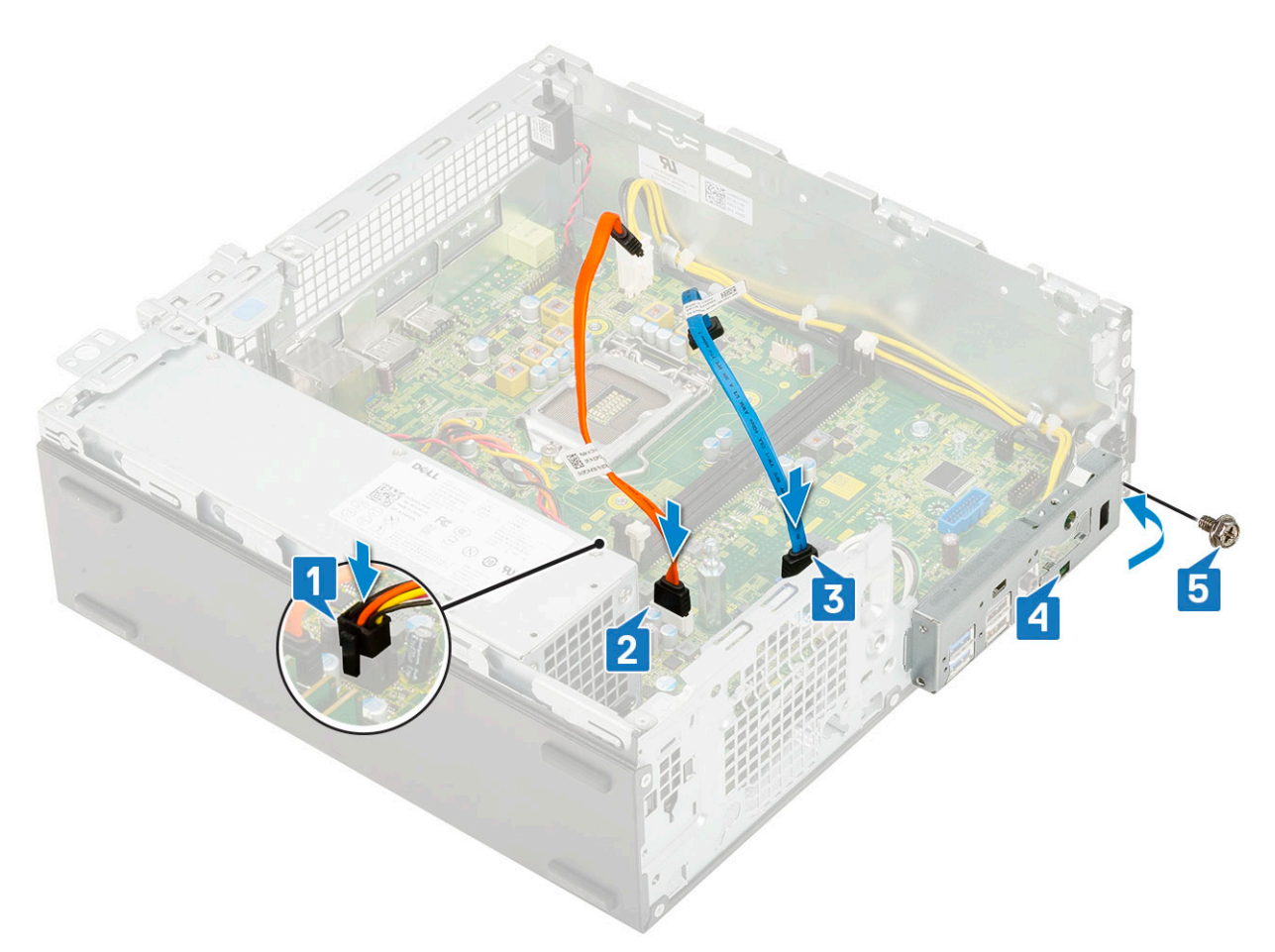

- 9. Připojte následující kabely:
	- a. Spínač detekce vniknutí do šasi
	- b. Síťový spínač
- 10. Namontujte následující součásti:
	- a. [Disk SSD M.2 PCIe](#page-100-0)
	- b. [Paměťový modul](#page-88-0)
	- c. [Procesor](#page-98-0)
	- d. [Sestava chladiče](#page-92-0)
	- e. [Pevný disk a modul optické mechaniky](#page-77-0)
	- f. [Sestava pevného disku](#page-71-0)
	- g. [Čelní kryt](#page-74-0)
	- h. [Boční kryt](#page-18-0)
- 11. Postupujte podle pokynů v části [Po manipulaci uvnitř počítače.](#page-8-0)

## **rozšiřující karta**

## **Vyjmutí rozšiřující karty**

- 1. Postupujte podle pokynů v části [Před manipulací uvnitř počítače](#page-5-0).
- 2. Demontujte [boční kryt.](#page-17-0)
- 3. Vyjmutí rozšiřující karty:
	- a. Zatáhněte za kovový výčnělek a otevřete tak západku rozšiřující karty [1].
	- b. Zatáhněte za uvolňovací západku na spodní straně rozšiřující karty [2].

**POZNÁMKA:** Platí pro slot na karty x16, karta x1 uvolňovací západku nemá.

<span id="page-67-0"></span>c. Odpojte a zvedněte rozšiřující kartu z konektoru na základní desce [3].

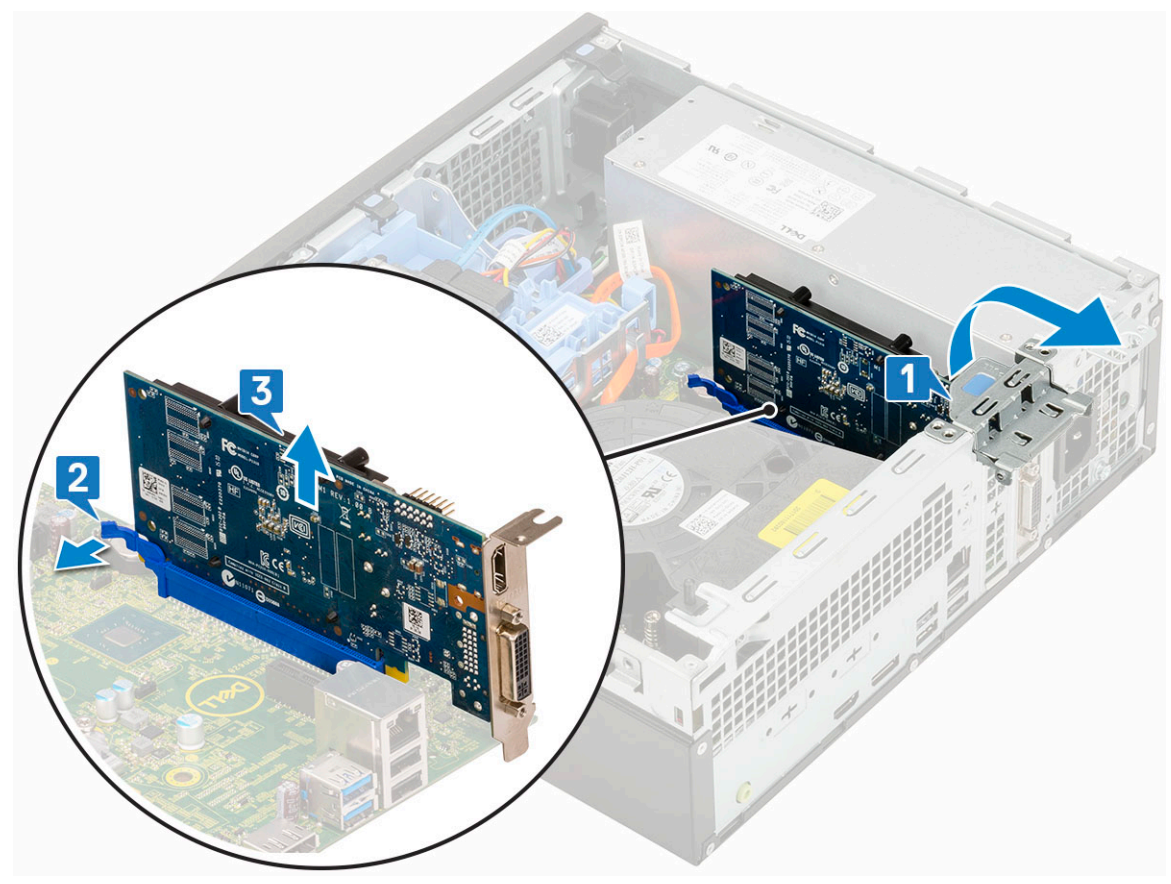

### **Montáž rozšiřující karty**

1. (i) **POZNÁMKA:** Chcete-li vyjmout držáky PCIe, zatlačte na držák směrem nahoru zevnitř počítače, uvolněte jej a vyjměte z počítače.

Vložte šroubovák do otvoru v držáku PCIe a silně zatlačte tak, aby se držák uvolnil 4. Poté držák vyjměte z počítače.

- 2. Vložte rozšiřující kartu do konektoru na základní desce [1].
- 3. Zatlačte na rozšiřující kartu, aby zacvakla na místo [2].
- 4. Zavřete západku rozšiřující karty a zatlačte na ni, aby zacvakla na místo [3].

<span id="page-68-0"></span>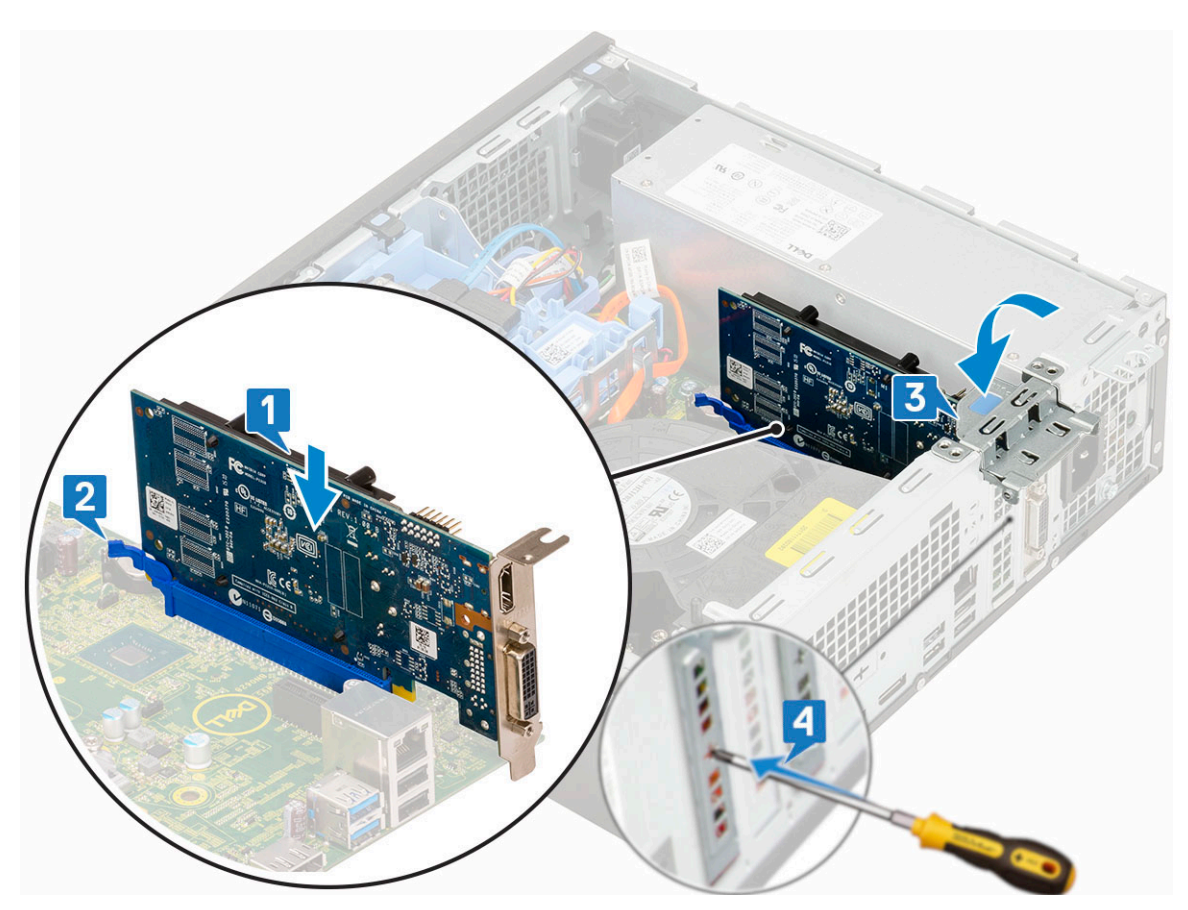

- 5. Nainstalujte [boční kryt.](#page-18-0)
- 6. Postupujte podle pokynů v části [Po manipulaci uvnitř počítače.](#page-8-0)

# **Knoflíková baterie**

## **Demontáž knoflíkové baterie**

#### $\triangle$ **VÝSTRAHA: Vyjmutí knoflíkové baterie může způsobit resetování základní desky.**

- 1. Postupujte podle pokynů v části [Před manipulací uvnitř počítače](#page-5-0).
- 2. Demontujte následující součásti:
	- a. [Boční kryt](#page-17-0)
	- b. [Rozšiřující karta](#page-66-0)
- 3. Postup vyjmutí knoflíkové baterie:
	- a. Zatlačte na západku pomocí plastové jehly, dokud knoflíková baterie nevyskočí z držáku [1].
	- b. Vyjměte knoflíkovou baterii ze systému [2].

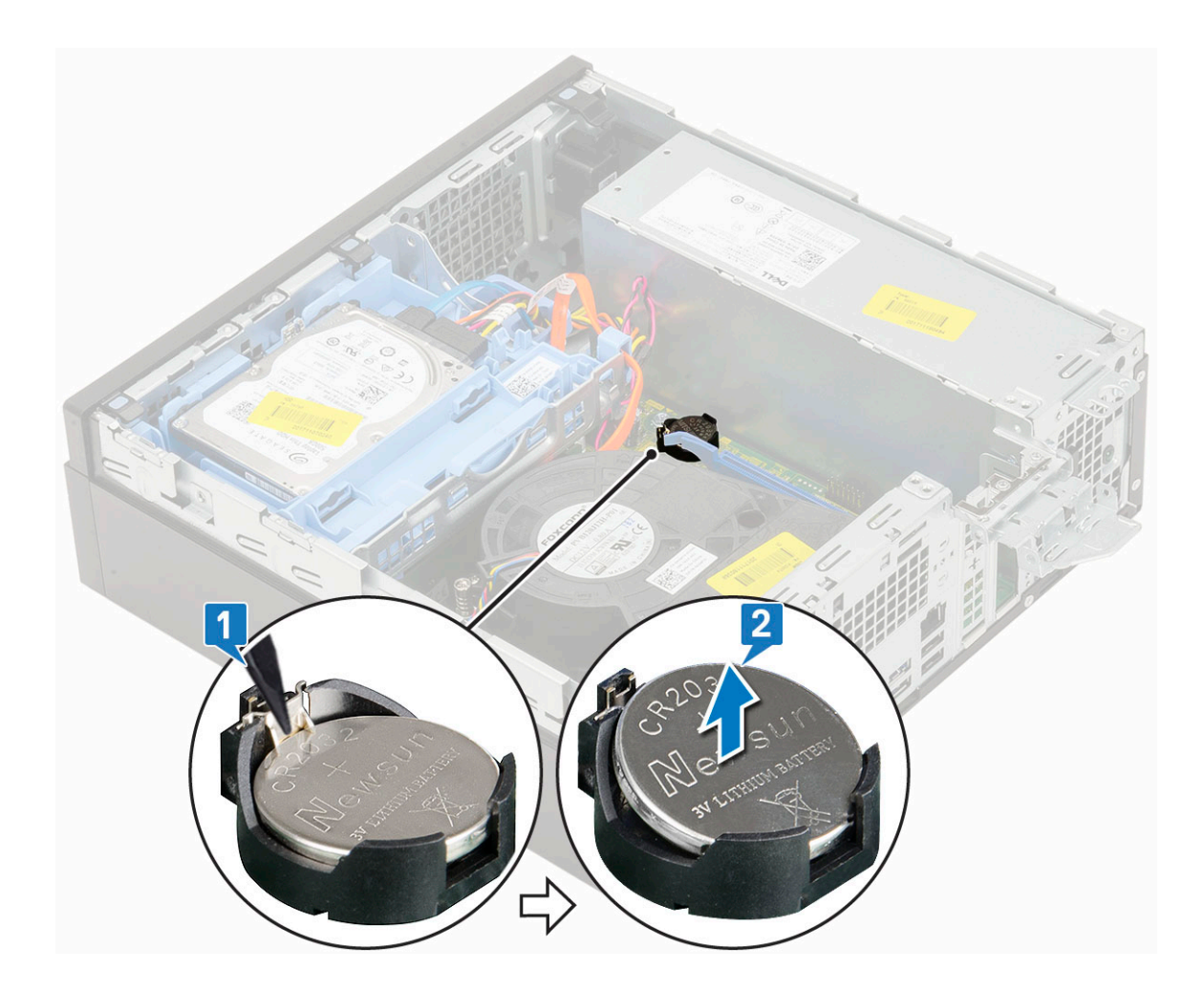

## **Montáž knoflíkové baterie**

- 1. Vložte knoflíkovou baterii značkou "+" nahoru do slotu na základní desce [1].
- 2. Zatlačte baterii do konektoru, dokud nezacvakne na místo [2, 3].

<span id="page-70-0"></span>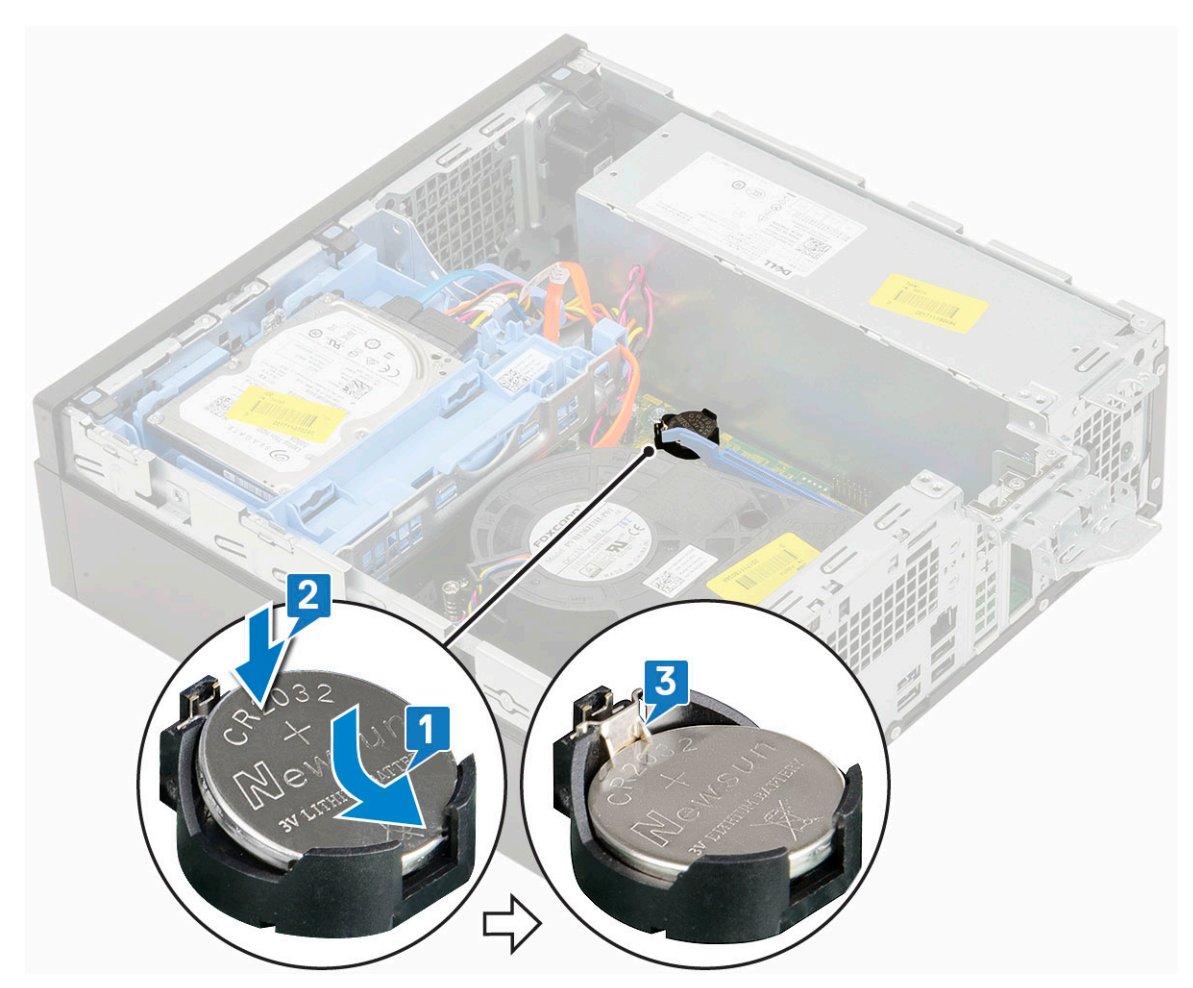

- a. [Rozšiřující karty](#page-67-0)
- b. [Boční kryt](#page-18-0)
- 4. Postupujte podle pokynů v části [Po manipulaci uvnitř počítače.](#page-8-0)

## **Sestava pevného disku**

## **Demontáž sestavy pevného disku**

- 1. Postupujte podle pokynů v části [Před manipulací uvnitř počítače](#page-5-0).
- 2. Demontujte [boční kryt.](#page-17-0)
- 3. Vyjmutí pevného disku:
	- a. Odpojte datový a napájecí kabel pevného disku z konektorů na sestavě pevného disku [1, 2].
	- b. Zatlačte na uvolňovací výčnělek a zvedněte sestavu pevného disku ze systému [3].

<span id="page-71-0"></span>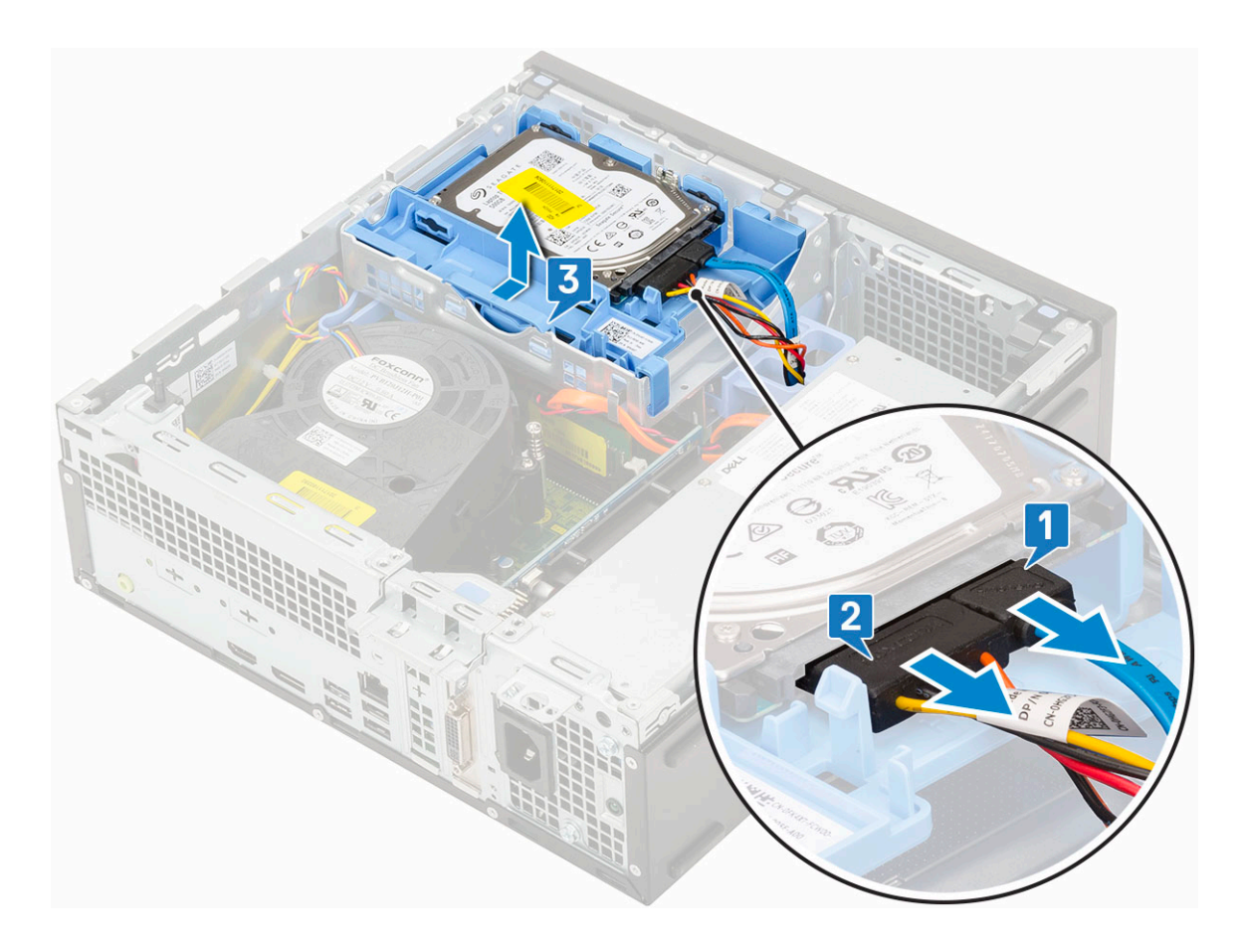

## **Montáž sestavy pevného disku**

- 1. Zasuňte sestavu pevného disku do slotu v systému [1].
- 2. Připojte napájecí kabel a kabel pevného disku ke konektorům na pevném disku [2, 3].
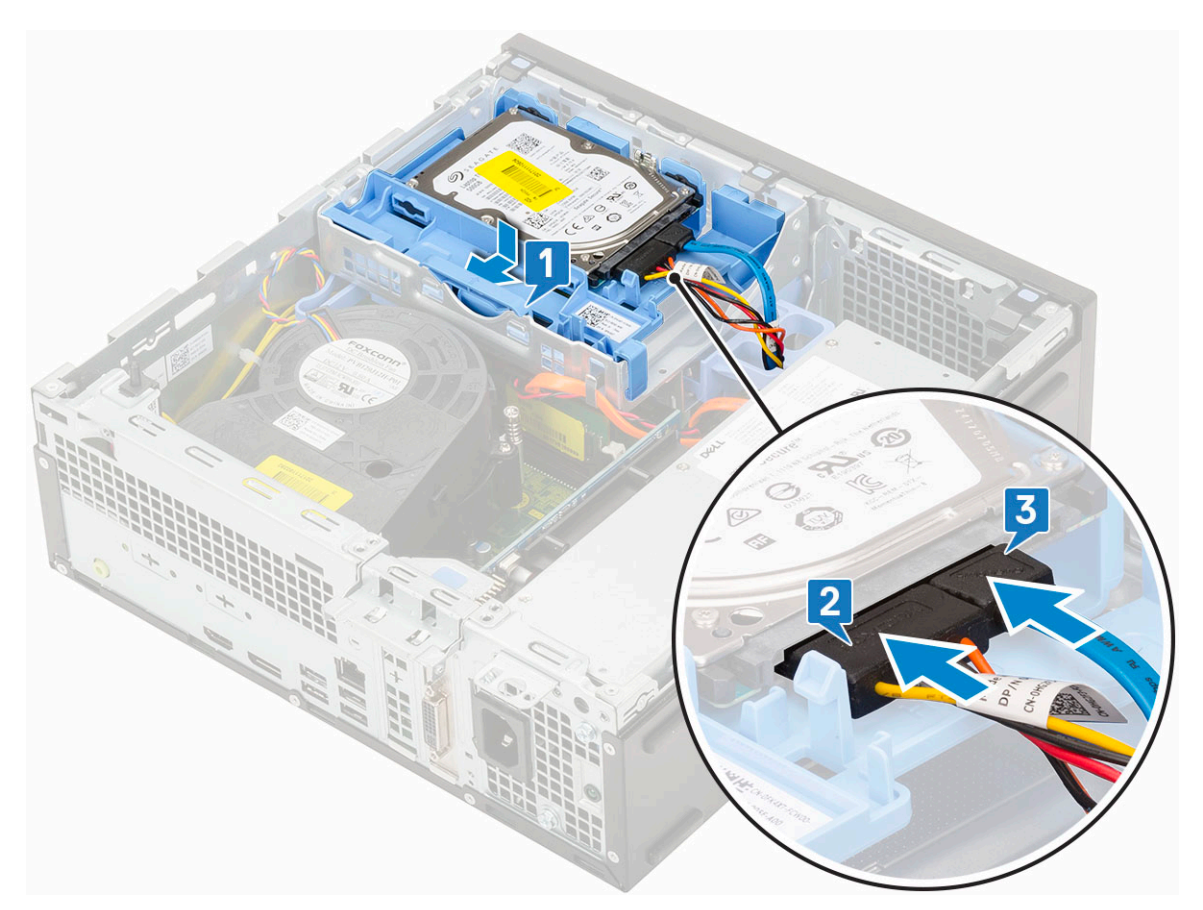

- 3. Nainstalujte [boční kryt.](#page-18-0)
- 4. Postupujte podle pokynů v části [Po manipulaci uvnitř počítače.](#page-8-0)

# **Pevný disk**

# **Vyjmutí pevného disku**

**POZNÁMKA:** U konfigurací dodávaných s 3,5palcovým pevným diskem postupujte při demontáži disku z držáku stejným způsobem.

- 1. Postupujte podle pokynů v části [Před manipulací uvnitř počítače](#page-5-0).
- 2. Demontujte následující součásti:
	- a. [Boční kryt](#page-17-0)
	- b. [sestava pevného disku](#page-70-0)
- 3. Natáhněte držák pevného disku [1], zvedněte pevný disk [2] a poté jej vysuňte z držáku [3].

**POZNÁMKA:** Při demontáži dalšího 2,5palcového pevného disku na druhé straně držáku postupujte stejným způsobem.

<span id="page-73-0"></span>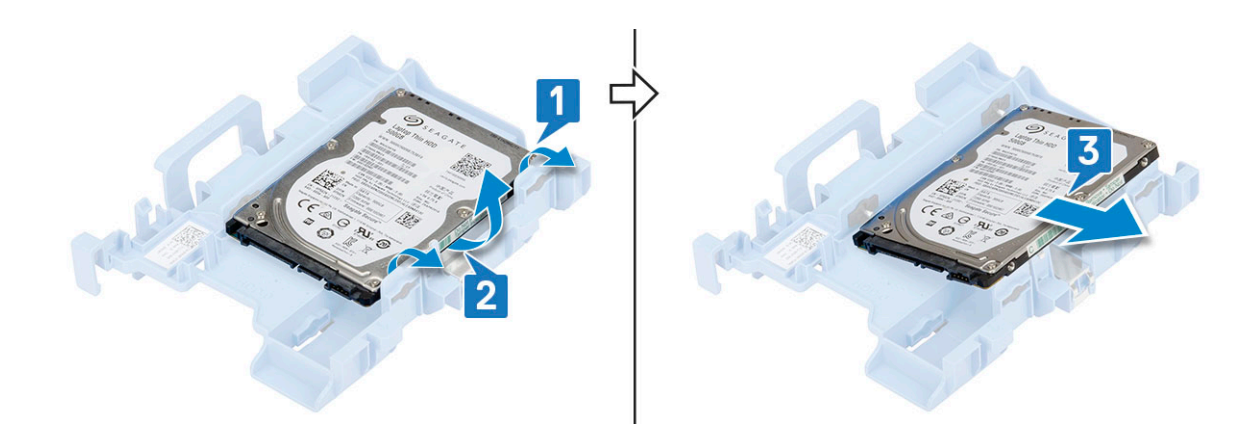

# **Montáž pevného disku**

**POZNÁMKA:** U konfigurací dodávaných s 3,5palcovým pevným diskem postupujte při montáži disku do držáku stejným způsobem.

1. Položte otvory na jedné straně pevného disku na výstupky držáku pevného disku [1] a vložte pevný disk do držáku tak, aby se výstupky na opačné straně držáku zarovnaly s otvory na pevném disku [2].

**POZNÁMKA:** Při montáži dalšího 2,5palcového pevného disku na druhé straně držáku postupujte stejným způsobem.

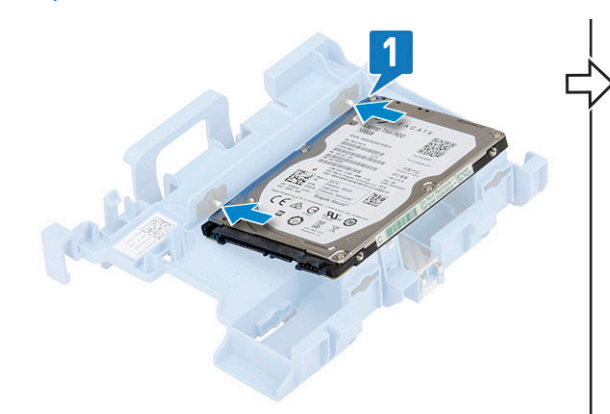

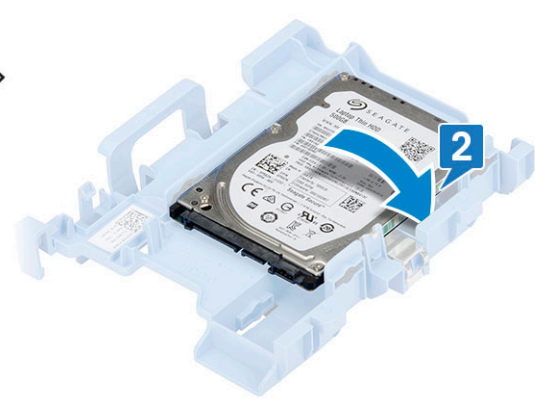

2. Namontujte následující součásti:

- a. [Sestava pevného disku](#page-71-0)
- b. [Boční kryt](#page-18-0)
- 3. Řiďte se postupem v části *[Po manipulaci uvnitř počítače](#page-8-0)*.

# **Čelní kryt**

### **Demontáž čelního krytu**

- 1. Postupujte podle pokynů v části [Před manipulací uvnitř počítače](#page-5-0).
- 2. Demontujte [boční kryt.](#page-17-0)
- 3. Postup pro demontáž předního rámečku:
	- a. Uvolněte čelní kryt ze systému vypáčením pojistných výčnělků [1].
	- b. Otočte čelní kryt směrem od počítače [2] a zatáhnutím uvolněte háčky na čelním krytu ze slotů v předním panelu [3].

<span id="page-74-0"></span>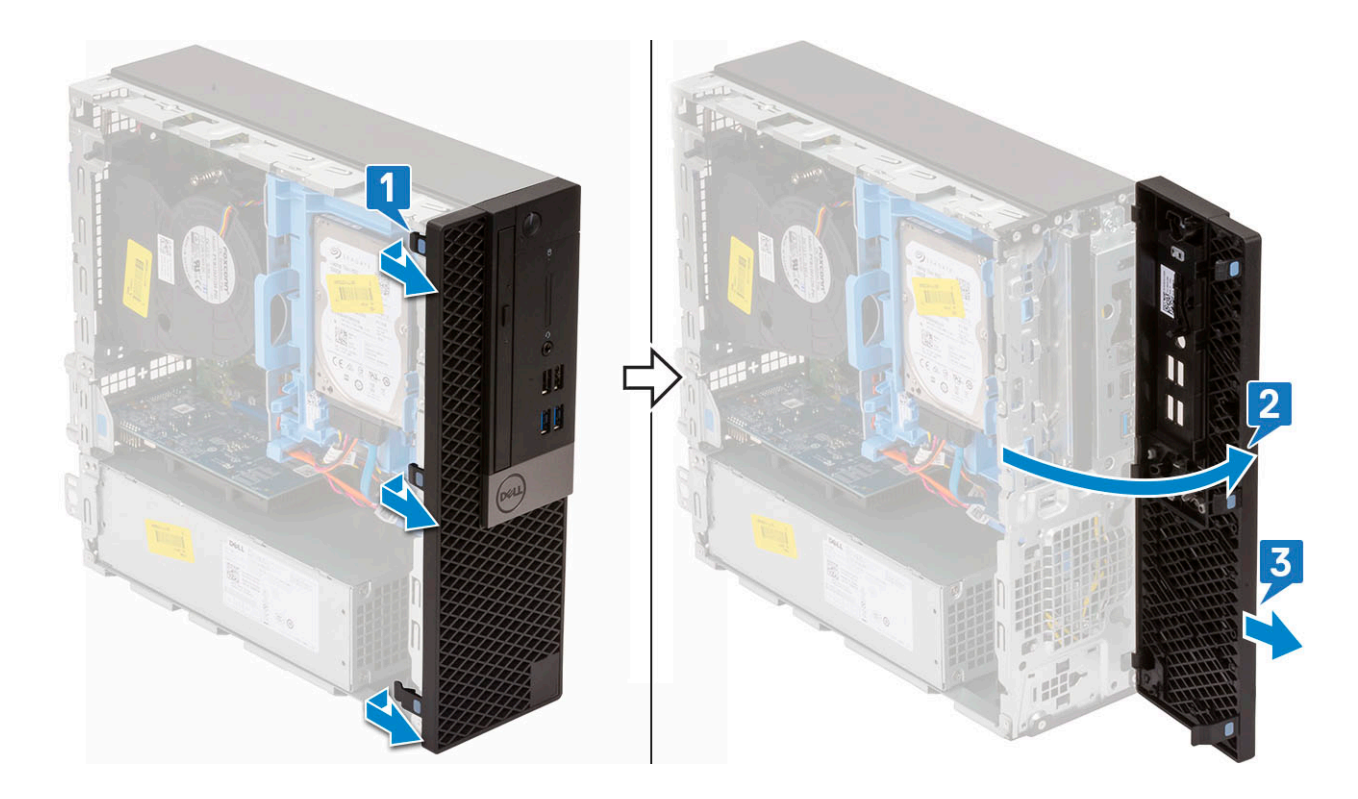

## **Montáž čelního krytu**

- 1. Zarovnejte čelní kryt a vložte upevňovací výčnělky na krytu do slotů v systému [1].
- 2. Zatlačte na čelní kryt, aby západky zacvakly na místo [2].

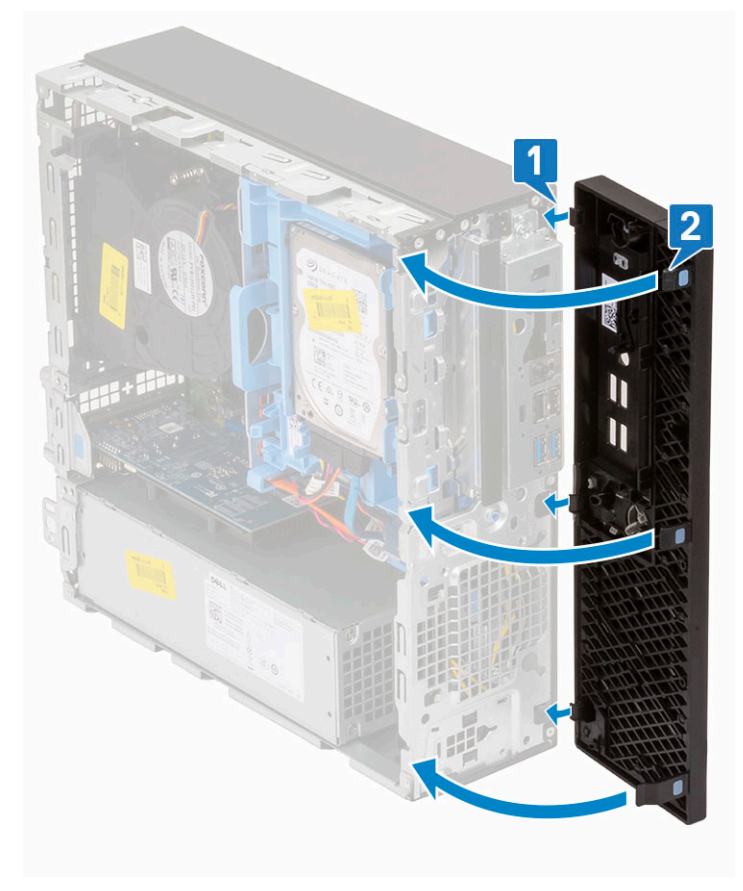

3. Nainstalujte [boční kryt.](#page-18-0)

# <span id="page-75-0"></span>**Pevný disk a modul optické jednotky**

# **Demontáž modulu pevného disku a optické jednotky**

- 1. Postupujte podle pokynů v části [Před manipulací uvnitř počítače](#page-5-0).
- 2. Demontuite následuiící součásti:
	- a. [Boční kryt](#page-17-0)
	- b. [Čelní kryt](#page-73-0)
	- c. [Sestava pevného disku](#page-70-0)
- 3. Demontáž modulu pevného disku a optické jednotky:
	- a. Uvolněte kabely optické jednotky [1] a pevného disku [2] z úchytu a uvolňovacího výčnělku HDD-ODD.

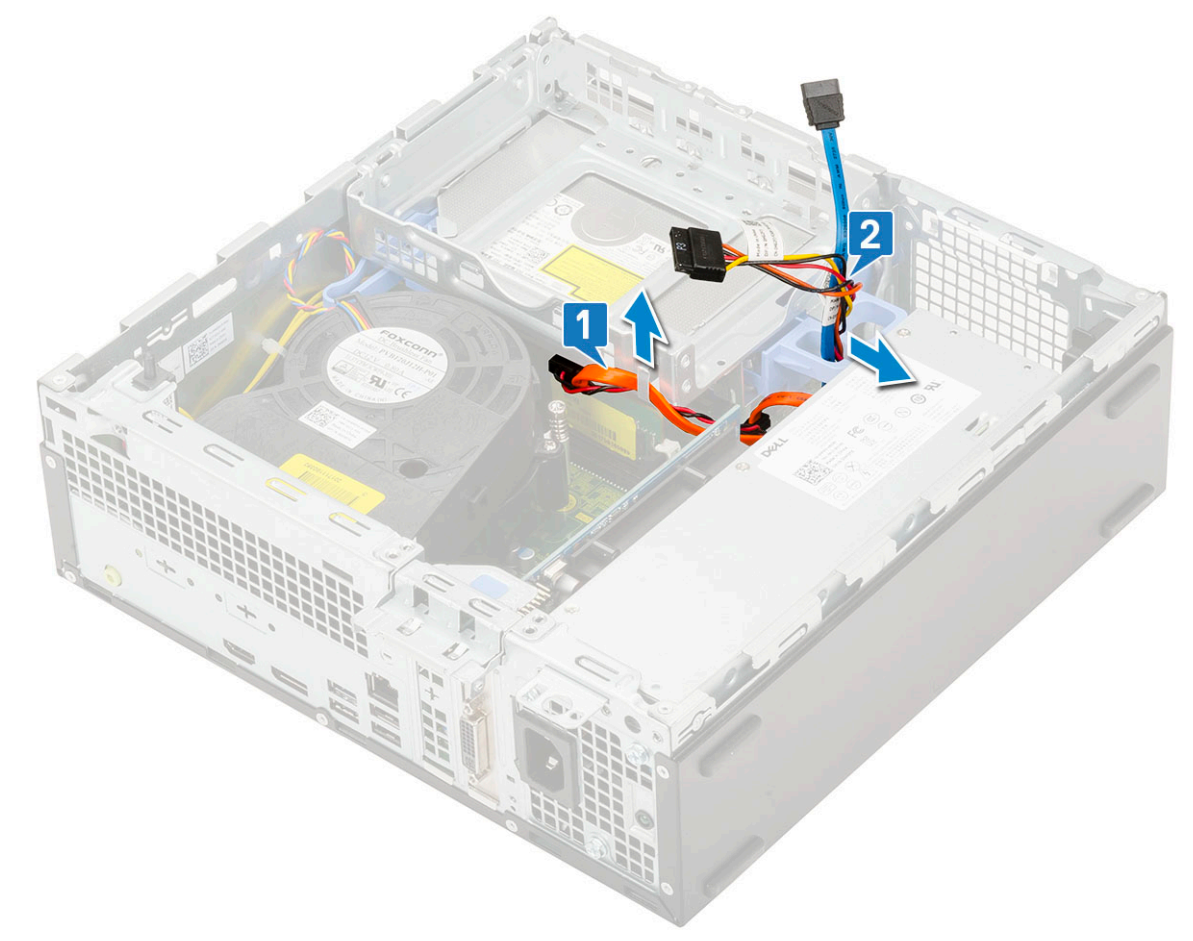

- b. Posuňte uvolňovací výčnělek a uvolněte modul pevného disku a optické mechaniky [1].
- c. Zvedněte pevný disk a optický modul [2].

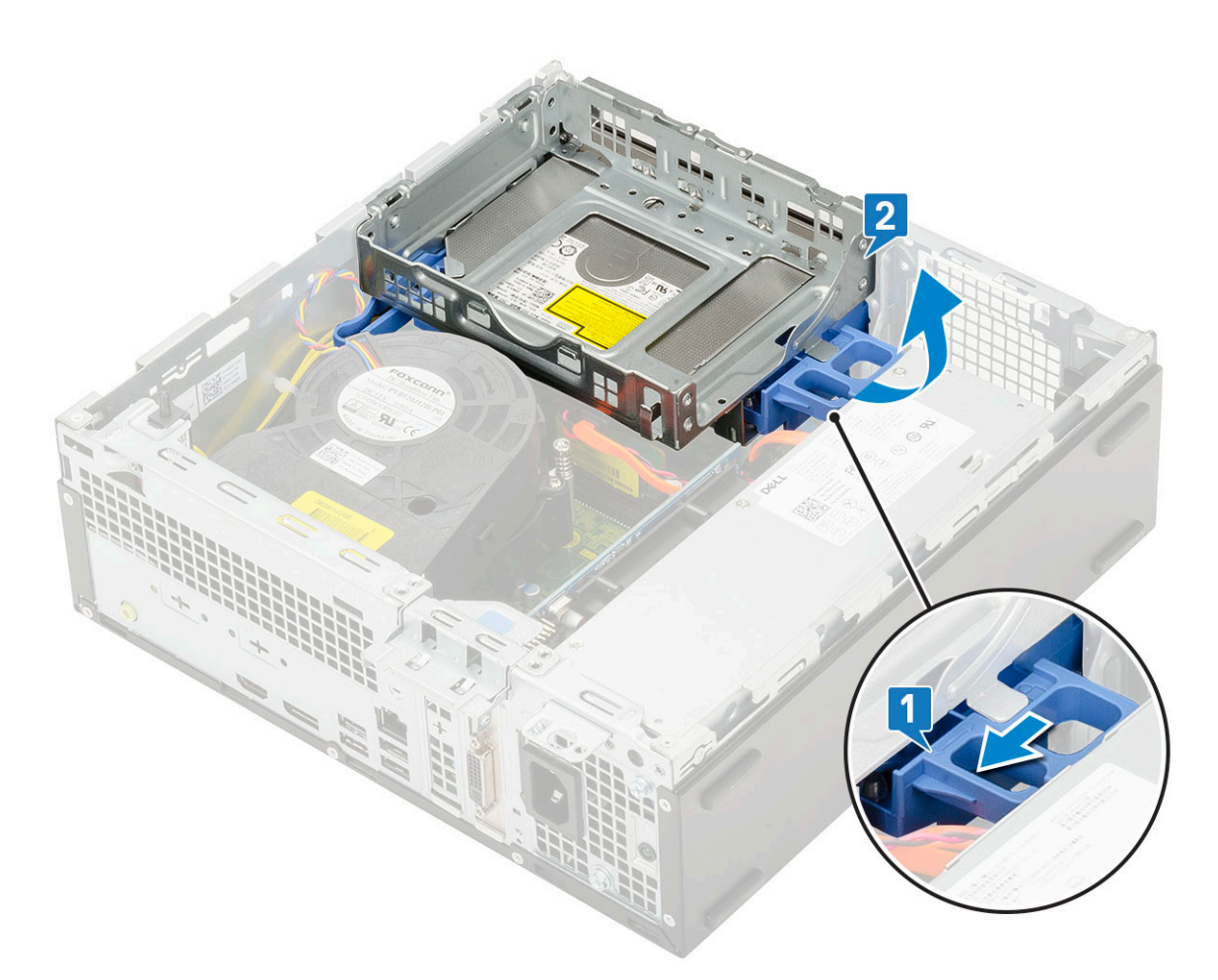

- 4. Demontáž modulu pevného disku a optické jednotky:
	- a. Odpojte napájecí kabel a datový kabel optické jednotky od konektorů optické jednotky [1, 2].
	- b. Vysuňte a zvedněte pevný disk a modul optické mechaniky ze systému [3].

<span id="page-77-0"></span>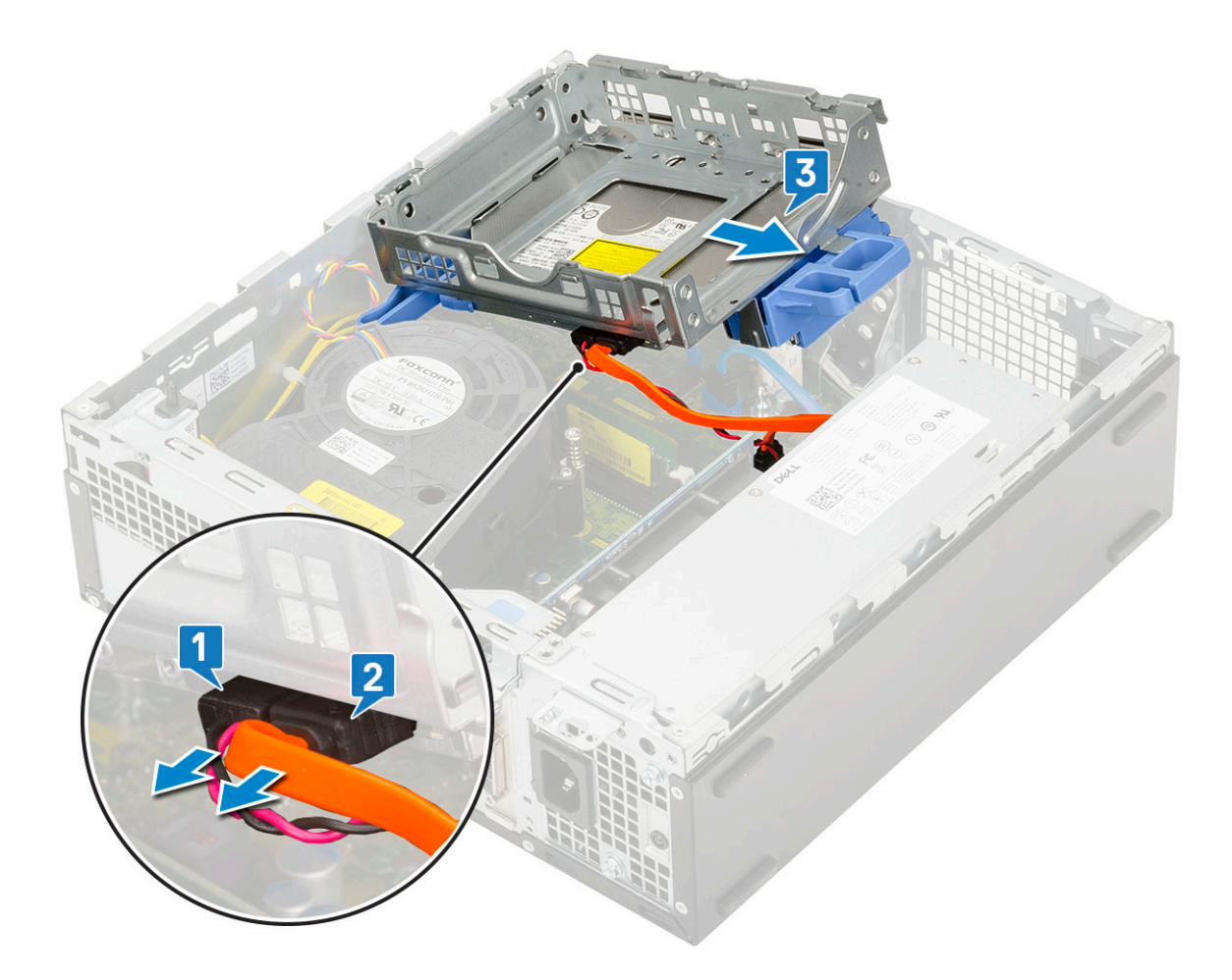

## **Montáž modulu pevného disku a optické jednotky**

- 1. Zasuňte výčnělky na modulu pevného disku a optické jednotky do slotu v systému pod úhlem 30 stupňů [1].
- 2. Připojte napájecí kabel a datový kabel optické jednotky ke konektorům optické jednotky [2, 3].

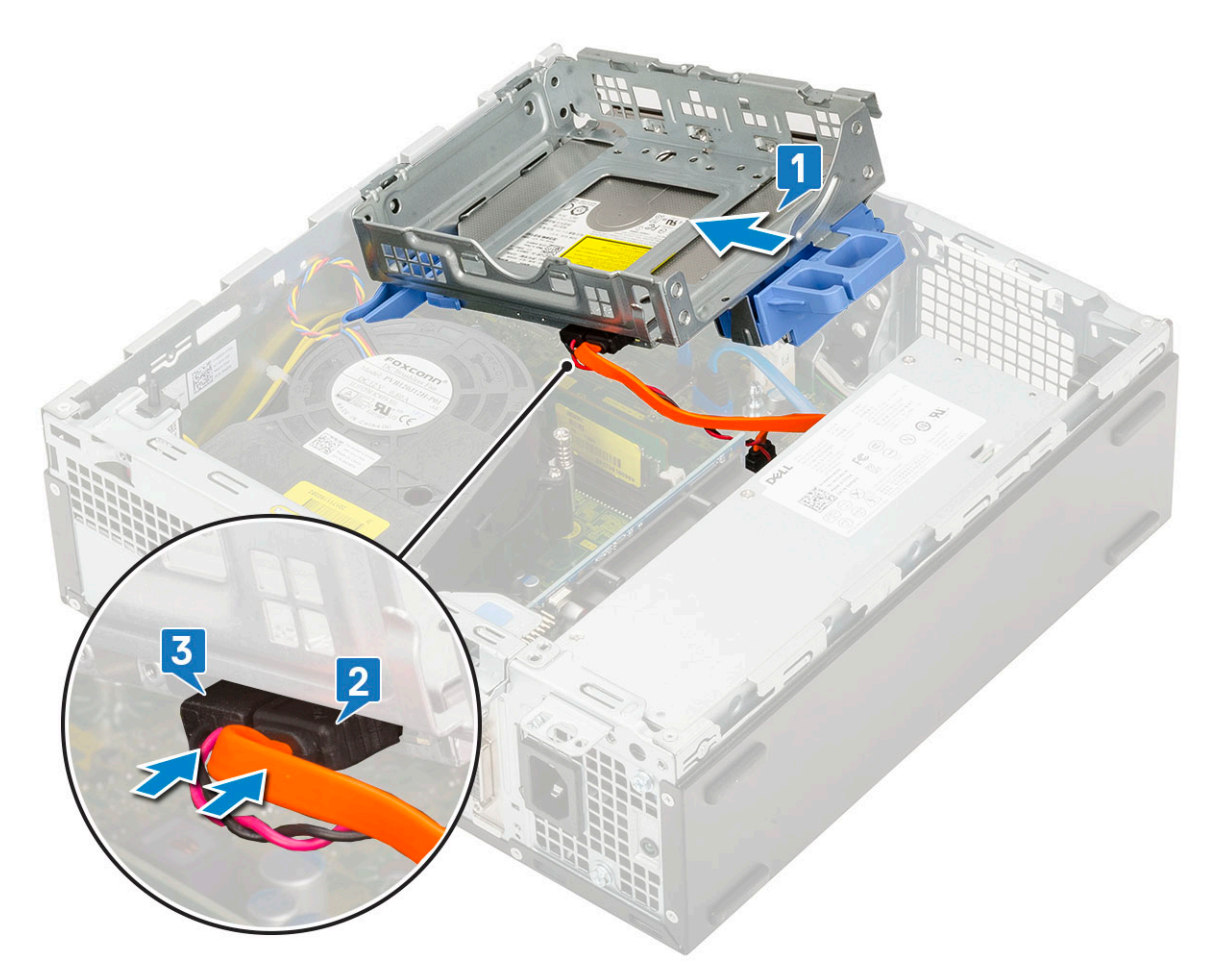

- 3. Zasuňte modul pevného disku a optické mechaniky do příslušného slotu [1].
- 4. Zasuňte uvolňovací výčnělek a uzamkněte modul [2].

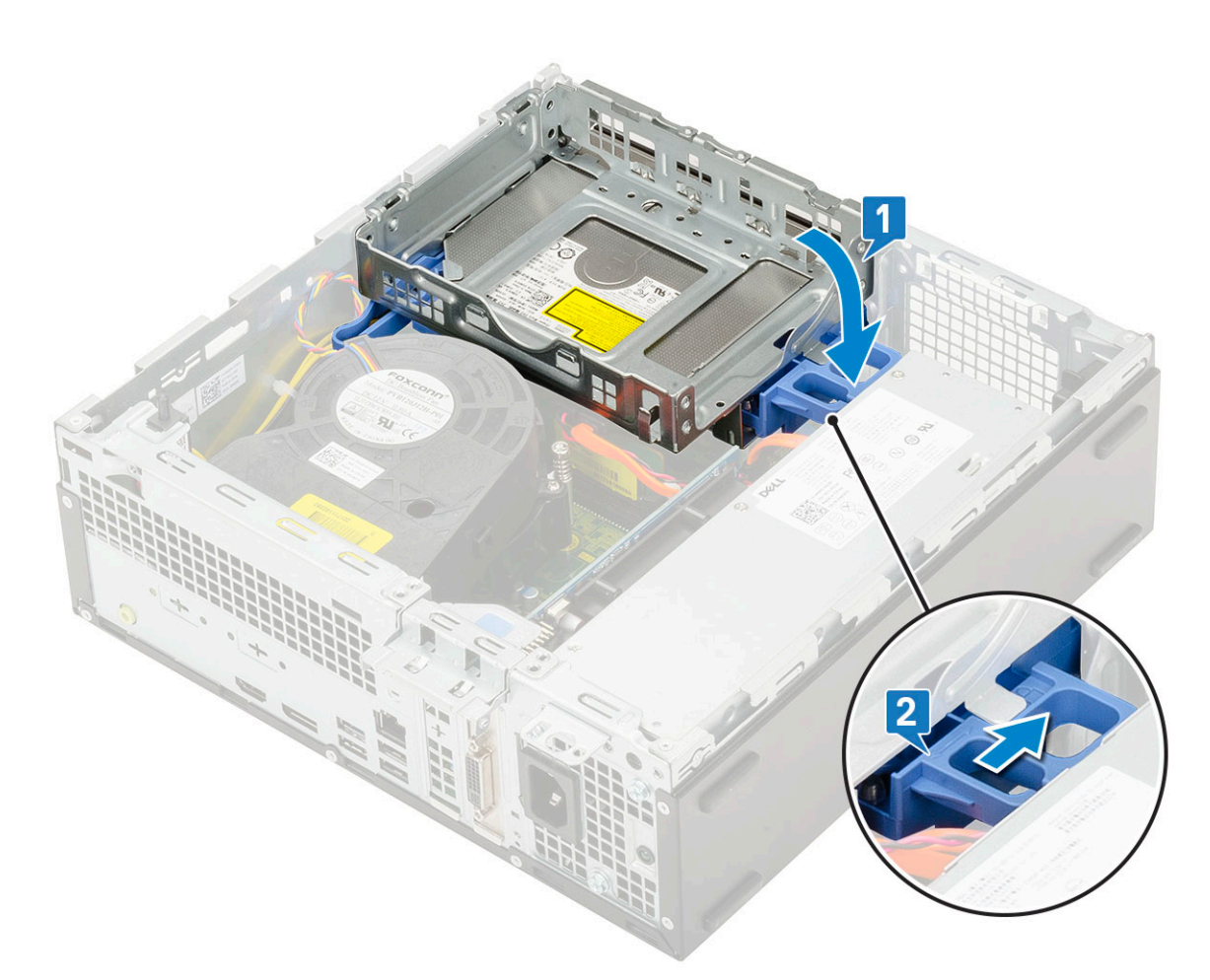

- 5. Protáhněte datový a napájecí kabel pevného disku skrze uvolňovací výčnělek pevného disku a optické jednotky [1].
- 6. Protáhněte datový a napájecí kabel optické jednotky skrze úchytky [2].

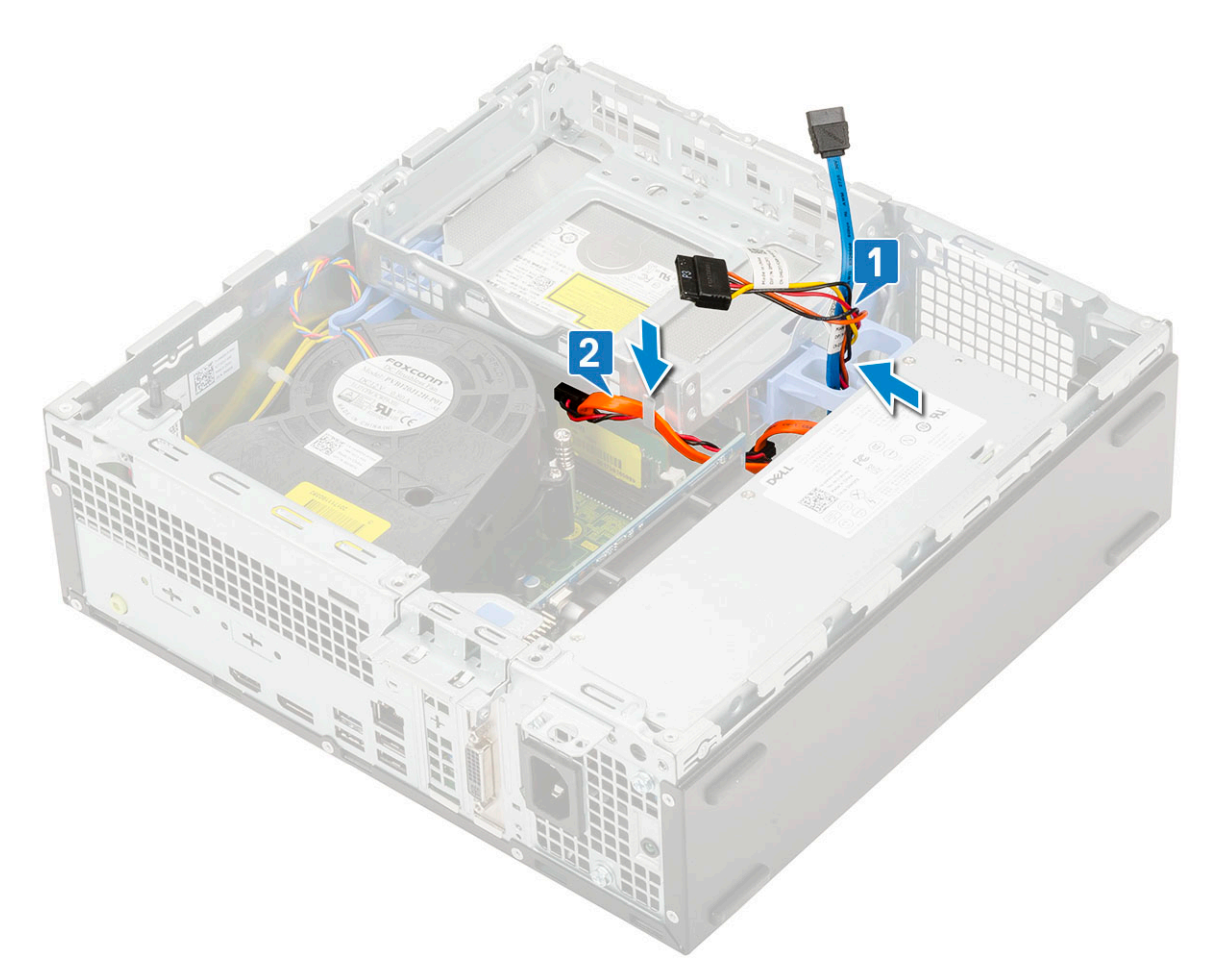

7. Namontujte následující součásti:

- a. [Sestava pevného disku](#page-71-0)
- b. [Čelní kryt](#page-74-0)
- c. [Boční kryt](#page-18-0)
- 8. Postupujte podle pokynů v části [Po manipulaci uvnitř počítače.](#page-8-0)

# **Optická mechanika**

# **Vyjmutí optické jednotky**

- 1. Postupujte podle pokynů v části [Před manipulací uvnitř počítače](#page-5-0).
- 2. Demontujte následující součásti:
	- a. [Boční kryt](#page-17-0)
	- b. [Čelní kryt](#page-73-0)
- 3. Vyjmutí optické jednotky:
	- a. Odpojte datový a napájecí kabel pevného disku z konektorů na sestavě pevného disku [1, 2].

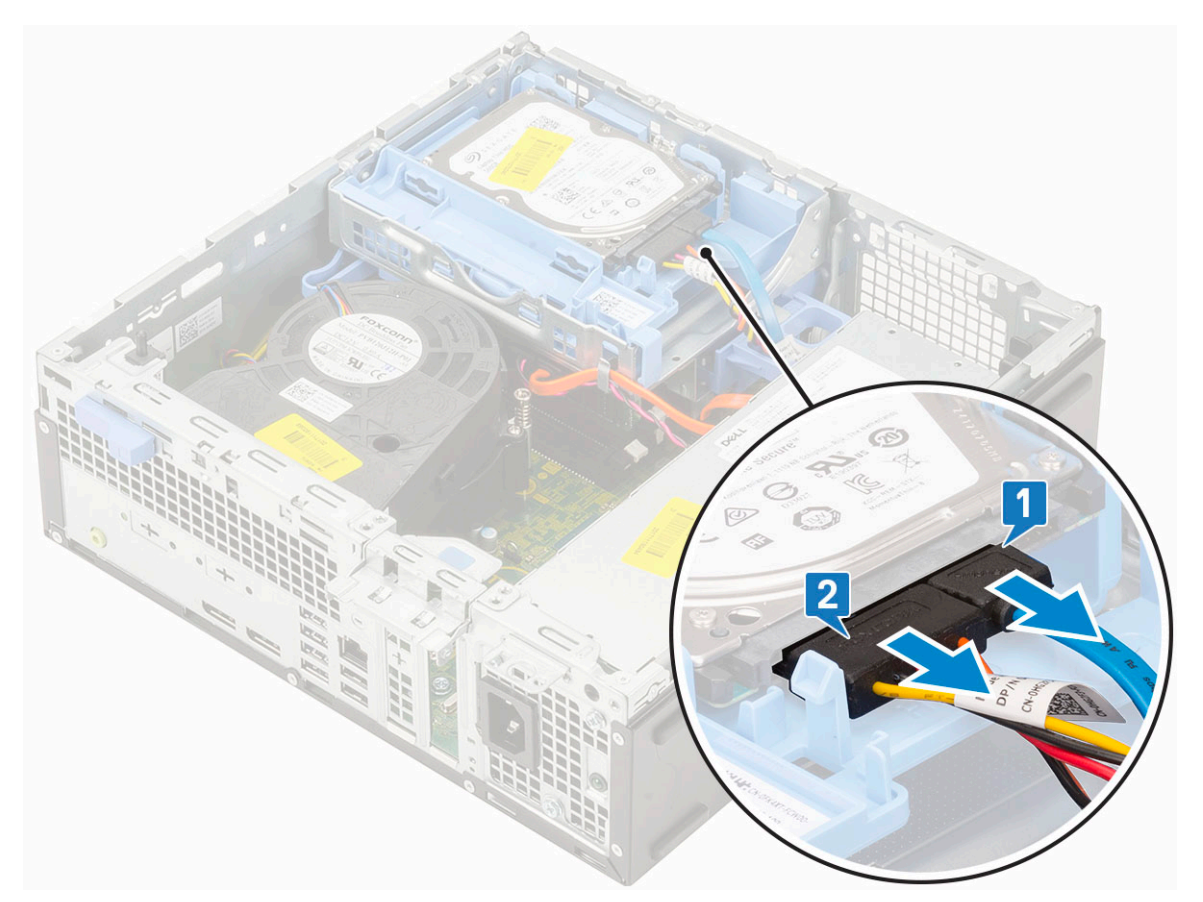

- b. Posuňte uvolňovací výčnělek a uvolněte modul pevného disku a optické mechaniky [1].
- c. Zvedněte pevný disk a optický modul [2].

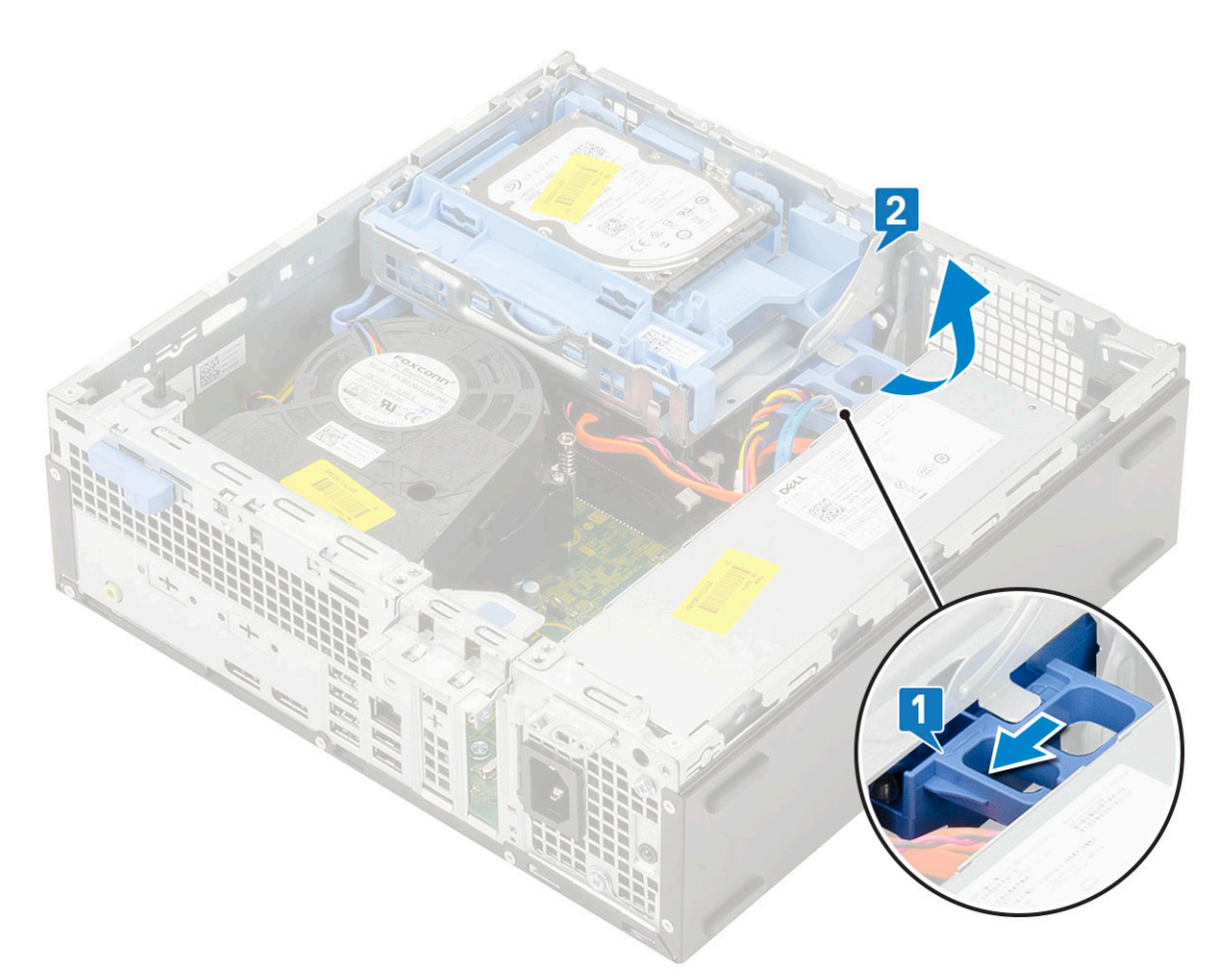

d. Odpojte napájecí kabel a datový kabel optické jednotky od konektorů optické jednotky [1, 2] a zasuňte pevný disk a modul optické jednotky dolů, dokud nezacvakne na místo.

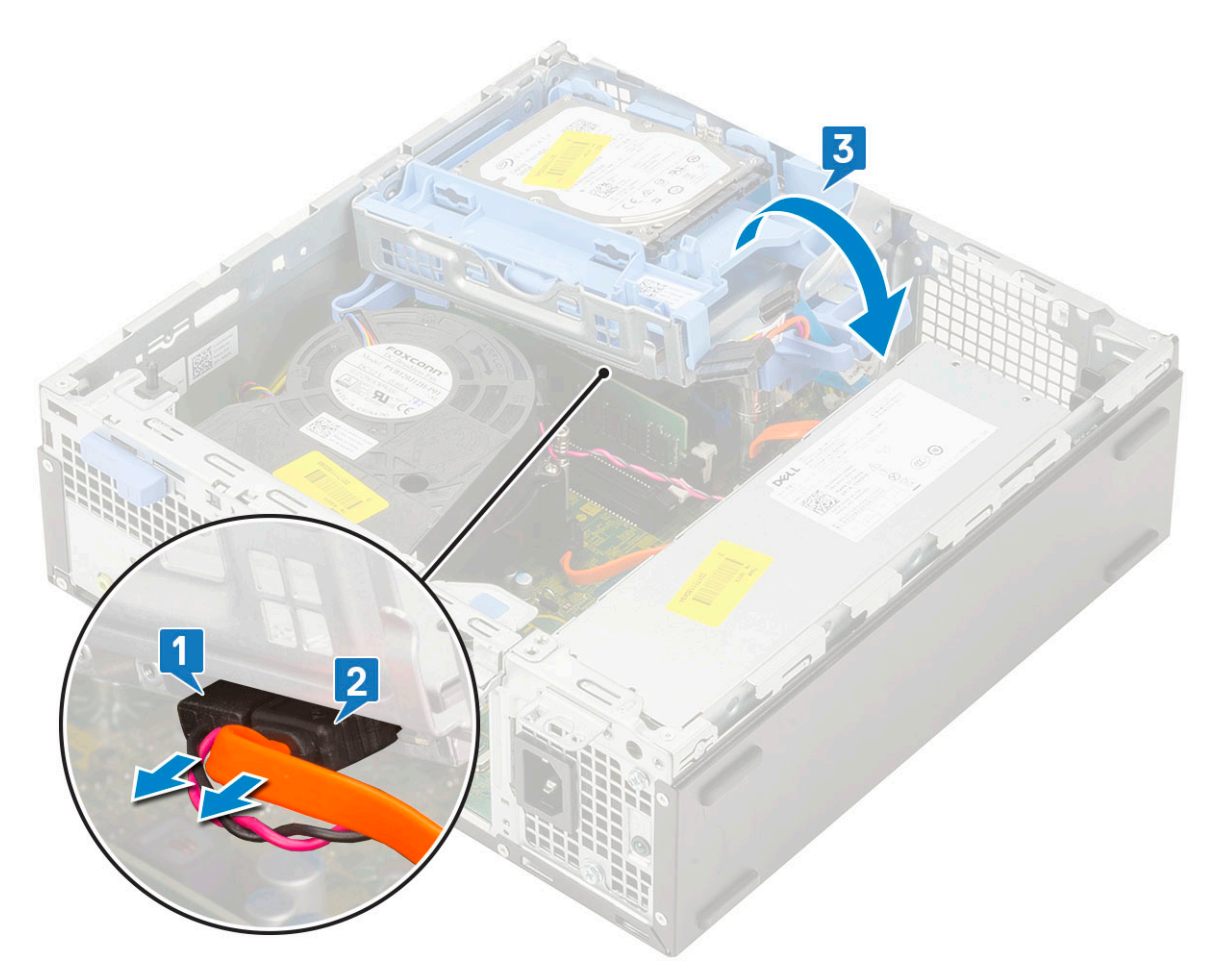

e. Zatlačte na uvolňovací západku na optické jednotce [1] a vytáhněte optickou mechaniku ze systému [3].

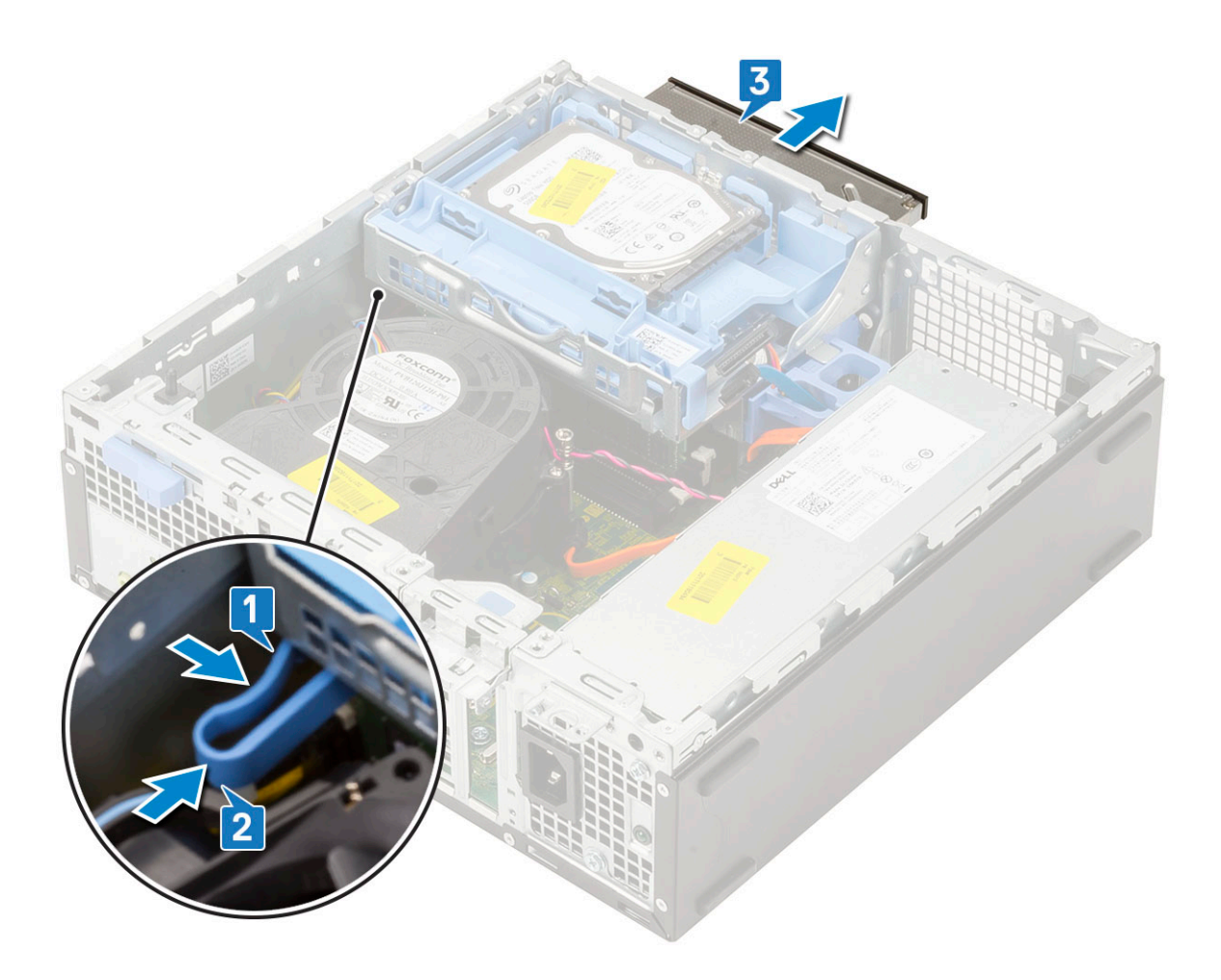

## **Montáž optické mechaniky**

- 1. Zasuňte optickou jednotku do slotu v systému [1].
- 2. Posuňte uvolňovací výčnělek a uvolněte modul pevného disku a optické mechaniky [2].

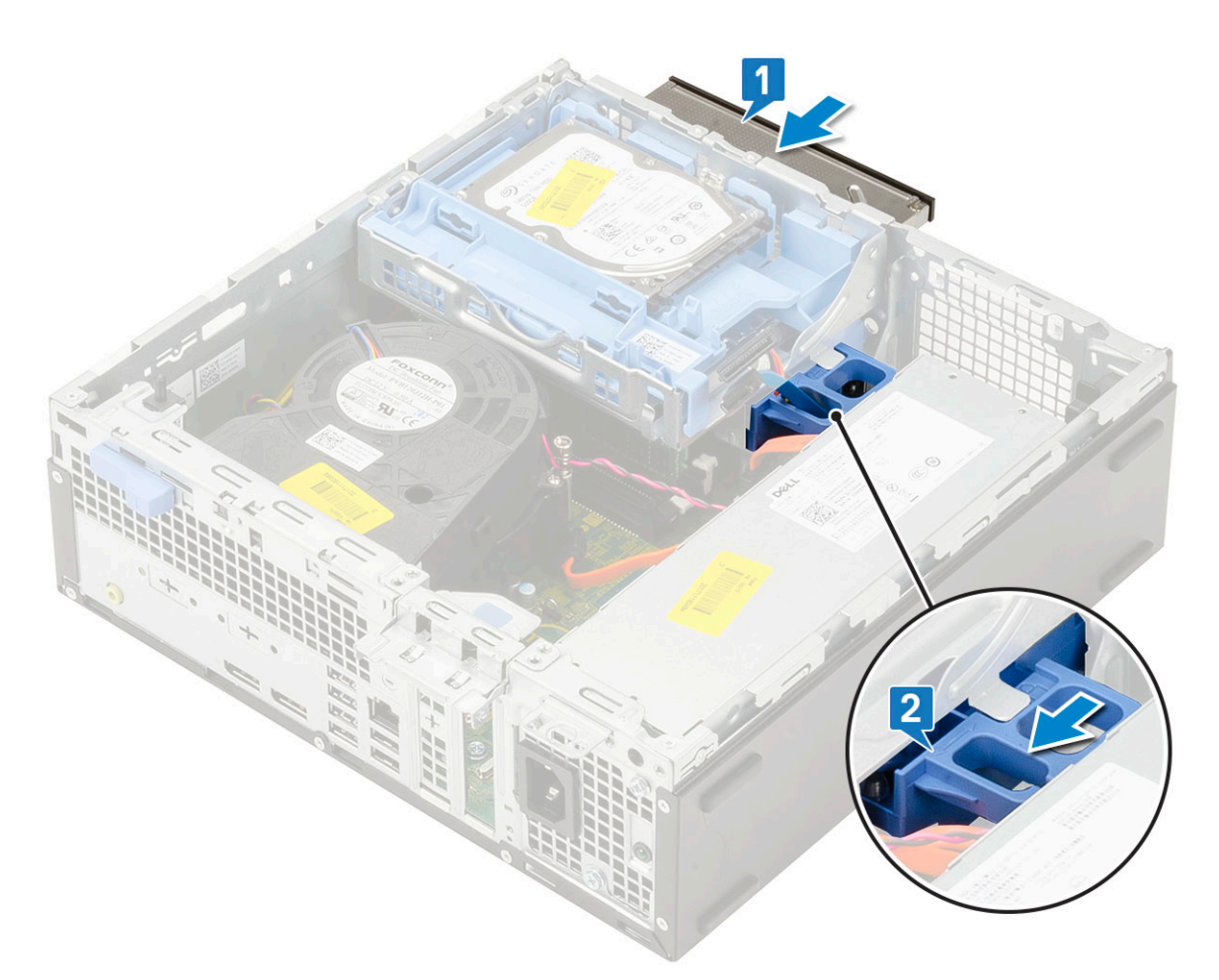

3. Zvedněte modul pevného disku a optické jednotky [1] a připojte napájecí kabel a datový kabel optické jednotky ke konektorům optické jednotky [2, 3].

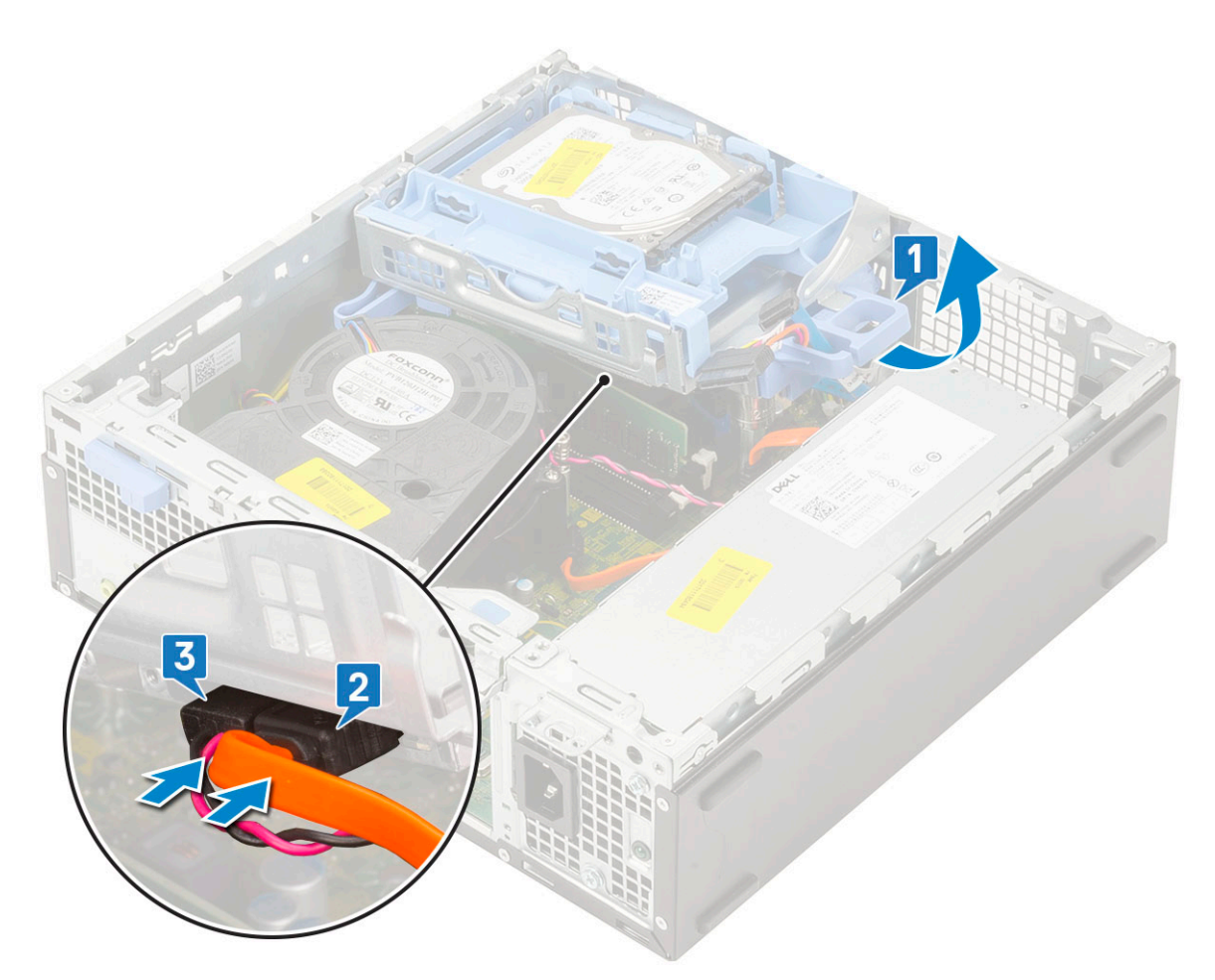

4. Připojte datový kabel pevného disku a napájecí kabel pevného disku ke konektorům na pevném disku [1, 2].

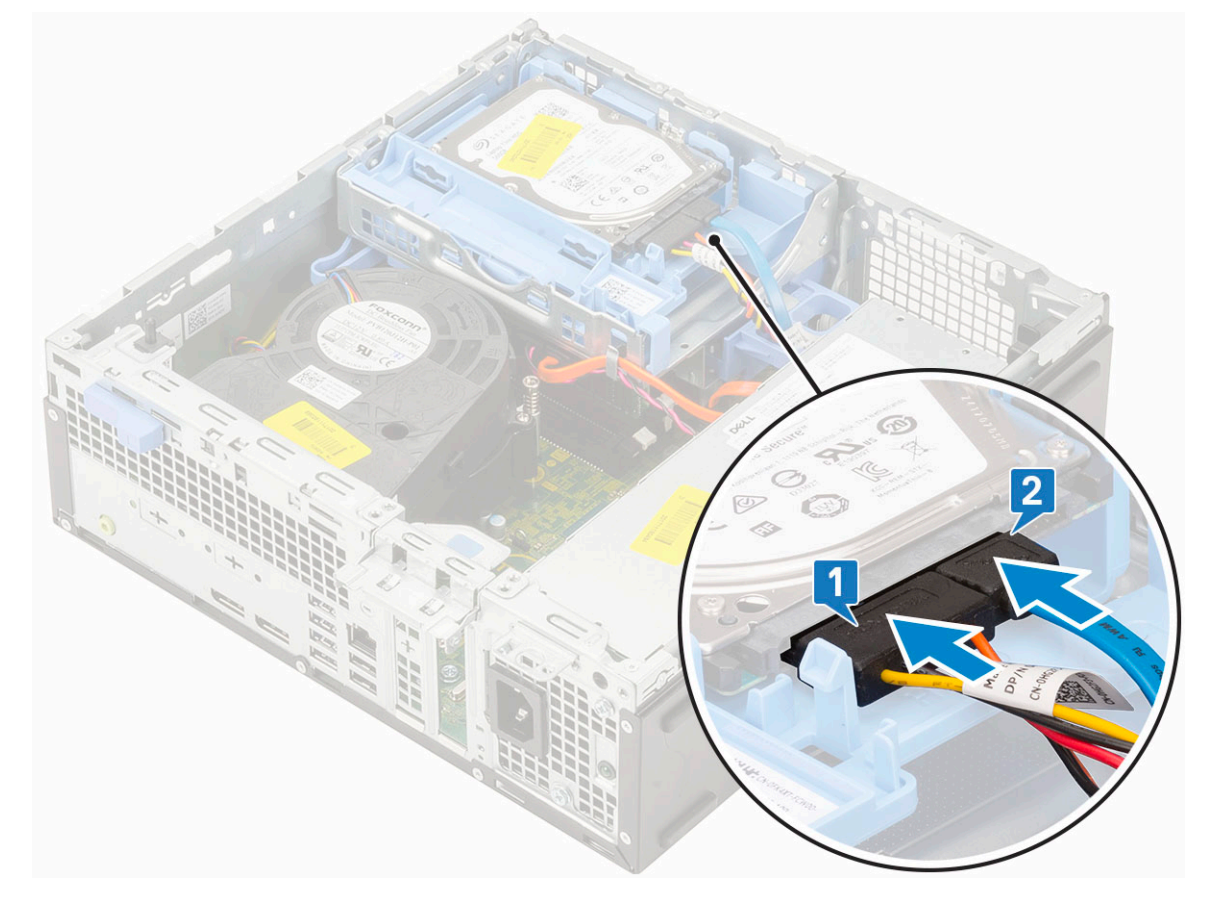

5. Zasuňte uvolňovací výčnělek a uzamkněte modul [2].

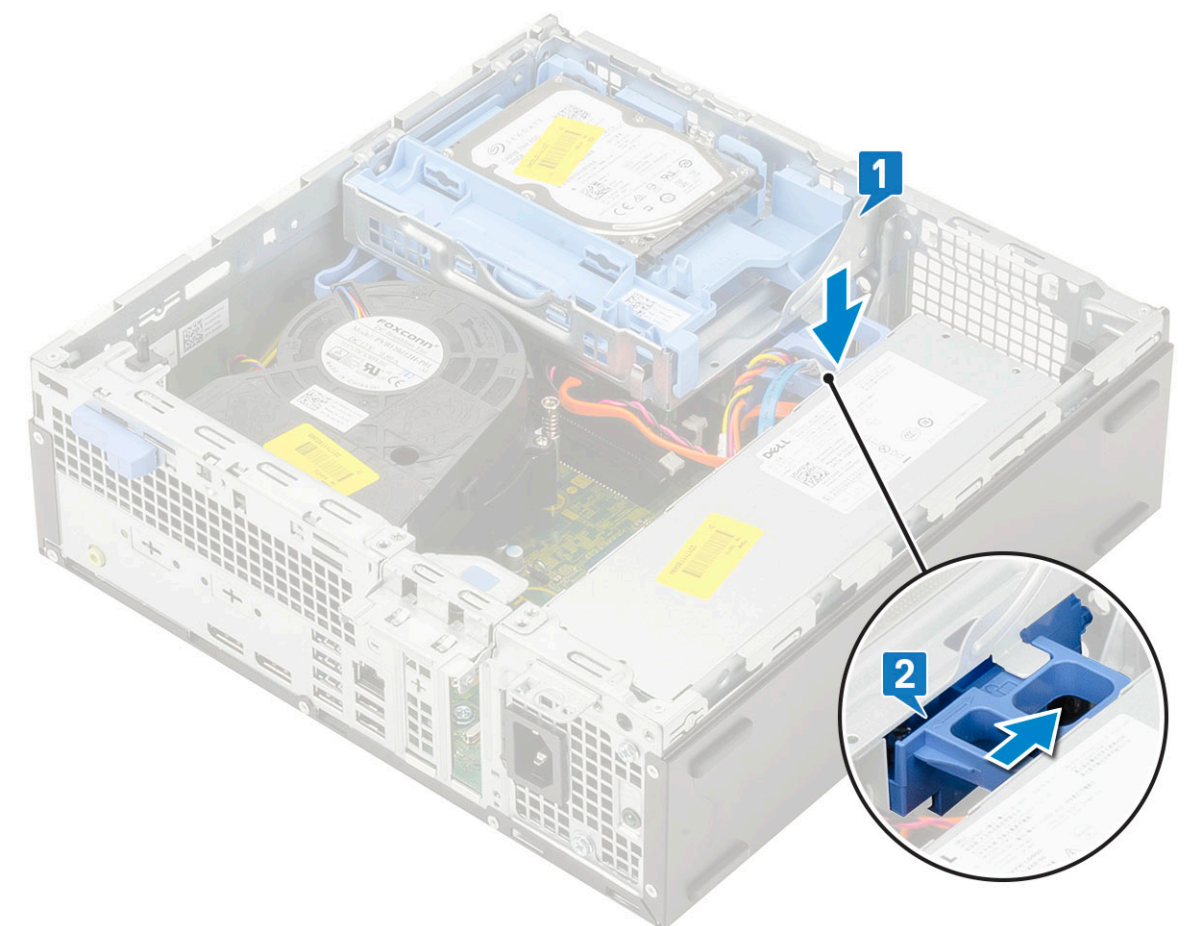

6. Namontujte následující součásti:

- a. [Čelní kryt](#page-74-0)
- b. [Boční kryt](#page-18-0)
- 7. Postupujte podle pokynů v části [Po manipulaci uvnitř počítače.](#page-8-0)

# **Paměťový modul**

# **Vyjmutí paměťového modulu**

- 1. Postupujte podle pokynů v části [Před manipulací uvnitř počítače](#page-5-0).
- 2. Demontujte následující součásti:
	- a. [Boční kryt](#page-17-0)
	- b. [Čelní kryt](#page-73-0)
	- c. [Sestava pevného disku](#page-70-0)
	- d. [Pevný disk a modul optické mechaniky](#page-75-0)
- 3. Postup vyjmutí paměťového modulu:
	- a. Uvolněte výčnělky na obou stranách a zvedněte paměťový modul z konektoru [1].
	- b. Vyjměte paměťový modul ze základní desky [2].

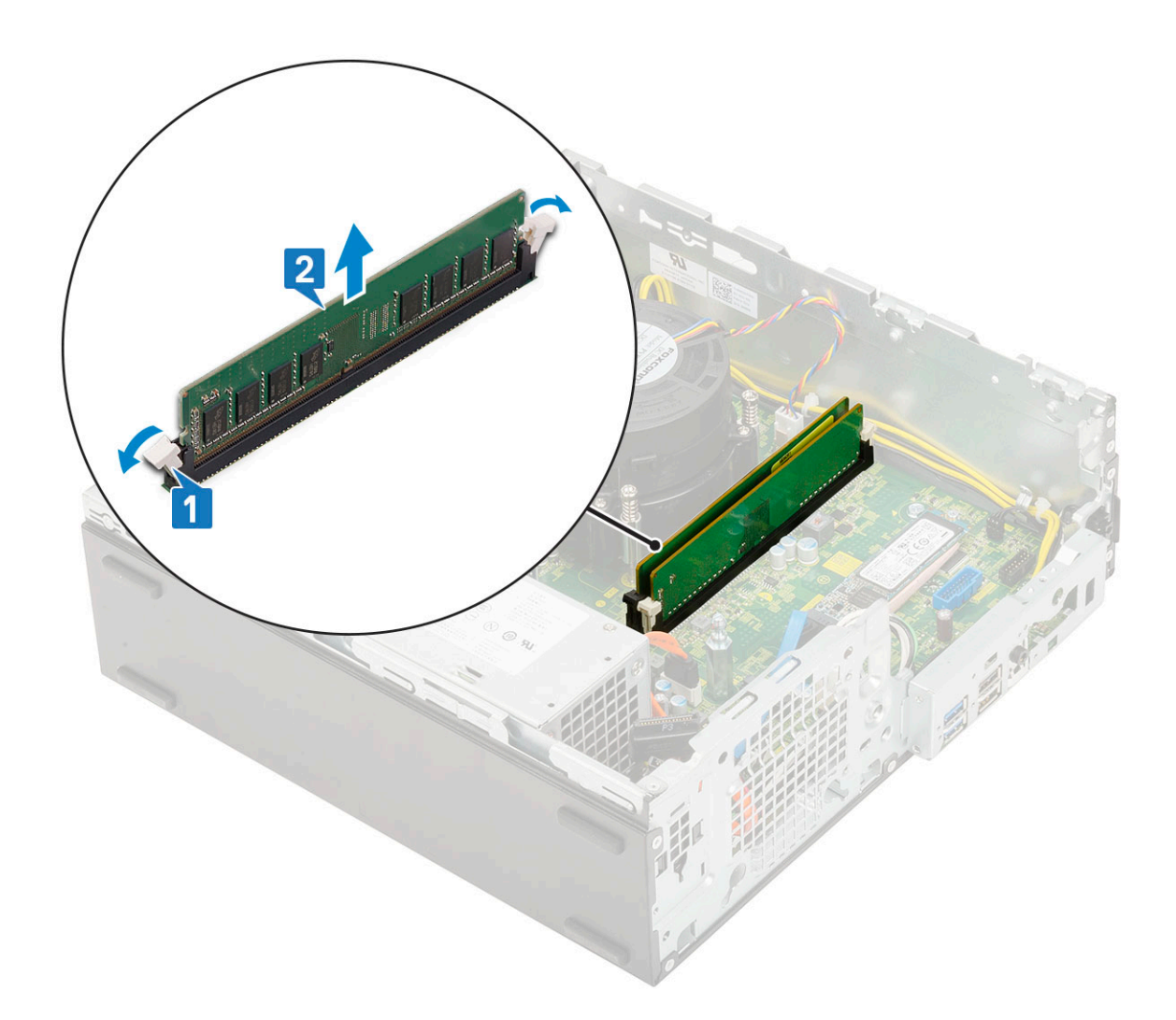

# **Vložení paměťového modulu**

- 1. Zarovnejte zářez na hraně paměťového modulu se západkou na konektoru paměťového modulu.
- 2. Vložte paměťový modul do příslušné patice [1].
- 3. Zatlačte na paměťový modul tak, aby pojistné výčnělky zacvakly na místo [2].

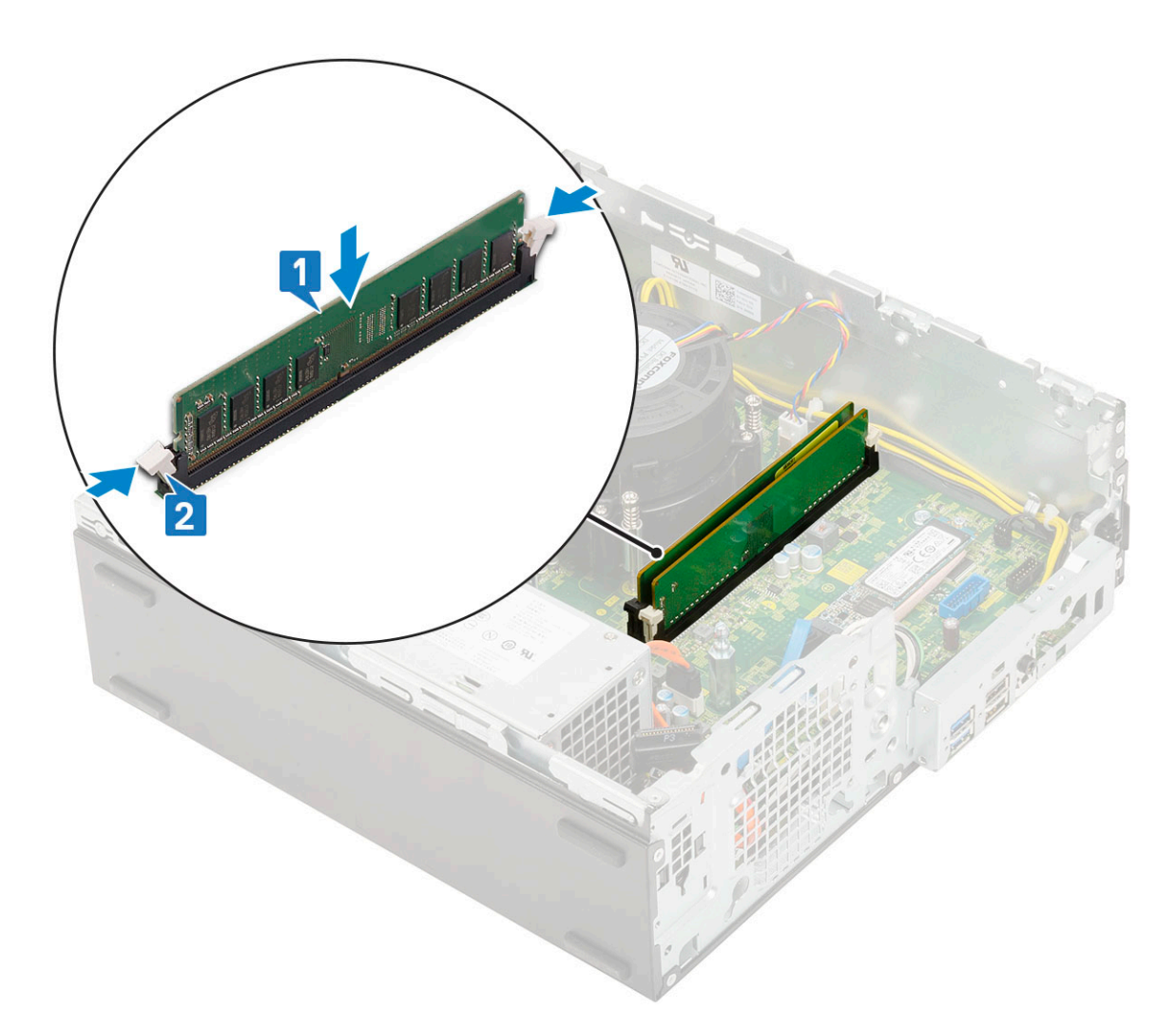

#### 4. Namontujte následující součásti:

- a. [Pevný disk a modul optické mechaniky](#page-77-0)
- b. [Sestava pevného disku](#page-71-0)
- c. [Čelní kryt](#page-74-0)
- d. [Boční kryt](#page-18-0)
- 5. Postupujte podle pokynů v části [Po manipulaci uvnitř počítače.](#page-8-0)

# **Ventilátor chladiče**

### **Demontáž ventilátoru chladiče**

- 1. Postupujte podle pokynů v části [Před manipulací uvnitř počítače](#page-5-0).
- 2. Demontujte následující součásti:
	- a. [Boční kryt](#page-17-0)
	- b. [Čelní kryt](#page-73-0)
	- c. [Sestava pevného disku](#page-70-0)
	- d. [Pevný disk a modul optické jednotky](#page-75-0)
- 3. Demontáž ventilátoru chladiče:
	- a. Odpojte kabel ventilátoru chladiče od konektoru na základní desce [1].
	- b. Vyjměte 3 šrouby, jimiž je ventilátor chladiče připevněn k chladiči [2].
	- c. Zvedněte ventilátor chladiče z počítače [3].

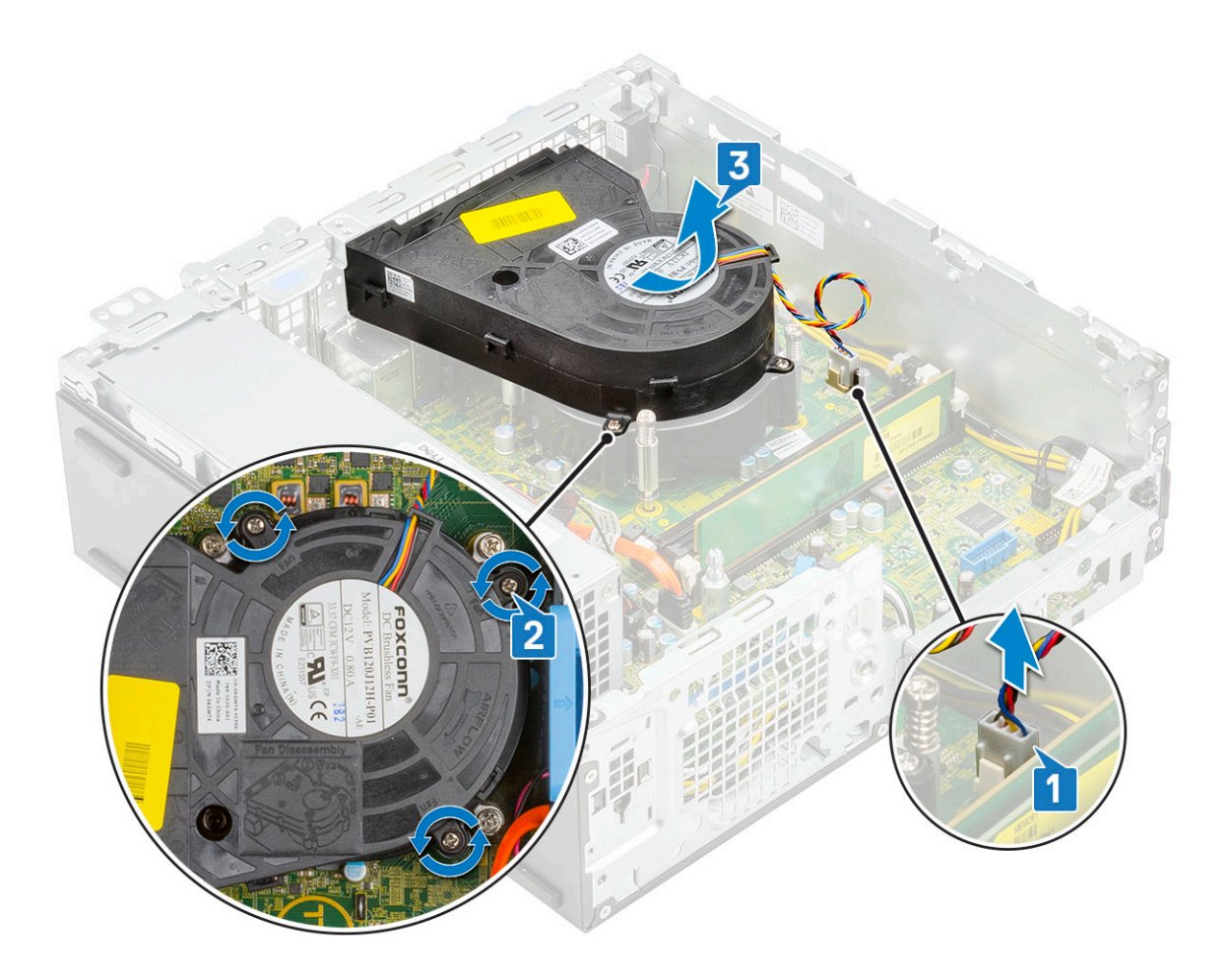

# **Montáž ventilátoru chladiče**

- 1. Zarovnejte ventilátor chladiče na sestavu chladiče [1].
- 2. Zašroubujte 3 šrouby, jimiž je ventilátor chladiče připevněn k sestavě chladiče [2].
- 3. Připojte kabel ventilátoru chladiče ke konektoru na základní desce [3].

<span id="page-91-0"></span>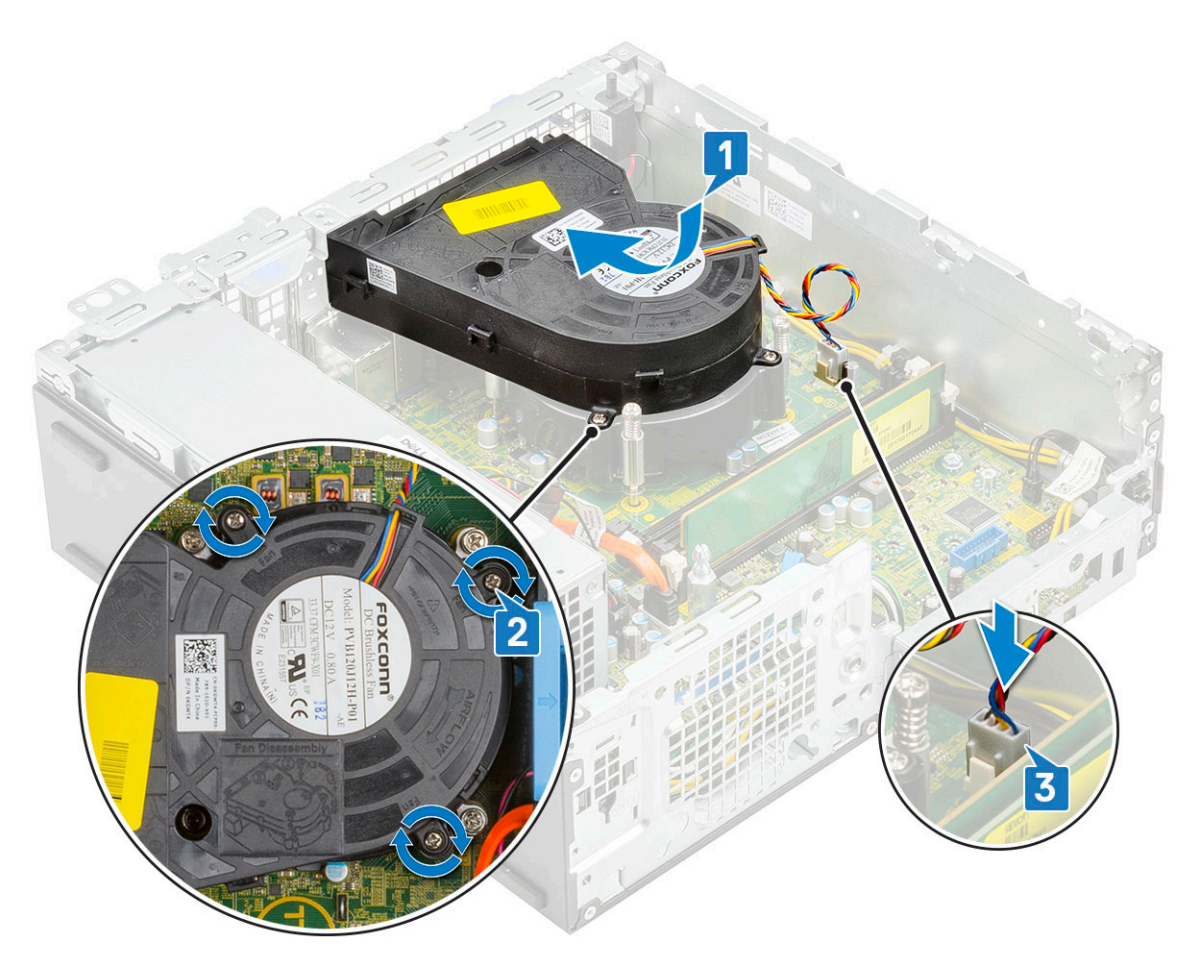

- 4. Namontujte následující součásti:
	- a. [Pevný disk a modul optické jednotky](#page-77-0)
	- **b.** [Sestava pevného disku](#page-71-0)
	- c. [Čelní kryt](#page-74-0)
	- d. [Boční kryt](#page-18-0)
- 5. Postupujte podle pokynů v části [Po manipulaci uvnitř počítače.](#page-8-0)

# **Sestava chladiče**

### **Demontáž sestavy chladiče**

- 1. Postupujte podle pokynů v části [Před manipulací uvnitř počítače](#page-5-0).
- 2. Demontujte následující součásti:
	- a. [Boční kryt](#page-17-0)
	- b. [Čelní kryt](#page-73-0)
	- c. [Sestava pevného disku](#page-70-0)
	- d. [Pevný disk a modul optické jednotky](#page-75-0)
- 3. Postup demontáže sestavy chladiče:
	- a. Odpojte kabel ventilátoru sestavy chladiče od konektoru na základní desce [1].
	- b. Povolte 4 jisticí šrouby upevňující sestavu ventilátoru chladiče [2] a vyjměte ji ze systému [3].

<span id="page-92-0"></span>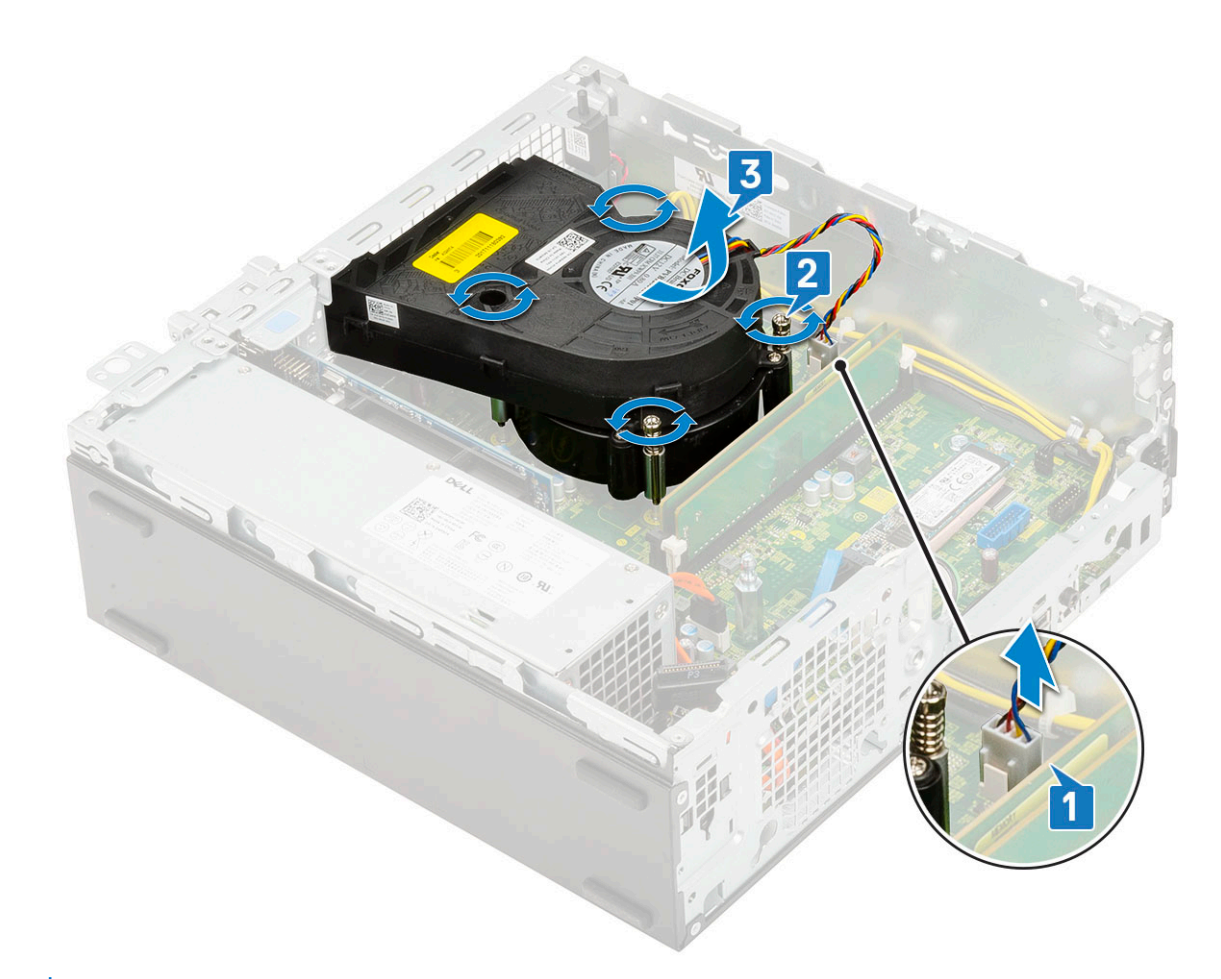

**POZNÁMKA:** Šrouby uvolňujte postupně v pořadí uvedeném na základní desce (1, 2, 3, 4).

# **Montáž sestavy chladiče**

- 1. Zarovnejte sestavu chladiče na procesor [1].
- 2. Utáhněte 4 jisticí šrouby upevňující sestavu chladiče k základní desce [2].

**POZNÁMKA:** Šrouby utahujte postupně v pořadí uvedeném na základní desce (1, 2, 3, 4).

3. Připojte kabel ventilátoru sestavy chladiče ke konektoru na základní desce [3].

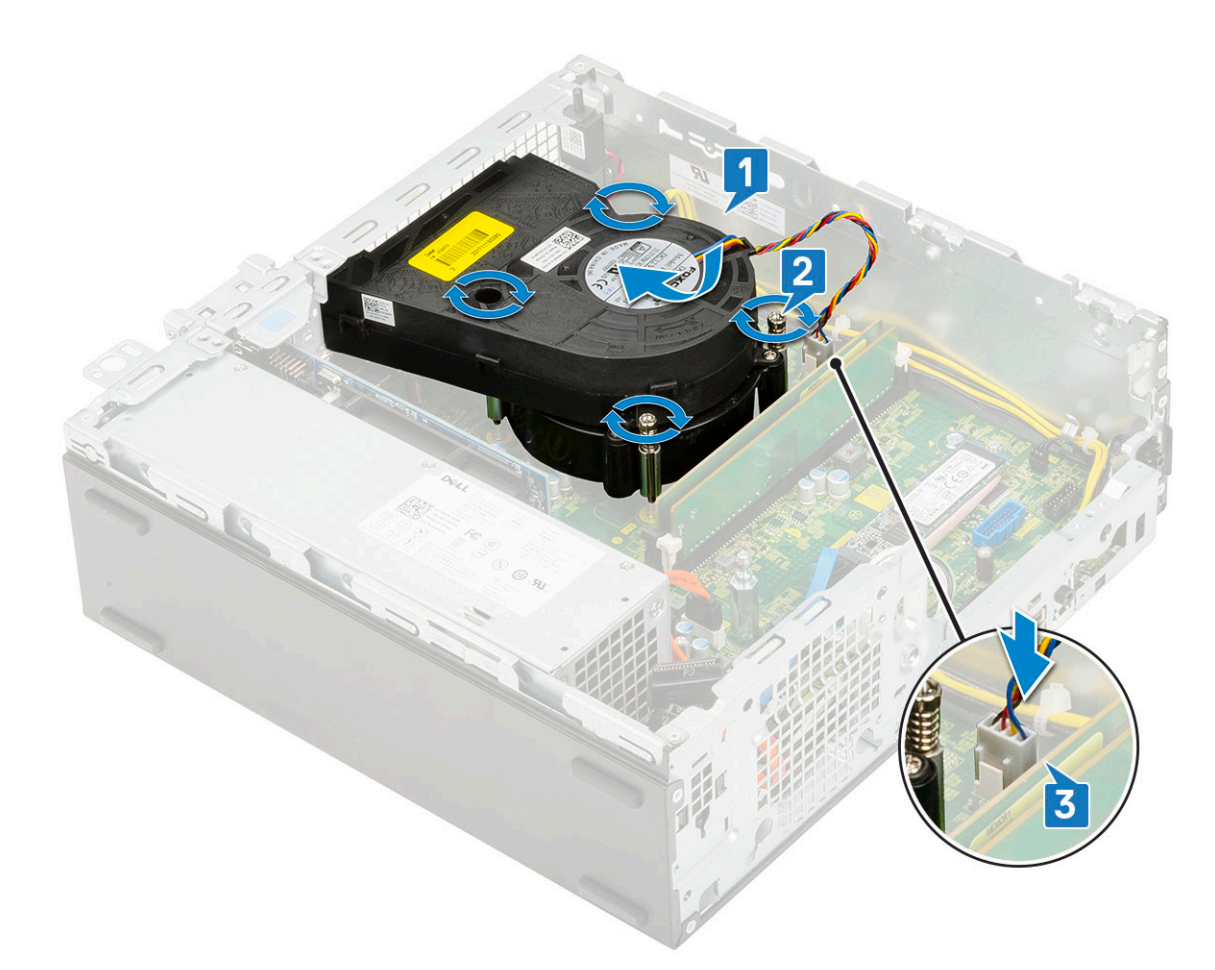

- 4. Namontujte následující součásti:
	- a. [Pevný disk a modul optické jednotky](#page-77-0)
	- **b.** [Sestava pevného disku](#page-71-0)
	- c. [Čelní kryt](#page-74-0)
	- d. [Boční kryt](#page-18-0)
- 5. Postupujte podle pokynů v části [Po manipulaci uvnitř počítače.](#page-8-0)

# **Spínač detekce vniknutí do skříně**

### **Demontáž spínače proti neoprávněnému vniknutí do šasi**

- 1. Postupujte podle pokynů v části [Před manipulací uvnitř počítače](#page-5-0).
- 2. Demontujte následující součásti:
	- a. [Boční kryt](#page-17-0)
	- b. [Čelní kryt](#page-73-0)
	- c. [Sestava pevného disku](#page-70-0)
	- d. [Pevný disk a modul optické mechaniky](#page-75-0)
	- e. [Sestava chladiče](#page-91-0)
- 3. Vyjmutí spínače detekce vniknutí:
	- a. Odpojte kabel spínače detekce vniknutí z konektoru na základní desce [1].
	- b. Vysuňte spínač detekce vniknutí a zvedněte jej ze [2].

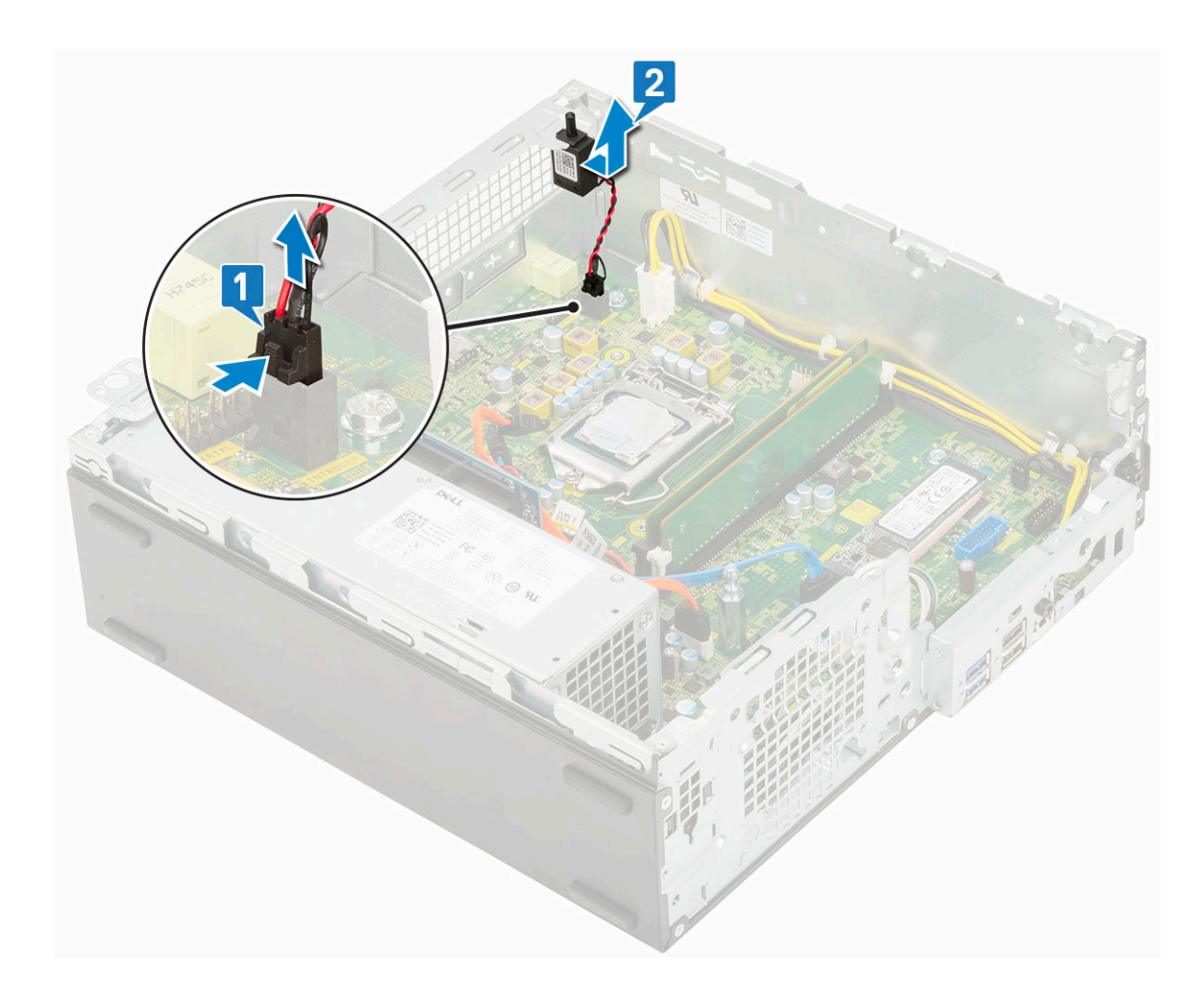

# **Montáž spínače proti neoprávněnému vniknutí do skříně**

- 1. Vložte spínač detekce neoprávněného vniknutí do slotu v šasi [1].
- 2. Připojte kabel spínače detekce neoprávněného vniknutí k základní desce [2].

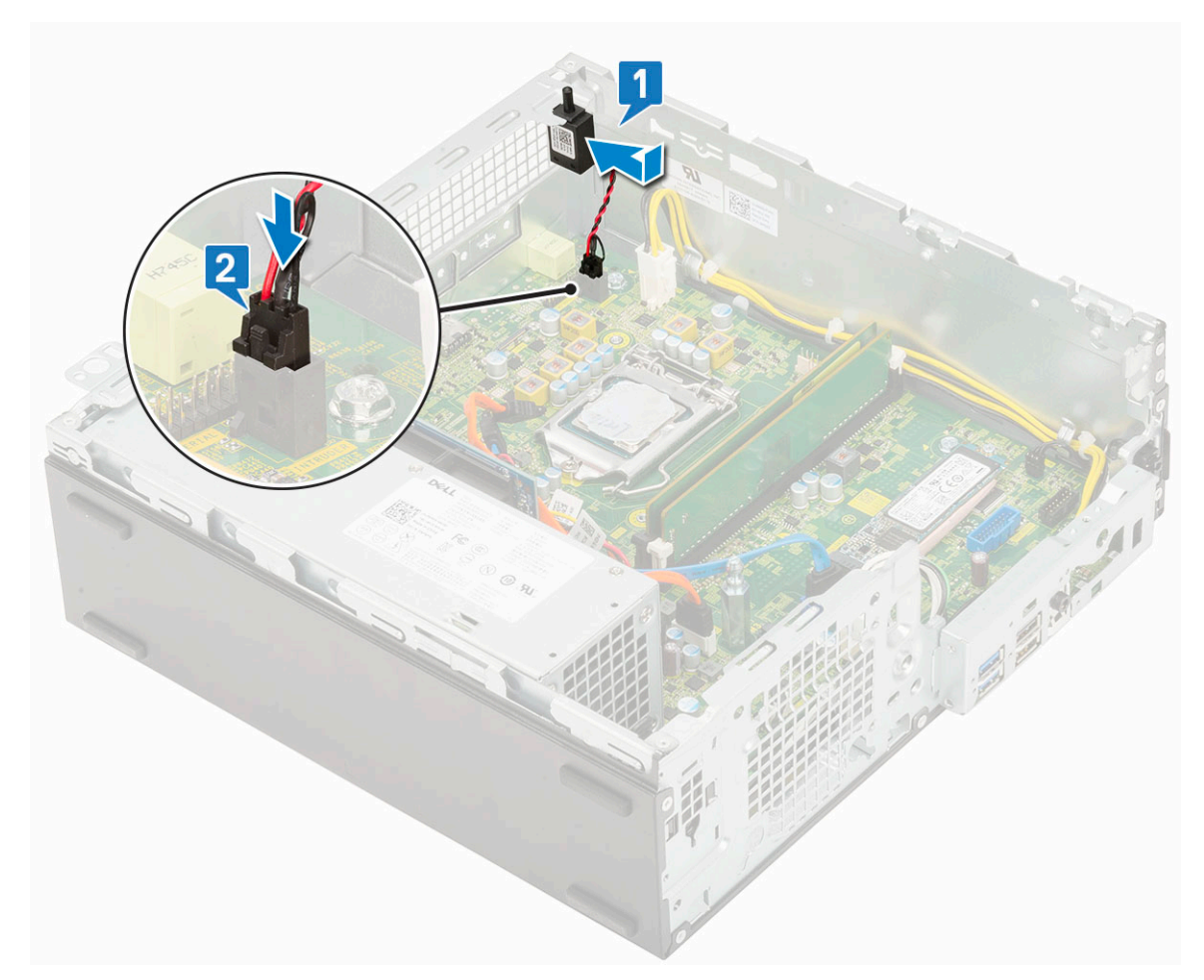

- 3. Namontujte následující součásti:
	- a. [Sestava chladiče](#page-92-0)
	- b. [Pevný disk a modul optické mechaniky](#page-77-0)
	- c. [Sestava pevného disku](#page-71-0)
	- d. [Čelní kryt](#page-74-0)
	- e. [Boční kryt](#page-18-0)
- 4. Postupujte podle pokynů v části [Po manipulaci uvnitř počítače.](#page-8-0)

# **Síťový spínač**

# **Demontáž vypínače**

- 1. Postupujte podle pokynů v části [Před manipulací uvnitř počítače](#page-5-0).
- 2. Demontujte následující součásti:
	- a. [Boční kryt](#page-17-0)
	- b. [Čelní kryt](#page-73-0)
	- c. [Sestava pevného disku](#page-70-0)
	- d. [Pevný disk a modul optické mechaniky](#page-75-0)
- 3. Postup vyjmutí spínače napájení:
	- a. Odpojte kabel vypínače od základní desky [1].
	- b. Stiskněte upevňovací výčnělky vypínače a vyjměte vypínač ze systému [2] [3].

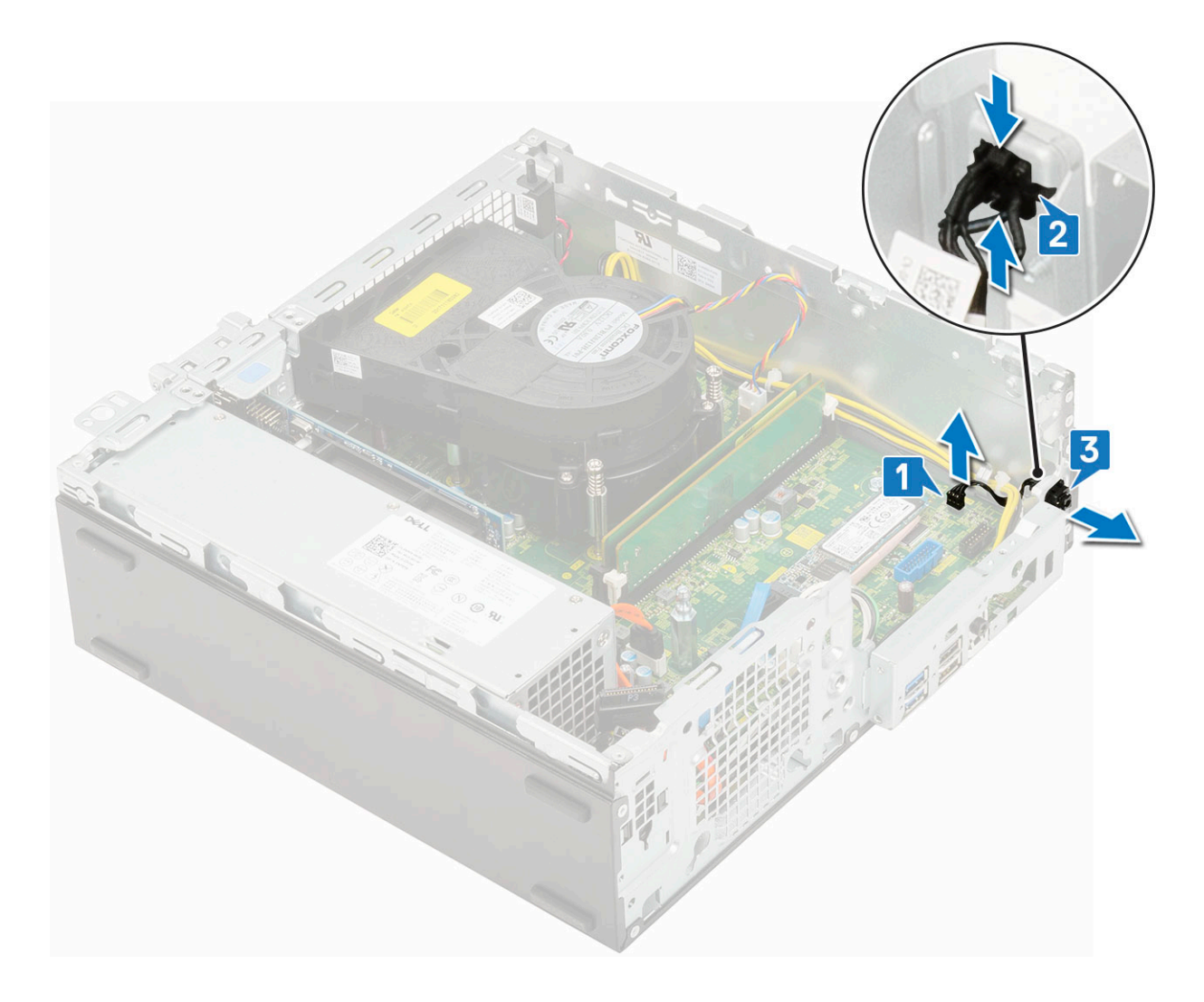

# **Montáž spínače napájení**

- 1. Zasuňte modul vypínače do slotu v šasi tak, aby zacvakl na místo [1, 2].
- 2. Připojte kabel spínače ke konektoru na základní desce [3].

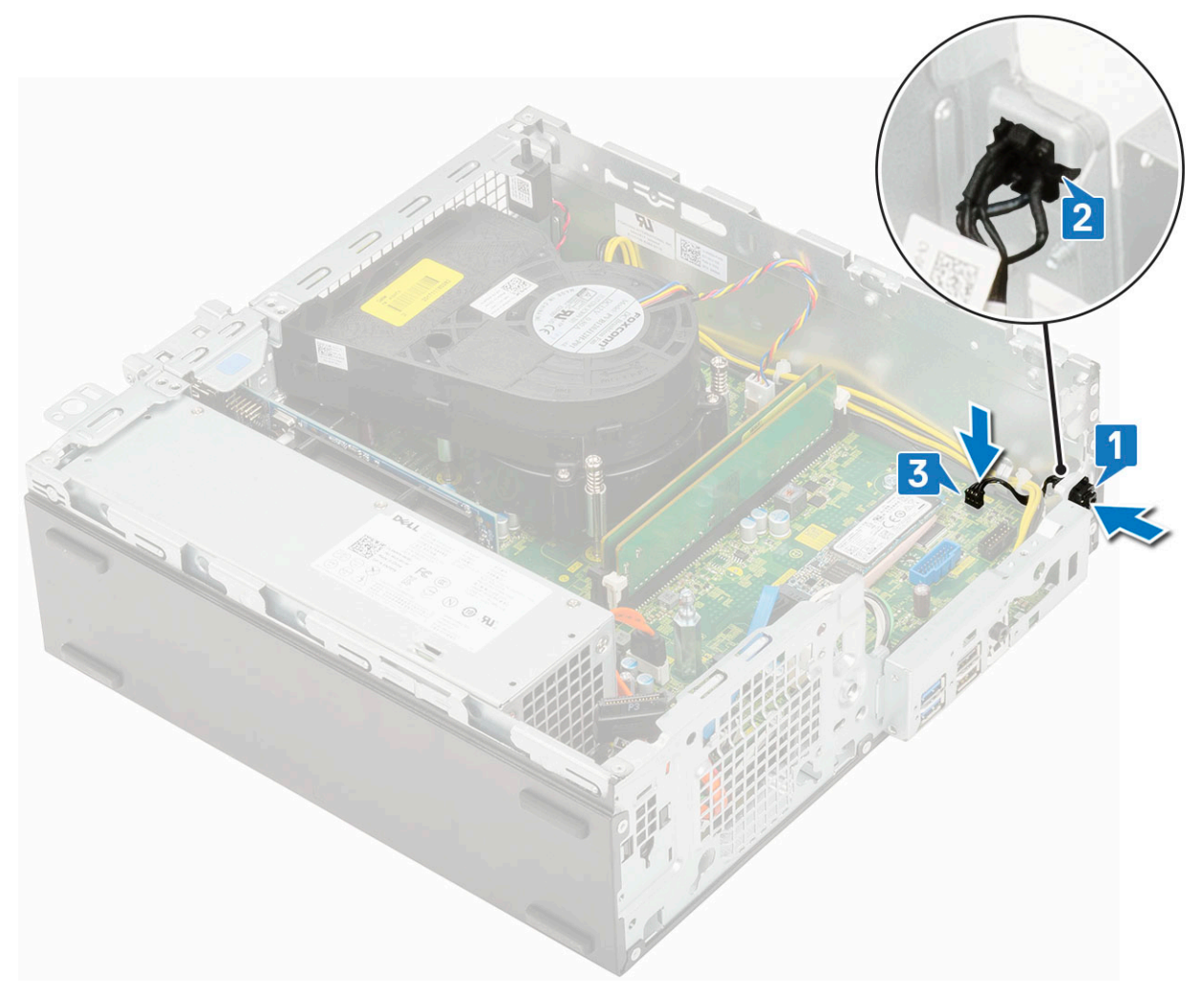

#### 3. Namontujte následující součásti:

- a. [Pevný disk a modul optické jednotky](#page-77-0)
- **b.** [Sestava pevného disku](#page-71-0)
- c. [Čelní kryt](#page-74-0)
- d. [Boční kryt](#page-18-0)
- 4. Postupujte podle pokynů v části [Po manipulaci uvnitř počítače.](#page-8-0)

# **Procesor**

### **Demontáž procesoru**

- 1. Postupujte podle pokynů v části [Před manipulací uvnitř počítače](#page-5-0).
- 2. Demontujte následující součásti:
	- a. [Boční kryt](#page-17-0)
	- b. [Čelní kryt](#page-73-0)
	- c. [Sestava pevného disku](#page-70-0)
	- d. [Pevný disk a modul optické jednotky](#page-75-0)
	- e. [Sestava chladiče](#page-91-0)
- 3. Vyjmutí procesoru:
	- a. Uvolněte páčku patice stisknutím dolů a ven zpod západky na ochranném krytu procesoru [1].
	- b. Zvedněte páčku vzhůru a poté zvedněte ochranný kryt procesoru [2].

#### **VÝSTRAHA: Kolíky patice procesoru jsou křehké a lze je trvale poškodit. Buďte opatrní a při demontáži procesoru z patice neohýbejte kolíky v patici procesoru.**

c. Vyjměte procesor z patice [3].

**POZNÁMKA:** Po demontáži procesor uložte do antistatického obalu, který umožňuje opakované použití, vrácení nebo dočasné uložení. Nedotýkejte se spodní části procesoru a vyhněte se poškození kontaktů procesoru. Dotýkejte se pouze okrajů procesoru.

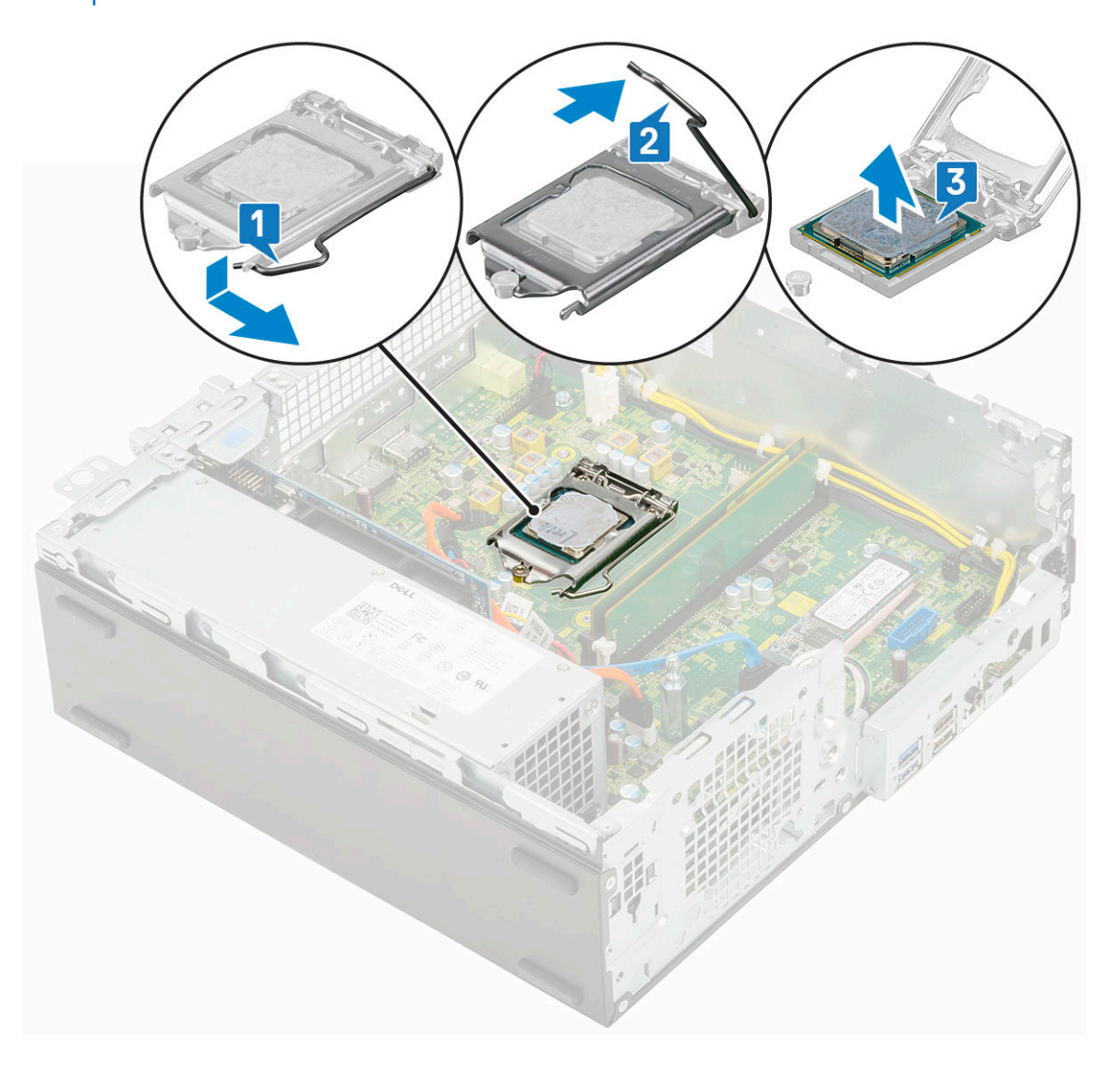

### **Montáž procesoru**

- 1. Umístěte procesor do patice tak, aby byly kolíky na procesoru zarovnány se zdířkami na patici [1].
	- **VÝSTRAHA: Na rohu procesoru s kolíkem 1 je trojúhelníček, který zapadá do trojúhelníčku na rohu s kolíkem 1 patice procesoru. Pokud je procesor řádně usazen, jsou všechny čtyři rohy vyrovnány ve stejné výšce. Pokud je jeden nebo více rohů procesoru oproti ostatním výš, není procesor řádně usazen.**
- 2. Zavřete ochranný kryt procesoru jeho zasunutím pod zadržovací šroub [2].
- 3. Přesuňte páčku patice dolů a zatlačením pod západku ji uzamkněte [3].

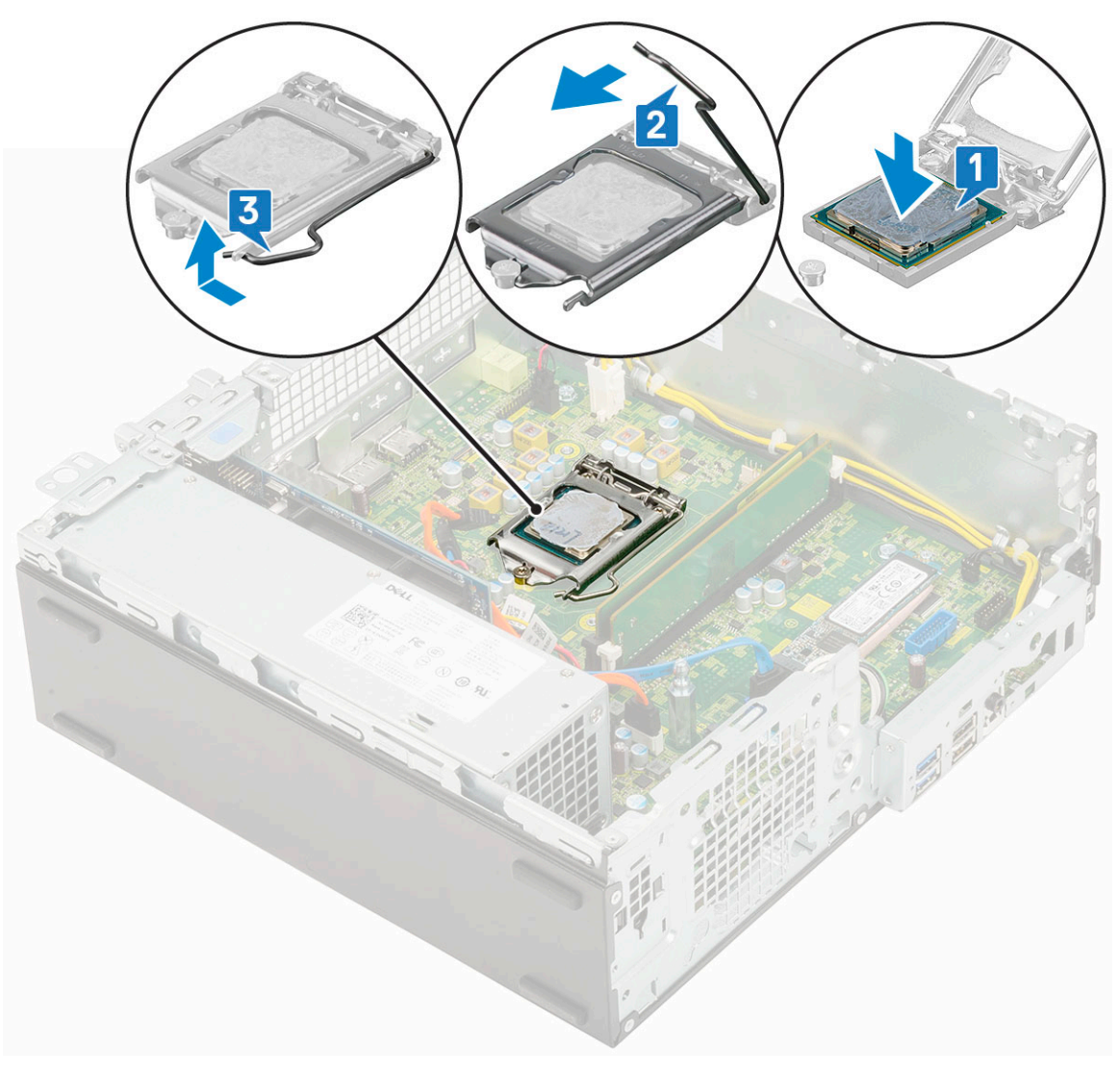

#### 4. Namontujte následující součásti:

- a. [Sestava chladiče](#page-92-0)
- b. [Pevný disk a modul optické mechaniky](#page-77-0)
- c. [Sestava pevného disku](#page-71-0)
- d. [Čelní kryt](#page-74-0)
- e. [Boční kryt](#page-18-0)
- 5. Postupujte podle pokynů v části [Po manipulaci uvnitř počítače.](#page-8-0)

# **Disk SSD M.2 PCIe**

# **Demontáž karty SSD M.2 PCIe**

**POZNÁMKA:** Pokyny platí také pro disk SSD M.2 SATA.

- 1. Postupujte podle pokynů v části [Před manipulací uvnitř počítače](#page-5-0).
- 2. Demontujte následující součásti:
	- a. [Boční kryt](#page-17-0)
	- b. [Čelní kryt](#page-73-0)
	- c. [Sestava pevného disku](#page-70-0)
	- d. [Pevný disk a modul optické mechaniky](#page-75-0)
	- e. [Sestava chladiče](#page-91-0)

#### 3. Postup demontáže karty SSD M.2 PCIe:

- a. Odstraňte jeden šroub (M2x3,5), kterým je disk SSD M.2 PCIe připevněn k základní desce [1].
- b. Nadzdvihněte disk SSD PCIe a vytáhněte jej z jeho konektoru na základní desce [2].
- c. Vyjměte chladicí podložku SSD [3].

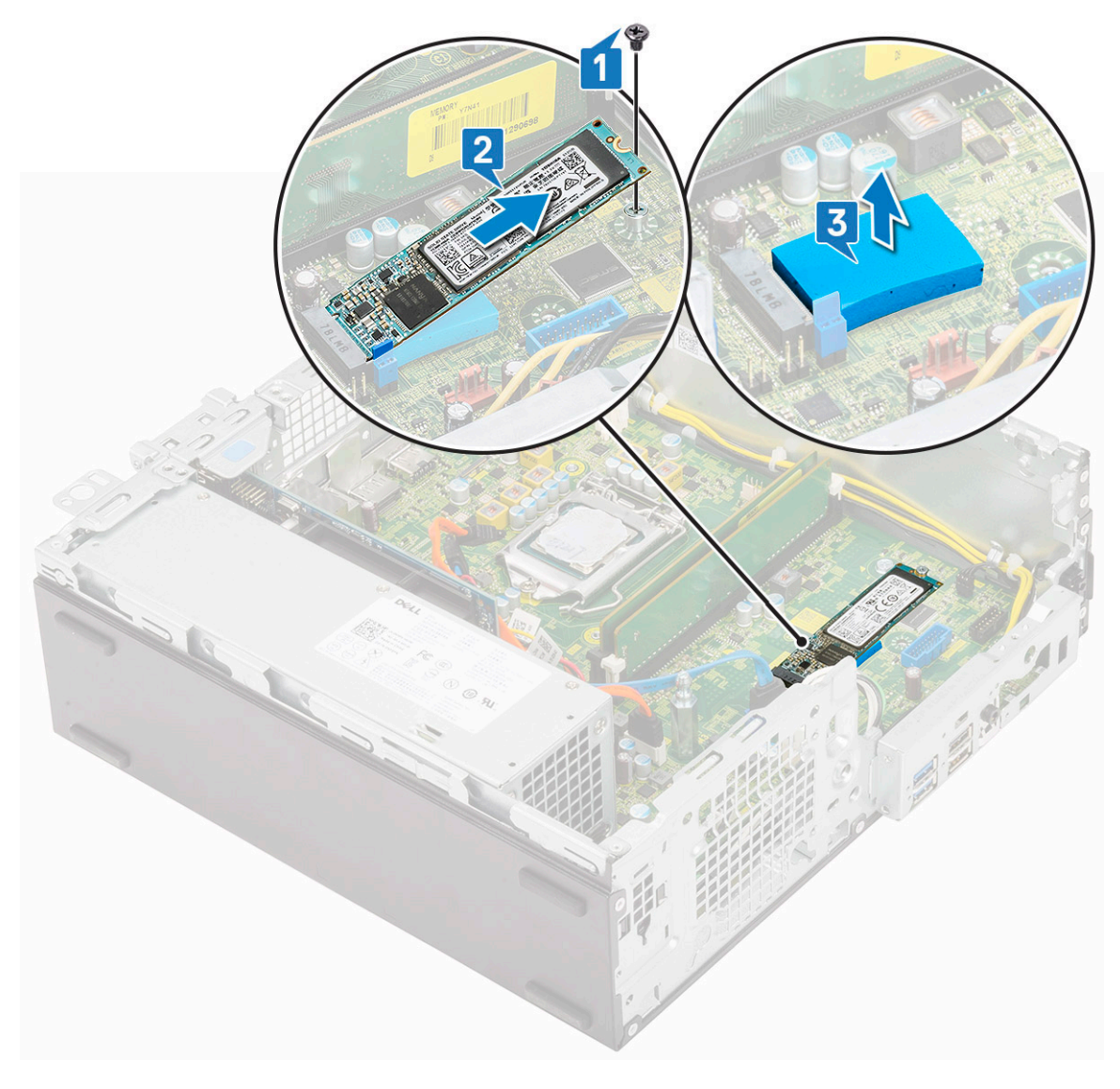

### **Montáž karty SSD M.2 PCIe**

**POZNÁMKA:** Pokyny platí také pro disk SSD M.2 SATA.

- 1. Vložte chladicí podložku SSD do slotu na základní desce [1].
- 2. Vložte disk SSD M.2 PCIe do konektoru na základní desce [2].
- 3. Zašroubujte jeden šroub (M2x3,5), kterým je disk SSD M.2 PCIe připevněn k základní desce [3].

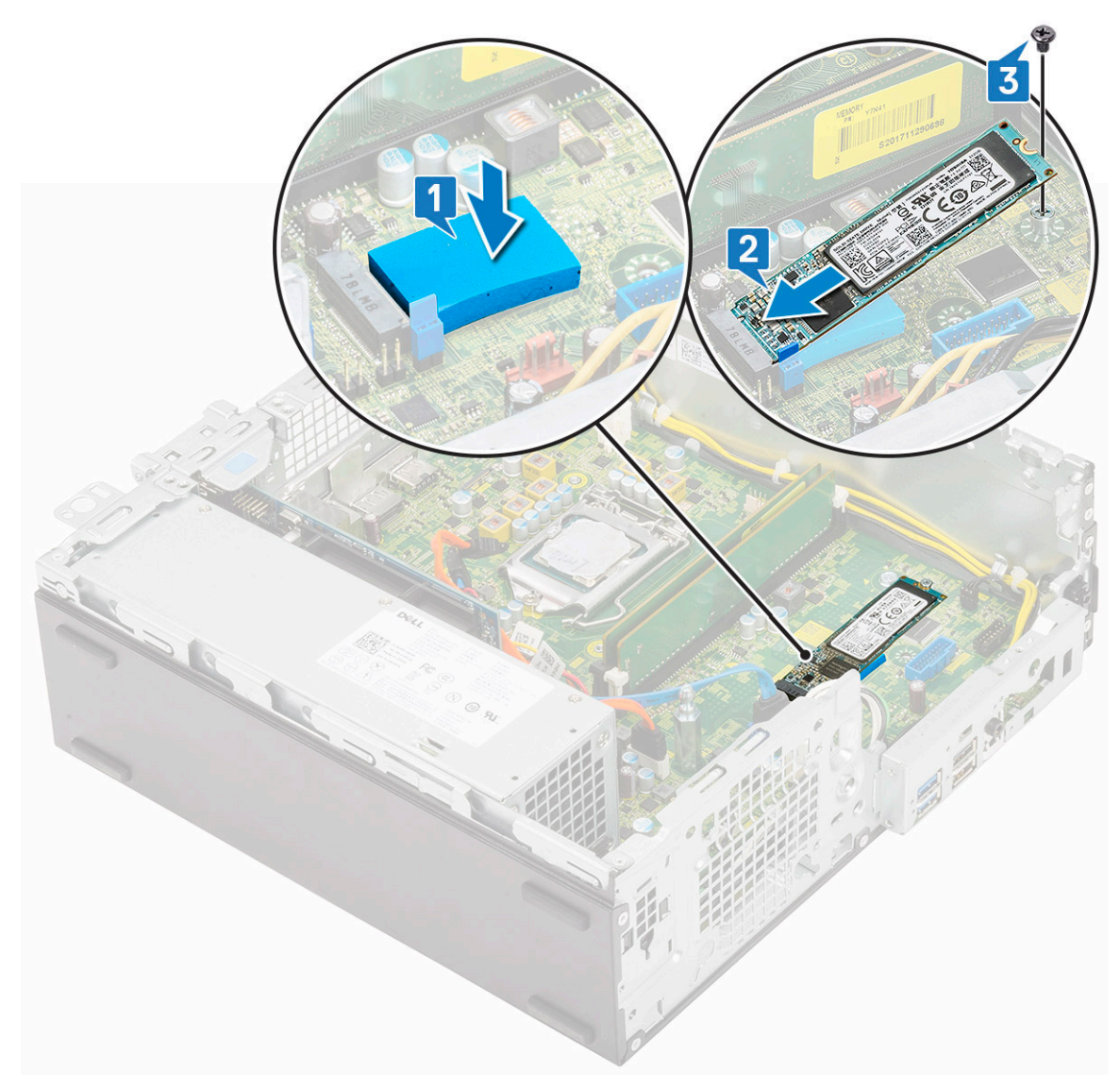

- 4. Namontujte následující součásti:
	- a. [Sestava chladiče](#page-92-0)
	- b. [Pevný disk a modul optické mechaniky](#page-77-0)
	- c. [Sestava pevného disku](#page-71-0)
	- d. [Čelní kryt](#page-74-0)
	- e. [Boční kryt](#page-18-0)
- 5. Postupujte podle pokynů v části [Po manipulaci uvnitř počítače.](#page-8-0)

# **Jednotka zdroje napájení**

## **Demontáž jednotky zdroje napájení (PSU)**

- 1. Postupujte podle pokynů v části [Před manipulací uvnitř počítače](#page-5-0).
- 2. Demontujte následující součásti:
	- a. [Boční kryt](#page-17-0)
	- b. [Čelní kryt](#page-73-0)
	- c. [Sestava pevného disku](#page-70-0)
	- d. [Pevný disk a modul optické mechaniky](#page-75-0)
	- e. [Sestava chladiče](#page-91-0)

#### 3. Uvolnění jednotky PSU:

- a. Odpojte kabel napájení procesoru od základní desky [1].
- b. Vyjměte napájecí kabely z upevňovacích svorek na šasi [2].

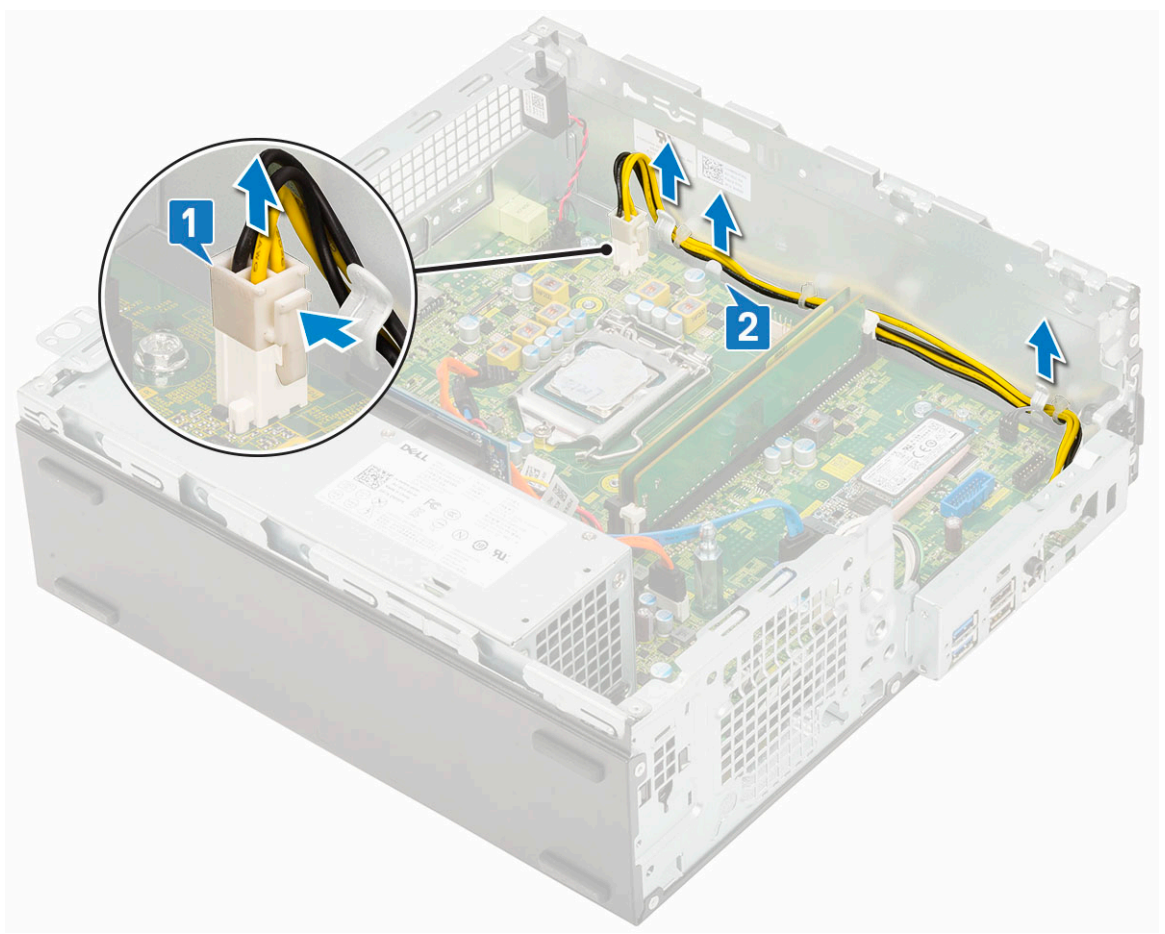

- 4. Vyjmutí jednotky PSU:
	- a. Vyšroubujte 3 šrouby, kterými je jednotka PSU připevněna k systému [1].
	- b. Odpojte kabel napájení systému od konektoru na základní desce [2].
	- c. Vyjměte kabely ze systému [3].
	- d. Stiskněte modrý uvolňovací výčnělek [4] na zadním konci jednotky PSU, vysuňte jednotku PSU a zvedněte ji ze systému [5].

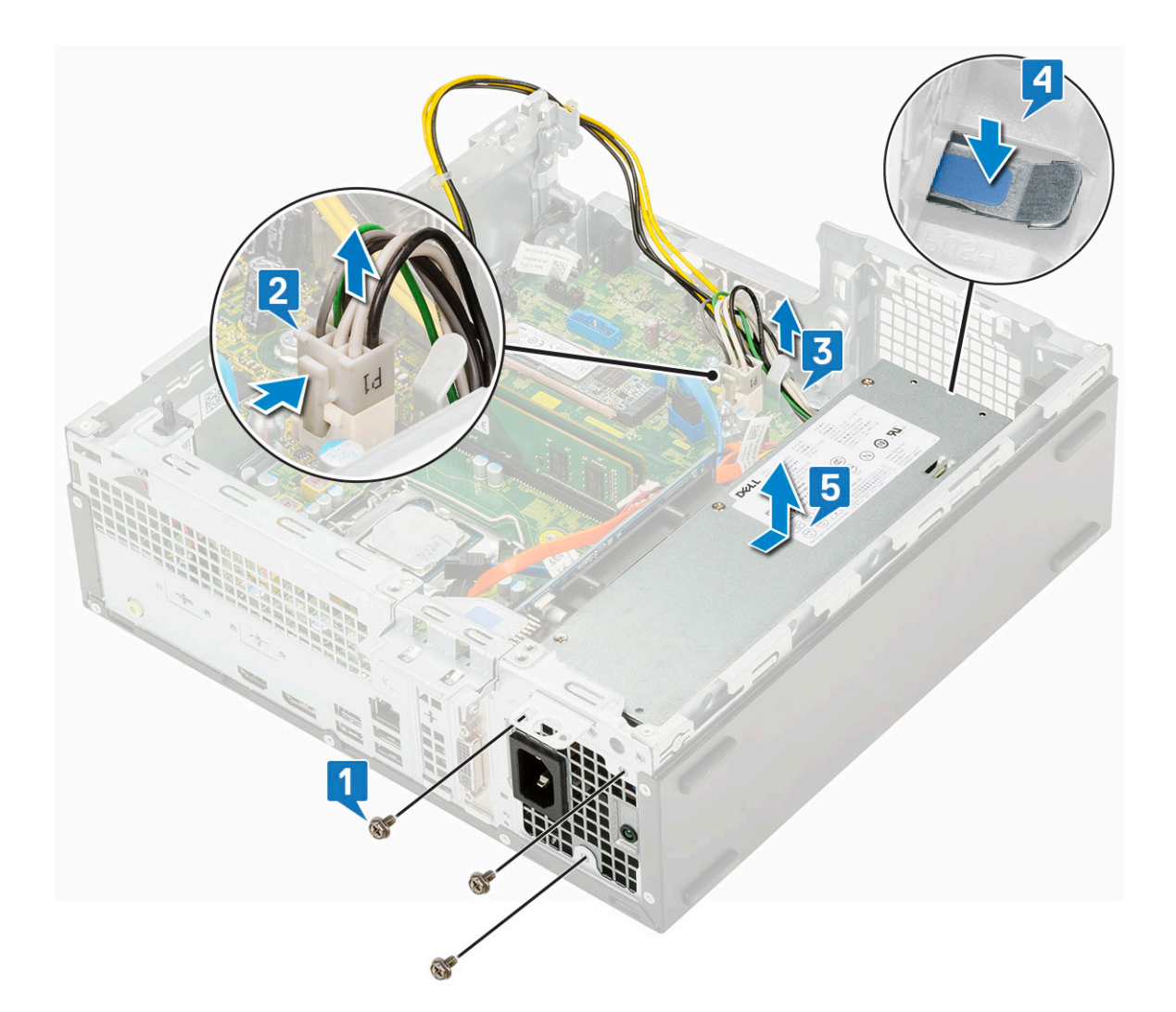

# **Montáž jednotky zdroje napájení (PSU)**

- 1. Umístěte napájecí zdroj do šasi a posuňte jej k zadní části systému [1, 2].
- 2. Veďte kabel napájení systému upevňovací svorkou [3].
- 3. Připojte kabel napájení ke konektoru na základní desce [4].
- 4. Zašroubujte šrouby, jimiž je zdroj PSU připevněn k zadnímu šasi systému [5].

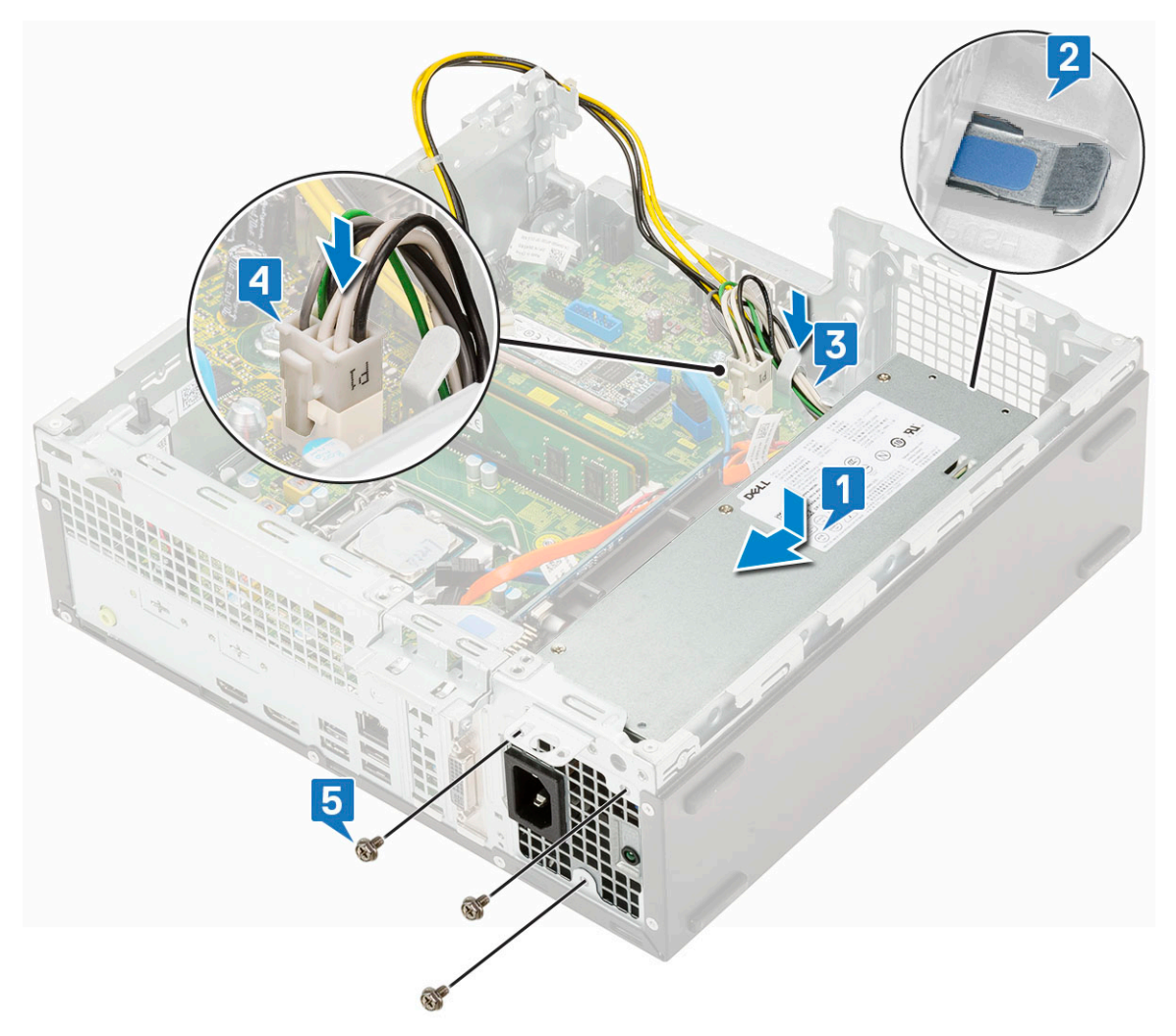

- 5. Veďte kabel napájení procesoru upevňovacími svorkami [1].
- 6. Připojte kabel napájení procesoru ke konektoru na základní desce [2].

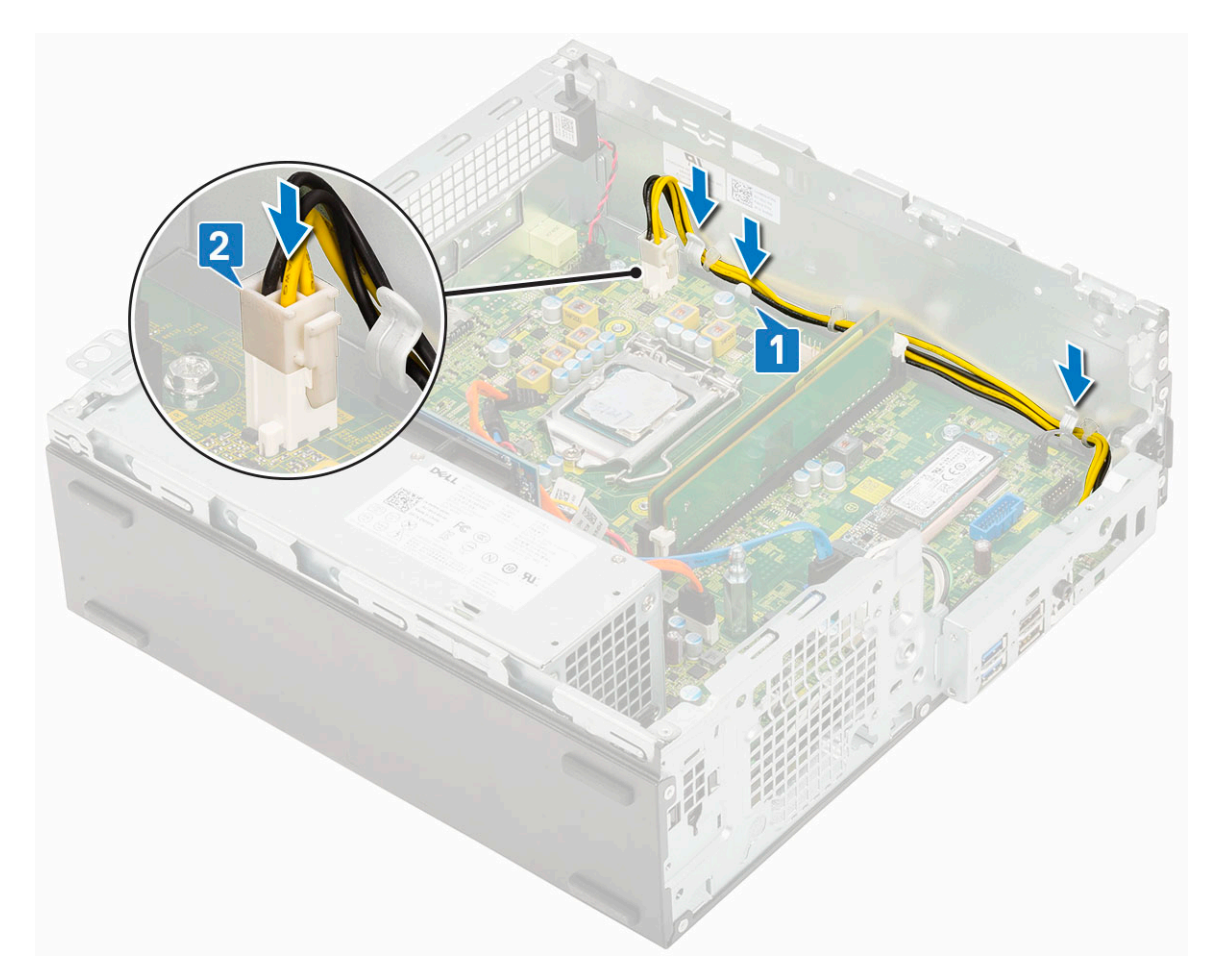

- 7. Namontujte následující součásti:
	- a. [Sestava chladiče](#page-92-0)
	- b. [Pevný disk a modul optické mechaniky](#page-77-0)
	- c. [Sestava pevného disku](#page-71-0)
	- d. [Čelní kryt](#page-74-0)
	- e. [Boční kryt](#page-18-0)
- 8. Postupujte podle pokynů v části [Po manipulaci uvnitř počítače.](#page-8-0)

# **Reproduktor**

### **Demontáž reproduktoru**

- 1. Postupujte podle pokynů v části [Před manipulací uvnitř počítače](#page-5-0).
- 2. Demontujte následující součásti:
	- a. [Boční kryt](#page-17-0)
	- b. [Čelní kryt](#page-73-0)
	- c. [Sestava pevného disku](#page-70-0)
	- d. [Pevný disk a modul optické mechaniky](#page-75-0)
- 3. Vyjmutí reproduktoru:
	- a. Odpojte kabel reproduktoru od konektoru na základní desce [1].
	- b. Stiskněte uvolňovací výčnělek [2] a vytáhněte reproduktor ze šasi [3].

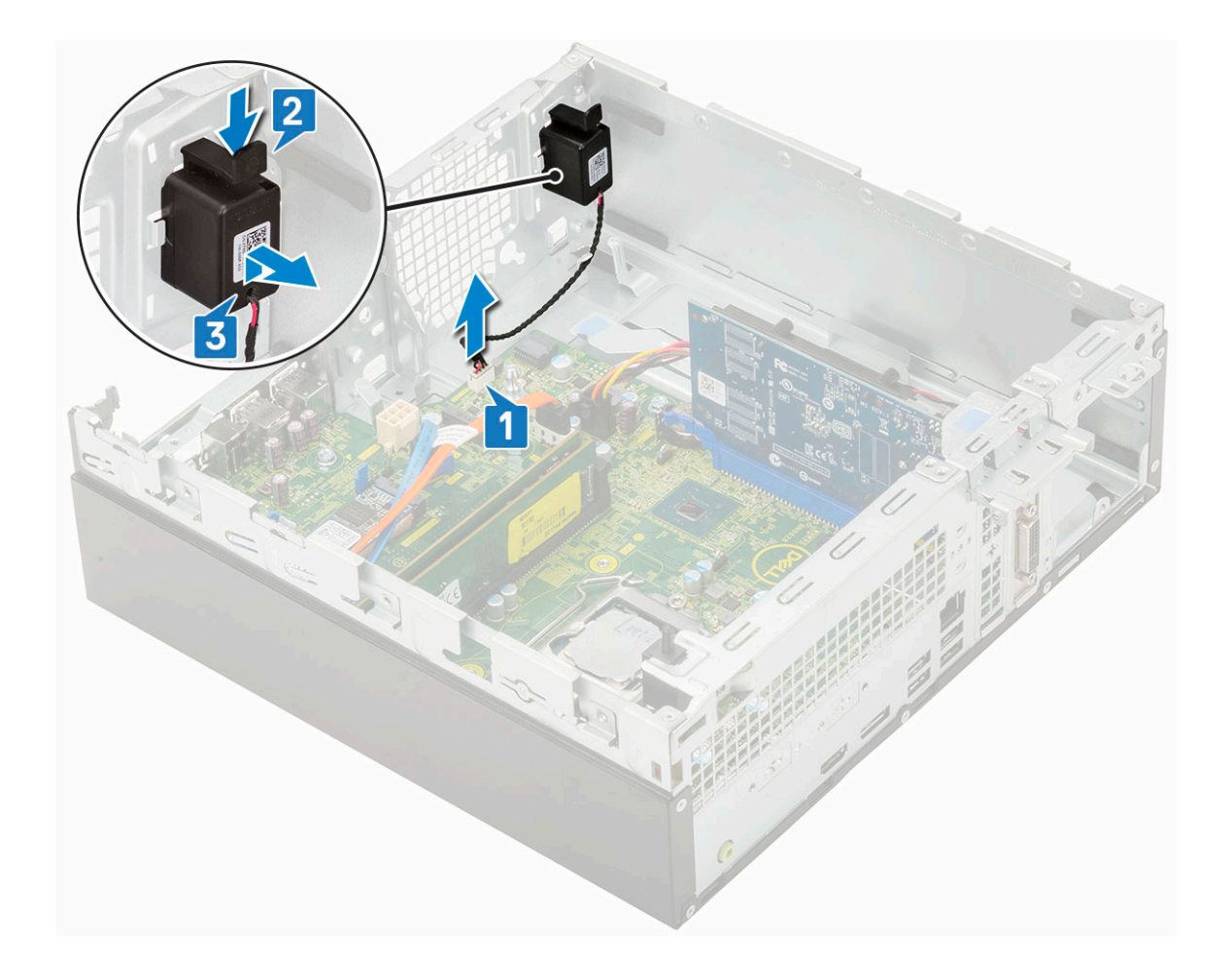

## **Montáž reproduktoru**

- 1. Vložte reproduktor do slotu v šasi systému a zatlačením ho zacvakněte na místo [1, 2].
- 2. Připojte kabel reproduktoru ke konektoru na základní desce [3].

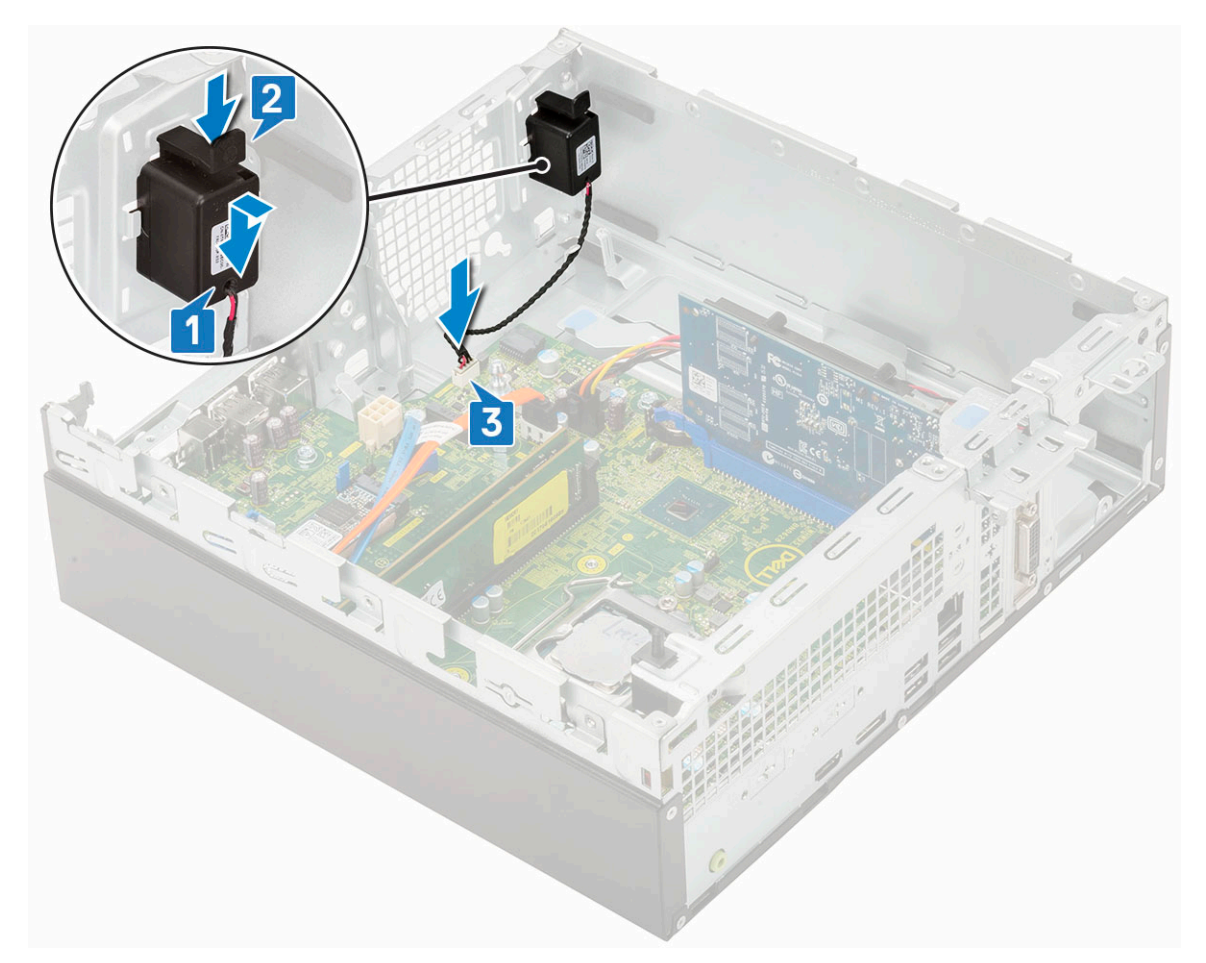

- 3. Namontujte následující součásti:
	- a. [Pevný disk a modul optické mechaniky](#page-77-0)
	- **b.** [Sestava pevného disku](#page-71-0)
	- c. [Čelní kryt](#page-74-0)
	- d. [Boční kryt](#page-18-0)
- 4. Postupujte podle pokynů v části [Po manipulaci uvnitř počítače.](#page-8-0)
# **Řešení potíží**

**5**

#### **Témata:**

- Kontrola výkonu nástroje Dell SupportAssist před spuštěním operačního systému
- [Diagnostika](#page-109-0)
- [Chybové zprávy diagnostiky](#page-110-0)
- [Zprávy o chybách systému](#page-113-0)
- [Obnovení operačního systému](#page-114-0)
- [Možnosti záložních médií a obnovy](#page-114-0)
- [Restart napájení sítě Wi-Fi](#page-114-0)

### **Kontrola výkonu nástroje Dell SupportAssist před spuštěním operačního systému**

Diagnostika SupportAssist (známá také jako diagnostika systému) provádí celkovou kontrolu hardwaru. Diagnostika Dell SupportAssist s kontrolou výkonu systému před spuštěním je integrována do systému BIOS a je spouštěna interně systémem BIOS. Integrovaná diagnostika systému poskytuje sadu možností pro konkrétní zařízení nebo jejich skupiny a umožní vám:

- Spouštět testy automaticky nebo v interaktivním režimu
- Opakovat testy
- Zobrazit nebo ukládat výsledky testů
- Procházet testy a využitím dalších možností testu získat dodatečné informace o zařízeních, u kterých test selhal.
- Prohlížet stavové zprávy s informacemi o úspěšném dokončení testu
- Prohlížet chybové zprávy s informacemi o problémech, ke kterým během testu došlo
- **POZNÁMKA:** Některé testy pro konkrétní zařízení vyžadují zásah uživatele. Při provádění diagnostických testů buďte vždy přítomni u terminálu počítače.

Další informace naleznete v části<https://www.dell.com/support/kbdoc/000180971>.

### **Spuštění kontroly výkonu nástrojem SupportAssist před spuštěním operačního systému**

- 1. Zapněte počítač.
- 2. Během spouštění počítače vyčkejte na zobrazení loga Dell a stiskněte klávesu F12.
- 3. Na obrazovce se spouštěcí nabídkou vyberte možnost **Diagnostika**.
- 4. Klikněte na šipku v levém dolním rohu. Zobrazí se úvodní obrazovka diagnostiky.
- 5. Klikněte na šipku v pravém dolním rohu a přejděte na výpis stránek. Zobrazí se detekované položky.
- 6. Chcete-li spustit diagnostický test u konkrétního zařízení, stiskněte klávesu Esc a kliknutím na tlačítko **Ano** diagnostický test ukončete.
- 7. V levém podokně vyberte požadované zařízení a klepněte na tlačítko **Spustit testy**.
- 8. V případě jakéhokoli problému se zobrazí chybové kódy. Chybový kód a ověřovací číslo si poznamenejte a obraťte se na společnost Dell.

### <span id="page-109-0"></span>**Diagnostika**

Test POST (Power On Self Test) počítače se provádí před zahájením procesu spouštění a zajišťuje, aby počítač splňoval základní požadavky a hardware správně fungoval. Když počítač testem POST projde, pokračuje spouštění v normálním režimu. Pokud však počítač testem POST neprojde, oznámí to během spouštění řadou kódů na indikátorech LED. Systémový indikátor LED je součástí vypínače.

Následující tabulka popisuje různé vzory blikání a jejich význam.

#### **Tabulka 3. Souhrn stavů indikátoru LED napájení**

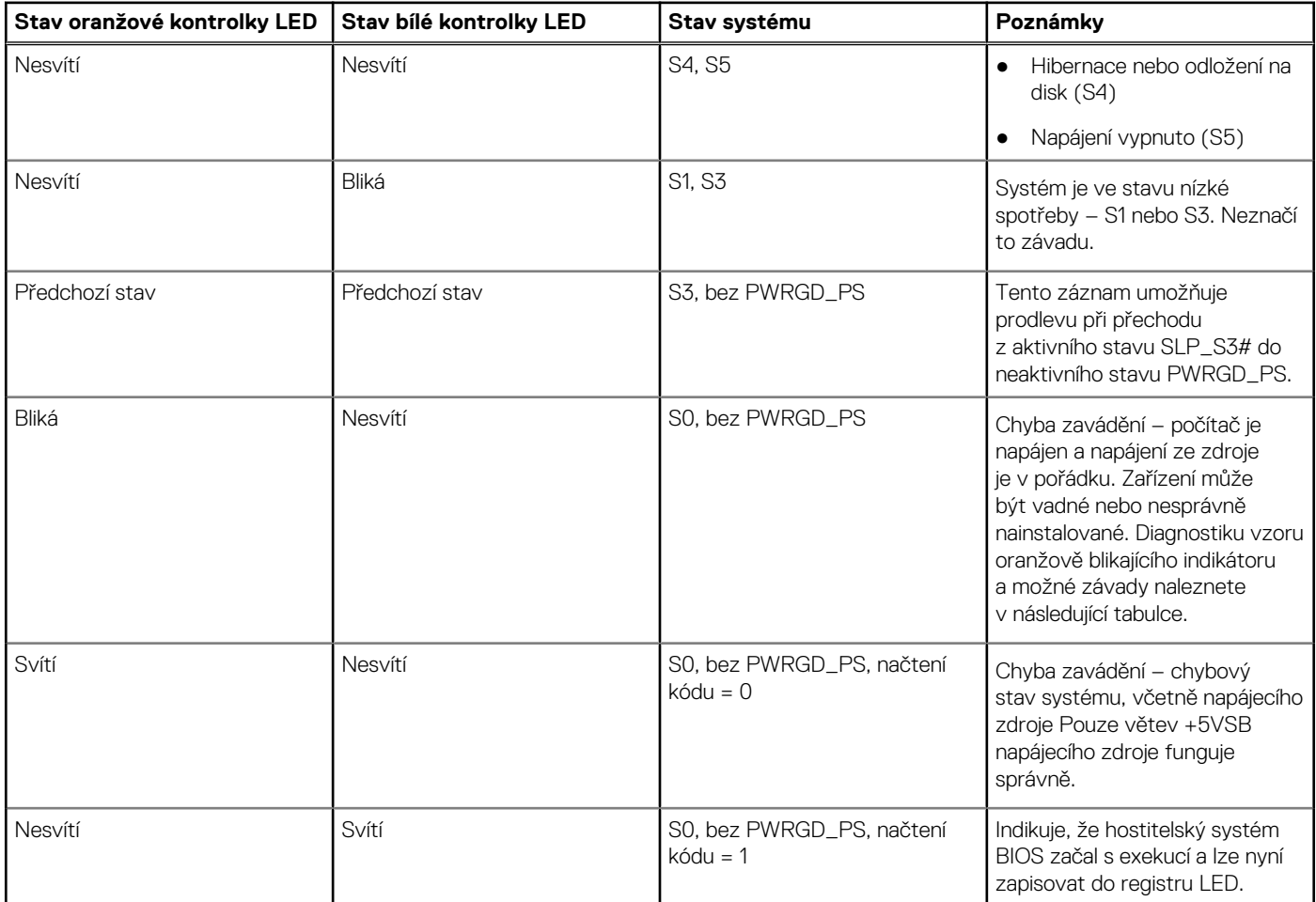

#### **Tabulka 4. Oranžová blikající kontrolka LED indikuje poruchy**

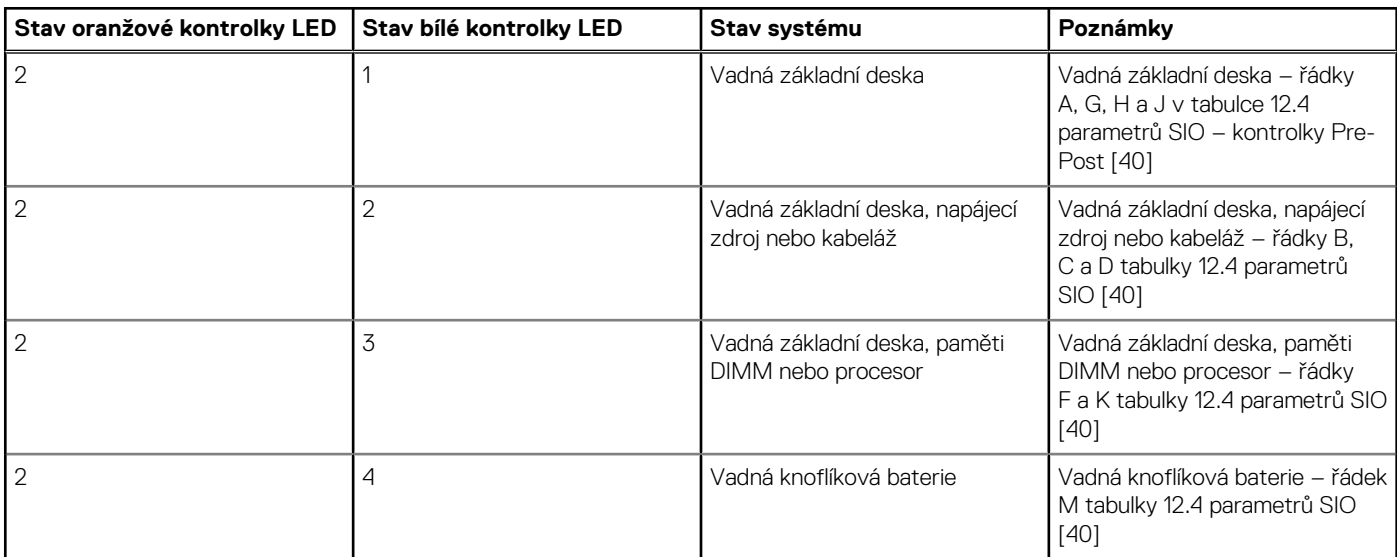

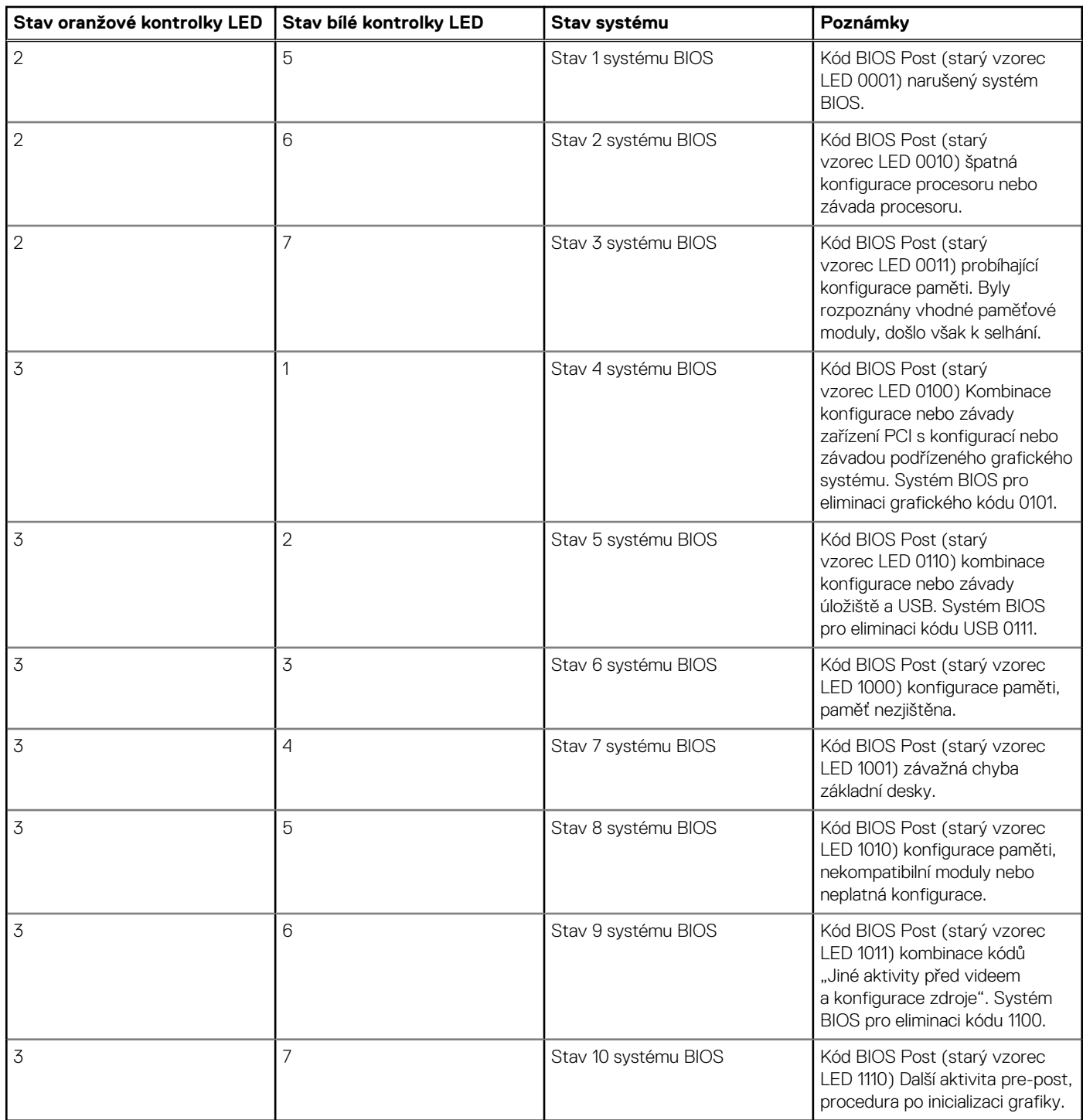

#### <span id="page-110-0"></span>**Tabulka 5. Stavy pod kontrolou hostitelského systému BIOS**

### **Chybové zprávy diagnostiky**

#### **Tabulka 6. Chybové zprávy diagnostiky**

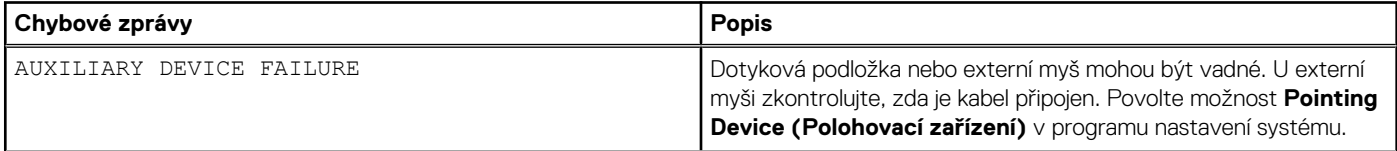

#### **Tabulka 6. Chybové zprávy diagnostiky (pokračování)**

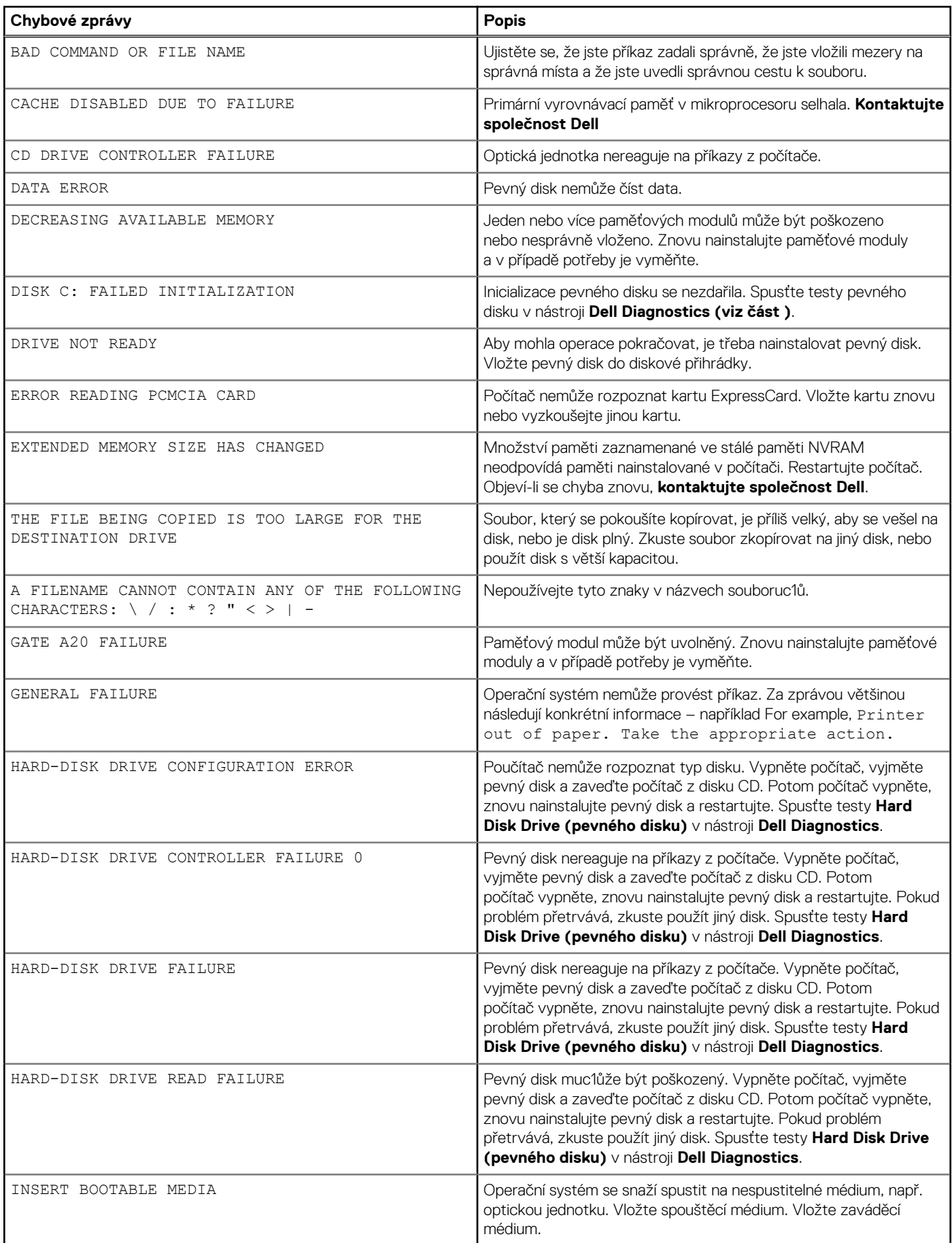

#### **Tabulka 6. Chybové zprávy diagnostiky (pokračování)**

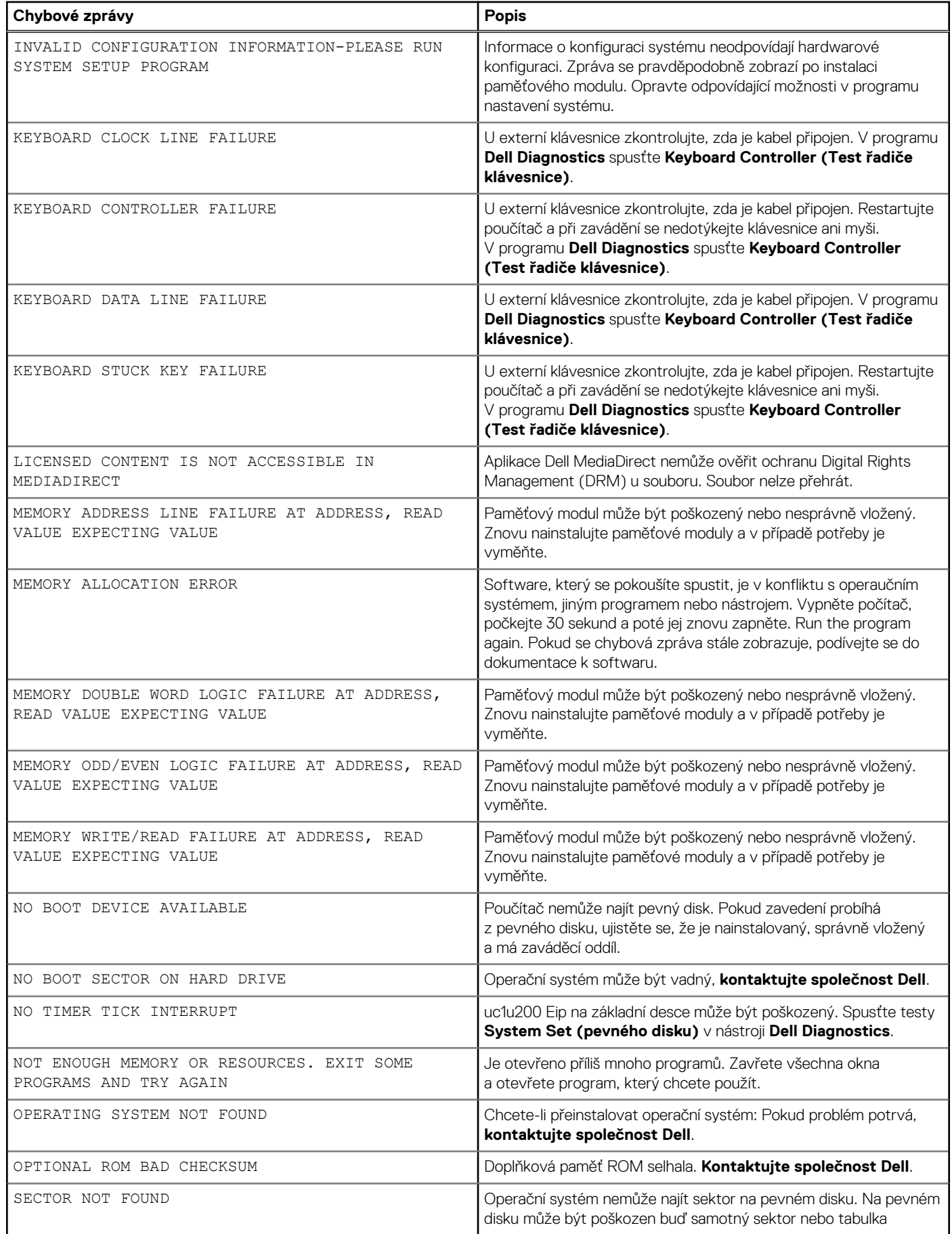

#### <span id="page-113-0"></span>**Tabulka 6. Chybové zprávy diagnostiky (pokračování)**

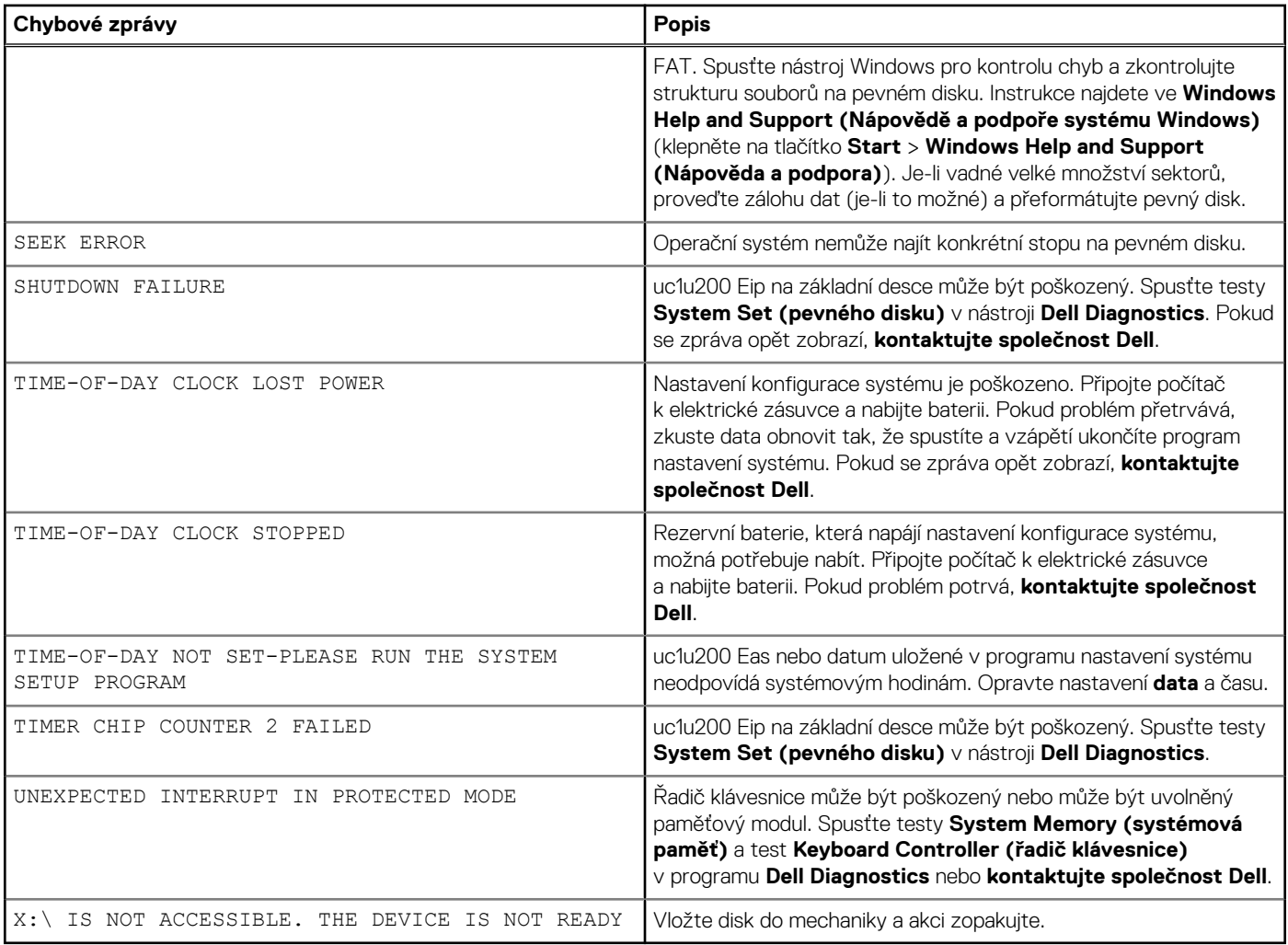

## **Zprávy o chybách systému**

#### **Tabulka 7. Zprávy o chybách systému**

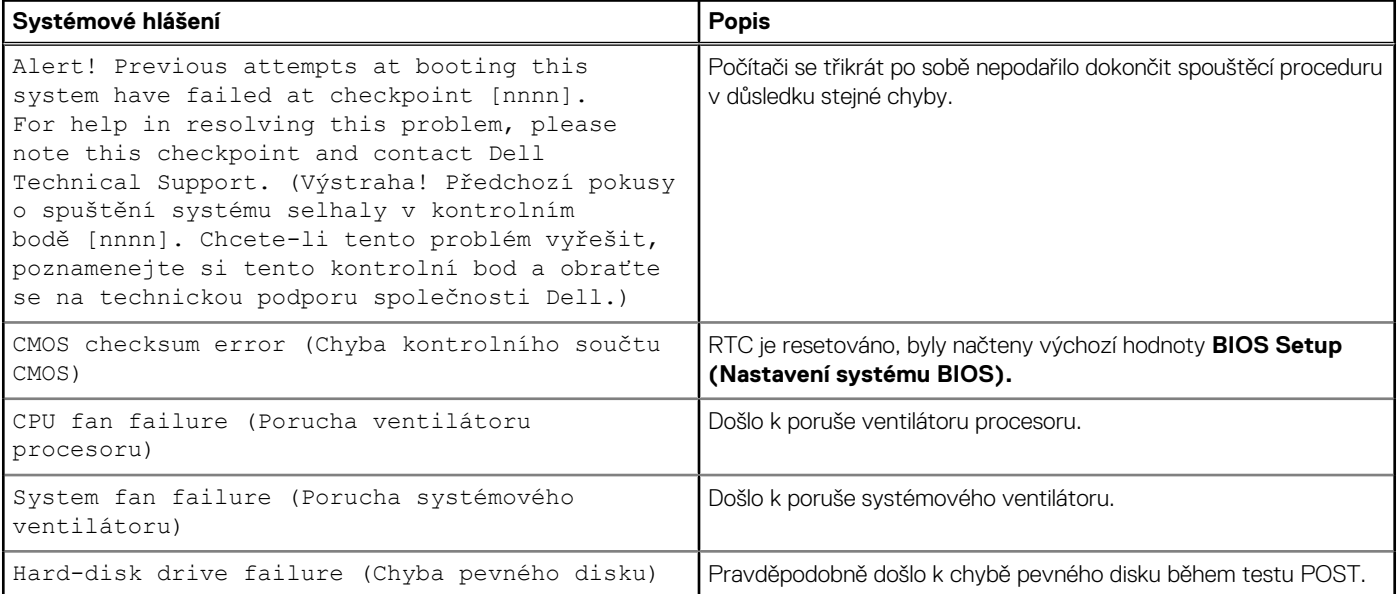

#### <span id="page-114-0"></span>**Tabulka 7. Zprávy o chybách systému (pokračování)**

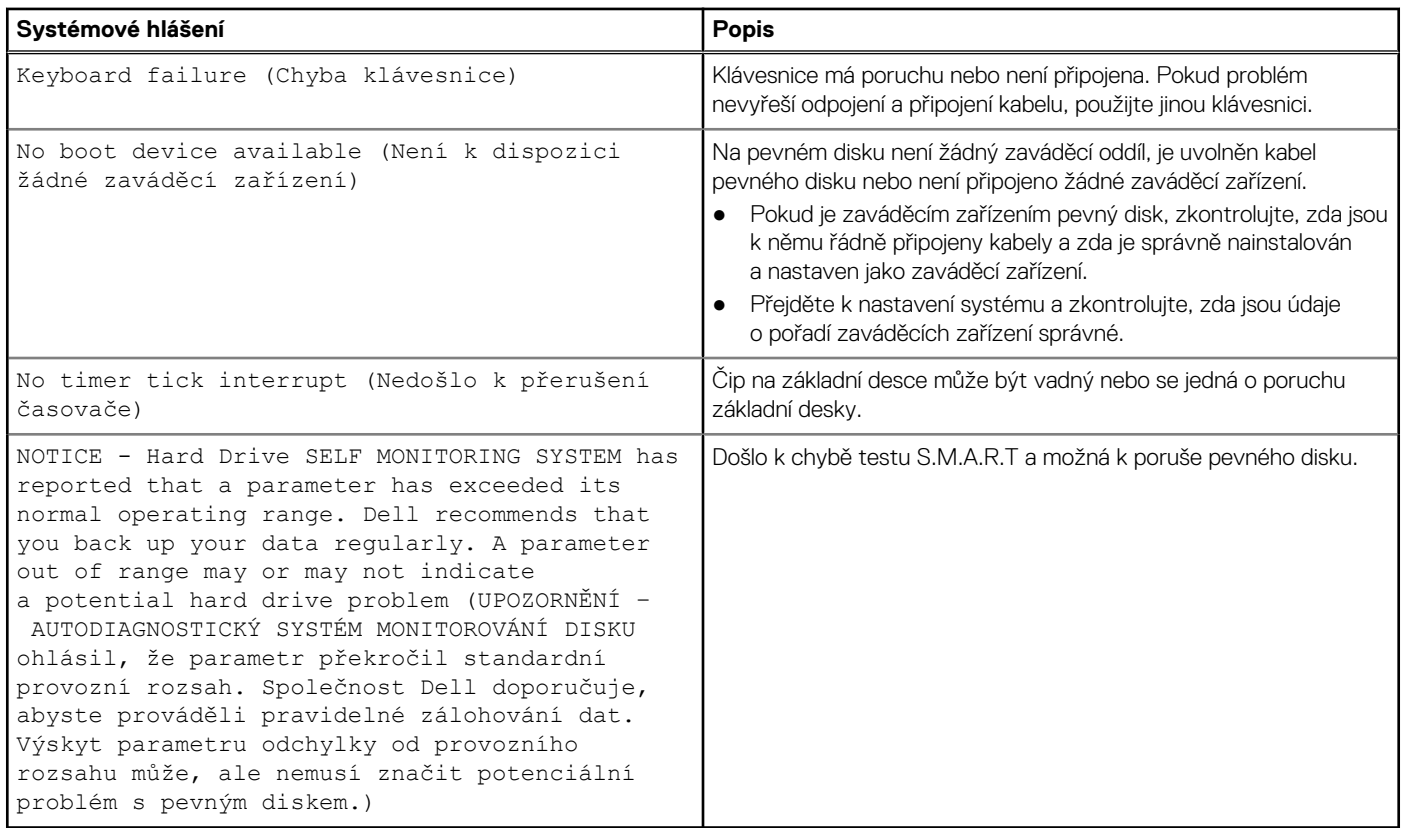

### **Obnovení operačního systému**

Jestliže se počítač ani opakovaných pokusech nemůže spustit do operačního systému, automaticky se spustí nástroj Dell SupportAssist OS Recovery.

Dell SupportAssist OS Recovery je samostatný nástroj, který se do počítačů Dell instaluje společně s operačním systémem Windows. Obsahuje nástroje pro diagnostiku a odstraňování problémů, k nimž může dojít předtím, než se počítač spustí do operačního systému. Umožňuje zjistit problémy s hardwarem, opravit počítač, provést zálohování souborů nebo obnovit počítač do továrního nastavení.

Nástroj lze také stáhnout z webové stránky podpory Dell Support a vyřešit problémy s počítačem v případě, že se jej nepodaří spustit do primárního operačního systému kvůli problémům se softwarem nebo hardwarem.

Více informací o nástroji Dell SupportAssist OS Recovery naleznete v uživatelské příručce *Dell SupportAssist OS Recovery User's Guide* na stránkách [www.dell.com/serviceabilitytools.](https://www.dell.com/serviceabilitytools) Klikněte na možnost **SupportAssist** a poté na možnost **SupportAssist OS Recovery**.

### **Možnosti záložních médií a obnovy**

Doporučuje se vytvořit jednotku pro obnovení, s níž lze vyřešit potíže a problémy, které se mohou v systému Windows objevit. Společnost Dell nabízí několik možností pro obnovení operačního systému Windows v počítači Dell. Chcete-li získat více informací, přejděte na stránku [Média pro zálohování a možnosti společnosti Dell pro obnovení systému Windows.](https://www.dell.com/support/contents/article/Product-Support/Self-support-Knowledgebase/software-and-downloads/dell-backup-solutions/Media-backup)

### **Restart napájení sítě Wi-Fi**

Pokud počítač nemůže přistupovat k internetu kvůli problému s konektivitou Wi-Fi, můžete provést restart napájení sítě Wi-Fi. Následující postup obsahuje kroky potřebné k provedení restartu napájení sítě Wi-Fi.

**POZNÁMKA:** Někteří poskytovatelé internetového připojení poskytují kombinované zařízení modem-směrovač.  $(i)$ 

- 1. Vypněte počítač.
- 2. Vypněte modem.
- 3. Vypněte bezdrátový směrovač.
- 4. Počkejte 30 sekund.
- 5. Zapněte bezdrátový směrovač.
- 6. Zapněte modem.
- 7. Zapněte počítač.

# **Získání pomoci**

**6**

#### **Témata:**

• Kontaktování společnosti Dell

### **Kontaktování společnosti Dell**

**(j) POZNÁMKA:** Pokud nemáte aktivní internetové připojení, lze kontaktní informace nalézt na nákupní faktuře, balicím seznamu, účtence nebo v produktovém katalogu společnosti Dell.

Společnost Dell nabízí několik možností online a telefonické podpory a služeb. Jejich dostupnost závisí na zemi a produktu a některé služby nemusí být ve vaší oblasti k dispozici. Chcete-li kontaktovat společnost Dell se záležitostmi týkajícími se prodejů, technické podpory nebo zákaznického servisu:

- 1. Přejděte na web **Dell.com/support**.
- 2. Vyberte si kategorii podpory.
- 3. Ověřte svou zemi nebo region v rozbalovací nabídce **Choose a Country/Region (Vyberte zemi/region)** ve spodní části stránky.
- 4. Podle potřeby vyberte příslušnou službu nebo linku podpory.